### UNIT 1

## **1.1 Introduction:**

## *1. The Python Programming Language:*

- 1 The programming language you will be learning is Python. Python is an example of a **high-level language**; other high-level languages you might have heard of are C++, PHP, and Java.
- 2 As you might infer from the name high-level language, there are also **low-level languages**, sometimes referred to as machine languages or assembly languages. Loosely speaking, computers can only execute programs written in low-level languages. Thus, programs written in a high-level language have to be processed before they can run. This extra processing takes some time, which is a small disadvantage of high-level languages.
- 3 But the advantages are enormous. First, it is much easier to program in a high-level language. Programs written in a high-level language take less time to write, they are shorter and easier to read, and they are more likely to be correct. Second, high-level languages are **portable**, meaning that they can run on different kinds of computers with few or no modifications. Low-level programs can run on only one kind of computer and have to be rewritten to run on another.
- 4 Due to these advantages, almost all programs are written in high-level languages. Low-level languages are used only for a few specialized applications.
- 5 Two kinds of applications process high-level languages into low-level languages: **interpreters** and **compilers**. An interpreter reads a high-level program and executes it, meaning that it does what the program says. It processes the program a little at a time, alternately reading lines and performing computations.

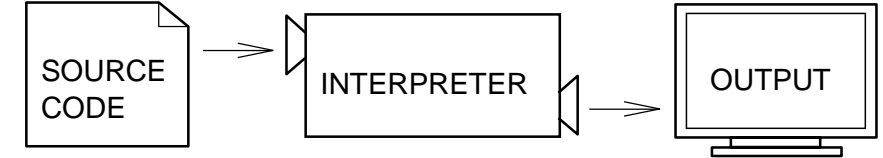

- 6
- 7 A compiler reads the program and translates it into a low-level program, which can then be run.
- 8 In this case, the high-level program is called the **source code**, and the translated program is called the **object code** or the **executable**. Once a program is compiled, you can execute it repeatedly without further translation.

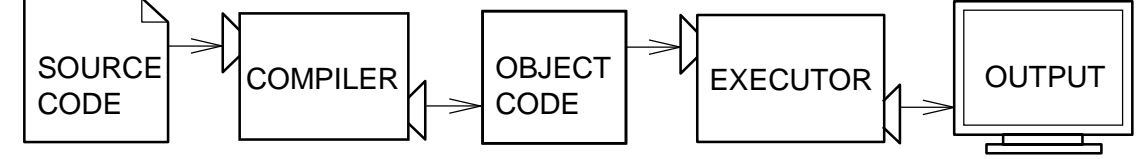

- 9
- 10 Many modern languages use both processes. They are first compiled into a lower level language, called **byte code**, and then interpreted by a program called a **virtual machine**. Python uses both processes, but because of the way programmers interact with it, it is usually considered an interpreted language.
- 11 There are two ways to use the Python interpreter: *shell mode* and *script mode*. In shell mode, you type Python statements into the **Python shell** and the interpreter

immediately prints the result.

- 12 In this course, we will be using an IDE (Integrated Development Environment) called IDLE. When you first start IDLE it will open an interpreter window.<sup>[1](#page-1-0)</sup>
- 13 The first few lines identify the version of Python being used as well as a few other messages; you can safely ignore the lines about the firewall. Next there is a line identifying the version of IDLE. The last line starts with >>>, which is the **Python prompt**. The interpreter uses the prompt to indicate that it is ready for instructions.
- 14 If we type print  $1 + 1$  the interpreter will reply [2](#page-1-1) and give us another prompt.<sup>2</sup>
- $|15 \rangle$  >>> print  $1 + 1$
- 16 2
- $17 \gg$
- 18 Alternatively, you can write a program in a file and use the interpreter to execute the contents of the file. Such a file is called a **script**. For example, we used the text editor in IDLE (but we could have used any text editor) to create a file named firstprogram.py with the following contents:
- $\sqrt{19}$  **print**  $1 + 1$
- 20 By convention, files that contain Python programs have names that end with .py. To execute the program we have to invoke the interpreter and tell it the name of the script:
- 21 \$ python firstprogram.py

22 2

This example shows Python being run from a terminal (with \$ representing the Unix prompt). In other development environments, the details of executing programs may differ. IDLE simplifies the whole process by presenting interpreter windows and a text editor within the same application. You can run a script in IDLE by either choosing  $Run \rightarrow Run$  Module or pressing F5. Most programs are more interesting than this one. The examples in this book use both the Python interpreter and scripts. You will be able to tell which is intended since shell mode examples (i.e. entering lines directly into the interpreter) will always start with the Python prompt, >>>. Working in shell mode is convenient for testing short bits of code because you get immediate feedback. Think of it as scratch paper used to help you work out problems. Anything longer than a few lines should be put into a script so it can be saved for future use.

### *2. History of Python:*

Python was developed by Guido van Rossum in the late eighties and early nineties at the National Research Institute for Mathematics and Computer Science in the Netherlands.

<span id="page-1-1"></span><span id="page-1-0"></span><sup>&</sup>lt;sup>1</sup> You can also run the python interpreter by just entering the command python in a terminal. To exit from the interpreter type exit() and hit return, or press Ctrl-D on a new line.

<sup>&</sup>lt;sup>2</sup> The print statement is one of the changes between Python 2.x and Python 3.x. In Python 3.x, print is a function and not a

- Python is derived from many other languages, including ABC, Modula-3, C, C++, Algol-68, SmallTalk, and Unix shell and other scripting languages.
- Python is copyrighted. Like Perl, Python source code is now available under the GNU General Public License (GPL).
- Python is now maintained by a core development team at the institute, although Guido van Rossum still holds a vital role in directing its progress.
- Python 1.0 was released in November 1994. In 2000, Python 2.0 was released. Python 2.7.11 is the latest edition of Python 2.
- Meanwhile, Python 3.0 was released in 2008. Python 3 is not backward compatible with Python 2. The emphasis in Python 3 had been on the removal of duplicate programming constructs and modules so that "There should be one -- and preferably only one -- obvious way to do it." Python 3.5.1 is the latest version of Python 3.

### *3. Features of python:*

Python's features include-

- **Easy-to-learn:** Python has few keywords, simple structure, and a clearly defined syntax. This allows a student to pick up the language quickly.
- **Easy-to-read:** Python code is more clearly defined and visible to the eyes.
- **Easy-to-maintain:** Python's source code is fairly easy-to-maintain.
- **A broad standard library:** Python's bulk of the library is very portable and crossplatform compatible on UNIX, Windows, and Macintosh.
- **Interactive Mode:** Python has support for an interactive mode, which allows interactive testing and debugging of snippets of code.
- **Portable:** Python can run on a wide variety of hardware platforms and has the same interface on all platforms.
- **Extendable:** You can add low-level modules to the Python interpreter. These modules enable programmers to add to or customize their tools to be more efficient.
- **Databases:** Python provides interfaces to all major commercial databases.
- **GUI Programming:** Python supports GUI applications that can be created and ported

to many system calls, libraries and windows systems, such as Windows MFC, Macintosh, and the X Window system of Unix.

• **Scalable:** Python provides a better structure and support for large programs than shell scripting.

Apart from the above-mentioned features, Python has a big list of good features. A few are listed below-

- It supports functional and structured programming methods as well as OOP.
- It can be used as a scripting language or can be compiled to byte-code for building large applications.
- It provides very high-level dynamic data types and supports dynamic type checking.
- It supports automatic garbage collection.
- It can be easily integrated with C, C++, COM, ActiveX, CORBA, and Java.

## 4. *Installing Python:*

### **Windows platform**

Binaries of latest version of Python 3 (Python 3.5.1) are available on [this download page](https://www.python.org/downloads/windows/) The following different installation options are available.

- Windows x86-64 embeddable zip file  $\Box$  Windows x86-64 executable installer  $\Box$ Windows x86-64 web-based installer
- Windows x86 embeddable zip file  $\Box$  Windows x86 executable installer
- Windows x86 web-based installer

**Note:**In order to install Python 3.5.1, minimum OS requirements are Windows 7 with SP1. For versions 3.0 to 3.4.x, Windows XP is acceptable.

## **Linux platform**

Different flavors of Linux use different package managers for installation of new packages.

On Ubuntu Linux, Python 3 is installed using the following command from the terminal.

\$sudo apt-get install python3-minimal

Installation from source

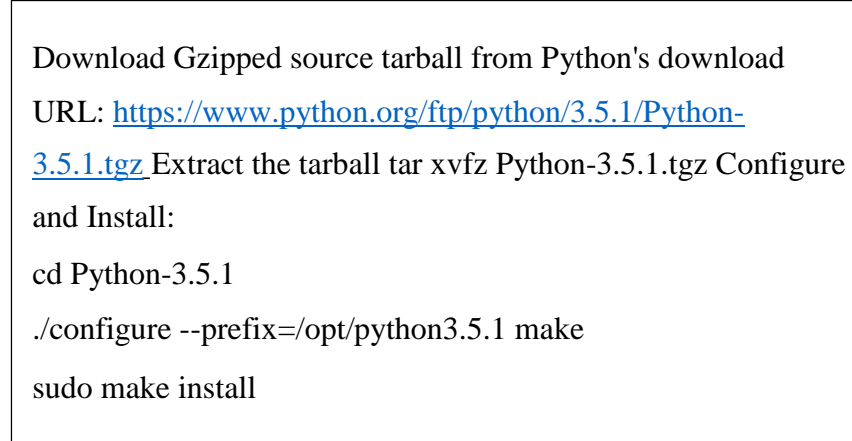

## **Mac OS**

Download Mac OS installers from this URL[:https://www.python.org/downloads/mac-osx/](https://www.python.org/downloads/mac-osx/)

- Mac OS X 64-bit/32-bit installer : python-3.5.1-macosx10.6.pkg
- Mac OS X 32-bit i386/PPC installer : python-3.5.1-macosx10.5.pkg

Double click this package file and follow the wizard instructions to install.

The most up-to-date and current source code, binaries, documentation, news, etc., is available on the official website of Python:

### **Python Official Website :<http://www.python.org/>**

You can download Python documentation from the following site. The documentation is available in HTML, PDF and PostScript formats.

### **Python Documentation Website : [www.python.org/doc/](http://www.python.org/doc/)**

### **Setting up PATH**

Programs and other executable files can be in many directories. Hence, the operating systems provide a search path that lists the directories that it searches for executables.

The important features are-

- The path is stored in an environment variable, which is a named string maintained by the operating system. This variable contains information available to the command shell and other programs.
- The path variable is named as **PATH** in Unix or **Path** in Windows (Unix is casesensitive; Windows is not).
- In Mac OS, the installer handles the path details. To invoke the Python interpreter from any particular directory, you must add the Python directory to your path.

#### **Setting Path at Unix/Linux**

To add the Python directory to the path for a particular session in Unix-

- In the csh shell: type setenv PATH "\$PATH:/usr/local/bin/python3" and press Enter.
- In the bash shell (Linux): type export PATH="\$PATH:/usr/local/bin/python3" and press Enter.
- In the sh or ksh shell: type PATH="\$PATH:/usr/local/bin/python3" and press Enter.

Note: /usr/local/bin/python3 is the path of the Python directory.

#### **Setting Path at Windows**

To add the Python directory to the path for a particular session in Windows-

**At the command prompt :** type path %path%;C:\Python and press Enter.

Note: C:\Python is the path of the Python directory.

## **Python Environment Variables**

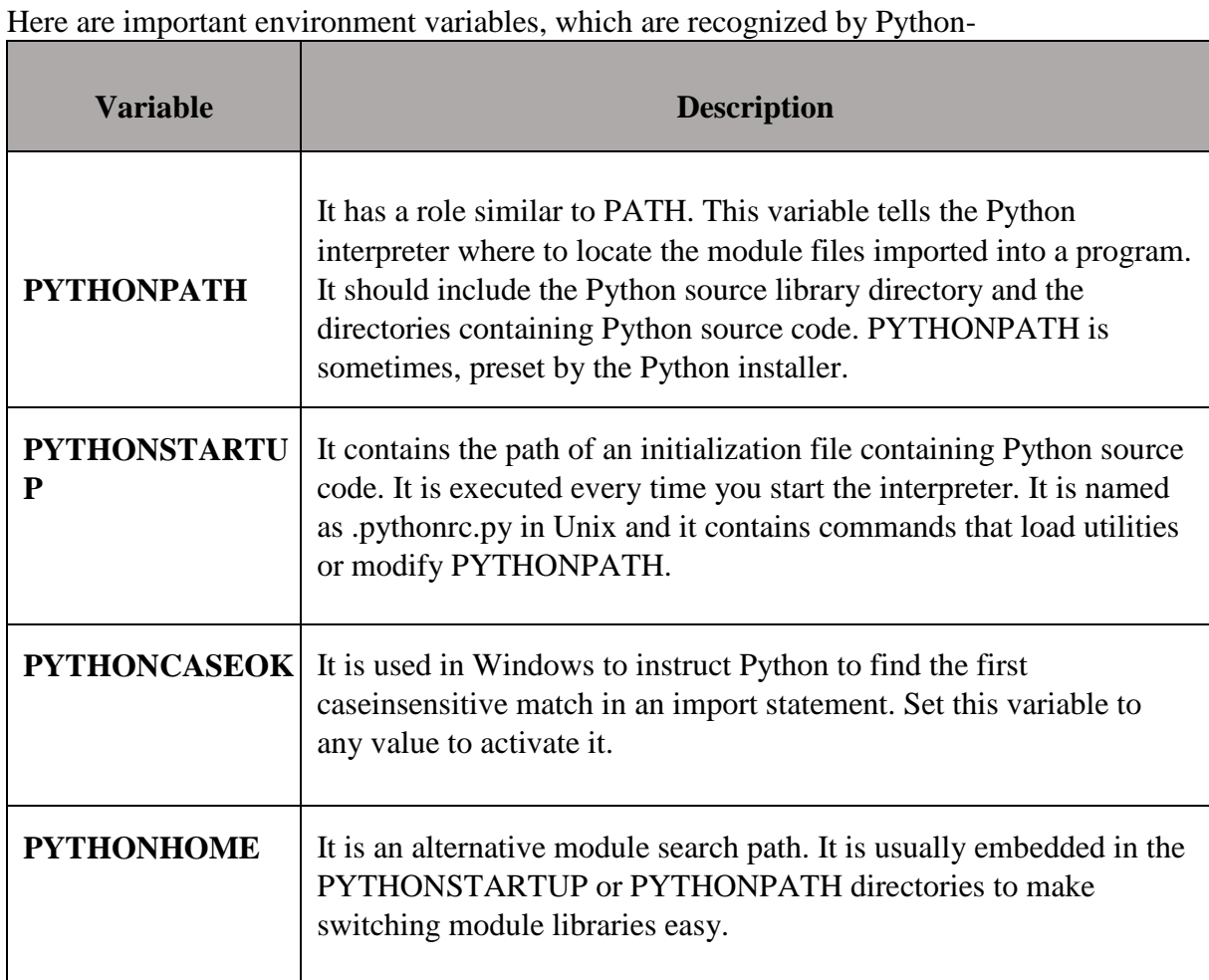

### *5. Running Python program:*

There are three different ways to start Python-

## **(1) Interactive Interpreter**

You can start Python from Unix, DOS, or any other system that provides you a commandline interpreter or shell window.

Enter **python** the command line.

Start coding right away in the interactive interpreter.

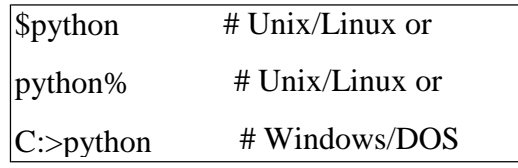

Here is the list of all the available command line options-

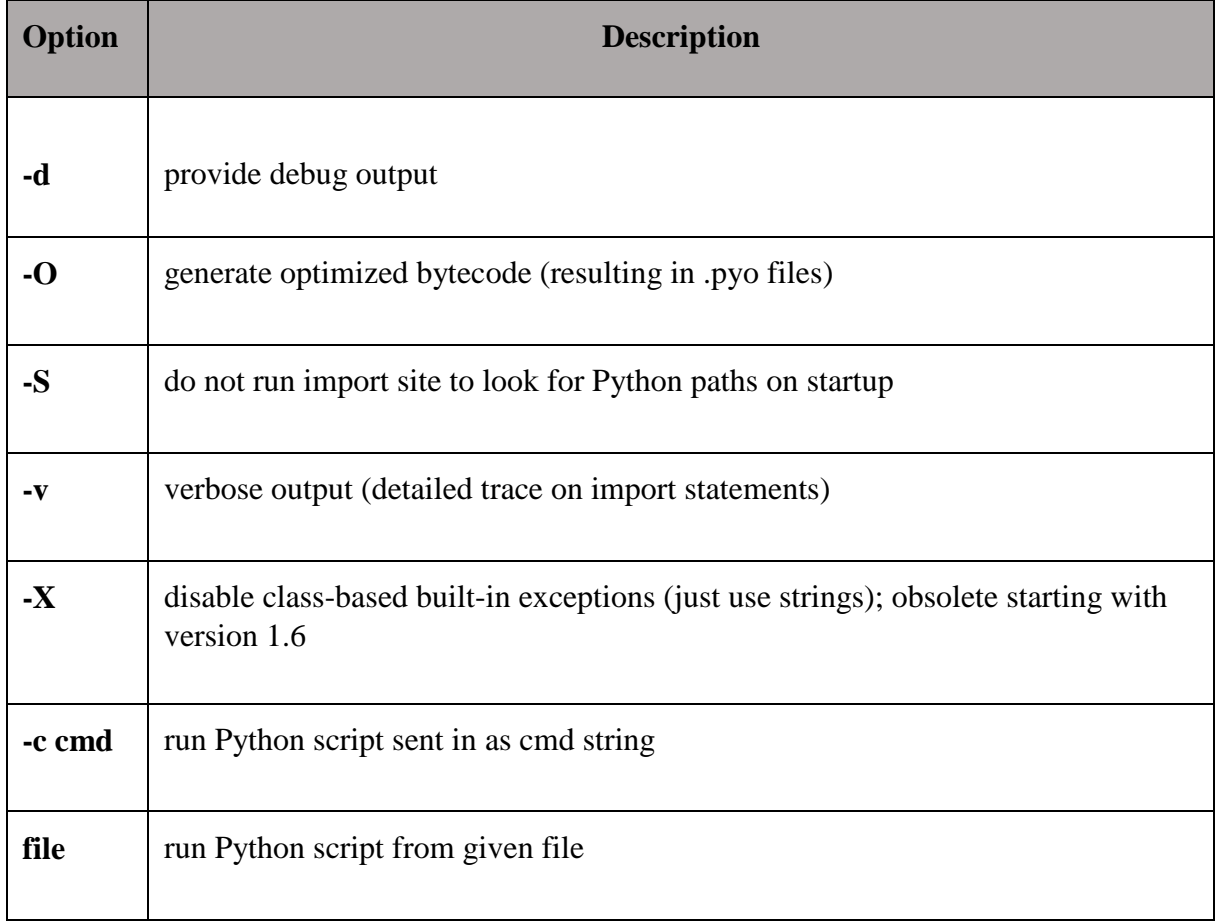

## **(2) Script from the Command-line**

A Python script can be executed at the command line by invoking the interpreter on your application, as shown in the following example.

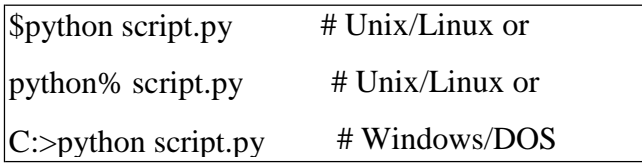

Note: Be sure the file permission mode allows execution.

### **(3) Integrated Development Environment**

You can run Python from a Graphical User Interface (GUI) environment as well, if you have a GUI application on your system that supports Python.

- **Unix:** IDLE is the very first Unix IDE for Python.
- **Windows: PythonWin** is the first Windows interface for Python and is an IDE with a GUI.
- **Macintosh:** The Macintosh version of Python along with the IDLE IDE is available from the main website, downloadable as either MacBinary or BinHex'd files.

If you are not able to set up the environment properly, then you can take the help of your system admin. Make sure the Python environment is properly set up and working perfectly fine.

### *6. Debugging:*

Programming is a complex process, and because it is done by human beings, programs often contain errors. For whimsical reasons, programming errors are called **bugs** and the process of tracking them down and correcting them is called **debugging**.

Three kinds of errors can occur in a program: syntax errors, runtime errors, and semantic errors. It is useful to distinguish between them in order to track them down more quickly.

#### *Syntax errors*

Python can only execute a program if the program is syntactically correct; otherwise, the process fails and returns an error message. **Syntax** refers to the structure of a program and the rules about that structure. For example, in English, a sentence must begin with a capital letter and end with a period. this sentence contains a **syntax error**. So does this one

For most readers, a few syntax errors are not a significant problem, which is why we can read the poetry of e. e. cummings without spewing error messages. Python is not so forgiving. If there is a single syntax error anywhere in your program, Python will print an error message and quit, and you will not be able to run your program. During the first few weeks of your programming career, you will probably spend a lot of time tracking down syntax errors. As you gain experience, though, you will make fewer syntax errors and find them faster.

### *Runtime errors*

The second type of error is a runtime error, so called because the error does not appear until you run the program. These errors are also called **exceptions** because they usually indicate that something exceptional (and bad) has happened. Runtime errors are rare in the simple programs you will see in the first few chapters, so it might be a while before you encounter one.

#### *Semantic errors*

The third type of error is the **semantic error**. If there is a semantic error in your program, it will run successfully, in the sense that the computer will not generate any error messages, but it will not do the right thing. It will do something else. Specifically, it will do what you told it to do.

The problem is that the program you wrote is not the program you wanted to write. The meaning of the program (its semantics) is wrong. Identifying semantic errors can be tricky because it requires you to work backward by looking at the output of the program and trying to figure out what it is doing.

One of the most important skills you will acquire is debugging. Although it can be frustrating, debugging is one of the most intellectually rich, challenging, and interesting parts of programming.

In some ways, debugging is like detective work. You are confronted with clues, and you have to infer the processes and events that led to the results you see.

Debugging is usually a trial and error process. Once you have an idea what is going wrong, you modify your program and try again. If your hypothesis was correct, then you can predict the result of the modification, and you take a step closer to a working program. If your hypothesis was wrong, you have to come up with a new one. As Sherlock Holmes pointed out, "When you have eliminated the impossible, whatever remains, however improbable, must be the truth." (A. Conan Doyle, *The Sign of Four* )

For some people, programming and debugging are the same thing. That is, programming is the process of gradually debugging a program until it does what you want. The idea is that you should start with a program that does *something* and make small modifications, debugging them as you go, so that you always have a working program.

For example, Linux is an operating system that contains thousands of lines of code, but it started out as a simple program Linus Torvalds used to explore the Intel 80386 chip. According to Larry Greenfield, one of Linus's earlier projects was a program that would switch between printing AAAA and BBBB. This later evolved into Linux (*The Linux Users' Guide* Beta Version 1).

#### *7. Formal and Natural Languages:*

**Natural languages** are the languages that people speak, such as English, Spanish, and French. They were not designed by people (although people try to impose some order on them); they evolved naturally.

**Formal languages** are languages that are designed by people for specific applications. For example, the notation that mathematicians use is a formal language that is particularly good at denoting relationships among numbers and symbols. Chemists use a formal

language to represent the chemical structure of molecules. And most importantly:

*Programming languages are formal languages that have been designed to express computations.*

Formal languages tend to have strict rules about syntax. For example, 3+3=6 is a syntactically correct mathematical statement, but  $3=+6$ \$ is not. H<sub>2</sub>O is a syntactically correct chemical name, but  $2Zz$  is not. Syntax rules come in two flavors, pertaining to **tokens** and structure. Tokens are the basic elements of the language, such as words, numbers, and chemical elements. One of the problems with  $3=+6\$  is that  $\frac{1}{3}$  is not a legal token in mathematics (at least as far as we know). Similarly, 2Zz is not legal because there is no element with the abbreviation Zz. The second type of syntax rule pertains to the structure of a statement— that is, the way the tokens are arranged. The statement 3=+6\$ is structurally illegal because you can't place a plus sign immediately after an equal sign. Similarly, molecular formulas have to have subscripts after the element name, not before.

When you read a sentence in English or a statement in a formal language, you have to figure out what the structure of the sentence is (although in a natural language you do this subconsciously). This process is called **parsing**. For example, when you hear the sentence, "The brown dog barked", you understand that the brown dog is the subject and barked is the verb. Once you have parsed a sentence, you can figure out what it means, or the semantics of the sentence. Assuming that you know what a dog is and what it means to bark, you will understand the general implication of this sentence.

Although formal and natural languages have many features in common—tokens, structure, syntax, and semantics—there are many differences:

- **ambiguity:** Natural languages are full of ambiguity, which people deal with by using contextual clues and other information. Formal languages are designed to be nearly or completely unambiguous, which means that any statement has exactly one meaning, regardless of context.
- **redundancy:** In order to make up for ambiguity and reduce misunderstandings, natural languages employ lots of redundancy. As a result, they are often verbose. Formal languages are less redundant and more concise.
- **literalness:** Natural languages are full of idiom and metaphor. If someone says, "The penny dropped", there is probably no penny and nothing dropped. Formal languages mean exactly what they say.

People who grow up speaking a natural language—everyone—often have a hard time adjusting to formal languages. In some ways, the difference between formal and natural language is like the difference between poetry and prose, but more so:

- **Poetry:** Words are used for their sounds as well as for their meaning, and the whole poem together creates an effect or emotional response. Ambiguity is not only common but often deliberate.
- **Prose:** The literal meaning of words is more important, and the structure contributes

more meaning. Prose is more amenable to analysis than poetry but still often ambiguous.

**Programs:** The meaning of a computer program is unambiguous and literal, and can be understood entirely by analysis of the tokens and structure.

Here are some suggestions for reading programs (and other formal languages). First, remember that formal languages are much more dense than natural languages, so it takes longer to read them. Also, the structure is very important, so it is usually not a good idea to read from top to bottom, left to right. Instead, learn to parse the program in your head, identifying the tokens and interpreting the structure. Finally, the details matter. Little things like spelling errors and bad punctuation, which you can get away with in natural languages, can make a big difference in a formal language.

## *8. The Difference Between Brackets, Braces, and Parentheses:*

Braces are used for different purposes. If you just want a list to contain some elements and organize them by index numbers (starting from 0), just use the [] and add elements as necessary.  $\{\}$  are special in that you can give custom id's to values like  $a = \{$  "John": 14}. Now, instead of making a list with ages and remembering whose age is where, you can just access John's age by a["John"].

The [] is called a list and {} is called a dictionary (in Python). Dictionaries are basically a convenient form of list which allow you to access data in a much easier way. However, there is a catch to dictionaries. Many times, the data that you put in the dictionary doesn't stay in the same order as before. Hence, when you go through each value one by one, it won't be in the order you expect. There is a special dictionary to get around this, but you have to add this line from collections import OrderedDict and replace {} with OrderedDict(). But, I don't think you will need to worry about that for now.

## **1.2 Variables and Expressions:**

## *1. Values and Types:*

A **value** is one of the fundamental things—like a letter or a number—that a program manipulates. The values we have seen so far are 2 (the result when we added  $1 + 1$ ), and "Hello, World!". These values belong to different **types**: 2 is an **integer**, and "Hello, World!" is a **string**. You (and the interpreter) can identify strings because they are enclosed in quotation marks.

The print statement also works for integers.

 $\gg$  print(4) 4

If you are not sure what type a value has, the interpreter can tell you.

```
>>> type("Hello, World!")
```

```
<class 'str'>
\gg type(17)
< class 'int'>
```
Strings belong to the type **str** and integers belong to the type **int**. Less obviously, numbers with a decimal point belong to a type called **float**, because these numbers are represented in a format called *floating-point*.

```
\gg type(3.2)
<class 'float'>
```
What about values like "17" and "3.2"? They look like numbers, but they are in quotation marks like strings.

```
>> type("17")
<class 'str'>
\gg type("3.2")
```
<class 'str'>

They're strings. Strings in Python can be enclosed in either single quotes (') or double quotes ("):

```
>>> type('This is a string.')
<class 'str'>
>>> type("And so is this.")
<class 'str'>
```
Double quoted strings can contain single quotes inside them, as in "What's your name?", and single quoted strings can have double quotes inside them, as in 'The cat said "Meow!"'.

When you type a large integer, you might be tempted to use commas between groups of three digits, as in 1,000,000.

### *2. Variables:*

One of the most powerful features of a programming language is the ability to manipulate **variables**. A variable is a name that refers to a value. The **assignment statement** creates new variables and assigns them values:

>>> message = "What's your name?"  $| >>> n = 17$  $\gg$  pi = 3.14159

This example makes three assignments. The first assigns the string "What's your name?" to a new variable named message. The second assigns the integer 17 to n, and the third assigns the floating-point number 3.14159 to pi. The **assignment operator**, =, should not be confused with an equals sign (even though it uses the same character). Assignment operators link a *name*, on the left hand side of the operator, with a *value*, on the right hand side. This is why you will get an error if you enter:

 $>>$  17 = n

A common way to represent variables on paper is to write the name with an arrow pointing to the variable's value. This kind of figure is called a **state diagram** because it shows what state each of the variables is in (think of it as the variable's state of mind). This diagram shows the result of the assignment statements:

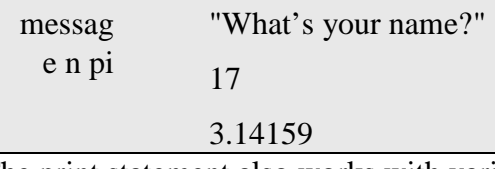

The print statement also works with variables.

>>>print (message) What's your name?  $\gg$  print (n) 17  $\gg$  print (pi) 3.14159

In each case the result is the value of the variable. Variables also have types; again, we can ask the interpreter what they are.

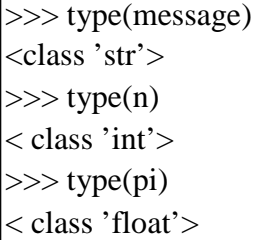

The type of a variable is the type (or kind) of value it refers to.

#### *3. Variable names and keywords:*

Programmers generally choose names for their variables that are meaningful—they document what the variable is used for. **Variable names** can be arbitrarily long. They can contain both letters and numbers, but they have to begin with a letter. Although it is legal to use uppercase letters, by convention we don't. If you do, remember that case matters. Bruce and bruce are different variables. The underscore character ( ) can appear in a name. It is often used in names with multiple words, such as myname or priceofteainchina. If you give a variable an illegal name, you get a syntax error:

>>> 76trombones = "big parade" SyntaxError: invalid syntax  $\gg$  more \$ = 1000000 SyntaxError: invalid syntax  $\gg$  class = "COMP150" SyntaxError: invalid syntax

76trombones is illegal because it does not begin with a letter. more\$ is illegal because it contains an illegal character, the dollar sign. But what's wrong with class? It turns out that class is one of the Python **keywords**. Keywords define the language's rules and structure, and they cannot be used as variable names. Python has thirty-one keywords:

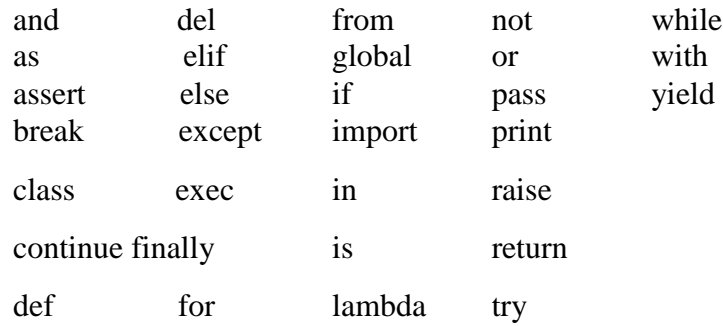

#### *4. Type conversion:*

Sometimes, you may need to perform conversions between the built-in types. To convert between types, you simply use the type-name as a function.

There are several built-in functions to perform conversion from one data type to another.

These functions return a new object representing the converted value.

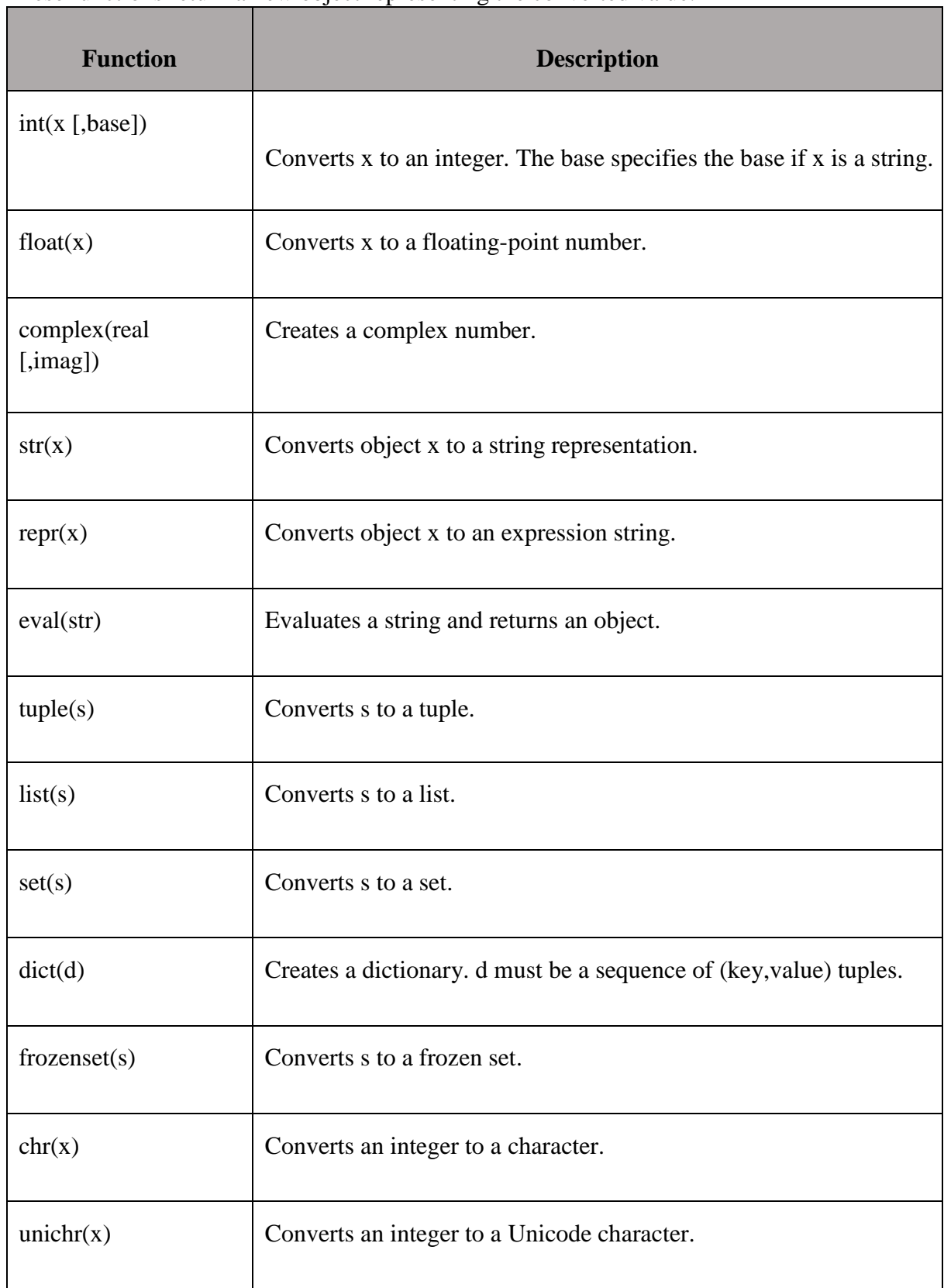

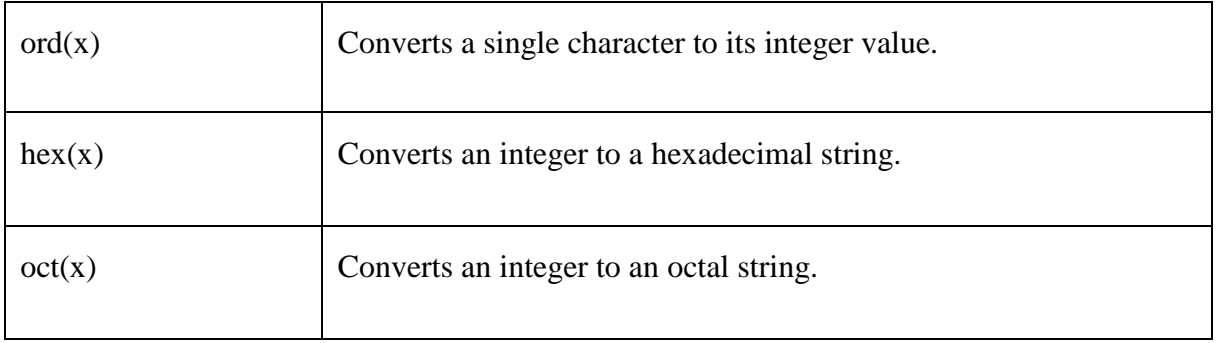

### <span id="page-16-0"></span>*5. Operators and Operands:*

**Operators** are special symbols that represent computations like addition and multiplication. The values the operator uses are called **operands**. The following are all legal Python expressions whose meaning is more or less clear:

 $20 + 32$  hour - 1 hour  $* 60 +$  minute minute / 60 5 \*\* 2  $(5 + 9) * (15 - 7)$ 

The symbols  $+, \neg, *, \Diamond$ , have the usual mathematical meanings. The symbol, \*\*, is the exponentiation operator. The statement, 5 \*\* 2, means 5 to the power of 2, or 5 squared in this case. Python also uses parentheses for grouping, so we can force operations to be done in a certain order just like we can in mathematics.

When a variable name appears in the place of an operand, it is replaced with its value before the operation is performed. Addition, subtraction, multiplication, and exponentiation all do what you expect, but you might be surprised by division. The following operation has an unexpected result:

```
\gg minute = 59
\gg minute / 60
0 .9833333333333333
```
The value of minute is 59, and 59 divided by 60 is 0.98333, not 0. The reason for the discrepancy is that Python is performing **integer division**[3](#page-16-0) . When both of the operands are integers, the result must also be an integer, and by convention, integer division always rounds *down*, even in cases like this where the next integer is very close. A possible solution to this problem is to calculate a percentage rather than a fraction:

>>> minute \* 100 / 60

<span id="page-17-0"></span>**Operators** are special symbols that represent computations like addition and multiplication. The values the operator uses are called **operands**. The following are all legal Python expressions whose meaning is more or less clear:

 $20 + 32$  hour - 1 hour  $\ast 60$  + minute minute / 60 5 \*\* 2  $(5 + 9) * (15 - 7)$ 

The symbols  $+, -, *, /$ , have the usual mathematical meanings. The symbol,  $*,$  is the exponentiation operator. The statement, 5 \*\* 2, means 5 to the power of 2, or 5 squared in this case. Python also uses parentheses for grouping, so we can force operations to be done in a certain order just like we can in mathematics.

When a variable name appears in the place of an operand, it is replaced with its value before the operation is performed. Addition, subtraction, multiplication, and exponentiation all do what you expect, but you might be surprised by division. The following operation has an unexpected result:

```
\gg minute = 59
\gg minute / 60
0 .9833333333333333
```
The value of minute is 59, and 59 divided by 60 is 0.98333, not 0. The reason for the discrepancy is that Python is performing **integer division**[4](#page-17-0) . When both of the operands are integers, the result must also be an integer, and by convention, integer division always rounds *down*, even in cases like this where the next integer is very close. A possible solution to this problem is to calculate a percentage rather than a fraction:

 $\gg$  minute  $*$  100 / 60 98.33333333333333

Again the result is rounded down, but at least now the answer is approximately correct. Another alternative is to use floating-point division.

#### *6. Expressions:*

An **expression** is a combination of values, variables, and operators. If you type an expression on the command line, the interpreter **evaluates** it and displays the result:

 $>>$  1 + 1 2

The *evaluation of an expression* produces a value, which is why expressions can appear on the right hand side of assignment statements. A value all by itself is a simple expression, and so is a variable.

 $>> 17$ 17  $>>>x$ 2

Confusingly, evaluating an expression is not quite the same thing as printing a value.

>>> message = "What's your name?" >>> message "What's your name?" >>> print(message) What's your name?

When the Python shell displays the value of an expression, it uses the same format you would use to enter a value. In the case of strings, that means that it includes the quotation marks. But the print statement prints the value of the expression, which in this case is the contents of the string. In a script, an expression all by itself is a legal statement, but it doesn't do anything. The script

17 3.2 "Hello, World!"  $1 + 1$ 

produces no output at all. How would you change the script to display the values of these four expressions?

## *7. Interactive Mode and Script Mode:*

## **Interactive Mode Programming**

Invoking the interpreter without passing a script file as a parameter brings up the following prompt\$ python

Python 3.3.2 (default, Dec 10 2013, 11:35:01)

 $[GCC\ 4.6.3]$  on Linux

Type "help", "copyright", "credits", or "license" for more information. >>>

On Windows:

Python 3.4.3 (v3.4.3:9b73f1c3e601, Feb 24 2015, 22:43:06) [MSC v.1600 32 bit (Intel)] on win32

Type "copyright", "credits" or "license()" for more information.

>>>

Type the following text at the Python prompt and press Enter-

>>> print ("Hello, Python!")

If you are running the older version of Python (Python 2.x), use of parenthesis as **inprint** function is optional. This produces the following result-

Hello, Python!

### **Script Mode Programming**

Invoking the interpreter with a script parameter begins execution of the script and continues until the script is finished. When the script is finished, the interpreter is no longer active.

Let us write a simple Python program in a script. Python files have the extension**.py**. Type the following source code in a test.py file-

print ("Hello, Python!")

We assume that you have the Python interpreter set in **PATH** variable. Now, try to run this program as follows-

### **On Linux**

 $\frac{1}{2}$  python test.py

This produces the following result-

Hello, Python!

### **On Windows**

C:\Python34>Python test.py

This produces the following result-

Hello, Python!

Let us try another way to execute a Python script in Linux. Here is the modified test.py file-

#!/usr/bin/python3 print ("Hello, Python!")

We assume that you have Python interpreter available in the /usr/bin directory. Now, try to run this program as follows-

 $$chmod +x test.py$  # This is to make file executable \$./test.py

This produces the following result-

Hello, Python!

### **Order of Operations:**

When more than one operator appears in an expression, the order of evaluation depends on the **rules of precedence**. Python follows the same precedence rules for its mathematical operators that mathematics does. The acronym PEMDAS is a useful way to remember the order of operations:

- 1. **P**arentheses have the highest precedence and can be used to force an expression to evaluate in the order you want. Since expressions in parentheses are evaluated first,  $2*(3-1)$  is 4, and  $(1+1)**(5-2)$  is 8. You can also use parentheses to make an expression easier to read, as in  $(minute*100)/60$ , even though it doesn't change the result.
- 2. Exponentiation has the next highest precedence, so  $2^{**}1+1$  is 3 and not 4, and 3\*1\*\*3 is 3 and not 27.
- 3. **M**ultiplication and **D**ivision have the same precedence, which is higher than **A**ddition and **S**ubtraction, which also have the same precedence. So 2\*3-1 yields 5 rather than 4, and 2/3-1 is -1, not 1 (remember that in integer division, 2/3=0).

Operators with the same precedence are evaluated from left to right. So in the expression minute\*100/60, the multiplication happens first, yielding 5900/60, which in turn yields 98. If the operations had been evaluated from right to left, the result would have been 59\*1, which is 59, which is wrong. Similarly, in evaluating 17-4-3, 17-4 is evaluated first. If in doubt, use parentheses.

### **1.3 Conditional Statements:**

#### *1. IF statement:*

The IF statement is similar to that of other languages. The **if** statement contains a logical expression using which the data is compared and a decision is made based on the result of the comparison.

#### **Syntax**

if expression: statement(s)

If the boolean expression evaluates to TRUE, then the block of statement(s) inside the if statement is executed. In Python, statements in a block are uniformly indented after the : symbol. If boolean expression evaluates to FALSE, then the first set of code after the end of block is executed.

### **Flow Diagram**

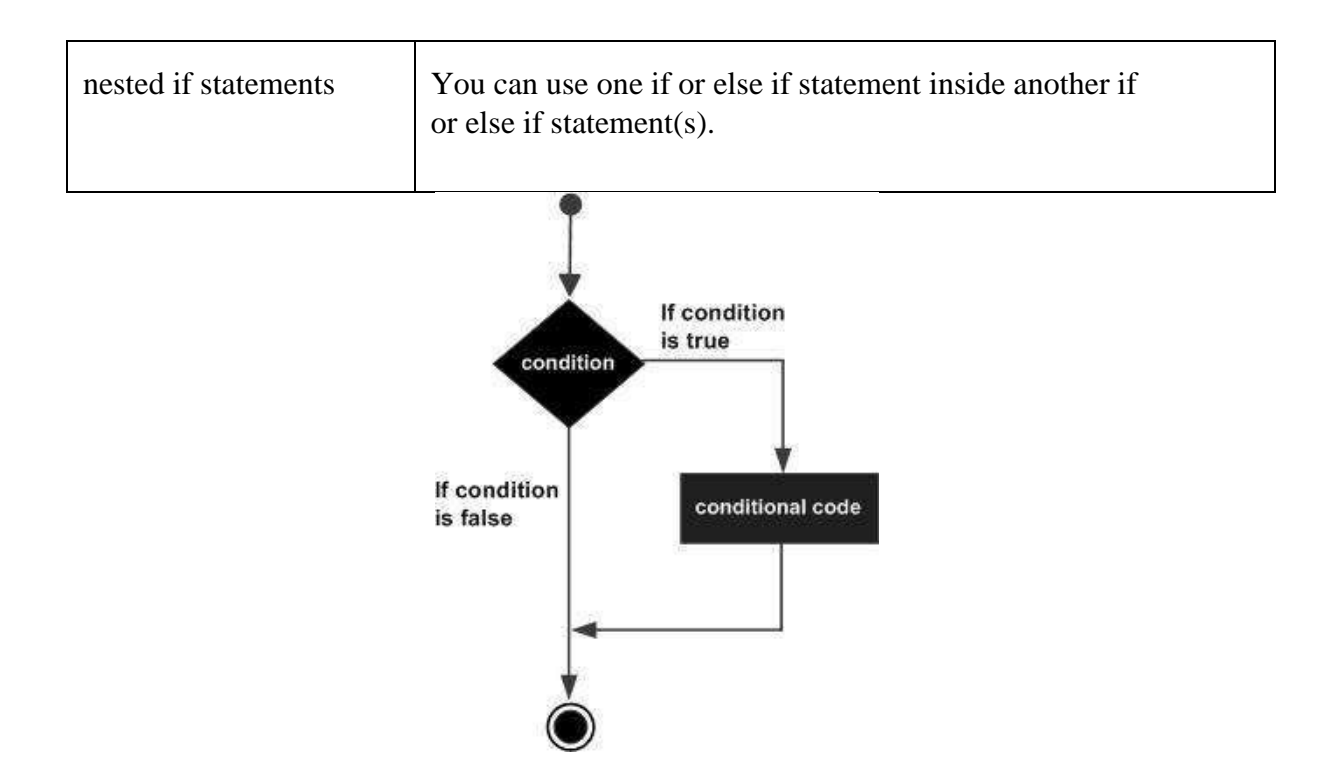

#### **Example**

```
num = 3if num > 0:
print(num, "is a positive number.") 
print("This is always printed.")
       num = -1 if
       num > 0:
       print(num, "is 
a positive number.")
       print("This is 
also always 
printed.")
```
When the above code is executed, it produces the following result −

3 is a positive number.

This is always printed.

In the above example, num  $> 0$  is the test expression.

The body of if is executed only if this evaluates to True.

When variable num is equal to 3, test expression is true and body inside body of if is executed.

If variable num is equal to -1, test expression is false and body inside body of if is skipped.

The print() statement falls outside of the if block (unindented). Hence, it is executed regardless of the test expression.

### **2. IF ELSE Statements**

An **else** statement can be combined with an **if** statement. An **else** statement contains a block of code that executes if the conditional expression in the if statement resolves to 0 or a FALSE value.

The else statement is an optional statement and there could be at the most only one **else** statement following **if**.

### **Syntax**

The syntax of the **if...else** statement is-

if expression: statement(s) else: statement(s)

**Flow Diagram**

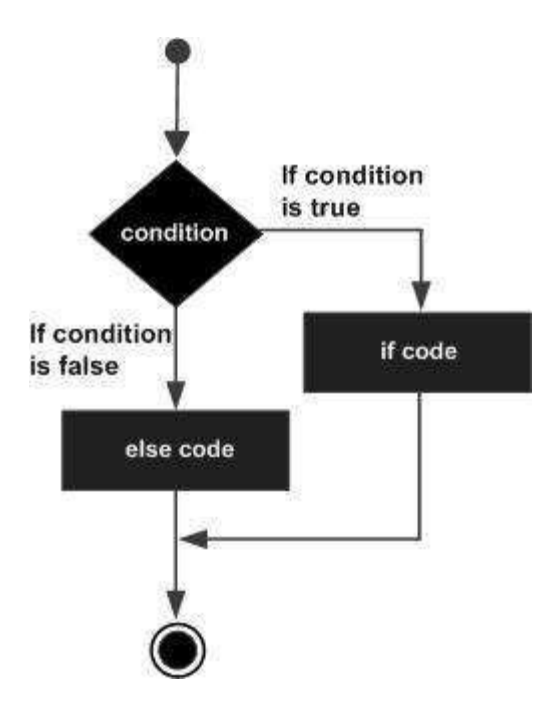

### **Example**

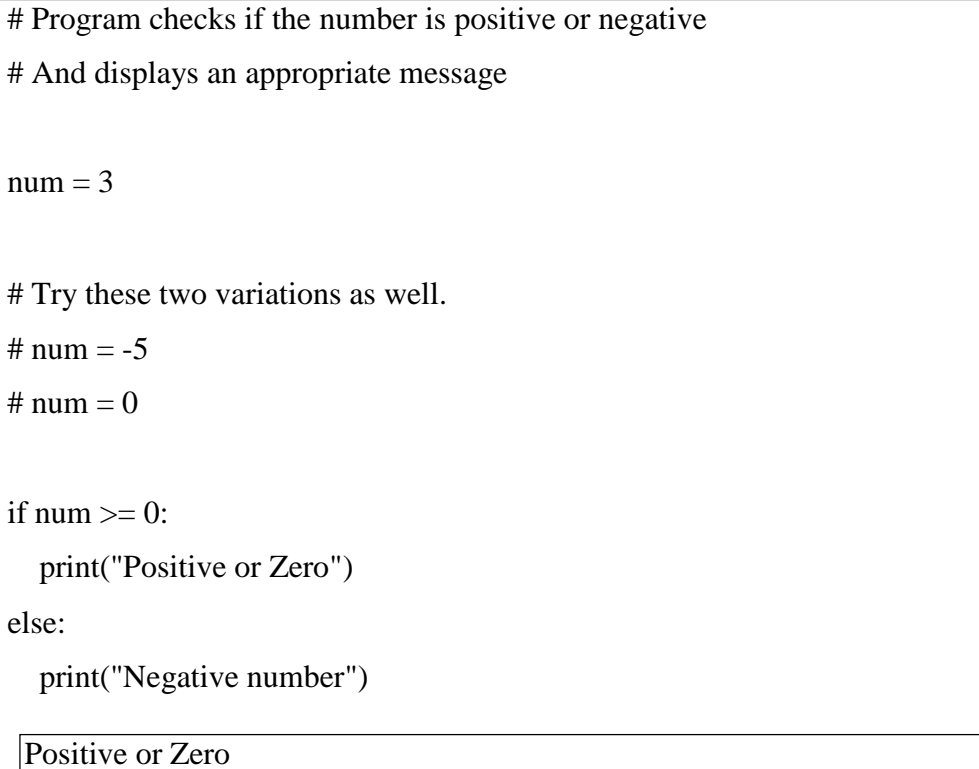

In the above example, when num is equal to 3, the test expression is true and body of if is executed and body of else is skipped.

If num is equal to -5, the test expression is false and body of else is executed and body

of if is skipped.

## *3. Nested IF -ELSE Statements*

There may be a situation when you want to check for another condition after a condition resolves to true. In such a situation, you can use the nested **if** construct.

In a nested **if** construct, you can have an **if...elif...else** construct inside another **if...elif...else** construct.

### **Syntax**

The syntax of the nested if...elif...else construct may be-

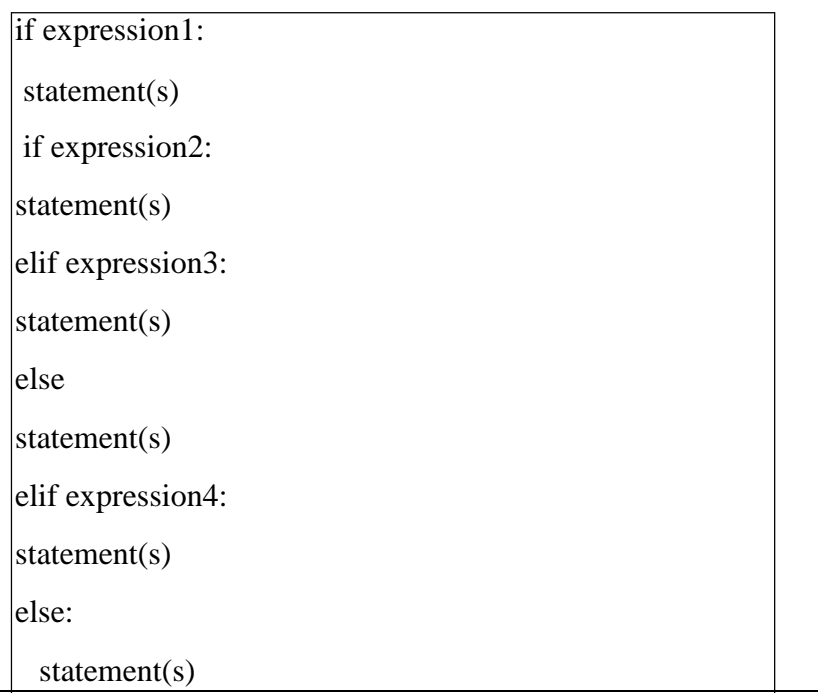

# **Example**

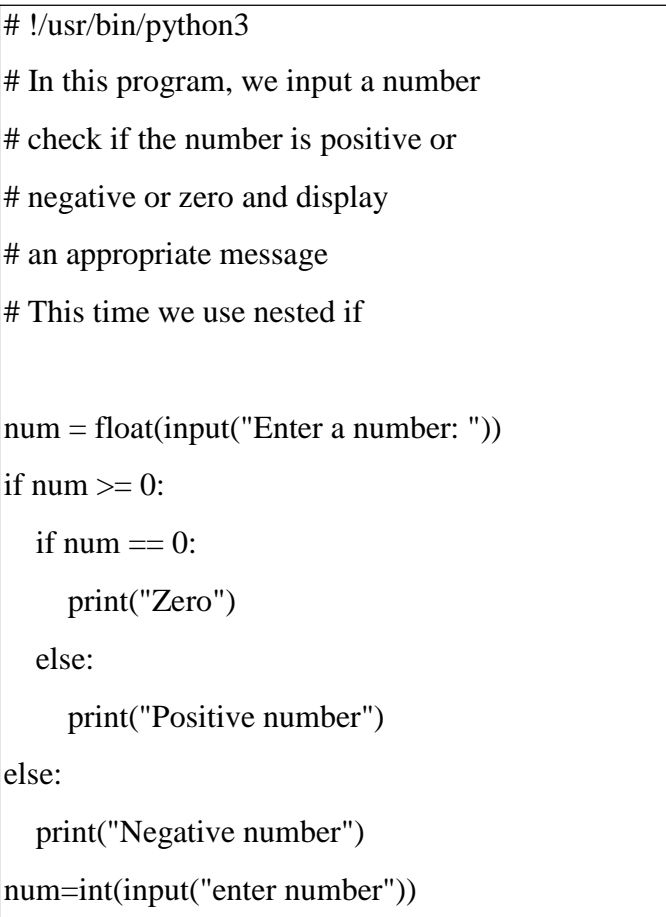

When the above code is executed, it produces the following result-

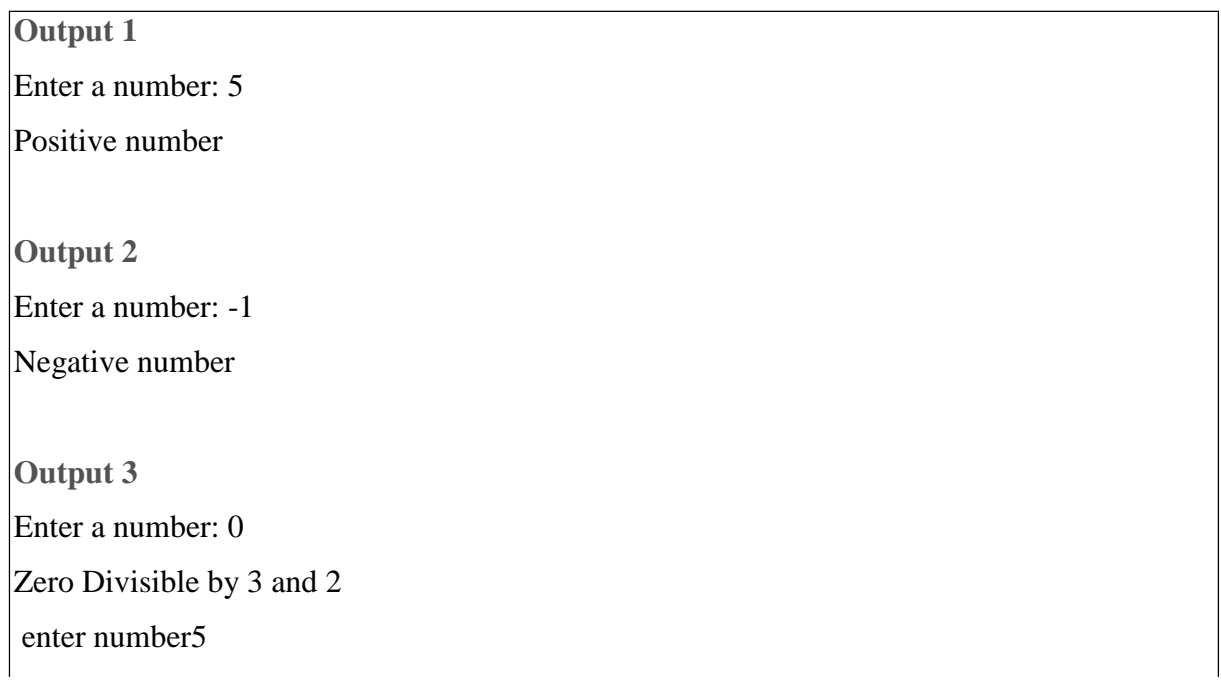

### **1.4 Looping:**

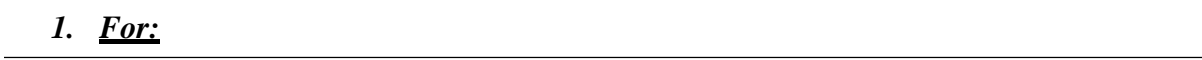

The for loop in Python is used to iterate over a sequence (list, tuple, string) or other iterable objects. Iterating over a sequence is called traversal.

Syntax of for Loop

for val in sequence:

Body of for

Here, val is the variable that takes the value of the item inside the sequence on each iteration.

Loop continues until we reach the last item in the sequence. The body of for loop is separated from the rest of the code using indentation.

Flowchart of for Loop

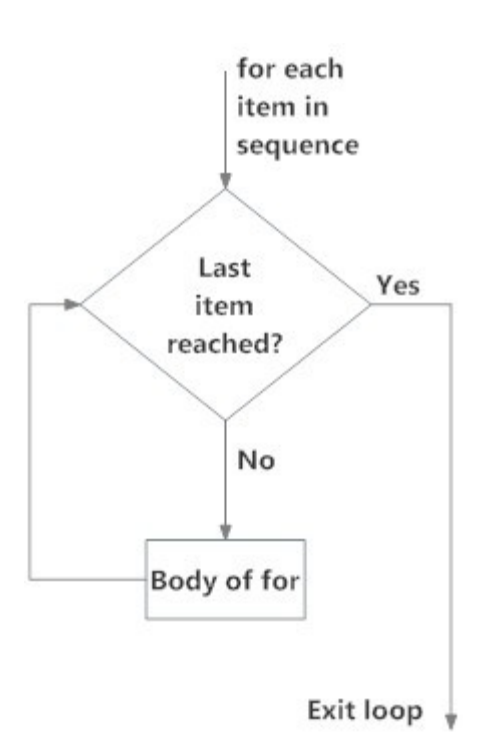

Fig: operation of for loop

Example: Python for Loop

| # Program to find the sum of all numbers stored in<br>a list |
|--------------------------------------------------------------|
| # List of numbers                                            |
| numbers = $[6, 5, 3, 8, 4, 2, 5, 4, 11]$                     |
| # variable to store the sum                                  |
| $sum = 0$                                                    |
| # iterate over the list                                      |
| for val in numbers:                                          |

 $sum = sum + val$ 

# Output: The sum is 48

print("The sum is", sum)

when you run the program, the output will be:

The sum is 48

#### *2. While Loop*

The while loop in Python is used to iterate over a block of code as long as the test expression (condition) is true.

We generally use this loop when we don't know beforehand, the number of times to iterate.

Syntax of while Loop in Python

while test\_expression:

Body of while

In while loop, test expression is checked first. The body of the loop is entered only if the test\_expression evaluates to True. After one iteration, the test expression is checked again. This process continues until the test\_expression evaluates to False.

In Python, the body of the while loop is determined through indentation.

Body starts with indentation and the first unindented line marks the end.

Python interprets any non-zero value as True. None and 0 are interpreted as False.

Flowchart of while Loop

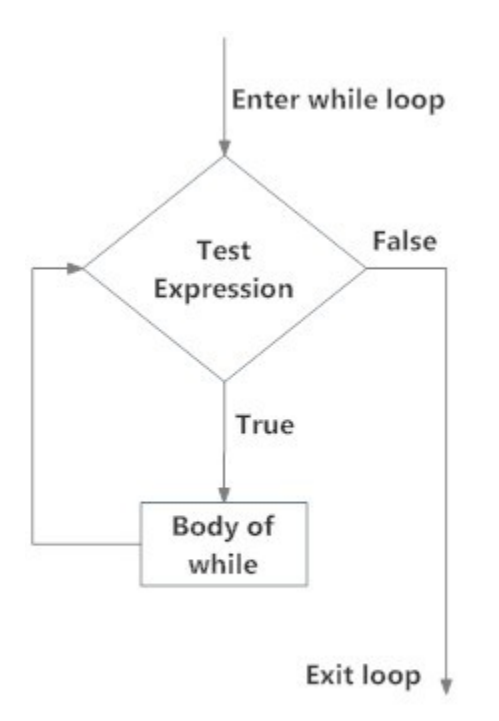

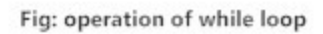

Example: Python while Loop

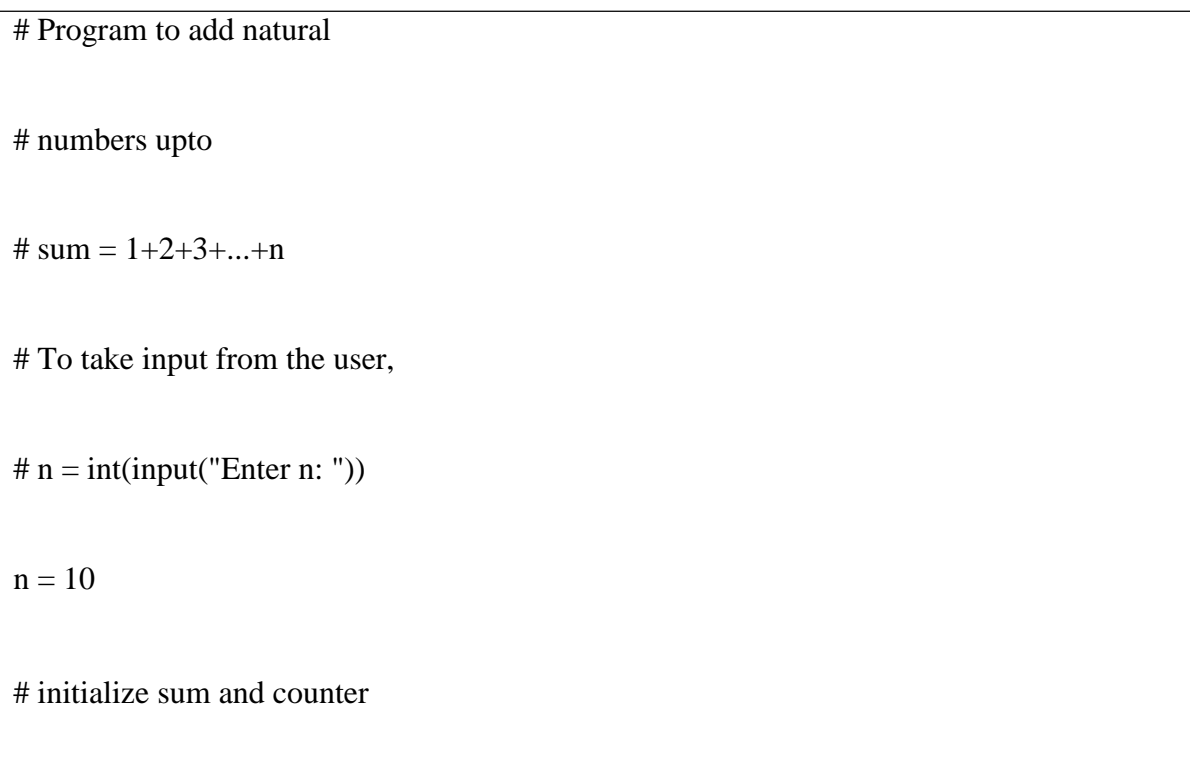

```
sum = 0i = 1while i \leq n:
 sum = sum + ii = i+1 # update counter
# print the sum 
print("The sum is", sum)
```
When you run the program, the output will be:

Enter n: 10

The sum is 55

In the above program, the test expression will be True as long as our counter variable i is less than or equal to n (10 in our program).

We need to increase the value of counter variable in the body of the loop. This is very important (and mostly forgotten). Failing to do so will result in an infinite loop (never ending loop).

Finally the result is displayed.

### *3. Nested loops:*

Python programming language allows to use one loop inside another loop. Following section shows few examples to illustrate the concept.

#### **Python Nested if Example**

# In this program, we input a number # check if the number is positive or # negative or zero and display # an appropriate message # This time we use nested if

```
num = float(input("Enter a number: ")) 
if num >= 0:
  if num == 0:
     print("Zero")
  else:
    print("Positive number")
else:
  print("Negative number")
```
Output 1 Enter a number: 5 Positive number Output 2 Enter a number: -1 Negative number Output 3 Enter a number: 0 Zero 1.5 **Control statements:** *1. Terminating loops:*

The break statement terminates the loop containing it. Control of the program flows to the statement immediately after the body of the loop.

If break statement is inside a nested loop (loop inside another loop), break will terminate the innermost loop.

Syntax of break

break

Flowchart of break

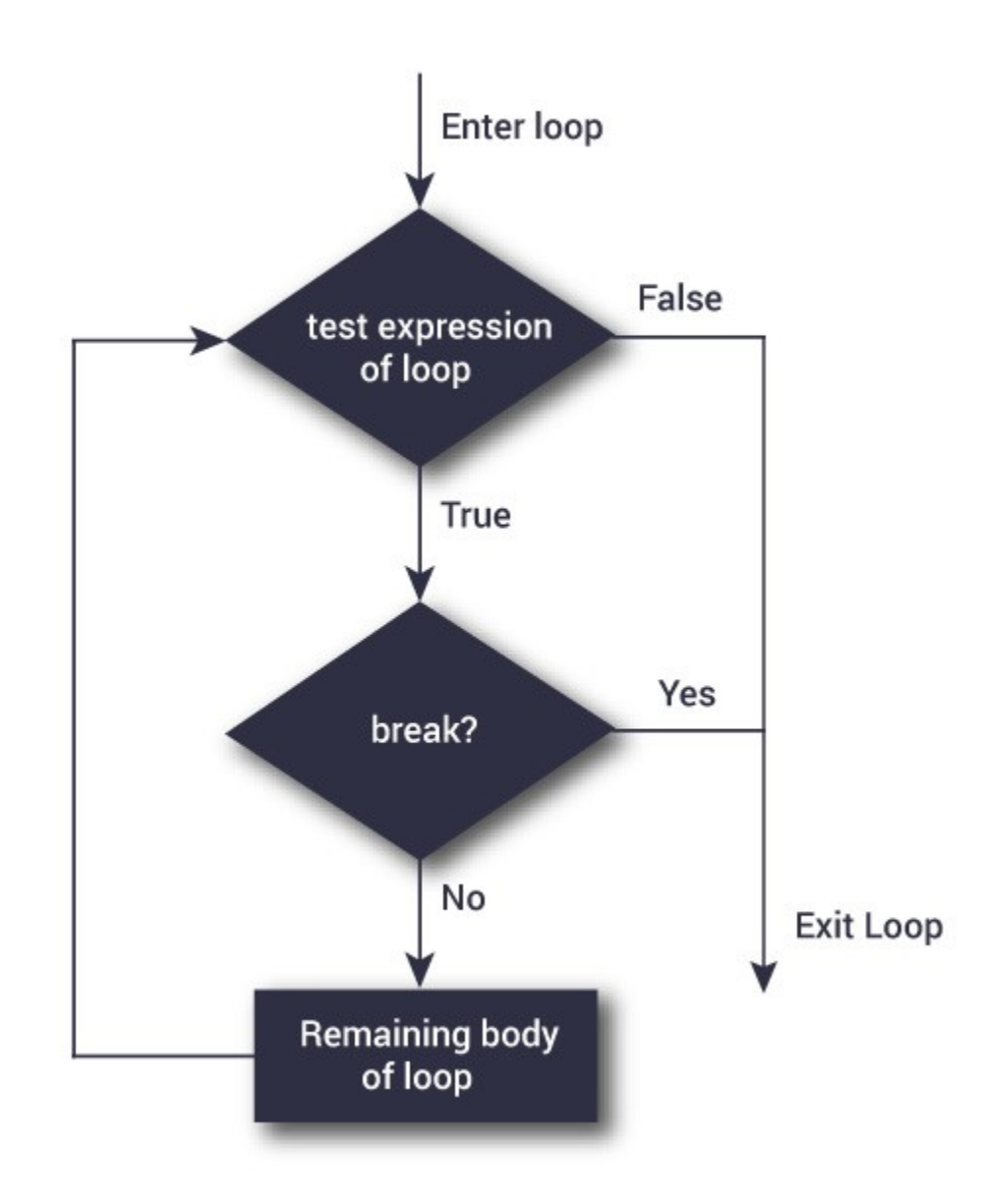

## for var in sequence:

# codes inside for loop if condition:

#### $-$  break

# codes inside for loop

# codes outside for loop

#### while test expression:

# codes inside while loop if condition: - break # codes inside while loop  $*$  # codes outside while loop

### Example: Python break

# Use of break statement inside loop for val in "string": if val  $== "i"$ : break print(val) print("The end")

### **Output**

s t r The end

In this program, we iterate through the "string" sequence. We check if the letter is "i", upon

which we break from the loop. Hence, we see in our output that all the letters up till "i" gets printed. After that, the loop terminates.

## *2. Skipping specific conditions:*

The continue statement is used to skip the rest of the code inside a loop for the current iteration only. Loop does not terminate but continues on with the next iteration.

Syntax of Continue

continue

Flowchart of continue

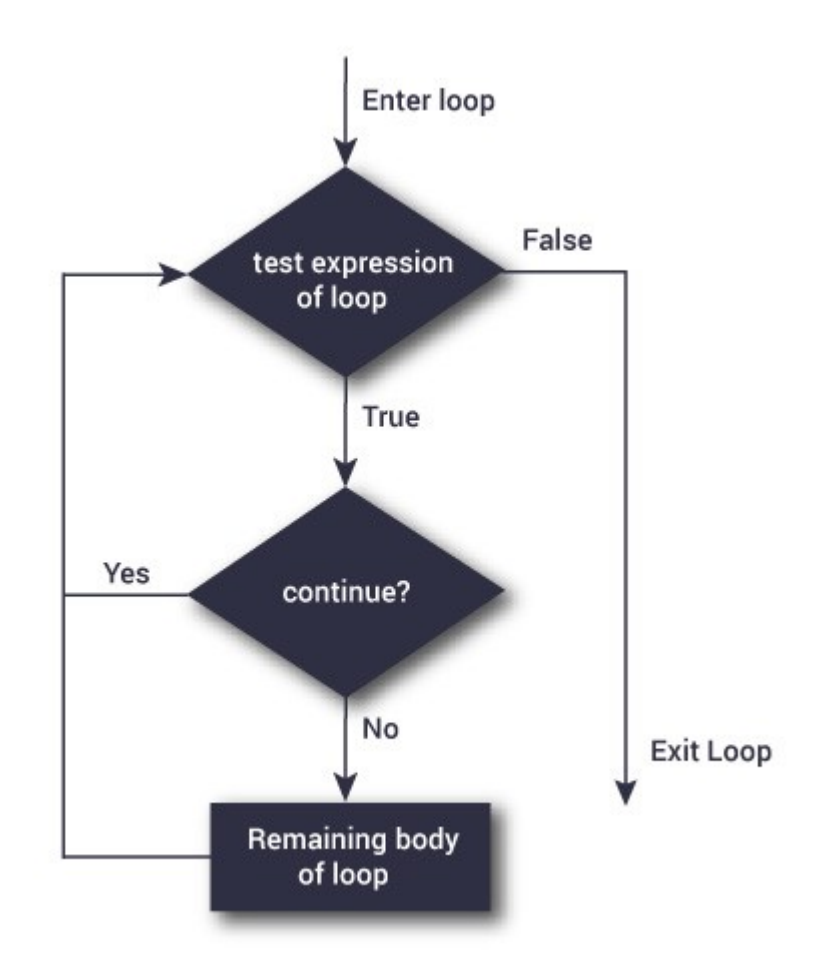

The working of continue statement in for and while loop is shown below.
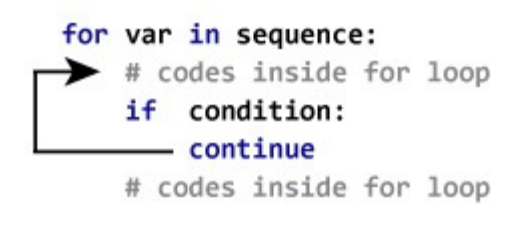

# codes outside for loop

# while test expression:  $\rightarrow$  # codes inside while loop if condition: —— continue # codes inside while loop

# codes outside while loop

# Example: Python continue

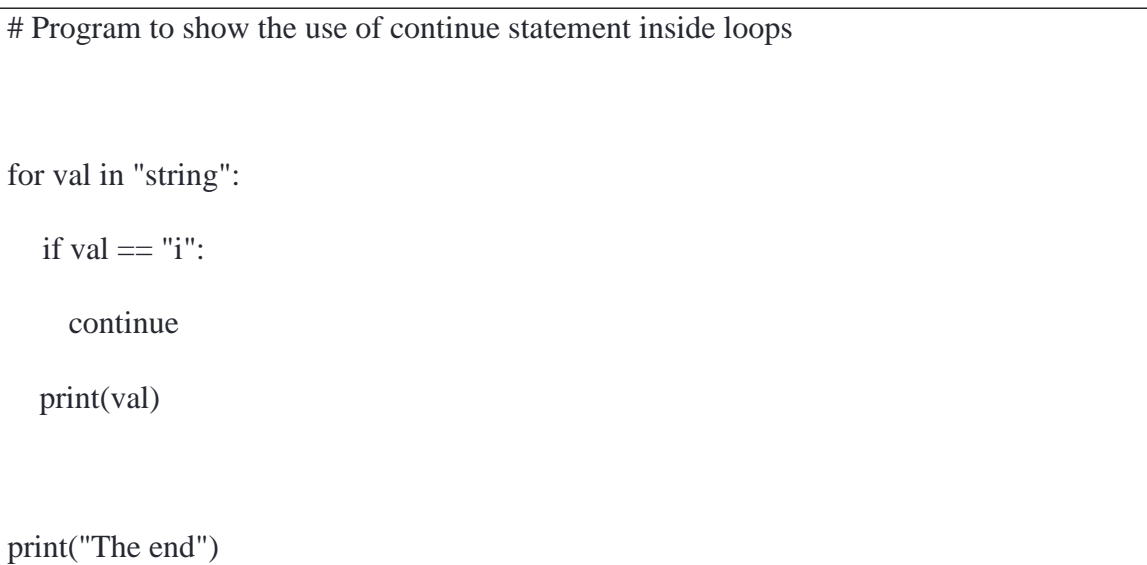

### **Output**

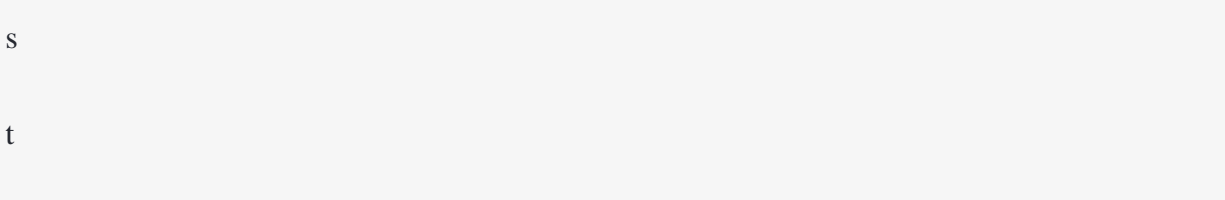

r n g

The end

This program is same as the above example except the break statement has been replaced with continue.

We continue with the loop, if the string is "i", not executing the rest of the block. Hence, we see in our output that all the letters except "i" gets printed.

### **UNIT 2**

### **FUNCTIONS :**

### **2.1 Composing Expressions**

So far, we have looked at the elements of a program—variables, expressions, and statements —in isolation, without talking about how to combine them. One of the most useful features of programming languages is their ability to take small building blocks and compose them. For example, we know how to add numbers and we know how to print; it turns out we can do both at the same time:

 $\gg$  print(17 + 3) 20

In reality, the addition has to happen before the printing, so the actions aren't actually happening at the same time. The point is that any expression involving numbers, strings, and variables can follow print:

 $\gg$  hour = 21  $\gg$  minute = 1  $\gg$  print("Number of minutes since midnight: ", hour  $*$  60 + minute) Number of minutes since midnight: 1261

You can also put arbitrary expressions on the right-hand side of an assignment statement:

```
\gg percentage = (minute * 100) / 60
>>> percentage 
1.6666666666666667
>>> print(percentage) 
1.6666666666666667
```
This ability may not seem impressive now, but you will see other examples where the composition makes it possible to express complex computations neatly and concisely.

**Warning:** There are limits on where you can use certain expressions. For example, left-hand side of an assignment statement has to be a variable name, not an expression. So, the following is illegal:

```
\gg minute+1 = hour
 File "<stdin>", line 1
SyntaxError: can't assign to operator
```
### **3.2 Function calls**

Many common tasks come up time and time again when programming. Instead of requiring you to constantly reinvent the wheel, Python has a number of built-in features which you can use. Including so much ready to use code is sometimes

referred to as a 'batteries included' philosophy. Python comes with just under fifty (of which we'll be only using about a dozen) and the simplest way to use this prewritten code is via function calls.

# The syntax of a function call is simply **FUNCTION NAME(ARGUMENTS)**

Not all functions take an argument, and some take more than one (in which case the arguments are separated by commas).

You have already seen an example of a **function call**:

```
>>> type("Hello,World")
<class 'str'>
\gg type(17)
<class 'int'>
```
The name of the function is type, and it displays the type of a value or variable. The value or variable, which is called the **argument** of the function, has to be enclosed in parentheses. It is common to say that a function "takes" an argument and "returns" a result. The result is called the **return value**.

We can assign the return value to a variable:

```
\gg result = type(17)
>>> print(result)
<class 'int'>
```
Another useful function is **len**. It takes a Python **sequence** as an argument. The only Python sequence we have met so far is a string. A string is a sequence of characters. For a string argument, len returns the number of characters the string contains.

>>> my\_str = "Hello world"  $\gg$  len(my\_str) 11

The len function can only be used on sequences. Trying to use it on a number, for example, results in an error.

```
\gg len(3)
Traceback (most recent call last): 
 File "<stdin>", line 1, in <module>
TypeError: object of type 'int' has no len()
```
# **2.3 Type Conversion Functions :**

Each Python type comes with a built-in function that attempts to convert values of another type into that type. The int(ARGUMENT) function, for example, takes any value and converts it to an integer, if possible, or complains otherwise:

```
\gg int("32")
```
32 >>> int("Hello") Traceback (most recent call last): File "<stdin>", line 1, in <module> ValueError: invalid literal for int() with base 10: 'Hello'

The int function can also convert floating-point values to integers, but note that it truncates the fractional part:

 $\gg$  int(-2.3) -2  $\gg$  int(3.99999) 3  $\gg$  int("42") 42  $\gg$  int(1.0) 1

The float(ARGUMENT) function converts integers and strings to floating-point numbers:

```
\gg float(32)
32.0
>>> float("3.14159") 
3.14159
\gg float(1)
1.0
```
It may seem odd that Python distinguishes the integer value 1 from the floating-point value 1.0. They may represent the same number, but they belong to different types as they are represented differently inside the computer.

The str(ARGUMENT) function converts any argument to type string:

```
>> str(32)
'32'
\gg str(3.14149)
'3.14149'
\gg str(True)
'True'
>>> str(true)
Traceback (most recent call last): File 
"<stdin>", line 1, in <module>
NameError: name 'true' is not defined
```
The str(ARGUMENT) function will work with any value and convert it into a string. Note: True is a predefined value in Python; true is not.

# **2.4 Math Functions :**

Python includes following functions that perform mathematical calculations.

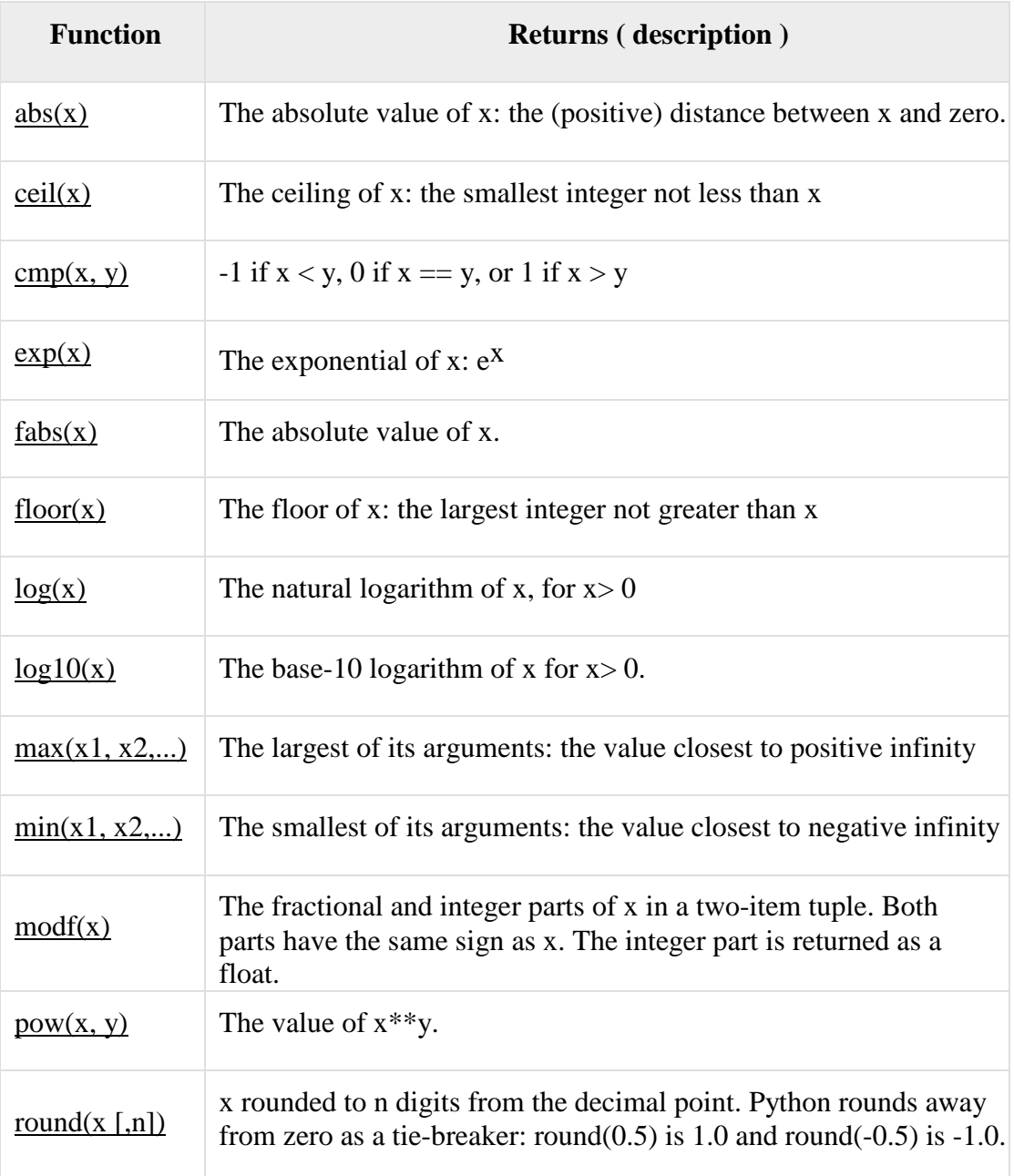

### **Number abs() Method :**

**Description:** The **abs**() method returns the absolute value of x i.e. the positive distance between x and zero.

**Syntax :** Following is the syntax for abs() method $abs(x)$ **Parameters : x** - This is a numeric expression.

**Return :** This method returns the absolute value of x. The following example shows the usage of the abs() method.

print ("abs(-45) : ", abs(-45)) print ("abs(100.12) : ", abs(100.12)) When we run the above program, it produces the following result-

abs( $-45$ ):  $45$ abs(100.12) : 100.12

#### **Number ceil() Method :**

**Description:** The **ceil**() method returns the ceiling value of x i.e. the smallest integer not less than x. **Syntax:** Following is the syntax for the **ceil()** method import math math.ceil( x ) **Note:** This function is not accessible directly, so we need to import math module and then we need to call this function using the math static object.

#### **Parameters**

**x** - This is a numeric expression. **Return Value** This method returns the smallest integer not less than x. **Example** The following example shows the usage of the ceil() method.

import math # This will import math module print ("math.ceil(-45.17) : ", math.ceil(-45.17)) print ("math.ceil(100.12) : ", math.ceil(100.12)) print ("math.ceil(100.72) : ", math.ceil(100.72)) print ("math.ceil(math.pi) : ", math.ceil(math.pi))

When we run the above program, it produces the following result

math.ceil(-45.17) : -45 math.ceil(100.12) : 101 math.ceil(100.72) : 101 math.ceil(math.pi) : 4

### **Number exp() Method Description** The **exp()** method returns exponential of x: ex. **Syntax** Following is the syntax for the exp() method

```
import math 
math.exp(x)
```
**Note:** This function is not accessible directly. Therefore, we need to import the math module and then we need to call this function using the math static object. **Parameters**

**X** - This is a numeric expression. **Return Value**

This method returns exponential of x: ex.

# **Example**

The following example shows the usage of exp() method.

import math # This will import math module print ("math.exp(-45.17) : ", math.exp(-45.17)) print ("math.exp(100.12) : ", math.exp(100.12)) print ("math.exp(100.72) : ", math.exp(100.72)) print ("math.exp(math.pi) : ", math.exp(math.pi))

When we run the above program, it produces the following result

math.exp(-45.17) : 2.4150062132629406e-20 math.exp(100.12) : 3.0308436140742566e+43 math.exp(100.72) : 5.522557130248187e+43 math.exp(math.pi) : 23.140692632779267

### **Number fabs() Method Description**

The **fabs()** method returns the absolute value of x. Although similar to the abs() function, there are differences between the two functions. They are-

- abs() is a built in function whereas fabs() is defined in math module.
- fabs() function works only on float and integer whereas abs() works with complex number also.

### **Syntax**

Following is the syntax for the fabs() method

```
import math 
math.fabs( x )
```
**Note:** This function is not accessible directly, so we need to import the math module and

then we need to call this function using the math static object.

### **Parameters**

**x** - This is a numeric value. **Return Value** This method returns the absolute value of x. **Example** The following example shows the usage of the fabs() method.

```
import math # This will import math module 
print ("math.fabs(-45.17) : ", math.fabs(-45.17))
print ("math.fabs(100.12) : ", math.fabs(100.12))
print ("math.fabs(100.72) : ", math.fabs(100.72)) 
print ("math.fabs(math.pi) : ", math.fabs(math.pi))
```
When we run the above program, it produces following result

math.fabs(-45.17) : 45.17

math.fabs(100.12) : 100.12 math.fabs(100.72) : 100.72 math.fabs(math.pi) : 3.141592653589793

#### **Number floor() Method Description**

The **floor()** method returns the floor of **x** i.e. the largest integer not greater than x. **Syntax**

Following is the syntax for the **floor()** method

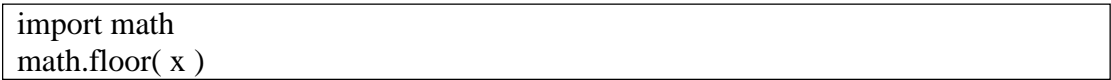

**Note:** This function is not accessible directly, so we need to import the math module and then we need to call this function using the math static object.

#### **Parameters**

**x** - This is a numeric expression.

### **Return Value**

This method returns the largest integer not greater than x. The following example shows the usage of the floor() method.

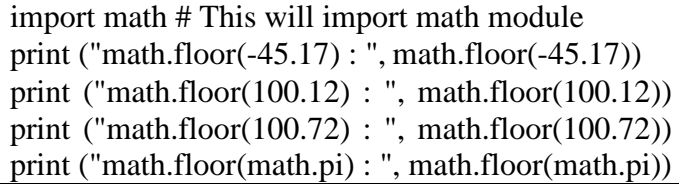

When we run the above program, it produces the following result

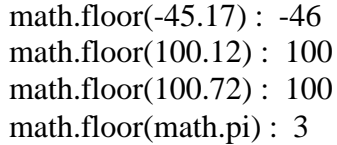

# **Number log() Method Description** The  $log()$  method returns the natural logarithm of x, for  $x > 0$ . **Syntax** Following is the syntax for the **log()** method

```
import math 
math.log( x )
```
**Note:** This function is not accessible directly, so we need to import the math module and then we need to call this function using the math static object.

# **Parameters**

**x** - This is a numeric expression. **Return Value** This method returns natural logarithm of x, for  $x > 0$ . **Example** The following example shows the usage of the log() method.

import math # This will import math module print ("math.log(100.12) : ", math.log(100.12)) print ("math.log(100.72) : ", math.log(100.72)) print ("math.log(math.pi) : ", math.log(math.pi))

When we run the above program, it produces the following result

math.log(100.12): 4.6063694665635735 math.log(100.72) : 4.612344389736092 math.log(math.pi) : 1.1447298858494002

# **Number log10() Method**

**Description** The  $log10()$  method returns base-10 logarithm of x for  $x > 0$ . **Syntax** Following is the syntax for **log10()** method

```
import math 
math.log10(x)
```
**Note:** This function is not accessible directly, so we need to import the math module and then we need to call this function using the math static object.

### **Parameters**

**x** - This is a numeric expression. **Return Value** This method returns the base-10 logarithm of x for  $x > 0$ . **Example** The following example shows the usage of the **log10()** method.

import math # This will import math module print ("math.log10(100.12) : ", math.log10(100.12)) print ("math.log10(100.72) : ", math.log10(100.72)) print ("math.log10(119) : ", math.log10(119)) print ("math.log10(math.pi) : ", math.log10(math.pi))

When we run the above program, it produces the following result

math.log10(100.12) : 2.0005208409361854 math.log10(100.72) : 2.003115717099806 math.log10(119) : 2.0755469613925306 math.log10(math.pi) : 0.49714987269413385

**Number max() Method Description**

The **max()** method returns the largest of its arguments i.e. the value closest to positive infinity.

### **Syntax**

Following is the syntax for **max()** method

 $\max(x, y, z, ... )$ 

### **Parameters**

- **x**  This is a numeric expression.
- **y**  This is also a numeric expression.
- **z**  This is also a numeric expression.

### **Return Value**

This method returns the largest of its arguments.

### **Example**

The following example shows the usage of the max() method.

print (" $max(80, 100, 1000)$ : ",  $max(80, 100, 1000)$ ) print ("max(-20, 100, 400) : ", max(-20, 100, 400)) print ("max(-80, -20, -10) : ", max(-80, -20, -10)) print ("max(0, 100, -400) : ", max(0, 100, -400))

When we run the above program, it produces the following result

```
max(
80, 100, 1000) : 1000
max(-20, 100, 400) : 400
max(-80, -20, -10): -10max(0, 100, -400) : 100
```
#### **Number min() Method Description**

The method **min()** returns the smallest of its arguments i.e. the value closest to negative

infinity.

# **Syntax**

Following is the syntax for the **min()** method

 $min(x, y, z, \dots)$ 

### **Parameters**

- **x**  This is a numeric expression.
- **y**  This is also a numeric expression.
- **z**  This is also a numeric expression.

### **Return Value**

This method returns the smallest of its arguments.

### **Example**

The following example shows the usage of the **min()** method.

print ("min(80, 100, 1000) : ", min(80, 100, 1000))

```
print ("min(-20, 100, 400) : ", min(-20, 100, 400))
print ("min(-80, -20, -10) : ", min(-80, -20, -10))
print ("min(0, 100, -400) : ", min(0, 100, -400))
```
When we run the above program, it produces the following result

min(80, 100, 1000) : 80  $min(-20, 100, 400)$ :  $-20$  $min(-80, -20, -10)$ :  $-80$  $min(0, 100, -400)$  :  $-400$ 

#### **Number modf() Method Description**

The **modf()** method returns the fractional and integer parts of x in a two-item tuple. Both parts have the same sign as x. The integer part is returned as a float.

#### **Syntax**

Following is the syntax for the **modf()** method

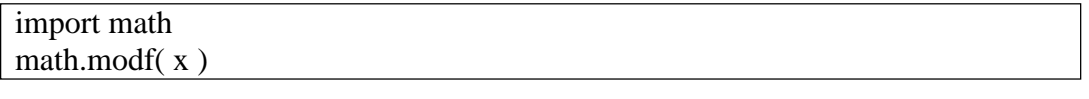

**Note:** This function is not accessible directly, so we need to import the math module and then we need to call this function using the math static object.

#### **Parameters**

**x -** This is a numeric expression.

### **Return Value**

This method returns the fractional and integer parts of x in a two-item tuple. Both the parts have the same sign as x. The integer part is returned as a float.

#### **Example**

The following example shows the usage of the **modf()** method.

```
import math # This will import math module
print ("math.modf(100.12) : ", math.modf(100.12))
print ("math.modf(100.72) : ", math.modf(100.72))
print ("math.modf(119) : ", math.modf(119))
print ("math.modf(math.pi) : ", math.modf(math.pi))
```
When we run the above program, it produces the following result

```
math.modf(100.12) : (0.12000000000000455, 100.0)
math.modf(100.72) : (0.7199999999999989, 100.0)
math.modf(119) : (0.0, 119.0)
math.modf(math.pi) : (0.14159265358979312, 3.0)
```
#### **Number pow() Method**

**Return Value** This method returns the value of xy. **Example** The following example shows the usage of the **pow()** method.

import math # This will import math module print ("math.pow(100, 2) : ", math.pow(100, 2)) print ("math.pow(100, -2) : ", math.pow(100, -2)) print ("math.pow $(2, 4)$ : ", math.pow $(2, 4)$ ) print ("math.pow $(3, 0)$ : ", math.pow $(3, 0)$ )

When we run the above program, it produces the following result

math.  $pow(100, 2) : 10000.0$ math.pow(100, -2) : 0.0001 math.pow $(2, 4) : 16.0$ math.pow $(3, 0) : 1.0$ 

# **Number round() Method**

#### **Description**

round() is a built-in function in Python. It returns x rounded to n digits from the decimal point.

#### **Syntax**

Following is the syntax for the round() method

round( $x$ [, n])

#### **Parameters**

- **x**  This is a numeric expression.
- **n**  Represents number of digits from decimal point up to which x is to be rounded.

Default is 0.

### **Return Value**

This method returns x rounded to n digits from the decimal point.

# **Example**

The following example shows the usage of **round()** method

```
print ("round(70.23456) : ", round(70.23456)) 
print ("round(56.659,1) : ", round(56.659,1))
print ("round(80.264, 2) : ", round(80.264, 2))
print ("round(100.000056, 3): ", round(100.000056, 3))
print ("round(-100.000056, 3) : ", round(-100.000056, 3))
```
When we run the above program, it produces the following result

round(70.23456) : 70 round(56.659,1) : 56.7 round(80.264, 2) : 80.26 round(100.000056, 3) : 100.0 round(-100.000056, 3) : -100.0

### **Number sqrt() Method Description**

The **sqrt**() method returns the square root of x for  $x > 0$ . **Syntax** Following is the syntax for **sqrt()** method

```
import math 
math.sqrt( x )
```
**Note:** This function is not accessible directly, so we need to import the math module and then we need to call this function using the math static object.

**Parameters x -** This is a numeric expression. **Return Value** This method returns square root of x for  $x > 0$ . **Example** The following example shows the usage of sqrt() method.

import math # This will import math module print ("math.sqrt(100) : ", math.sqrt(100)) print ("math.sqrt $(7)$  : ", math.sqrt $(7)$ ) print ("math.sqrt(math.pi) : ", math.sqrt(math.pi))

When we run the above program, it produces the following result

math.sqrt(100) : 10.0 math.sqrt(7) : 2.6457513110645907 math.sqrt(math.pi) : 1.7724538509055159

### **2.5 Function Composition :**

Just as with mathematical functions, Python functions can be **composed**, meaning that you use the result of one function as the input to another.

```
>>> def print_twice(some_variable_name):
... print(some_variable_name, some_variable_name)
...
>>> print_twice(abs(-7)) 
7 7
\gg print_twice(max(3,1,abs(-11),7))
11 11
```
In the first example, abs(-7) evaluates to 7, which then becomes the argument to print twice. In the second example we have two levels of composition, since abs(- 11) is first evaluated to 11 before  $max(3, 1, 11, 7)$  is evaluated to 11 and (11) print twice then displays the result.

We can also use a variable as an argument:

```
>>> saying = "Eric,the half a bee."
>>> print_twice(saying)
Eric,the half a bee. Eric,the half a bee.
```
Notice something very important here. The name of the variable we pass as an argument (saying) has nothing to do with the name of the parameter (some\_variable\_name). It doesn't matter what the argument is called; here in print\_twice, we call everybody some\_variable\_name.

# **2.5 Adding New Functions**

A new function can be created in python using keyword def followed by the function name and arguments in parathesis and statements to be executed in function Example:

def requiredArg (str,num): statements **2.6 Function definitions and use**

As well as the built-in functions provided by Python you can define your own functions. In the context of programming, a **function** is a named sequence of statements that performs a desired operation. This operation is specified in a **function definition**. In Python, the syntax for a function definition is:

### **def** NAME( LIST OF PARAMETERS ): STATEMENTS

The 'list of parameters' is where the arguments supplied to the function end up. You will see more of this later.

You can make up any names you want for the functions you create, except that you can't use a name that is a Python keyword. The list of parameters specifies what information, if any, you have to provide in order to use the new function.

There can be any number of statements inside the function, but they have to be you. indented from the def. In the examples in this book, we will use the standard indentation of four spaces3. IDLE automatically indents compound statements for Function definitions are the first of several **compound statements** we will see, all of which have the same pattern:

- 1. A **header**, which begins with a keyword and ends with a colon.
- 2. A **body** consisting of one or more Python statements, each indented the same amount – 4 spaces is the Python standard – from the header.

In a function definition, the keyword in the header is def, which is followed by the list name of the function and a list of parameters enclosed in parentheses. The parameter may be empty, or it may contain any number of parameters. In either case, the parentheses are required. The first couple of functions we are going to no write have parameters, so the syntax looks like this:

```
\gg def new_line() :
... print()
```
This function is named new\_line. The empty parentheses indicate that it has no which parameters (that is it takes no arguments). Its body contains only a single statement, outputs a newline character. (That's what happens when you use a print command without any arguments.)

Defining a new function does not make the function run. To do that we need a by a **function call**. Function calls contain the name of the function to be executed followed list of values, called arguments, which are assigned to the parameters in the function definition. Our first examples have an empty parameter list, so the do function calls not take any arguments. Notice, however, that the parentheses are required in the function call :

```
... print("First Line.")
```
 $\ldots$  new line()

```
... print("Second Line")
```
The output of the function is :

First Line.

Second Line

The extra space between the two lines is a result of the new line() function call. What if we wanted more space between the lines? We could call the same function repeatedly:

- ... print("First Line.")
- $\ldots$  new line()
- $\ldots$  new line()
- $\ldots$  new line()
- ... print("Second Line")

Or we could write a new function named three lines that prints three new lines:

```
\gg def three lines():
... new_line()
\ldots new line()
... new_line()
... print("First Line.")
... three_lines()
... print("Second Line.")
```
This function contains three statements, all of which are indented by four spaces. Since the next statement is not indented, Python knows that it is not part of the function. You should notice a few things about this program:

- You can call the same procedure repeatedly. In fact, it is quite common and useful to do so.
- You can have one function call another function; in this case three lines calls new\_line.

So far, it may not be clear why it is worth the trouble to create all of these new functions. Actually, there are a lot of reasons, but this example demonstrates two:

- 1. Creating a new function gives you an opportunity to name a group of statements. Functions can simplify a program by hiding a complex computation behind a single command and by using English words in place of arcane code.
- 2. Creating a new function can make a program smaller by eliminating repetitive code. For example, a short way to print nine consecutive new lines is to call three lines three times.

Pulling together the code fragments from the previous section into a script named functions.py, the whole program looks like this:

```
def new line():
  print()
def three_lines() : 
  new line()
  new_line() 
  new_line()
print("First Line.") 
three lines()
print("Second Line.")
```
This program contains two function definitions: new\_line and three\_lines. Function to definitions get executed just like other statements, but the effect is to create the new function. The statements inside the function do not get executed until the is called, and the function definition generates no output. As you might expect, you have create a function before you can execute it. In other words, the function definition has to be executed before the first time it is called.

# **2.7 Flow of Execution**

In order to ensure that a function is defined before its first use, you have to know the order in which statements are executed, which is called the **flow of execution**. Execution always begins at the first statement of the program. Statements are executed one at a time, in order from top to bottom. Function definitions do not alter the flow of execution of the program, but remember that statements inside the function are not executed until the function is called. Although it is not common, you can define one function inside another. In this case, the inner definition isn't executed until the outer function is called.

Function calls are like a detour in the flow of execution. Instead of going to the next statement, the flow jumps to the first line of the called function, executes all the statements there, and then comes back to pick up where it left off. That sounds simple enough, until you remember that one function can call another. While in the middle of one function, the program might have to execute the statements in another function. But while executing that new function, the program might have to execute

yet another function! Fortunately, Python is adept at keeping track of where it is, so each time a function completes, the program picks up where it left off in the function that called it. When it gets to the end of the program, it terminates.

It is usually not helpful to read a program from top to bottom. In python programs the top part of a file is almost always used for function definitions and it is not necessary to read those until you want to understand what a particular function does. The bottom part of a python file is often called the **main** program. This part can be recognised because it is often not indented. It is easier to understand a the program by following flow of execution starting at the beginning of the main program.

# **2.8 Parameters and Arguments**

Most functions require arguments. Arguments are values that are input to the function and these contain the data that the function works on. For example, if you want to find the absolute value of a number (the distance of a number from zero) you have to indicate what the number is. Python has a built-in function for computing the absolute value:

 $\gg$  abs(5) 5  $\gg$  abs(-5) 5

In this example, the arguments to the abs function are 5 and -5.

Some functions take more than one argument. For example the built-in function pow takes two arguments, the base and the exponent. Inside the function, the values that are passed get assigned to variables called **parameters**.

```
\gg pow(2,3)
8
\gg pow(3,2)
9
```
The first argument is raised to the power of the second argument.

round(), not surprisingly, rounds a number and returns the floating point value first is rounded to n-digits digits after the decimal point. It takes one or two arguments. The number to be rounded and the second (optional) value is the number of digits to round to. If the second number is not supplied it is assumed to be zero.

```
>>> round(1.23456789) 
1
\gg round(1.5)
2
>>> round(1.23456789,2) 
1.23
```
 $\gg$  round(1.23456789.3) 1.235

Another built-in function that takes more than one argument is max.

 $\gg$  max $(7,11)$ 11  $\gg$  max $(1,4,17,2,12)$ 17  $\gg$  max(3\*11, 5\*\*3, 512-9, 1024\*\*0) 503

The function max can be sent any number of arguments, separated by commas, and will return the maximum value sent. The arguments can be either simple values or expressions. In the last example, 503 is returned, since it is larger than 33, 125, and 1. Here is an example of a user-defined function that has a parameter:

>>> def print\_twice(some\_variable\_name): print(some\_variable\_name, some\_variable\_name)

This function takes a single **argument** and assigns it to the parameter named will be) is some variable name. The value of the parameter (at this point we have no idea what it printed twice, followed by a newline. The name some\_variable\_name was chosen to suggest that the name you give a parameter is up to you,but in general, you want to choose something more descriptive than some\_variable\_name.

In a function call, the value of the argument is assigned to the corresponding parameter in the function definition. In effect, it is as if some\_variable\_name = "Spam" is executed when print\_twice("Spam") is called; some\_variable\_name = 5 is executed when print twice(5) is called; and some variable  $name = 3.14159$  is executed when print twice(3.14159) is called. Any type of argument that can be printed can be sent to print\_twice. In the first function call, the argument is a string. In the second, it's an integer. In the third, it's a float.

As with built-in functions, we can use an expression as an argument for print twice:

```
>>> print_twice("Spam"*4) 
SpamSpamSpamSpam SpamSpamSpamSpam
```
"Spam"\*4 is first evaluated to 'SpamSpamSpamSpam', which is then passed as an argument to print\_twice.

### **2.9 Variable and Parameters are Local**

```
>>> def print_joined_twice(part1, part2) :
```

```
... joined = part1 + part2
```
... print\_twice(joined)

This function takes two arguments, concatenates them and stores the result in a local variable joined. It then calls print twice with joined as the argument. print twice prints the value of the argument, twice. We can call the function with two strings:

 $\gg$  line1 = "Happy birthday,"  $\gg$  line2 = "to you." >>> print\_joined\_twice(line1, line2) Happy birthday,to you. Happy birthday,to you.

When print joined twice terminates, the variable joined is destroyed. If we try to print it, we get an error:

>>> print(joined) Traceback (most recent call last): File "<stdin>", line 1, in <module> NameError: name 'joined' is not defined

When you create a **local variable** inside a function, it only exists inside that function, and you cannot use it outside. Parameters are also local. For example, outside the function print\_twice, there is no such thing as phrase. If you try to use it, Python will complain. Similarly, part1 and part2 do not exist outside print\_joined\_twice.

### **2.10 Stack Diagrams**

To keep track of which variables can be used where, it is sometimes useful to draw a stack diagram. Like state diagrams, stack diagrams show the value of each variable, but they also show the function to which each variable belongs. Each function is represented by a frame. A frame is a box with the name of a function beside it and the parameters and variables of the function inside it. The stack diagram for the previous example looks like this:

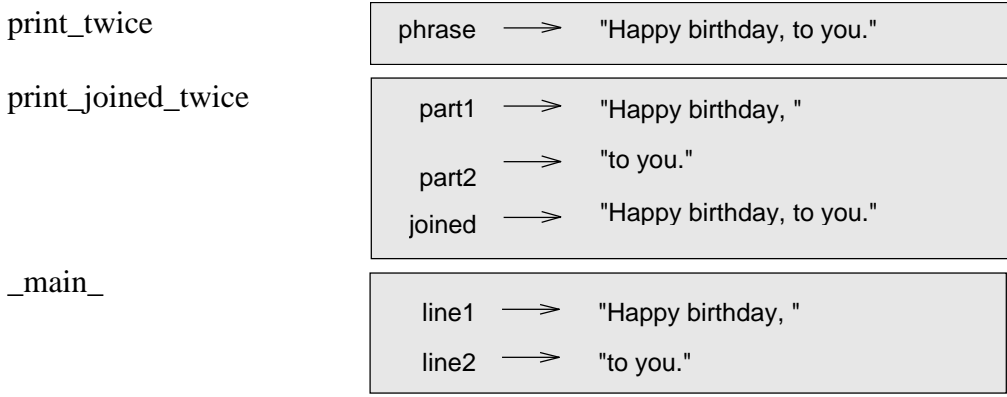

The order of the stack shows the flow of execution, print twice was called by print\_joined\_twice, and print\_joined\_twice was called by \_main\_ , which is a special name for the topmost function. When you create a variable outside of any function, it belongs to \_main\_ . Each parameter refers to the same value as its corresponding argument. So, part1 has the same value as line1, part2 has the same value as line2, and phrase has the same value as joined. If an error occurs during a function call, Python prints the name of the function, and the name of the function that called it, and the name of the function that called that, all the way back to the top most function. To see how this works, we create a Python script named stacktrace.py that looks like this:

```
def print_twice(phrase): 
  print(phrase, phrase) 
  print(joined)
def print joined twice(part1, part2):
  joined = part1 + part2print_twice(joined)
line1 = "Happy birthday,"line 2 = "to you."print_joined_twice(line1, line2)
```
We've added the statement, print joined inside the print twice function, but joined is not defined there. Running this script will produce an error message like this:

```
Traceback (most recent call last):
 File "C:/Python34/example.py", line 11, in <module>
  print_joined_twice(line1, line2)
 File "C:/Python34/example.py", line 7, in print_joined_twice 
  print_twice(joined)
 File "C:/Python34/example.py", line 3, in print_twice 
  print(joined)
NameError: name 'joined' is not defined
```
This list of functions is called a traceback. It tells you what program file the error occurred in, and what line, and what functions were executing at the time. It also shows the line of code that caused the error. Notice the similarity between the traceback and the stack diagram. It's not a coincidence. In fact, another common name for a traceback is a stack trace.

### **2.11 Fruitful functions and Void functions**

### **2.11.1 The return statement**

The return statement allows you to terminate the execution of a function before you reach the end. One reason to use it is if you detect an error condition:

```
def print_square_root(x): 
  if x < 0:
    print("Warning: cannot take square root of a negative number.") 
  return
  result = x^{**}0.5print("The square root of x is", result)
```
The function print square root has a parameter named x. The first thing it does is check whether x is less than 0, in which case it displays an error message and then uses return to exit the function. The flow of execution immediately returns to the caller, and the remaining lines of the function are not executed.

### **2.11.2 Return values**

The built-in functions we have used, such as abs, pow, round and max, have produced results. Calling each of these functions generates a value, which we usually assign to a variable or use as part of an expression.

```
biggest = max(3, 7, 2, 5)x = abs(3 - 11) + 10
```
So far, none of the functions we have written has returned a value, they have printed values. In this lecture, we are going to write functions that return values, which we will call fruitful functions, for want of a better name. The first example is area\_of\_circle, which returns the area of a circle with the given radius:

```
def area_of_circle(radius):
  if radius < 0:
    print("Warning: radius must be non-negative") 
  return
  area = 3.14159 * radius ** 2
  return area
```
We have seen the return statement before, but in a fruitful function the return statement includes a return value. This statement means: Return immediately from this function and use the following expression as a return value. The expression provided can be arbitrarily complicated, so we could have written this function more concisely:

```
def area of circle(radius):
  if radius < 0:
    print("Warning: radius must be non-negative") 
  return
  return 3.14159 * radius**2
```
On the other hand, temporary variables like area often make debugging easier. Sometimes it is useful to have multiple return statements, one in each branch of a conditional. For instance, we have already seen the built-in abs, now we see how to write our own:

```
def absolute_value(x): 
  if x < 0:
    return -x 
  else:
    return x
```
Since these return statements are in an alternative conditional, only one will be executed. As soon as one is executed, the function terminates without executing any subsequent statements. Another way to write the above function is to leave out the else and just follow if the condition by the second return statement.

```
def absolute_value(x): 
  if x < 0:
    return -x
```
return x

Think about this version and convince yourself it works the same as the first one. Code that appears any place the flow of execution can never reach, is called dead code. In a fruitful function, it is a good idea to ensure that every possible path through the program hits a return statement. The following version of absolute value fails to do this:

```
def absolute_value(x): 
  if x < 0:
    return -x 
  elif x > 0:
      return x
```
This version is not correct because if x happens to be 0, neither condition is true, and the function ends without hitting a return statement. In this case, the return value is a special value called None:

```
>>> print(absolute_value(0)) 
None
```
None is the unique value of a type called the NoneType:

```
>>> type(None)
<class 'NoneType'>
```
All Python functions return None whenever they do not return another value. So the earlier functions we wrote that didn't have a return statement were actually returning values, we just never checked.

```
\gg def print hello() :
       print("hello")
>>> return_value = print_hello() 
hello
>>> type(return_value)
<class 'NoneType'>
```
### **2.11.3 Program Development**

At this point, you should be able to look at complete functions and tell what they do. Also, while completing the laboratory exercises given so far, you will have written some small functions. As you write larger functions, you might start to have more difficulty, especially with runtime and semantic errors. To deal with increasingly complex programs, we are going to suggest a technique called incremental development. The goal of incremental development is to avoid long debugging sessions by adding and testing only a small amount of code at a time.

As an example, suppose you want to find the distance between two points, given by the coordinates  $(x1, y1)$  and  $(x2, y2)$ . By the Pythagorean theorem, the distance is:

distance = 
$$
\sqrt{(x_2 - x_1)^2 + (y_2 - y_1)^2}
$$

The first step is to consider what a distance function should look like in Python. In other words, what are the inputs (parameters) and what is the output (return value)? In this case, the two points are the inputs, which we can represent using four parameters. The return value is the distance, which is a floating-point value. Already we can write an outline of the function:

def distance $(x1, y1, x2, y2)$ : return 0.0

Obviously, this version of the function doesn't compute distances; it always returns zero. But it is syntactically correct, and it will run, which means that we can test it before we make it more complicated. To test the new function, we call it with sample values:

 $\gg$  distance(1,2,4,6) 0.0

We chose these values so that the horizontal distance equals 3 and the vertical distance equals 4; that way, the result is 5 (the hypotenuse of a 3-4-5 triangle). When testing a function, it is useful to know the right answer. At this point we have confirmed that the function is syntactically correct, and we can start adding lines of code. After each incremental change, we test the function again. If an error occurs at any point, we know where it must be—in the last line we added.

A logical first step in the computation is to find the differences  $x^2 - x^2$  and  $y^2 - y^2$ . We will store those values in temporary variables named dx and dy and print them.

```
def distance(x1, y1, x2, y2):
  dx = x^2 - x^1dy = y2 - y1print("dx is", dx)
  print("dy is", dy) 
  return 0.0
```
If the function is working, the outputs should be 3 and 4. If so, we know that the function is getting the right parameters and performing the first computation correctly. If not, there are only a few lines to check.

Next we compute the sum of squares of dx and dy:

```
def distance(x1, y1, x2, y2):
  dx = x^2 - x^1dy = y2 - y1dsquared = dx^{**}2 + dy^{**}2print("dsquared is: ", dsquared)
```
return 0.0

Notice that we removed the print statements we wrote in the previous step. Code like that is called scaffolding because it is helpful for building the program but is not part of the final product. Again, we would run the program at this stage and check the output (which should be 25). Finally, using the fractional exponent 0.5 to find the square root, we compute and return the result:

def distance $(x1, y1, x2, y2)$ :  $dx = x^2 - x^1$  $dy = y2 - y1$ dsquared =  $dx^{**}2 + dy^{**}2$ result = dsquared\*\*0.5 return result

If that works correctly, you are done. Otherwise, you might want to print the value of result before the return statement. When you start out, you should add only a line or two of code at a time. As you gain more experience, you might find yourself writing and debugging bigger chunks. Either way, the incremental development process can save you a lot of debugging time. The key aspects of the process are:

- 1. Start with a working program and make small incremental changes. At any point, if there is an error, you will know exactly where it is.
- 2. Use temporary variables to hold intermediate values so you can output and check them.
- 3. Once the program is working, you might want to remove some of the scaffolding or consolidate multiple statements into compound expressions, but only if it does not make the program difficult to read.

# **2.11.4 Composition**

As you should expect by now, you can call one function from within another. This ability is called composition. As an example, we'll write a function that takes two points, the center of the circle and a point on the perimeter, and computes the area of the circle. Assume that the center point is stored in the variables xc and yc, and the perimeter point is in xp and yp. The first step is to find the radius of the circle, which is the distance between the two points. Fortunately, we've just written a function, distance, that does just that, so now all we have to do is use it:

radius = distance(xc, yc, xp, yp)

The second step is to find the area of a circle with that radius and return it. Again we will use one of our earlier functions:

 $result = area_of\_circle(radius)$ 

Wrapping that up in a function, we get:

```
def area_of_circle_two_points(xc, yc, xp, yp): 
     radius = distance(xc, yc, xp, yp)
     result = area_of_circle(radius)
```
return result

We called this function area of circle two points to distinguish it from the area\_of\_circle function defined earlier. There can only be one function with a given name within a given module. The temporary variables radius and result are useful for development and debugging, but once the program is working, we can make it more concise by composing the function calls:

```
def area_of_circle_two_points(xc, yc, xp, yp): 
     return area_of_circle(distance(xc, yc, xp, yp))
```
### **2.11.5 Boolean functions**

Functions can return boolean values, which is often convenient for hiding complicated tests inside functions. For example:

 $\gg$  def is divisible(x, y): if x %  $y = 0$ : return True else: return False

The name of this function is is divisible. It is common to give boolean functions names that sound like yes/no questions. is\_divisible returns either True or False to indicate whether the x is or is not divisible by y. We can make the function more concise by taking advantage of the fact that the condition of the if statement is itself a boolean expression. We can return it directly, avoiding the if statement altogether:

```
def is divisible(x, y):
    return x % y = 0
```
This session shows the new function in action:

```
\gg is_divisible(6,4)
False
\gg is divisible(6,3)
True
```
Boolean functions are often used in conditional statements:

```
if is_divisible(x, y):
    print("x is divisible by y") 
else:
    print("x is not divisible by y")
```
It might be tempting to write something like:

if is\_divisible(x,  $y$ ) == True: print("x is divisible by y") else: print("x is not divisible by y")

But the extra comparison is unnecessary.

# **2.11.6 Void Functions**

Void functions are functions, like 'print\_twice' (that we defined earlier), that perform an action (either display something on the screen or perform some other action). However, they do not return a value.

For instance, we defined the function 'print\_twice'. The function is meant to perform the action of printing twice the parameter 'bruce'.

In interactive mode:Python will display the result of a void function if and only if we call a function in interactive mode.

In script mode:When we call a fruitful function all by itself in script mode, the return value is lost forever if we do not store or display the result. For instance:

```
>>> def print_twice(some_variable):
… print(some_variable)
… print(some_variable)
…
>>> result = print_twice('Bing') 
Bing
Bing
>>> print result 
None
```
It is important to note that although Python displayed the value of result earlier, the result displayed:

Bing Bing

is lost forever since we did not store it anywhere.

In order to transmit this idea Python created the notion of 'None'. It is a special value that has its own type.

```
>>> print(type(None))
<class 'NoneType'>
```
# **2.12 Importing with from**

We can use functions in modules in three different ways:

 $\Box$  Import a module object in Python: If you import math, you get a module object named math. The module object contains constants like pi and functions like sin and exp.

>>> import math

>>> print(math)

<module 'math' (built-in)>

>>> print(math.pi)

3.141592653589793

Import an object **from** a module in Python

>>> print(math.pi) 3.141592653589793

Now you can access pi directly, without dot notation.

 $\gg$  print(pi)

3.141592653589793

Import *all* objects **from** a module in Python

>>> from math import\*

The advantage of importing everything from the math module is that your code can be more concise. The disadvantage is that there might be conflicts between names defined in different modules, or between a name from a module and one of your variables.

### **2.13 More Recursion**

Recursion is a way of programming or coding a problem, in which a function calls itself one or more times in its body. Usually, it is returning the return value of this function call. If a function definition fulfils the condition of recursion, we call this function a recursive function.

Termination condition:

A recursive function has to terminate to be used in a program. A recursive function terminates, if with every recursive call the solution of the problem is downsized and moves towards a base case. A base case is a case, where the problem can be solved without further recursion. A recursion can lead to an infinite loop, if the base case is not met in the calls.

Example:

```
4! = 4 * 3!3! = 3 * 2!2! = 2 * 1
```
Replacing the calculated values gives us the following expression  $4! = 4 * 3 * 2 * 1$ 

Generally we can say: Recursion in computer science is a method where the solution to a problem is based on solving smaller instances of the same problem.

### **Recursion functions in Python**

Now we come to implement the factorial in Python. It's as easy and elegant as the mathematical definition.

```
def factorial(n):
     if n == 1:
       return 1
     else:
         return n * factorial(n-1)
```
We can track how the function works by adding two print() functions to the previous function definition:

```
def factorial(n):
     print("factorial has been called with n = " + str(n))
     if n == 1:
            return 1
     else:
         res = n * factorial(n-1)print("intermediate result for ", n, " * factorial(" ,n-1, "): ",res) 
     return res
```
### $\Rightarrow$   $\Rightarrow$  print(factorial(5))

This Python script outputs the following results:

factorial has been called with  $n = 5$ factorial has been called with  $n = 4$ factorial has been called with  $n = 3$ factorial has been called with  $n = 2$ factorial has been called with  $n = 1$ intermediate result for 2 \* factorial( 1 ): 2 intermediate result for 3 \* factorial( 2 ): 6 intermediate result for 4 \* factorial( 3 ): 24 intermediate result for 5 \* factorial( 4 ): 120

#### 120

#### **2.13 Leap of Faith**

Trust in the code blocks you created and tested.

#### **2.14 Checking Types**

The built-in function *isinstance* is introduced in this section. The function verifies the type of argument.

On section 2.13, we developed a function called *factorial*. Let us take another step further and check the type of the argument and make sure it is positive.

```
def factorial(n) :
  if not isinstance(n,int) :
     print("Factorial is only defined for intergers.") 
     return None;
  elif n < 0:
      print("Factorial is not defined for negative intergers.") 
      return None;
  elif n == 0:
      return 1;
  else :
      return n * factorial(n-1)
```

```
>>> factorial('banana')
Factorial is only defined for intergers.
\gg factorial(3.5)
Factorial is only defined for intergers.
>>> factorial(-1)
Factorial is not defined for negative intergers.
>>> factorial(8) 
40320
```
This program demonstrates a pattern sometimes called a **guardian**. The first two conditionals act as guardians [(*not isinstance*) and (*elif n < 0*)] , protecting the code that follows from values that might cause an error.

The guardians make it possible to prove the correctness of the code.

#### **STRINGS**

#### **2.15 A String Is A sequence of Characters**

Strings in Python are identified as a contiguous set of characters represented in the quotation marks. Python allows either pair of single or double quotes. Subsets of strings can be taken using the slice operator ([ ] and [:]) with indexes starting at 0 in the beginning of the string and working their way from -1 to the end.

The plus  $(+)$  sign is the string concatenation operator and the asterisk  $(*)$  is the

repetition operator. For example-

 $str = 'Hello World'$ print (str) # Prints complete string print (str[0])  $\#$  Prints first character of the string print (str[2:5]) # Prints characters starting from 3rd to 5th print (str[2:]) # Prints string starting from 3rd character print (str  $*$  2) # Prints string two times print ( $str + "TEST"$ ) # Prints concatenated string

This will produce the following result

Hello World! H Llo llo World! Hello World!Hello World! Hello World!TEST

# **2.16 Traversal as a For Loop**

Recall we said that all programming languages allowed you to perform a few basic operations: get input, display output, do math, do conditional execution and then there was just one more thing. The last thing we need to add to the list is repetition, the ability to loop through a set of statements repeatedly. We will look at this in a lot more detail later but there is a special type of loop that is particularly useful with strings (and other compound types) which is worth introducing while we are looking at strings.

A lot of computations involve processing a string one character at a time. Often they start at the beginning, select each character in turn, do something to it, and continue until the end. This pattern of processing is called a traversal. Python provides a very useful language feature for traversing many compound types— the for loop:

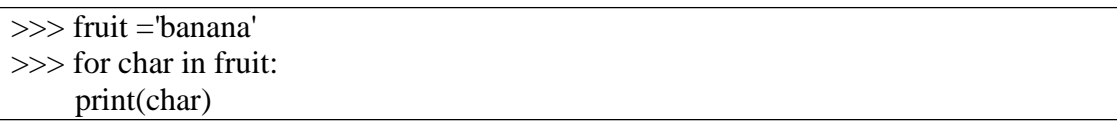

The above piece of code can be understood as an abbreviated version of an English sentence: "For each character in the string fruit, print out the character". The for loop is an example of an iterator: something that visits or selects every element in a structure (in this case a string), usually in turn. The for loop also works on other compound types such as lists and tuples, which we will look at later.

The following example shows how to use concatenation and a for loop to generate an abecedarian series. Abecedarian refers to a series or list in which the elements appear in alphabetical order. For example, in Robert McCloskey's book Make Way for Ducklings, the names of the ducklings are Jack, Kack, Lack, Mack, Nack, Ouack, Pack, and Quack. This loop outputs these names in order:

```
prefixes = "JKLMNOPQ"
```
 $\overline{\text{suffix}} = \text{"ack"}$ for letter in prefixes: print letter + suffix

The output of this program is:

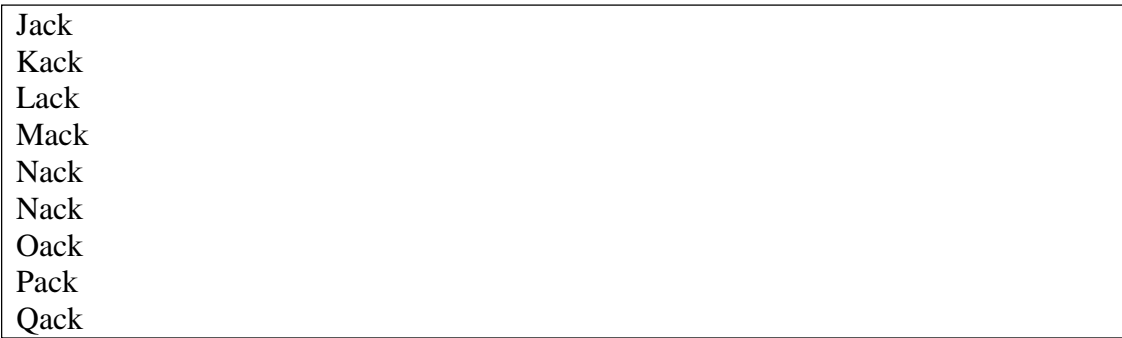

#### **2.17 String Slices**

A substring of a string is called a **slice**. Selecting a slice is similar to selecting a character:

 $\gg$  s = "Peter, Paul, and Mary"  $\gg$  print(s[0:5]) Peter  $\gg$  print(s[7:11]) Paul  $\gg$  print(s[17:21]) Mary

The operator [n:m] returns the part of the string from the nth character to the mth character, including the first but excluding the last. If you find this behaviour counterintuitive it might make more sense if you imagine the indices pointing between the characters, as in the following diagram:

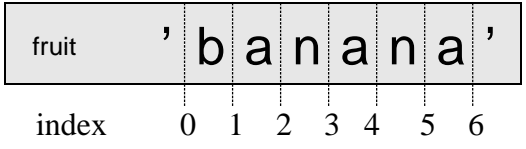

If you omit the first index (before the colon), the slice starts at the beginning of the string. If you omit the second index, the slice goes to the end of the string. Thus:

>>> fruit= "banana"  $\gg$  fruit [0:3] 'ban'  $\gg$  fruit[3:] 'ana'

### **2.18 Strings Are Immutable**

It is tempting to use the [] operator on the left side of an assignment, with the intention of changing a character in a string. For example:

```
>>> greeting = "Hello, world!"
\gg greeting[0] = "J"
Traceback (most recent call last):
 File "<pyshell#8>", line 1, in <module>
  greeting[0] = "J"
TypeError: 'str' object does not support item assignment
>>> print(greeting) 
Hello, world!
```
Instead of producing the output Jello, world!, this code produces the runtime error TypeError:'str' object doesn't support item assignment. Strings are **immutable**, which means you can't change an existing string. The best you can do is create a new string that is a variation on the original:

```
\gg greeting = "Hello, world!"
\gg new Greeting = "J" + greeting [1:]
>>> print(newGreeting) 
Jello, world!
```
The solution here is to concatenate a new first letter onto a slice of greeting. This operation has no effect on the original string.

# **2.19 Searching**

It determines if string *str* occurs in string, or in a substring of string if starting index *beg* and ending index *end* are given.

# **Syntax**

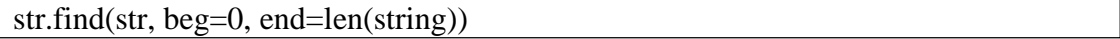

# **Parameters**

- $\Box$  str -- This specifies the string to be searched.
- $\Box$  **beg** -- This is the starting index, by default its 0.
- $\Box$  **end** -- This is the ending index, by default its equal to the length of the string.

# **Return Value**

Index if found and -1 otherwise.

# **Example**

```
\gg str1 = "this is string example....wow!!!"
\gg str2 = "exam"
>>> print(str1.find(str2)) 
15
\gg print(str1.find(str2, 10))
15
```

```
\gg print(str1.find(str2, 40))
-1
```
# **2.20 Looping and Counting**

The following program counts the number of times the letter a appears in a string and is an example of a counter pattern :

```
\gg fruit = "banana":
\gg count = 0
>>> for char in fruit :
       if char == "a" :
               count+=1
>>> print(count) 
3
```
# **2.21 String Methods**

In addition to the functions that we have seen so far there is also a special type of function called a **method**. You can think of a method as a function which is attached to a certain type of variable (e.g. a string). When calling a function you just need the name of the function followed by parentheses (possibly with some arguments inside). In contrast a method also needs to be associated with a variable (also called an object). The syntax that is used is the variable (or object) name or a value followed by a dot followed by the name of the method along with possibly some arguments in parentheses like this:

# VARIABLE.METHODNAME(ARGUMENTS)

You can see that it looks just like a function call except for the variable name and the dot at the start. Compare how the len function and the upper method are used below.

```
\gg my_str = "hello world"
\gg len(my_str)
11
>>> my_str.upper() 
'HELLO WORLD'
```
The len function returns the length of the sequence which is given as an argument. The upper method returns a new string which is the same as the string that it is called upon except that each character has been converted to uppercase. In each case the original string remains unchanged.

An example of a method which needs an argument to operate on is the count method.

```
\gg my str = "the quick brown fox jumps over the lazy dog."
>>> my_str.count("the") 
2
>>> my_str.count("hello") 
0
```
>>> my\_str.count("e") 3

The count method returns the number of times the string given as an argument occurs within the string that it is called upon. But what about the following:

 $\gg$  ms = "ahaha" >>> ms.count("aha") 1

The str type contains useful methods that manipulate strings. To see what methods are available, use the dir function with str as an argument.

 $\gg$  dir(str)

which will return the list of items associated with strings:

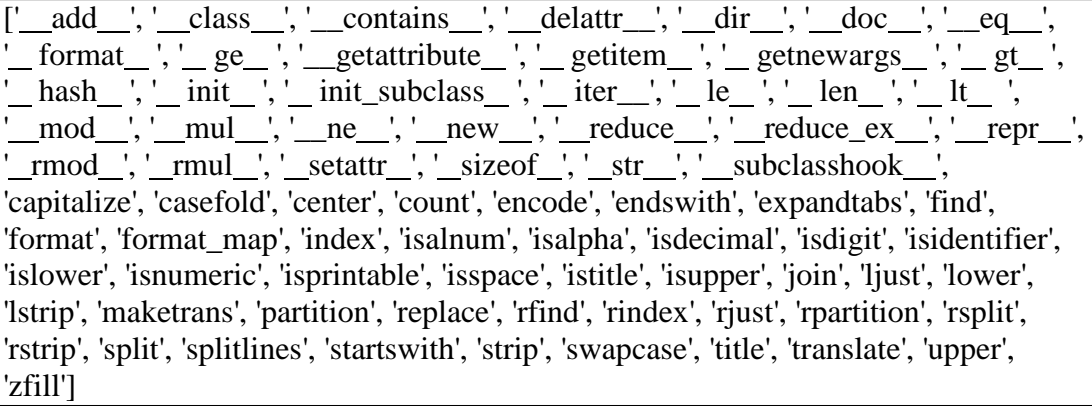

To find out more about an item in this list, we can use the help command:

```
>>> help(str.capitalize) 
Help on method_descriptor:
capitalize(...) 
  S.capitalize() -> str
  Return a capitalized version of S, i.e. make the first character 
  have upper case and the rest lower case.
```
We can call any of these methods using **dot notation**:

```
\Rightarrow \Rightarrow s = "brendan"
>>> s.capitalize() 
'Brendan'
```
Calling the help function prints out the docstring:

```
>>> help(str.find)
Help on method_descriptor:
find(...)
```
S.find(sub[, start[, end]])  $\rightarrow$  int

Return the lowest index in S where substring sub is found, such that sub is contained within S[start:end]. Optional arguments start and end are interpreted as in slice notation.

Return -1 on failure.

The parameters in square brackets are optional parameters. We can use str.find to find the location of a character in a string:

```
\gg fruit = "banana"
\gg index = fruit.find('a')
>>> print(index) 
1
```
Or a substring:

```
>>> fruit.find("na") 
2
```
It also takes an additional argument that specifies the index at which it should start:

```
>>> fruit.find("na",3) 
4
```
And has a second optional parameter specifying the index at which the search should end:

```
\gg "bob".find("b",1,2)
-1
```
In this example, the search fails because the letter b does not appear in the index range from 1 to 2 (not including 2).

## **2.22 The in operator**

The in operator tests if one string is a substring of another:

```
\gg "p" in "apple"
True
\gg "i" in "apple"
False
>>> "ap" in "apple" 
True
>>> "pa" in "apple" 
False
```
Note that a string is a substring of itself:

```
>> "a" in "a"
```

```
True
>>> "apple" in "apple" 
True
```
Combining the in operator with string concatenation using  $+$ , we can write a function that removes all the vowels from a string:

```
def remove vowels(s):
     # vowels contains all the letters we want to remove 
     vowels = "aeiouAEIOU"
     s without vowels = ""# scan through each letter in the input string 
     for letter in s:
       # check if the letter is not in the disallowed list of letters 
       if letter not in vowels:
         # the letter is allowed, add it to the result 
         s_without_vowels += letter
         return s_without_vowels
```
Test this function to confirm that it does what we wanted it to do.

## **2.23 String Comparison**

The comparison operators work on strings. To see if two strings are equal:

```
>>> if word < "banana":
    print("Your word," + word + ", comes before banana.") 
elif word > "banana":
    print("Your word," + word + ", comes after banana.")
else:
    print("Yes, we have no bananas!")
```
You should be aware, though, that Python does not handle upper- and lowercase letters the same way that people do. All the uppercase letters come before all the lowercase letters. As a result:

Your word,zebra, comes after banana.

A common way to address this problem is to convert strings to a standard format, such as all lowercase, before performing the comparison. A more difficult problem is making the program realize that zebras are not fruit.

## **2.24 String Operations**

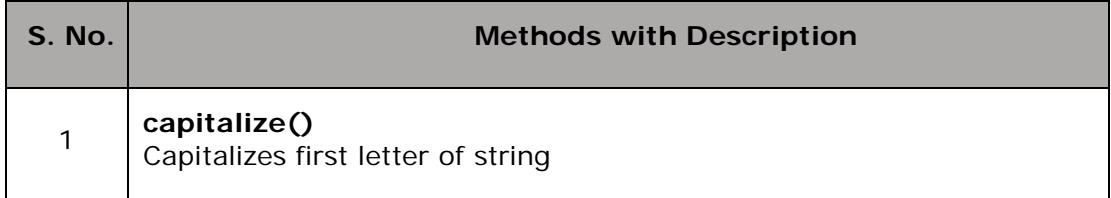

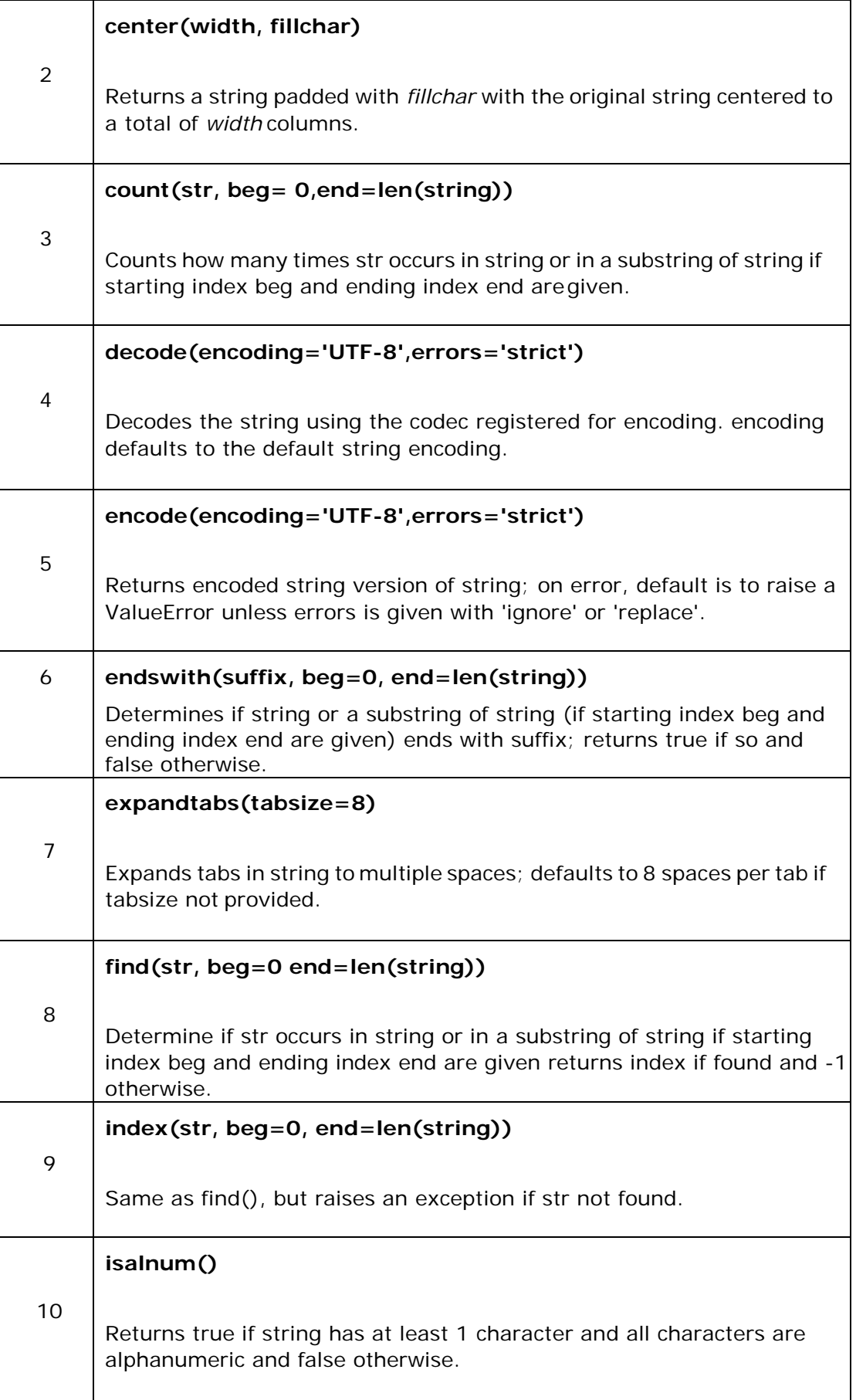

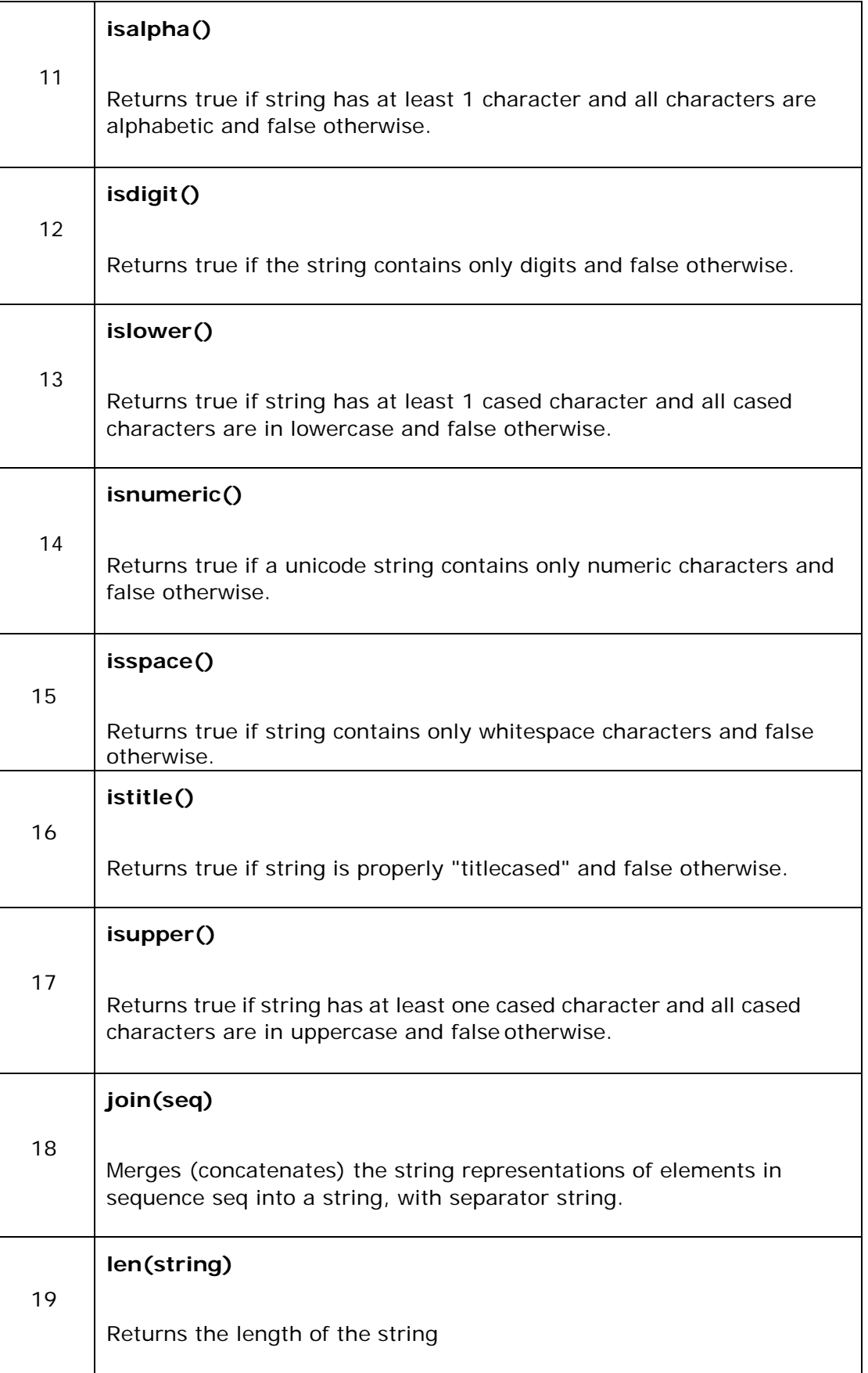

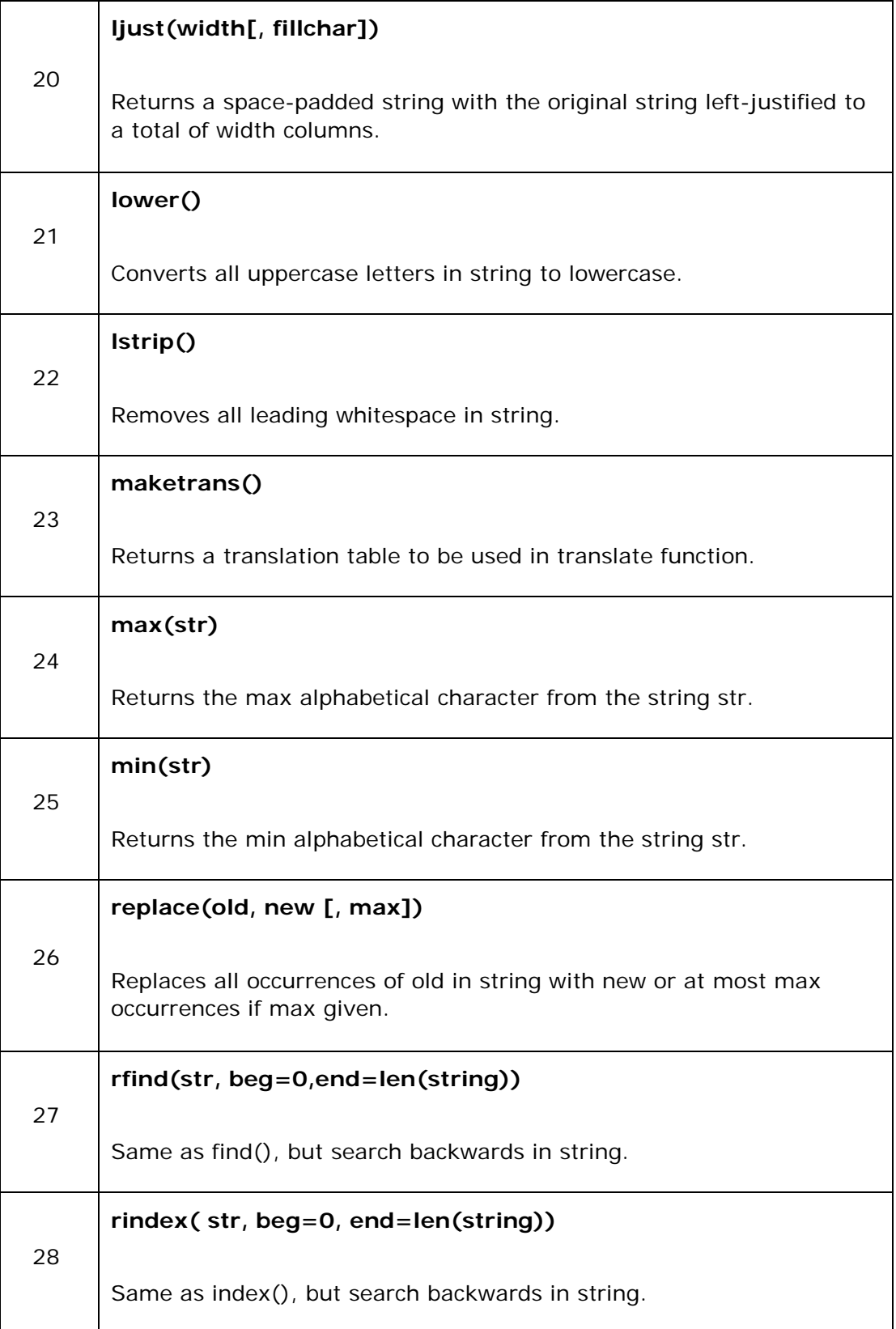

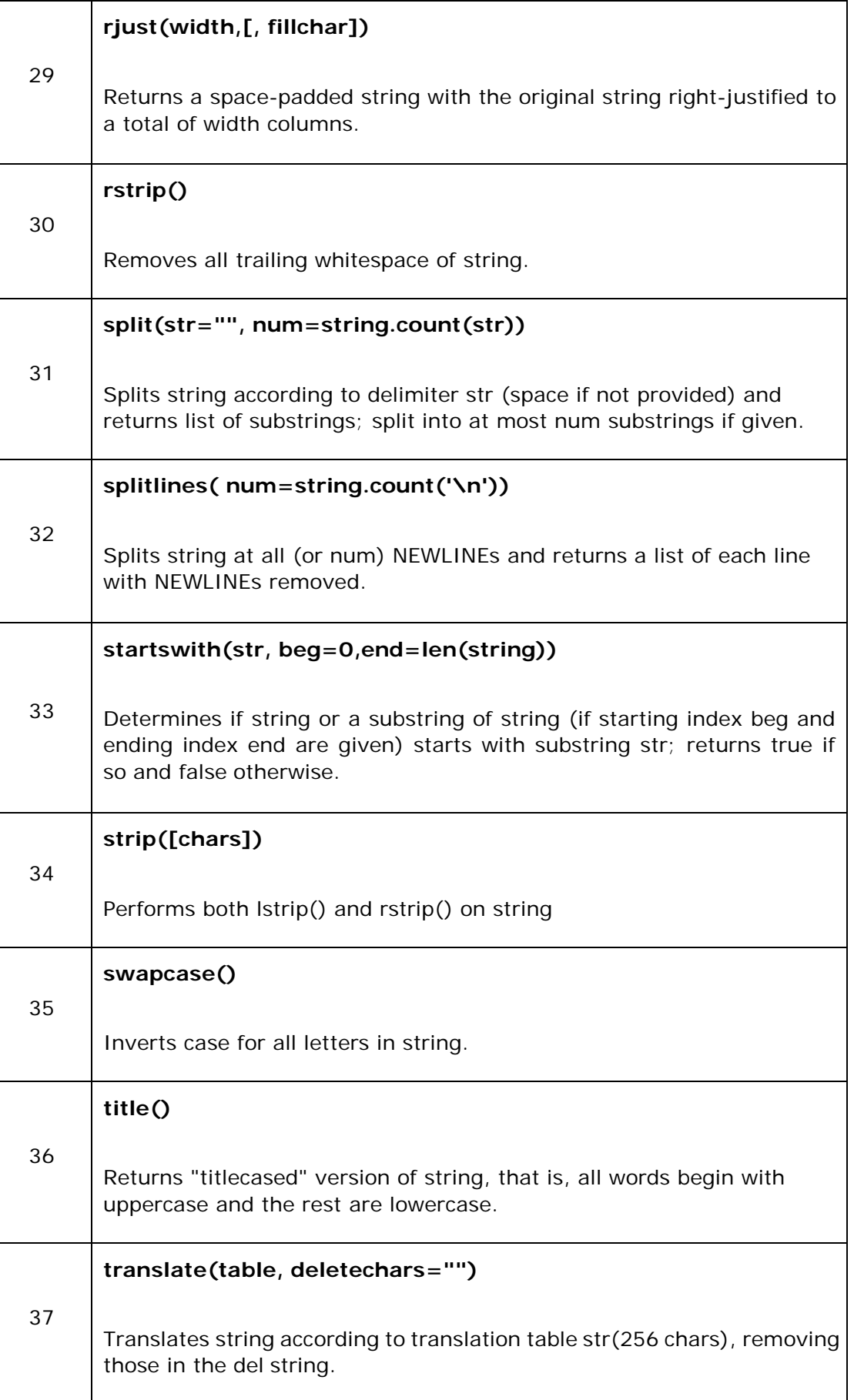

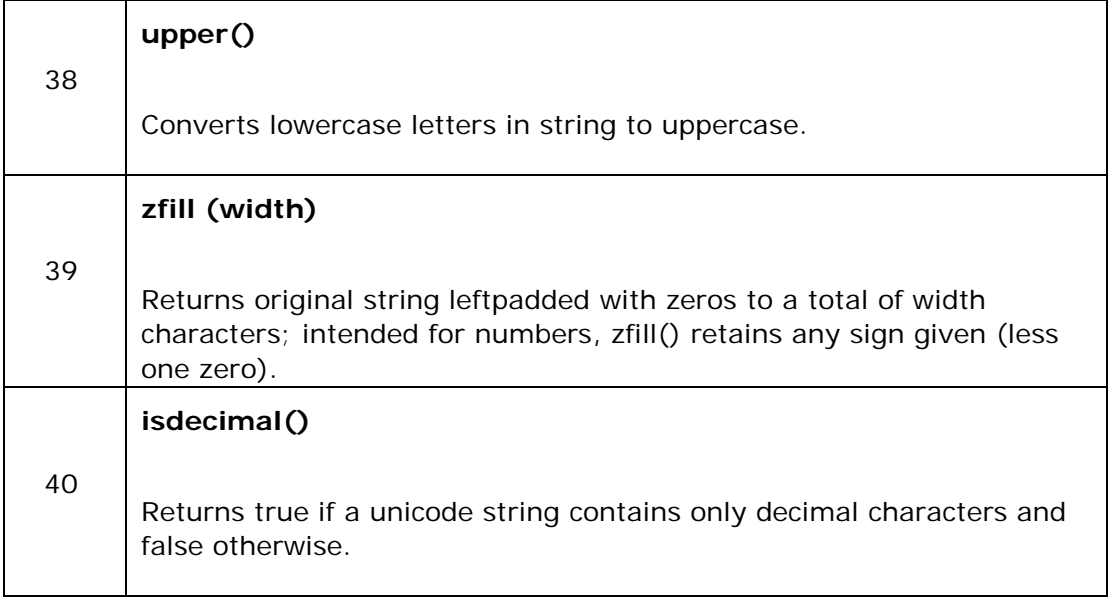

#### **Unit 3 Lists**

A list is an ordered set of values, where each value is identified by an index. The values that make up a list are called its elements . Lists are similar to strings, which are ordered sets of characters, except that the elements of a list can have any type. Lists and strings—and other things that behave like ordered sets—are called sequences .

The list is the most versatile datatype available in Python, which can be written as a list of comma-separated values (items) between square brackets. Important thing about a list is that the items in a list need not be of the same type.

There are several ways to create a new list; the simplest is to enclose the elements in square brackets ([ and ]):

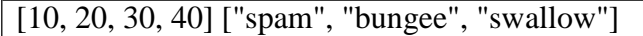

The first example is a list of four integers. The second is a list of three strings. The elements of a list don't have to be the same type. The following list contains a string, a float, an integer, and another list:

["hello", 2.0, 5, [10, 20]]

A list within another list is said to be nested . Finally, there is a special list that contains no elements. It is called the empty list, and is denoted []. Like numeric 0 values and the empty string, the empty list is false in a boolean expression:

 $\gg$  if  $\Box$ : ... print "This is true." ... else: ... print "This is false." ... This is false. >>>

With all these ways to create lists, it would be disappointing if we couldn't assign list values to variables or pass lists as parameters to functions. We can:

>>> vocabulary = ["ameliorate", "castigate", "defenestrate"]  $\gg$  numbers = [17, 5]  $\gg$  empty =  $[$ ] >>> print vocabulary, numbers, empty ['ameliorate', 'castigate', 'defenestrate'] [17, 5] []

#### **Values and Accessing Elements:**

The values stored in a list can be accessed using the slice operator  $( \nvert \nvert$  and  $[ \cdot ]$ ) with indexes starting at 0 in the beginning of the list and working their way to end -1. The plus (+) sign is the list concatenation operator, and the asterisk  $(*)$  is the repetition operator. For example-

```
#!/usr/bin/python3
```

```
list = [ 'abcd', 786 , 2.23, 'john',
70.2 ] tinylist = [123, 'john']
print (list)
print (list[0]) 
# Prints first element of the list
print (list[1:3])
# Prints elements starting from 2nd
                  # Prints complete list
till 3rd print (list[2:]) # Prints elements starting
from 3rd element print (tinylist * 2) # Prints list two
times
```
print (list + tinylist) # Prints concatenated lists

This produces the following result-

```
['abcd', 786, 2.23, 'john', 70.200000000000003]
abcd
[786, 2.23]
[2.23, 'john', 70.200000000000003]
[123, 'john', 123, 'john']
['abcd', 786, 2.23, 'john', 70.200000000000003, 123, 'john']
```
#### **Lists are mutable :**

Unlike strings lists are **mutable** , which means we can change their elements. Using the bracket operator on the left side of an assignment, we can update one of the elements:

```
>>> fruit = ["banana", "apple", "quince"]
>>> fruit[0] = "pear"
>>> fruit[-1] = "orange"
>>> print fruit
['pear', 'apple', 'orange']
```
The bracket operator applied to a list can appear anywhere in an expression. When it appears on the left side of an assignment, it changes one of the elements in the list, so the first element of fruit has been changed from "banana" to "pear", and the last from "quince" to "orange". An assignment to an element of a list is called **item assignment.**

Item assignment does not work for strings:

```
>>> my_string = "TEST"
>>> my_string[2] = "X"
Traceback (most recent 
call last): File 
"<stdin>", line 1, in
<module>
TypeError: 'str' object does not support item assignment
```
but it does for lists:

```
>>> my_list = ["T", "E", "S", "T"]
>>> my_list[2] = "X"
>>> my_list
['T', 'E', 'X', 'T']
```
With the slice operator we can update several elements at once:

```
>>> a_list = ["a", "b", "c", "d", "e", "f"]
>>> a_list[1:3] = ["x", "y"]
>>> print a_list
[\ 'a' \ , \ 'x' \ , \ 'y' \ , \ 'd' \ , \ 'e' \ , \ 'f']
```
We can also remove elements from a list by assigning the empty list to them:

```
>>> a_list = ["a", "b", "c", "d", "e", "f"]
>>> a_list[1:3] = []
>>>
print 
a_list 
['a',
'd',
'e',
'f']
```
And we can add elements to a list by squeezing them into an empty slice at the desired location:

```
>>> a_list = ["a", "d", "f"]
>>> a_list[1:1] = ["b", "c"]
>>> print a_list
['a', 'b', 'c', 'd', 'f']
>>> a_list[4:4] = ["e"]
>>> print a_list
['a', 'b', 'c', 'd', 'e', 'f']
```
## **Deleting elements from List :**

To remove a list element, you can use either the **del** statement if you know exactly which element(s) you are deleting. You can use the remove() method if you do not know exactly which items to delete. For example-

```
#!/usr/bin/python3
list = ['physics', 'chemistry', 1997, 
2000] print (list)
del list[2]
print ("After deleting value at index 2 : ", list)
```
When the above code is executed, it produces the following result-

['physics', 'chemistry', 1997, 2000] After deleting value at index 2 : ['physics', 'chemistry', 2000]

**Note:** remove() method is discussed in subsequent section.

### **Built-in List Operators, Concatenation, Repetition, In Operator :**

Lists respond to the  $+$  and  $*$  operators much like strings; they mean concatenation and repetition here too, except that the result is a new list, not a string.

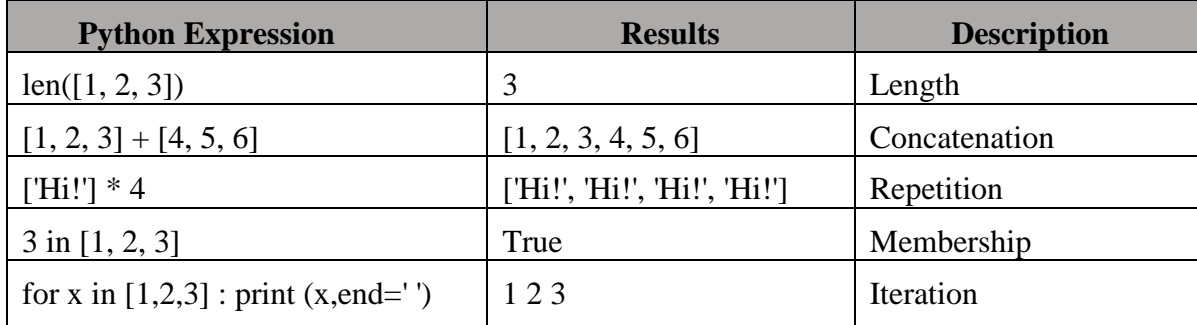

## **Built-in List functions and methods :**

Python includes the following list functions :

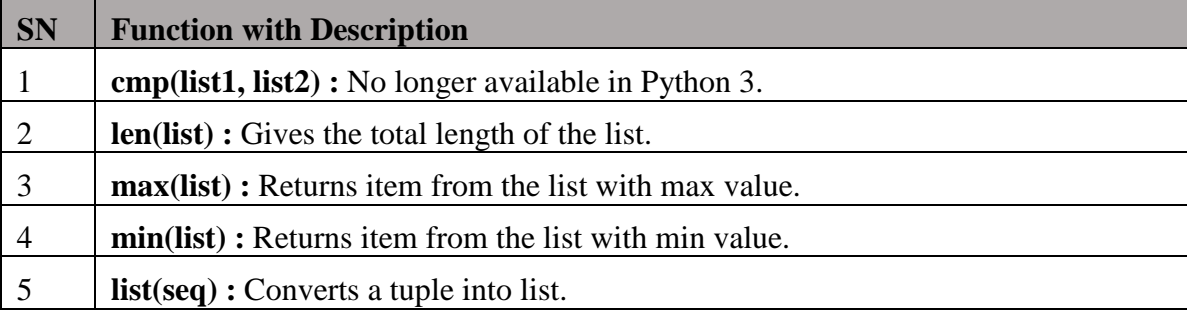

Let us understand the use of these functions.

# **Listlen()Method**

### **Description**

The **len()** method returns the number of elements in the list.

### **Syntax**

Following is the syntax for len() method-

len(list)

### **Parameters**

**list** - This is a list for which, number of elements are to be counted.

### **Return Value**

This method returns the number of elements in the list.

### **Example**

The following example shows the usage of len() method.

```
#!/usr/bin/python3
list1 = ['physics', 'chemistry', 'maths'] print (len(list1)) 
list2=list(range(5)) #creates list of numbers between 0-4 
print (len(list2))
```
When we run above program, it produces following result-

3 5

### **List max() Method**

### **Description**

The **max()** method returns the elements from the list with maximum value.

### **Syntax**

Following is the syntax for max() method-

```
max(list)
```
### **Parameters**

**list** - This is a list from which max valued element are to be returned.

## **Return Value**

This method returns the elements from the list with maximum value.

### **Example**

The following example shows the usage of max() method.

```
#!/usr/bin/python3
list1, list2 = ['C++','Java', 'Python'], [456, 700, 200] 
print ("Max value element : ", max(list1))
print ("Max value element : ", max(list2))
```
When we run above program, it produces following result-

Max value element : Max value element : Python 700

### **List min() Method**

#### **Description**

The method min() returns the elements from the list with minimum value.

### **Syntax**

Following is the syntax for min() method-

min(list)

### **Parameters**

**list** - This is a list from which min valued element is to be returned.

### **Return Value**

This method returns the elements from the list with minimum value.

### **Example**

```
The following example shows the usage of min() method.
#!/usr/bin/python3
list1, list2 = ['C++','Java', 'Python'], [456, 700, 200] 
print ("min value element : ", min(list1))
print ("min value element : ", min(list2))
```
When we run above program, it produces following result-

```
min value element : C++ 
min value element : 200
```
## **List list() Method**

### **Description**

The **list**() method takes sequence types and converts them to lists. This is used to convert a given tuple into list.

**Note:** Tuple are very similar to lists with only difference that element values of a tuple can not be changed and tuple elements are put between parentheses instead of square bracket. This function also converts characters in a string into a list.

### **Syntax**

Following is the syntax for list() method-

list( seq )

### **Parameters**

**seq** - This is a tuple or string to be converted into list.

## **Return Value**

This method returns the list.

### **Example**

The following example shows the usage of list() method.

```
#!/usr/bin/python3
aType = (123, 'C++', 'Java', 'Python')list1 = list(aTuple)
print ("List elements : ", list1)
str="Hello World" list2=list(str)
print ("List elements : ", list2)
```
When we run above program, it produces following result-

```
List elements :[123, 'C++', 'Java', 'Python']
List elements :['H', 'e', 'l', 'l', 'o', ' ', 'W', 'o', 'r', 
'l', 'd']
```
Python includes the following list methods-

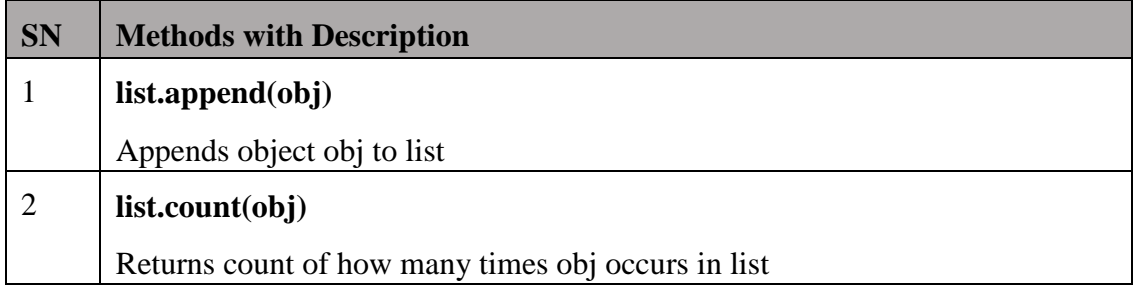

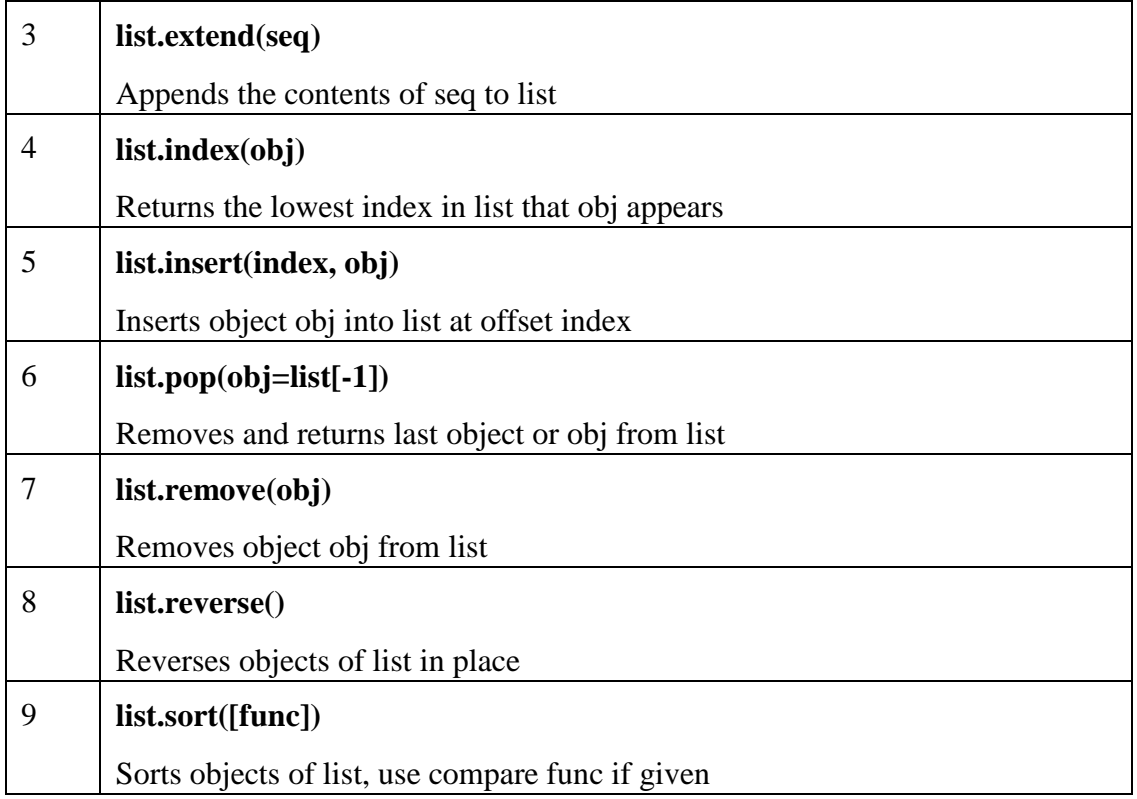

# **List append() Method**

## **Description**

The **append()** method appends a passed obj into the existing list.

## **Syntax**

Following is the syntax for append() method-

list.append(obj)

### **Parameters**

**obj** - This is the object to be appended in the list.

### **Return Value**

This method does not return any value but updates existing list.

## **Example**

The following example shows the usage of append() method.

```
#!/usr/bin/python3
list1 = ['C++', 'Java', 'Python']list1.append('C#')
print ("updated list : ", list1)
```
When we run the above program, it produces the following result-

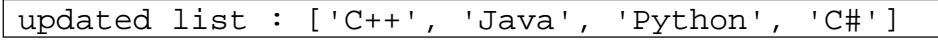

### **List count()Method**

### **Description**

The **count()** method returns count of how many times obj occurs in list.

### **Syntax**

Following is the syntax for count() method-

```
list.count(obj)
```
### **Parameters**

**obj** - This is the object to be counted in the list.

### **Return Value**

This method returns count of how many times obj occurs in list.

### **Example**

The following example shows the usage of count() method.

```
#!/usr/bin/python3
aList = [123, 'xyz', 'zara', 'abc', 123]; 
print ("Count for 123: ", aList.count(123))
print ("Count for zara : ", aList.count('zara'))
```
When we run the above program, it produces the following result-

```
Count for 123 : 2 
Count for zara : 1
```
### **Listextend()Method**

### **Description**

The **extend()** method appends the contents of seq to list.

#### **Syntax**

Following is the syntax for extend() method-

list.extend(seq)

#### **Parameters**

**seq** - This is the list of elements

### **Return Value**

This method does not return any value but adds the content to an existing list.

### **Example**

The following example shows the usage of extend() method.

```
#!/usr/bin/python3
list1 = ['physics', 'chemistry', 'maths'] 
list2=list(range(5)) #creates list of numbers between 0-4 
list1.extend('Extended List :', list2)
print (list1)
```
When we run the above program, it produces the following result-

```
Extended List :['physics', 'chemistry', 'maths', 0, 1, 2, 3,
4]
```
### **List index() Method**

### **Description**

The **index()** method returns the lowest index in list that obj appears.

### **Syntax**

Following is the syntax for index() method-

```
list.index(obj)
```
### **Parameters**

**obj** - This is the object to be find out.

### **Return Value**

This method returns index of the found object otherwise raises an exception indicating that the value is not found.

### **Example**

The following example shows the usage of index() method.

```
When we run the above program, it produces the following result-
Index of chemistry 1
Traceback (most recent call last):
     File "test.py", line 3, in
           print ('Index of C#', list1.index('C#')) 
ValueError: 'C#' is not in list
#!/usr/bin/python3
list1 = ['physics', 'chemistry', 'maths']
print ('Index of chemistry', list1.index('chemistry')) 
print ('Index of C#', list1.index('C#'))
```
## **List insert() Method**

## **Description**

The **insert() method** inserts object obj into list at offset index.

### **Syntax**

Following is the syntax for insert() method-

```
list.insert(index, obj)
```
### **Parameters**

- **index** This is the Index where the object obj need to be inserted.
- **obj** This is the Object to be inserted into the given list.

## **Return Value**

This method does not return any value but it inserts the given element at the given index.

## **Example**

The following example shows the usage of insert() method.

```
#!/usr/bin/python3
list1 = ['physics', 'chemistry', 'maths'] 
list1.insert(1, 'Biology')
print ('Final list : ', list1)
```
When we run the above program, it produces the following result-

```
Final list : ['physics', 'Biology', 'chemistry', 'maths']
```
## **List pop() Method**

## **Description**

The **pop()** method removes and returns last object or obj from the list.

## **Syntax**

Following is the syntax for pop() method-

list.pop(obj=list[-1])

## **Parameters**

**obj** - This is an optional parameter, index of the object to be removed from the list.

### **Return Value**

This method returns the removed object from the list.

## **Example**

The following example shows the usage of pop() method.

```
#!/usr/bin/python3
list1 = ['physics', 'Biology', 'chemistry', 'maths'] 
list1.pop()
print ("list now : ", list1) 
list1.pop(1)
print ("list now : ", list1)
```
When we run the above program, it produces the following result-

```
list now :
list now :
               ['physics', 'Biology', 'chemistry']
               ['physics', 'chemistry']
```
## **Listremove()Method**

### **Parameters**

**obj** - This is the object to be removed from the list.

### **Return Value**

This method does not return any value but removes the given object from the list.

### **Example**

The following example shows the usage of remove() method.

#!/usr/bin/python3

```
list1 = ['physics', 'Biology', 'chemistry', 'maths'] 
list1.remove('Biology')
print ("list now : ", list1) 
list1.remove('maths')
print ("list now : ", list1)
```
When we run the above program, it produces the following result-

```
list now :
list now :
               ['physics', 'chemistry', 'maths']
               ['physics', 'chemistry']
```
### **Listreverse()Method**

### **Description**

The **reverse()** method reverses objects of list in place.

#### **Syntax**

Following is the syntax for reverse() method-

list.reverse()

#### **Parameters**

NA

### **Return Value**

This method does not return any value but reverse the given object from the list.

#### **Example**

The following example shows the usage of reverse() method.

```
#!/usr/bin/python3
```

```
list1 = ['physics', 'Biology', 'chemistry', 'maths']
```
list1.reverse()

```
print ("list now : ", list1)
```
When we run above program, it produces following result-

list now :['maths', 'chemistry', 'Biology', 'physics']

**List sort() Method**

### **Description**

The **sort()** method sorts objects of list, use compare function if given.

#### **Syntax**

Following is the syntax for sort() method-

list.sort([func])

#### **Parameters**

NA

### **Return Value**

This method does not return any value but reverses the given object from the list.

### **Example**

The following example shows the usage of sort() method.

#!/usr/bin/python3

 $list1 = \lceil$ 'physics', 'Biology', 'chemistry', 'maths']

list1.sort()

print ("list now : ", list1)

When we run the above program, it produces the following result-

list now : ['Biology', 'chemistry', 'maths', 'physics']

#### **Tuples and Dictionaries**

tuple is a sequence of immutable Python objects. Tuples are sequences, just like lists. The main difference between the tuples and the lists is that the tuples cannot be changed unlike lists. Tuples use parentheses, whereas lists use square brackets.

Creating a tuple is assimple as putting different comma-separated values. Optionally, you can put these comma-separated values between parentheses also. Forexample-

> tup1 = ('physics', 'chemistry', 1997, 2000)  $tup2 = (1, 2, 3, 4, 5)$  $tup3 = "a", "b", "c", "d"$

The empty tuple is written as two parentheses containing nothing.

 $tup1 = ()$ ;

To write a tuple containing a single value you have to include a comma, even though there is only one value.

 $tup1 = (50, )$ 

Like string indices, tuple indices start at 0, and they can be sliced, concatenated, and so on.

### **Accessing values in Tuples :**

To access values in tuple, use the square brackets for slicing along with the index or indices to obtain the value available at that index. For example-

#!/usr/bin/python3

tup1 = ('physics', 'chemistry', 1997, 2000)  $t \text{up2} = (1, 2, 3, 4, 5, 6, 7)$ print ("tup1[0]: ", tup1[0]) print ("tup2[1:5]: ", tup2[1:5])

When the above code is executed, it produces the following result-

tup1[0] : physics

 $tup2[1:5]$ :  $[2, 3, 4, 5]$ 

#### **Tuple Assignment :**

Once in a while, it is useful to perform multiple assignments in a single statement and this can be done with tuple assignment **:**

```
\Rightarrow a, b = 3, 4
>>> print a 
3
>>> print b 
4
\Rightarrow a,b,c = (1,2,3), 5,6
>>> print a 
(1, 2, 3)
>>> print b 
5
>>> print c 
6
```
The left side is a tuple of variables; the right side is a tuple of values. Each value is assigned to its respective variable. All the expressions on the right side are evaluated before any of the assignments. This feature makes tuple assignment quite versatile. Naturally, the number of variables on the left and the number of values on the right have to be thesame:

>>> a, b, c, d = 1, 2, 3 ValueError: need more than 3 values to unpack

Such statements can be useful shorthand for multiple assignment statements, but care should be taken that it doesn't make the code more difficult to read.

One example of tuple assignment that improves readibility is when we want to swap the values of two variables. With conventional assignment statements, we have to use a temporary variable. For example, to swap aand b:

temp = a  $a = b$  $b = temp$ 

If we have to do this often, such an approach becomes cumbersome. Python provides a form of tuple assignment that solves this problem neatly:

 $a, b = b, a$ 

#### **Tuples as return values :**

Functions can return tuples as return values. For example, we could write a function that swaps two parameters :

 $def \; swap(x, y)$ : **return** y, x

Then we can assign the return value to a tuple with two variables:

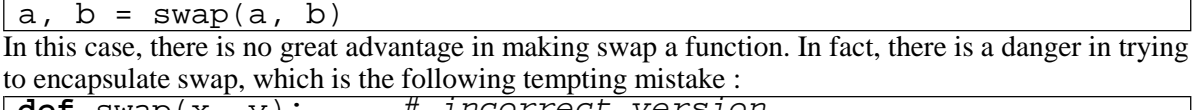

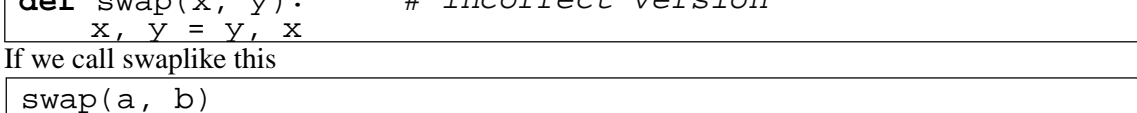

then aand xare aliases for the same value. Changing xinside swapmakes xrefer to a different value, but it has no effect on a in main . Similarly, changing y has no effect on b. This function runs without producing an error message, but it doesn't do what we intended. This is an example of a semantic error.

#### **Basic tuples operations, Concatenation, Repetition, in Operator, Iteration :**

Tuples respond to the  $+$  and  $*$  operators much like strings; they mean concatenation and repetition here too, except that the result is a new tuple, not a string.

In fact, tuples respond to all of the general sequence operations we used on strings in the previous chapter.

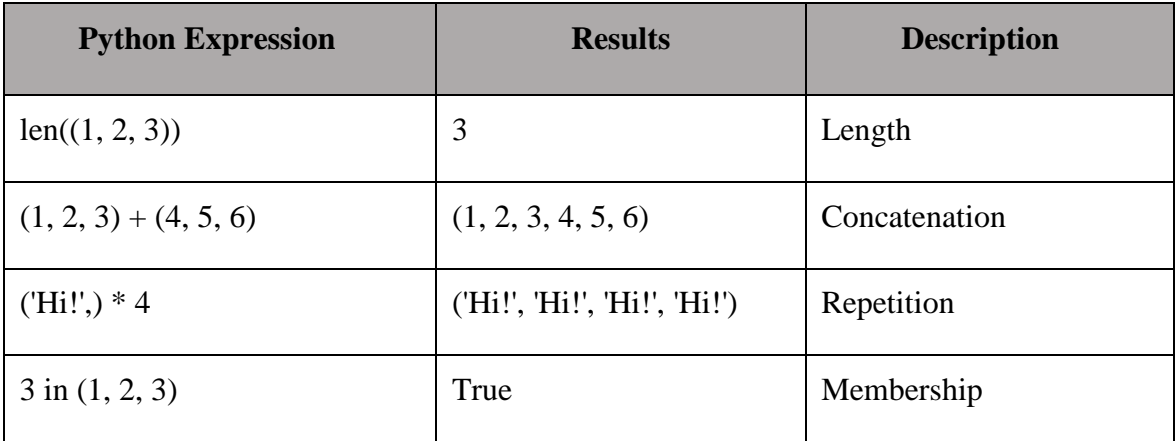

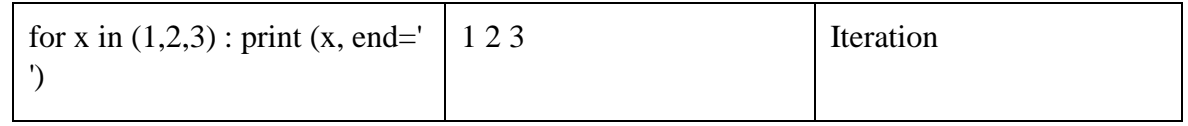

## **Built-in Tuple Functions :**

Python includes the following tuple functions-

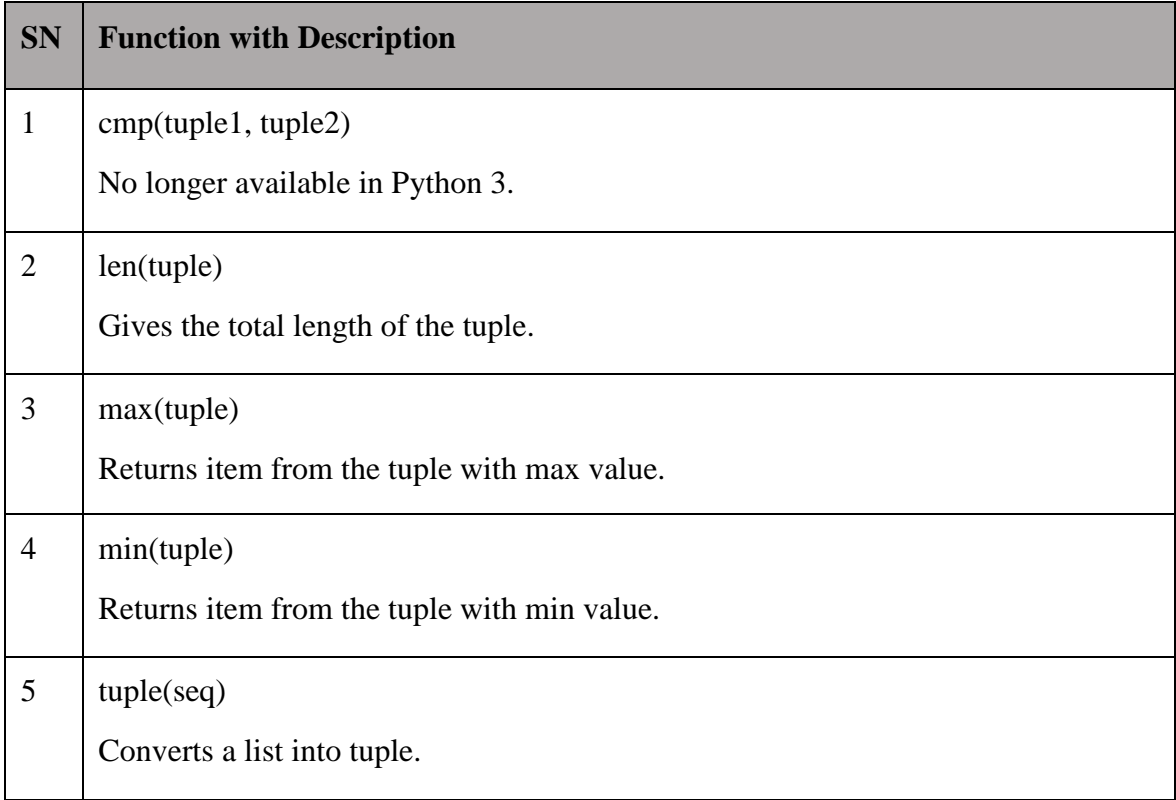

## **Tuplelen()Method**

## **Description**

The **len()** method returns the number of elements in the tuple.

## **Syntax**

Following is the syntax for len() method-

len(tuple)

## **Parameters**

**tuple** - This is a tuple for which number of elements to be counted.

## **Return Value**

This method returns the number of elements in the tuple.

### **Example**

The following example shows the usage of len() method.

```
#!/usr/bin/python3
tuple1, tuple2 = (123, 'xyz', 'zara'), (456, 'abc') 
print ("First tuple length : ", len(tuple1))
print ("Second tuple length : ", len(tuple2))
```
When we run above program, it produces following result-

First tuple length : 3

Second tuple length : 2

### **Tuplemax()Method**

### **Description**

The **max**() method returns the elements from the tuple with maximum value.

### **Syntax**

Following is the syntax for max() method-

```
max(tuple)
```
### **Parameters**

**tuple** - This is a tuple from which max valued element to be returned.

### **Return Value**

This method returns the elements from the tuple with maximum value.

### **Example**

The following example shows the usage of max() method.

```
#!/usr/bin/python3
tuple1, tuple2 = ('maths', 'che', 'phy', 'bio'), (456, 700, 
200)
print ("Max value element : ", max(tuple1)) 
print ("Max value element : ", max(tuple2))
```
When we run the above program, it produces the following result-

```
Max value element : phy 
Max value element : 700
```
### **Tuple min() Method**

#### **Description**

The **min()** method returns the elements from the tuple with minimum value.

#### **Syntax**

Following is the syntax for min() method-

```
min(tuple)
```
### **Parameters**

**tuple** - This is a tuple from which min valued element is to be returned.

### **Return Value**

This method returns the elements from the tuple with minimum value.

#### **Example**

The following example shows the usage of min() method.

```
#!/usr/bin/python3
tuple1, tuple2 = ('maths', 'che', 'phy', 'bio'), (456, 700, 
200)
print ("min value element : ", min(tuple1)) 
print ("min value element : ", min(tuple2))
```
When we run the above program, it produces the following result-

min value element : bio

```
min value element : 200
```
### **Tupletuple()Method**

#### **Description**

The **tuple()** method converts a list of items into tuples.

#### **Syntax**

Following is the syntax for tuple() method-

tuple( seq )

### **Parameters**

**seq** - This is a tuple to be converted into tuple.

### **Return Value**

This method returns the tuple.

### **Example**

The following example shows the usage of tuple() method.

```
#!/usr/bin/python3
list1= ['maths', 'che', 'phy', 'bio'] 
tuple1=tuple(list1)
```

```
print ("tuple elements : ", tuple1)
```
When we run the above program, it produces the following result-

**Dictionary** tuple elements : ('maths', 'che', 'phy', 'bio')

Each key is separated from its value by a colon (:), the items are separated by commas, and the whole thing is enclosed in curly braces. An empty dictionary without any items is written with just two curly braces, like this: {}.

Keys are unique within a dictionary while values may not be. The values of a dictionary can be of any type, but the keys must be of an immutable data type such as strings, numbers, or tuples.

### **Accessing Values in a dictionary :**

To access dictionary elements, you can use the familiar square brackets along with the key to obtain its value. Following is a simple example.

```
#!/usr/bin/python3
dict = \{ 'Name': 'Zara', 'Age': 7, 'Class': 'First' \}print ("dict['Name']: ", dict['Name'])
print ("dict['Age']: ", dict['Age'])
```
When the above code is executed, it produces the following result-

```
dict['Name']: Zara
```
dict['Age']: 7

If we attempt to access a data item with a key, which is not a part of the dictionary, we get an error as follows-

```
#!/usr/bin/python3
dict = \{ 'Name': 'Zara', 'Age': 7, 'Class': 'First' } \};
print "dict['Alice']: ", dict['Alice']
```
When the above code is executed, it produces the following result-

```
dict['Zara']:
Traceback (most recent call last):
     File "test.py", line 4, in <module>
          print "dict['Alice']: ", dict['Alice'];
```
KeyError: 'Alice'

**Updating Dictionary :**

You can update a dictionary by adding a new entry or a key-value pair, modifying an existing entry, or deleting an existing entry as shown in a simple example given below.

#!/usr/bin/python3

```
dict = \{ 'Name': 'Zara', 'Age': 7, 'Class': 'First' \}dict['Age'] = 8; # update existing entry
dict['School'] = "DPS School" # Add new entry
print ("dict['Age']: ", dict['Age'])
print ("dict['School']: ", dict['School'])
```
When the above code is executed, it produces the following result-

```
dict['Age']: 8 
dict['School']: DPS School
```
### **Deleting Elements from Dictionary :**

You can either remove individual dictionary elements or clear the entire contents of a dictionary. You can also delete entire dictionary in a single operation.

To explicitly remove an entire dictionary, just use the **del** statement. Following is a simple example-

```
#!/usr/bin/python3
dict = \{ 'Name': 'Zara', 'Age': 7, 'Class': 'First' \}del dict['Name'] # remove entry with key 'Name' 
dict.clear() # remove all entries in dict del 
dict # delete entire dictionary
print ("dict['Age']: ", dict['Age'])
print ("dict['School']: ", dict['School'])
```
This produces the following result.

```
Note: An exception is raised because after del dict, the dictionary does not exist anymore.
```

```
dict['Age']:
Traceback (most recent call last):
     File "test.py", line 8, in <module>
          print "dict['Age']: ", dict['Age'];
TypeError: 'type' object is unsubscriptable
```
Note: The del() method is discussed in subsequent section.

# **Properties of Dictionary keys :**

Dictionary values have no restrictions. They can be any arbitrary Python object, either standard objects or user-defined objects. However, same is not true for the keys. There are two important points to remember about dictionary keys-

A. More than one entry per key is not allowed. This means no duplicate key is allowed. When duplicate keys are encountered during assignment, the last assignment wins. For example-

```
#!/usr/bin/python3
dict = \{ 'Name': 'Zara', 'Age': 7, 'Name': 'Manni' \}
```

```
print ("dict['Name']: ", dict['Name'])
```
When the above code is executed, it produces the following result-

dict['Name']: Manni

B. Keys must be immutable. This means you can use strings, numbers or tuples as dictionary keys but something like ['key'] is not allowed. Following is a simple example-

```
#!/usr/bin/python3
```

```
dict = {['Name']: 'Zara', 'Aqe': 7}print ("dict['Name']: ", dict['Name'])
```
When the above code is executed, it produces the following result-

```
Traceback (most recent call last): File 
    "test.py", line 3, in <module>
     dict = {['Name'] : 'Zara', 'Age': 7}TypeError: list objects are unhashable
```
## **Operations in Dictionary :**

The del statement removes a key-value pair from a dictionary. For example, the following dictionary

contains the names of various fruits and the number of each fruit in stock:

```
>>> del inventory["pears"]
>>> print inventory
```
{'oranges': 525, 'apples': 430, 'bananas': 312}

Or if we're expecting more pears soon, we might just change the value associated with pears:

```
The len function also works on dictionaries; it returns the number of key-value pairs:
>>> inventory["pears"] = 0
>>> print inventory
{'oranges': 525, 'apples': 430, 'pears': 0, 'bananas': 312}
```

```
>>> len(inventory)
```
4

# **Built-In Dictionary Functions & Methods :**

Python includes the following dictionary functions-

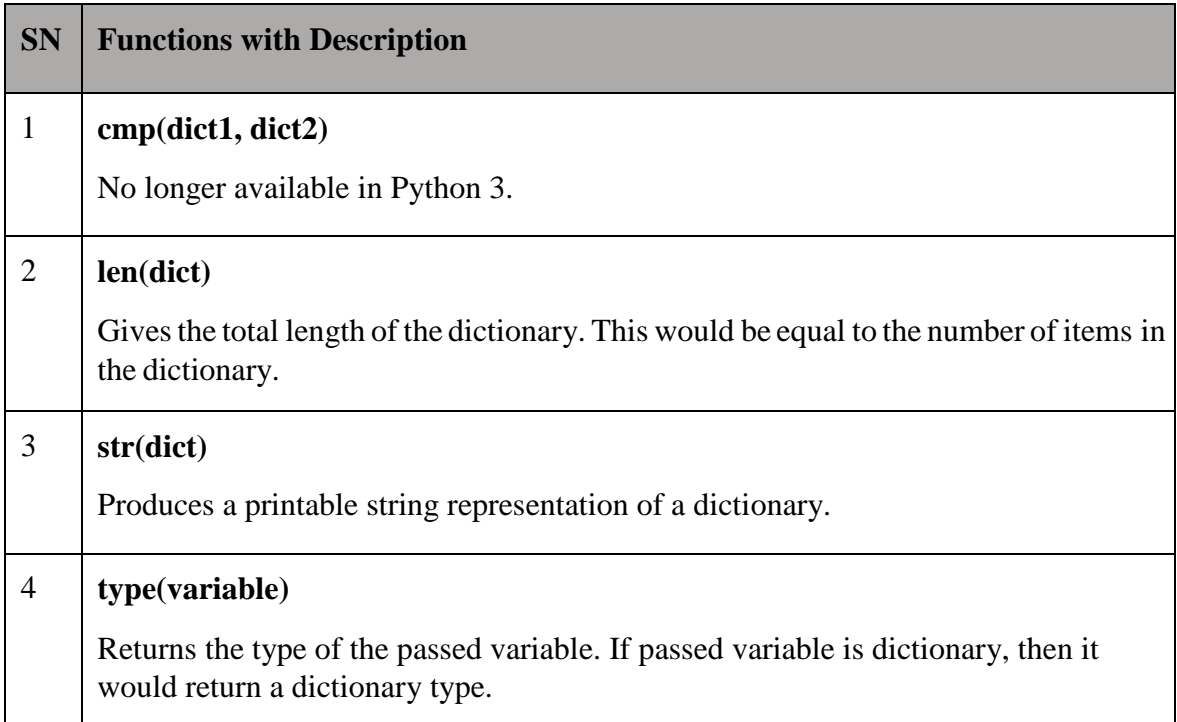

# **Dictionarylen()Method**

# **Description**

The method len() gives the total length of the dictionary. This would be equal to the number of items in the dictionary.

# **Syntax**

Following is the syntax for len() method-

len(dict)

### **Parameters**

**dict** - This is the dictionary, whose length needs to be calculated.

### **Return Value**

This method returns the length.

### **Example**

The following example shows the usage of len() method. #!/usr/bin/python3 dict =  $\{ 'Name': 'Manni', 'Age': 7, 'Class': 'First' } \}$ print ("Length : %d" % len (dict))

When we run the above program, it produces the following result-

### Length : 3

### **Dictionarystr()Method**

### **Description**

The method str() produces a printable string representation of a dictionary.

#### **Syntax**

Following is the syntax for str $()$  method –

str(dict)

#### **Parameters**

**dict** - This is the dictionary.

### **Return Value**

This method returns string representation.

### **Example**

The following example shows the usage of str() method.

```
#!/usr/bin/python3
dict = \{ 'Name': 'Manni', 'Age': 7, 'Class': 'First' } \}print ("Equivalent String : %s" % str (dict))
```
When we run the above program, it produces the following result-

Equivalent String : {'Name': 'Manni', 'Age': 7, 'Class': 'First'}

## **Dictionary type() Method**

### **Description**

The method **type**() returns the type of the passed variable. If passed variable is dictionary then it would return a dictionary type.

### **Syntax**

Following is the syntax for type() method-

type(dict)

## **Parameters**

**dict** - This is the dictionary.

## **Return Value**

This method returns the type of the passed variable.

## **Example**

The following example shows the usage of type() method.

#!/usr/bin/python3

dict =  $\{ 'Name': 'Manni', 'Age': 7, 'Class': 'First' } \}$ 

print ("Variable Type :  $\%$ s"  $\%$  type (dict))

When we run the above program, it produces the following result-

Variable Type : <type 'dict'>

Python includes the following dictionary methods-

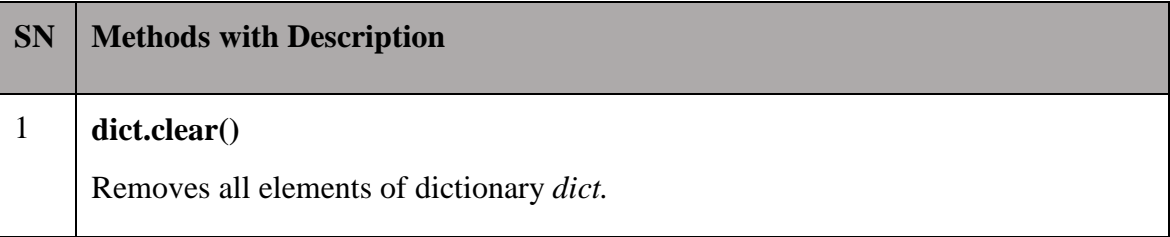

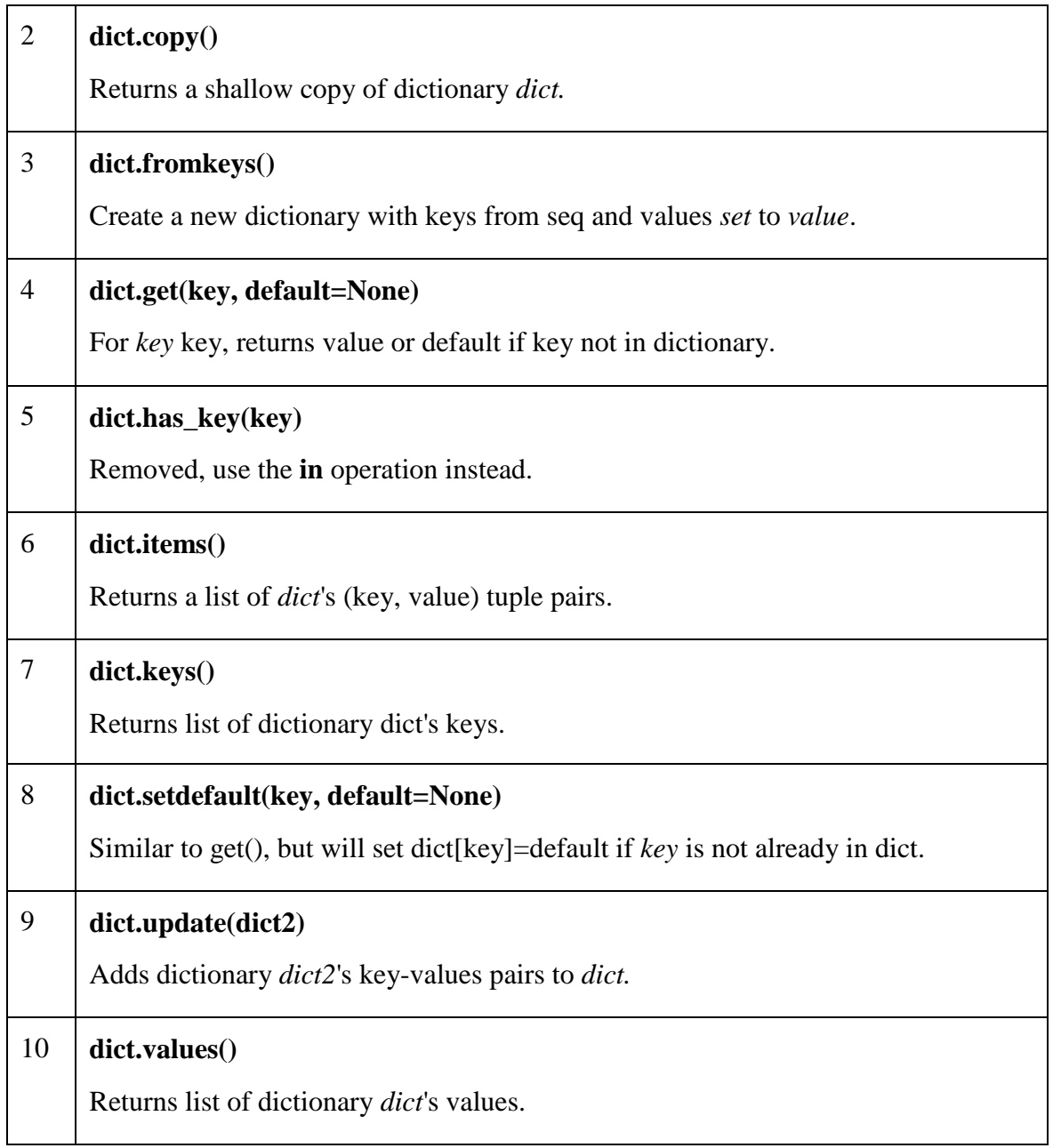

# **Dictionaryclear()Method**

# **Description**

The method **clear()** removes all items from the dictionary.

# **Syntax**

Following is the syntax for clear() method-

dict.clear()

### **Parameters**

NA

### **Return Value**

This method does not return any value.

### **Example**

The following example shows the usage of clear() method.

#!/usr/bin/python3

dict = {'Name': 'Zara', 'Age': 7}

print ("Start Len : %d" % len(dict))

dict.clear()

print ("End Len : %d" % len(dict))

When we run the above program, it produces the following result-

Start Len : 2

End Len : 0

### **Dictionary copy() Method**

### **Description**

The method **copy()** returns a shallow copy of the dictionary.

#### **Syntax**

Following is the syntax for copy() method-

dict.copy()

#### **Parameters**

NA

### **Return Value**

This method returns a shallow copy of the dictionary.

### **Example**

The following example shows the usage of copy() method.

#!/usr/bin/python3

dict $1 = \{ 'Name': 'Manni', 'Age': 7, 'Class': 'First' } \}$ 

 $dict2 = dict1.copy()$ 

print ("New Dictionary : ",dict2)

When we run the above program, it produces following result-

New dictionary : {'Name': 'Manni', 'Age': 7, 'Class': 'First'}

# **Dictionary fromkeys() Method**

## **Description**

The method fromkeys() creates a new dictionary with keys from seq and values set to value.

## **Syntax**

Following is the syntax for fromkeys() method-

```
dict.fromkeys(seq[, value]))
```
## **Parameters**

- **seq** This is the list of values which would be used for dictionary keys preparation.
- **value**  This is optional, if provided then value would be set to thisvalue

# **Return Value**

This method returns the list. **Example**

The following example shows the usage of fromkeys() method.

```
#!/usr/bin/python3
seq = ('name', 'age', 'sex')
dict = dict.fromkeys(seq)print ("New Dictionary : %s" % str(dict)) 
dict = dict.fromkeys(seq, 10)print ("New Dictionary : %s" % str(dict)
```
When we run the above program, it produces the following result-

New Dictionary : {'age': None, 'name': None, 'sex': None}

New Dictionary : {'age': 10, 'name': 10, 'sex': 10})

## **Dictionary get() Method**

### **Description**

The method **get()** returns a value for the given key. If the key is not available then returns default value None.

### **Syntax**

Following is the syntax for get() method-

dict.get(key, default=None)

### **Parameters**

- **key**  This is the Key to be searched in thedictionary.
- **default**  This is the Value to be returned in case key does notexist.

### **Return Value**

This method returns a value for the given key. If the key is not available, then returns default value as None.

### **Example**

The following example shows the usage of get() method.

#!/usr/bin/python3

dict =  $\{ 'Name': 'Zara', 'Age': 27 \}$ 

print ("Value : %s" % dict.get('Age'))

print ("Value : %s" % dict.get('Sex', "NA"))

When we run the above program, it produces the following result-

Value : 27

Value : NA

### **Dictionary items() Method**

### **Description**

The method items() returns a list of dict's (key, value) tuple pairs.

### **Syntax**
Following is the syntax for items() method-

dict.items()

## **Parameters**

NA

# **Return Value**

This method returns a list of tuple pairs.

# **Example**

The following example shows the usage of items() method.

#!/usr/bin/python

dict =  $\{ 'Name': 'Zara', 'Age': 7 \}$ 

print ("Value : %s" % dict.items())

When we run the above program, it produces the following result-

Value : [('Age', 7), ('Name', 'Zara')]

## **Dictionary keys() Method**

## **Description**

The method **keys()** returns a list of all the available keys in the dictionary.

## **Syntax**

Following is the syntax for keys() method-

dict.keys()

#### **Parameters**

NA

## **Return Value**

This method returns a list of all the available keys in the dictionary.

## **Example**

The following example shows the usage of keys() method.

#!/usr/bin/python3

 $dict = \{ 'Name': 'Zara', 'Age': 7 \}$ 

print ("Value : %s" % dict.keys())

When we run the above program, it produces the following result-

Value : ['Age', 'Name']

#### **Dictionary setdefault() Method**

#### **Description**

The method setdefault() is similar to get(), but will set dict[key]=default if the key is not already in dict.

#### **Syntax**

Following is the syntax for setdefault() method-

dict.setdefault(key, default=None)

#### **Parameters**

- **key**  This is the key to be searched.
- **default**  This is the Value to be returned in case key is notfound.

## **Return Value**

This method returns the key value available in the dictionary and if given key is not available then it will return provided default value.

## **Example**

The following example shows the usage of setdefault() method.

#!/usr/bin/python3

dict = {'Name': 'Zara', 'Age': 7}

print ("Value : %s" % dict.setdefault('Age', None))

print ("Value : %s" % dict.setdefault('Sex', None))

print (dict)

When we run the above program, it produces the following result-

Value : 7

Value : None

{'Name': 'Zara', 'Sex': None, 'Age': 7}

## **Description**

The method **update()** adds dictionary dict2's key-values pairs in to dict. This function does not return anything.

## **Syntax**

Following is the syntax for update() method-

dict.update(dict2)

#### **Parameters**

**dict2** - This is the dictionary to be added into dict.

## **Return Value**

This method does not return any value.

## **Example**

The following example shows the usage of update() method.

#!/usr/bin/python3

dict = {'Name': 'Zara', 'Age': 7}

 $dict2 =$  {'Sex': 'female' }

dict.update(dict2)

print ("updated dict : ", dict)

When we run the above program, it produces the following result-

updated dict : {'Sex': 'female', 'Age': 7, 'Name': 'Zara'}

# **Dictionaryvalues()Method**

## **Description**

The method **values()** returns a list of all the values available in a given dictionary.

## **Syntax**

Following is the syntax for values() method-

dict.values()

#### **Parameters**

NA

# **Return Value**

This method returns a list of all the values available in a given dictionary.

## **Example**

The following example shows the usage of values() method.

#!/usr/bin/python3

dict = {'Sex': 'female', 'Age': 7, 'Name': 'Zara'}

print ("Values : ", list(dict.values()))

When we run above program, it produces following result-

Values : ['female', 7, 'Zara']

## **Files**

Python provides basic functions and methods necessary to manipulate files by default. You can do most of the file manipulation using a **file**object.

## **The open Function**

Before you can read or write a file, you have to open it using Python's built-in open() function. This function creates a **file** object, which would be utilized to call other support methods associated with it.

#### **Syntax**

file object = open(file\_name [, access\_mode][, buffering])

Here are parameter details-

 **file\_name:** The file\_name argument is a string value that contains the name of the file that you want to access.

 **access\_mode:** The access\_mode determines the mode in which the file has to be opened, i.e., read, write, append, etc. A complete list of possible values is given below in the table. This is an optional parameter and the default file access mode is read (r).

□ **buffering:** If the buffering value is set to 0, no buffering takes place. If the buffering value is 1, line buffering is performed while accessing a file. If you specify the buffering value as an integer greater than 1, then buffering action is performed with the indicated buffer size. If negative, the buffer size is the system default (default behavior).

Here is a list of the different modes of opening a file-

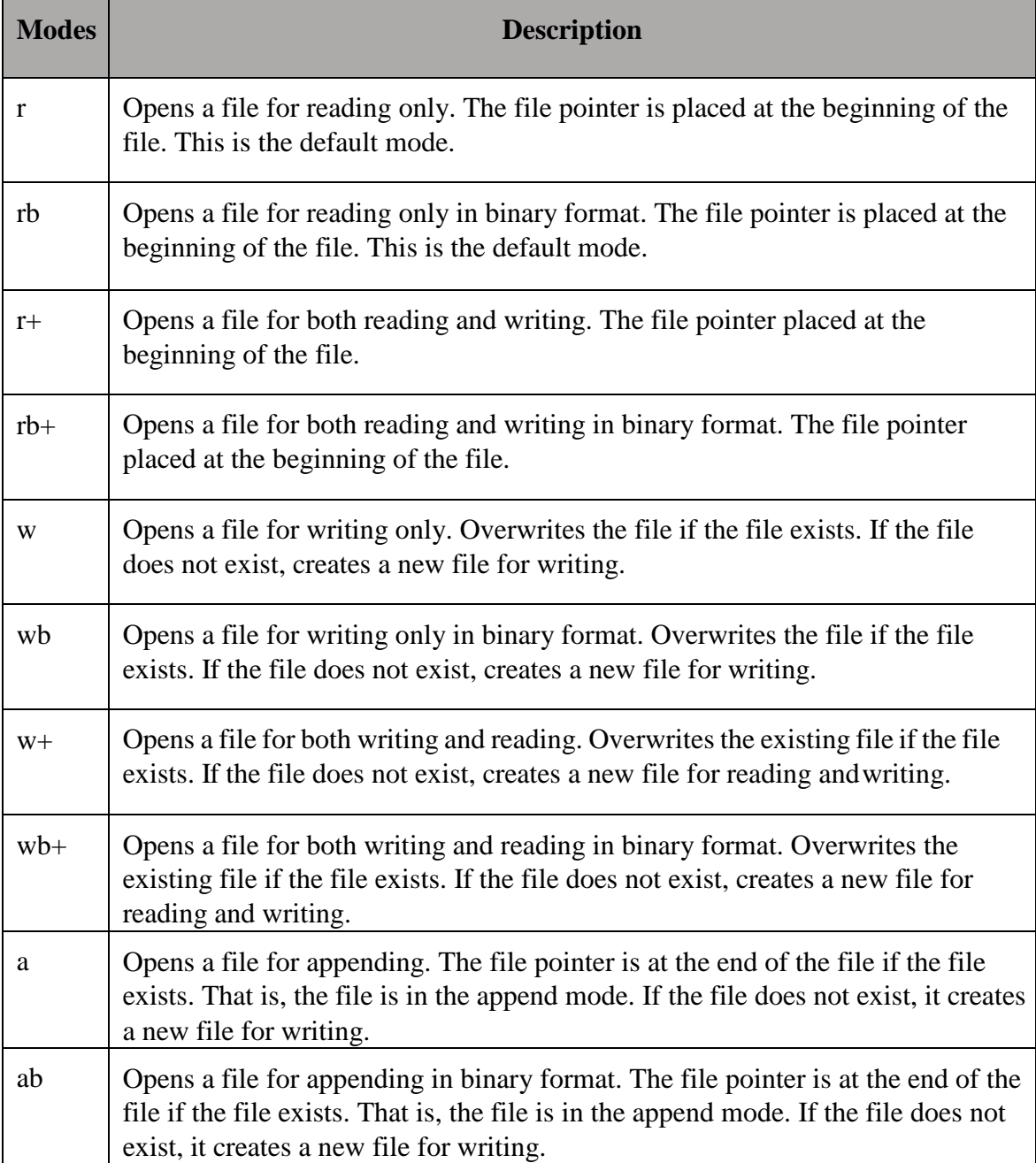

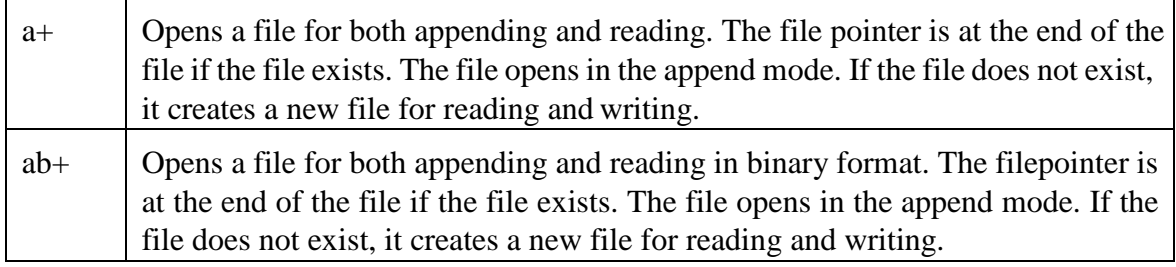

#### **The File Object Attributes :**

Once a file is opened and you have one *file* object, you can get variousinformation related to that file.

Here is a list of all the attributes related to a file object-

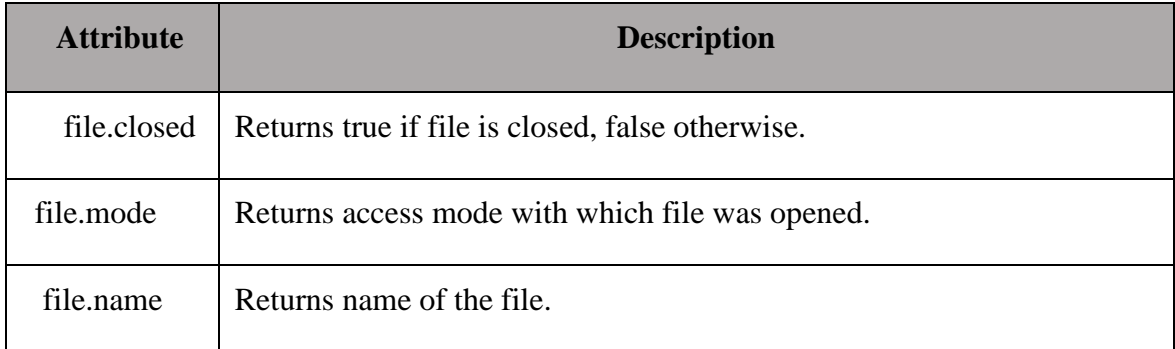

**Note:** softspace attribute is not supported in Python 3.x

# **Example**

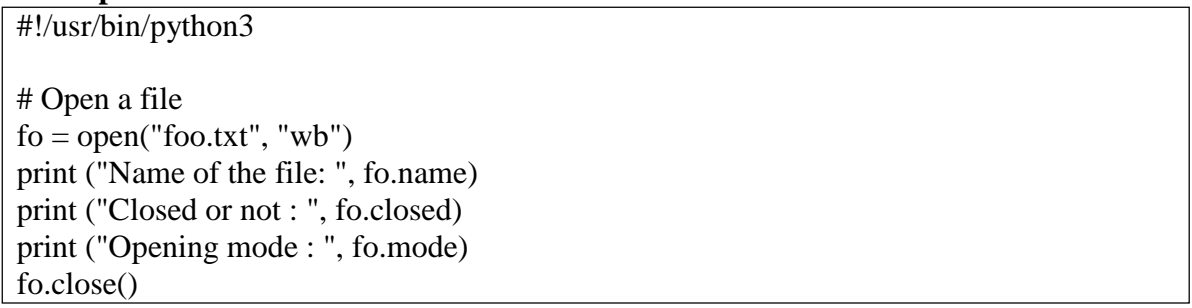

This produces the following result-

Name of the file: foo.txt Closed or not :False Opening mode : wb

# **The close() Method**

The close() method of a file object flushes any unwritten information and closes the file object, after which no more writing can be done.

Python automatically closes a file when the reference object of a file is reassigned to another file. It is a good practice to use the close() method to close a file.

#### **Syntax**

fileObject.close();

#### **Example**

#!/usr/bin/python3 # Open a file  $fo = open("foo.txt", "wb")$ print ("Name of the file: ", fo.name) # Close opened file fo.close()

This produces the following result-

Name of the file: foo.txt

#### **Readingand WritingFiles**

The file object provides a set of access methods to make our lives easier. We would see how to use read() and write() methods to read and write files.

#### **The write() Method**

The write() method writes any string to an open file. It is important to note that Python strings can have binary data and not just text.

The write() method does not add a newline character ('\n') to the end of the string-

#### **Syntax**

fileObject.write(string);

Here, passed parameter is the content to be written into the opened file.

#### **Example**

#!/usr/bin/python3

# Open a file

 $fo = open("foo.txt", "w")$ 

fo.write( "Python is a great language. $\langle nY\rangle$ eah its great!! $\langle n''\rangle$ 

# Close opend

file fo.close()

The above method would create foo.txt file and would write given content in that file and finally it would close that file. If you would open this file, it would have the following content-

Python is a great language.

Yeah its great!!

# **The read() Method**

The read() method reads a string from an open file. It is important to note that Python strings can have binary data apart from the text data.

## **Syntax**

fileObject.read([count]);

Here, passed parameter is the number of bytes to be read from the opened file. This method starts reading from the beginning of the file and if count is missing, then it tries to read as much as possible, maybe until the end of file.

# **Example**

Let us take a file foo*.*txt, which we created above.

#!/usr/bin/python3 # Open a file  $fo = open("foo.txt", "r+")$  $str = f$ o.read $(10)$ print ("Read String is : ", str) # Close opened file fo.close()

This produces the following result-

Read String is : Python is

# **File Positions**

The tell() method tells you the current position within the file; in other words, the next read or write will occur at that many bytes from the beginning of the file.

The *seek(*offset[, from]) method changes the current file position. The offset argument indicates the number of bytes to be moved. The from argument specifies the reference position from where the bytes are to be moved.

If *from* is set to 0, the beginning of the file is used as the reference position. If it is set to 1, the current position is used as the reference position. If it is set to 2 then the end of the file would be taken as the reference position.

# **Example**

Let us take a file foo.txt, which we created above.

#!/usr/bin/python3 # Open a file

 $fo = open("foo.txt", "r+")$  $str = f$ o.read $(10)$ 

print ("Read String is : ", str)

# Check current position

 $position = f_0. tell()$ print ("Current file position : ", position)

# Reposition pointer at the beginning once again

 $position = f$ o.seek $(0, 0)$ 

 $str = fo.read(10)$ 

print ("Again read String is : ", str)

# Close opened file

fo.close()

This produces the following result-

Read String is : Python is Current file position : 10 Again read String is : Python is

# **Renaming and Deleting Files**

Python **os** module provides methods that help you perform file-processing operations, such as renaming and deleting files.

To use this module, you need to import it first and then you can call any related functions.

# **Therename()Method**

The rename() method takes two arguments, the current filename and the new filename.

## **Syntax**

os.rename(current\_file\_name, new\_file\_name)

## **Example**

Following is an example to rename an existing file *test1.txt*-

#!/usr/bin/python3 import os

# Rename a file from test1.txt to test2.txt os.rename( "test1.txt", "test2.txt" )

## **The remove() Method**

You can use the remove() method to delete files by supplying the name of the file to be

deleted as the argument.

#### **Syntax**

os.remove(file\_name)

## **Example**

Following is an example to delete an existing file test2.txt*-*

#!/usr/bin/python3

import os

# Delete file test2.txt

os.remove("text2.txt")

#### **Directories :**

All files are contained within various directories, and Python has no problem handling these too. The **os** module has several methods that help you create, remove, and change directories.

## **The mkdir() Method**

You can use the mkdir() method of the **os** module to create directories in the current directory. You need to supply an argument to this method, which contains the name of the directory to be created.

## **Syntax**

os.mkdir("newdir")

## **Example**

Following is an example to create a directory test in the current directory-

#!/usr/bin/python3 import os

# Create a directory "test" os.mkdir("test")

## **The chdir() Method**

You can use the chdir() method to change the current directory. The chdir() method takes an argument, which is the name of the directory that you want to make the current directory.

# **Syntax**

os.chdir("newdir")

#### **Example**

Following is an example to go into "/home/newdir" directory-

#!/usr/bin/python3

import os

# Changing a directory to "/home/newdir"

os.chdir("/home/newdir")

#### **The getcwd() Method**

The getcwd() method displays the current working directory.

#### **Syntax**

os.getcwd()

## **Example**

Following is an example to give current directory-

#!/usr/bin/python3

import os

# This would give location of the current directory

os.getcwd()

## **The rmdir() Method**

The rmdir() method deletes the directory, which is passed as an argument in the method.

Before removing a directory, all the contents in it should beremoved.

#### **Syntax**

os.rmdir('dirname')

# **Example**

Following is an example to remove the "/tmp/test" directory. It is required to give fully qualified name of the directory, otherwise it would search for that directory in thecurrent directory.

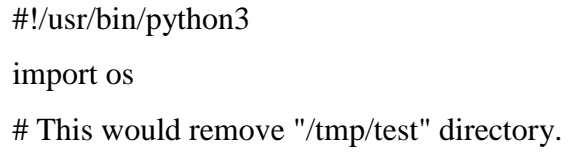

os.rmdir( "/tmp/test" )

**Exceptions**

An exception is an event, which occurs during the execution of a program that disrupts the normal flow of the program's instructions. In general, when a Python script encounters a situation that it cannot cope with, it raises an exception. An exception is a Python object that represents an error.

When a Python script raises an exception, it must either handle the exception immediately otherwise it terminates and quits.

# **Built-in Exceptions :**

Here is a list of Standard Exceptions available in Python.

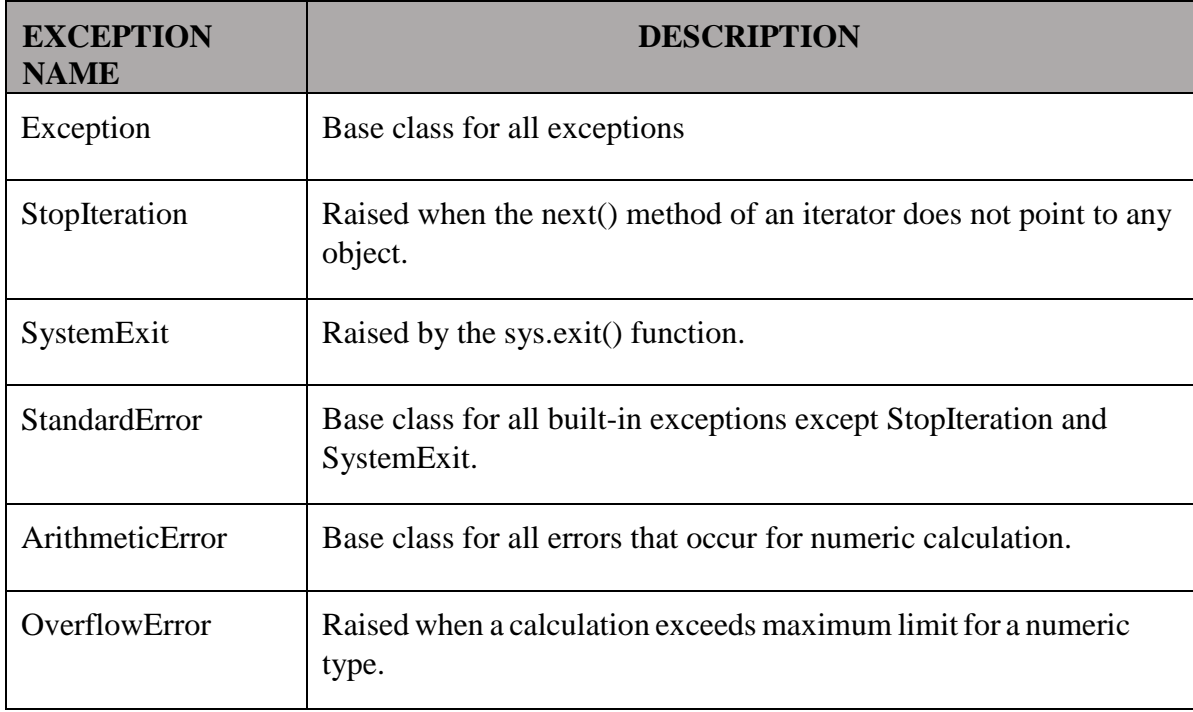

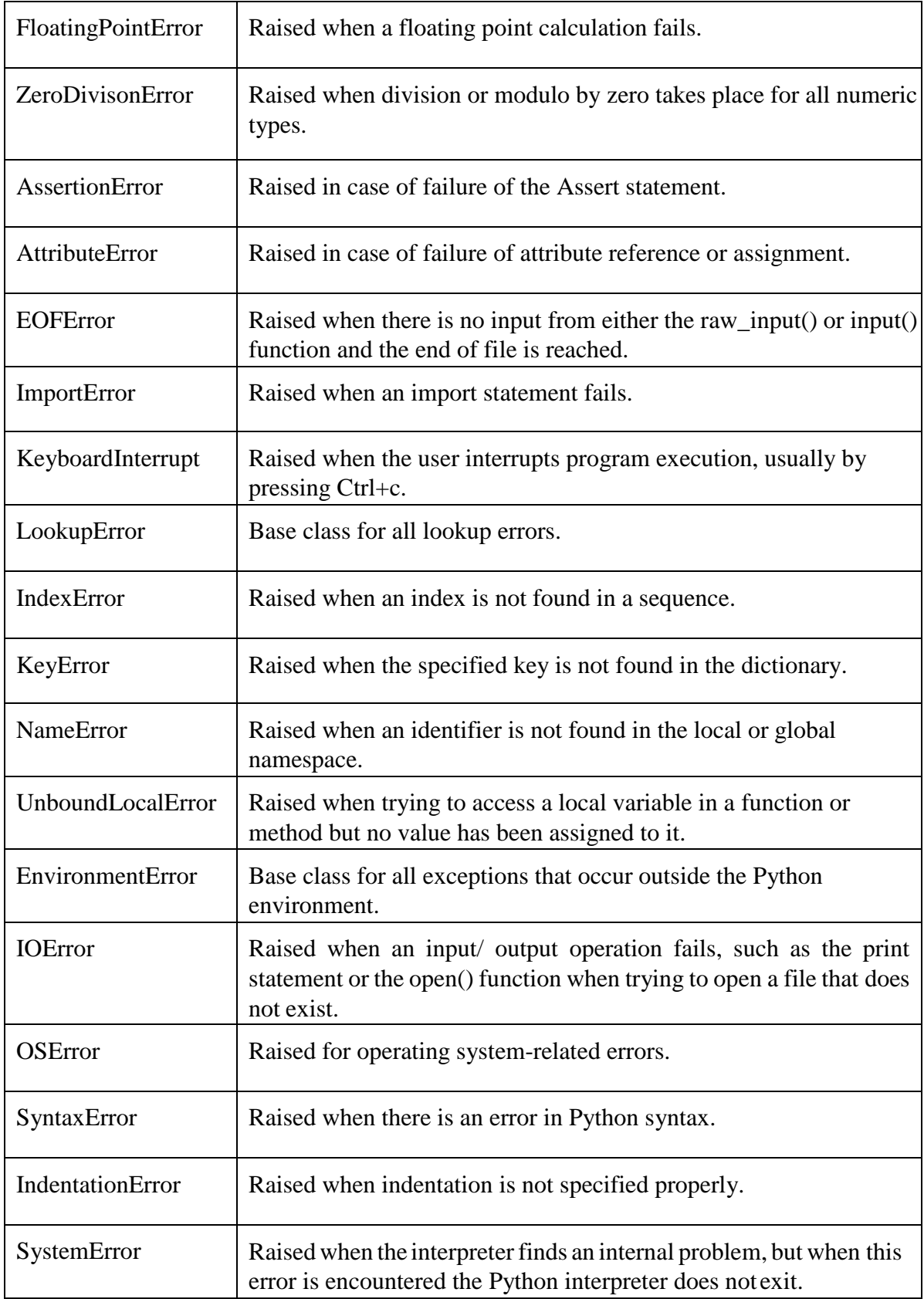

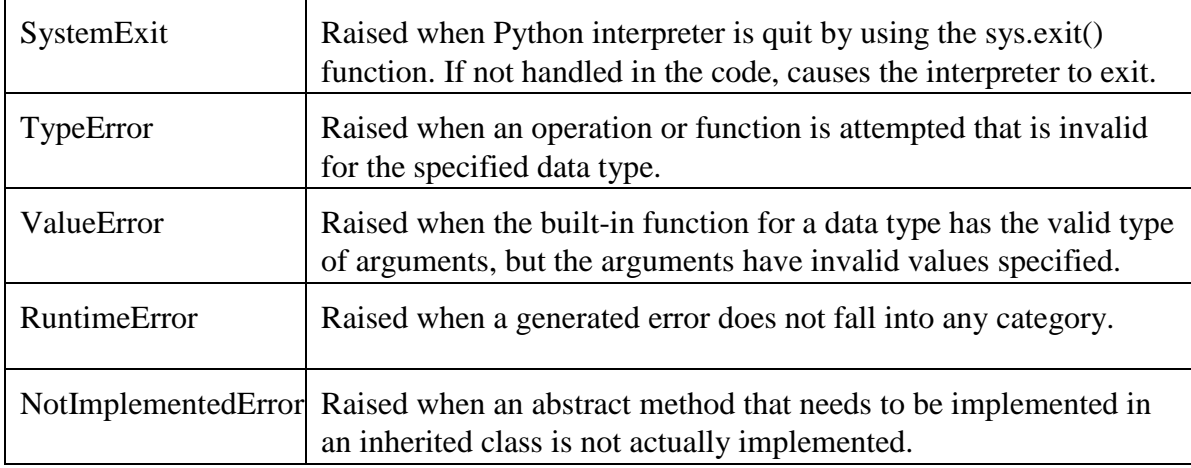

#### **Handling Exceptions :**

If you have some *suspicious* code that may raise an exception, you can defend your program by placing the suspicious code in a **try:** block. After the try: block, include an **except:** statement, followed by a block of code which handles the problem as elegantly as possible.

#### **Syntax**

Here is simple syntax of try....except...else blocks-

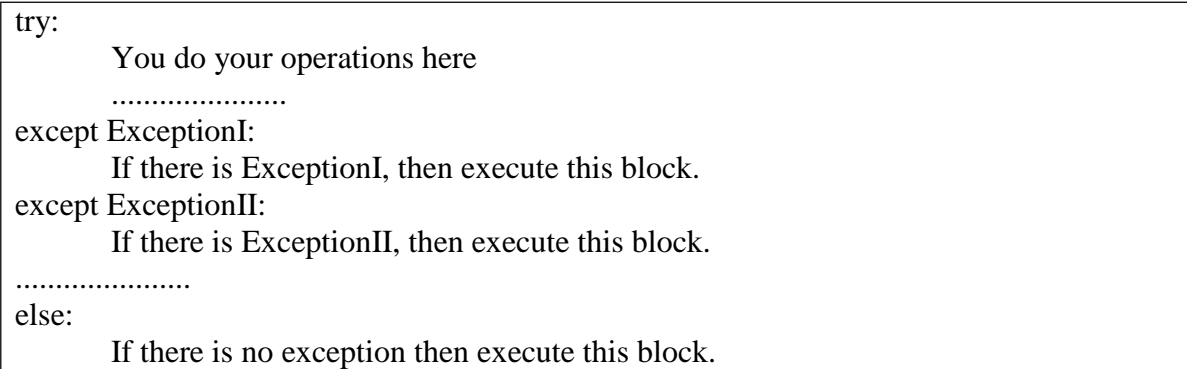

Here are few important points about the above-mentioned syntax-

- A single try statement can have multiple except statements. This is useful when the try block contains statements that may throw different types ofexceptions.
- You can also provide a generic except clause, which handles anyexception.
- After the except clause(s), you can include an else-clause. The code in the elseblock executes if the code in the try: block does not raise anexception.
- The else-block is a good place for code that does not need the try: block's protection.

#### **Example**

This example opens a file, writes content in the file and comes out gracefully because there is no problem at all.

#!/usr/bin/python3

try:

```
fh = open("testfile", "w")fh.write("This is my test file for exception handling!!")
except IOError:
       print ("Error: can\'t find file or read data")
else:
       print ("Written content in the file successfully") 
       fh.close()
```
This produces the following result-

Written content in the file successfully

#### **Example**

This example tries to open a file where you do not have the write permission, so it raises an exception-

```
#!/usr/bin/python3 
try:
       fh = open("testfile", "r")fh.write("This is my test file for exception handling!!") 
except IOError:
       print ("Error: can\'t find file or read data")
else:
       print ("Written content in the file successfully")
```
This produces the following result-

Error: can't find file or read data

## **Exception with Arguments :**

An exception can have an *argument*, which is a value that gives additional information about the problem. The contents of the argument vary by exception. You capture an exception's argument by supplying a variable in the except clause as followstry: You do your operations here ...................... except *ExceptionType as Argument*:

You can print value of Argument here...

If you write the code to handle a single exception, you can have a variable follow the name of the exception in the except statement. If you are trapping multiple exceptions, you can have a variable follow the tuple of the exception.

This variable receives the value of the exception mostly containing the cause of the exception. The variable can receive a single value or multiple values in the form of a tuple. This tuple usually contains the error string, the error number, and an errorlocation.

# **Example**

Following is an example for a single exception-

#!/usr/bin/python3

# Define a function here. def temp\_convert(var): try: returnint(var) except ValueError as Argument: print("The argument does not contain numbers\n",Argument)

# Call above function here. temp\_convert("xyz")

This produces the following result-

The argument does not contain numbers

invalid literal for int() with base 10: 'xyz'

**User-defined Exceptions :**

Python also allows you to create your own exceptions by deriving classes from the standard built-in exceptions.

Here is an example related to *RuntimeError*. Here, a class is created that is subclassed from *RuntimeError*. This is useful when you need to display more specific information when an exception is caught.

In the try block, the user-defined exception is raised and caught in the except block. The variable **e** is used to create an instance of the class *Networkerror*.

```
class Networkerror(RuntimeError): 
       def init (self, arg):
              self.args = arg
```
So once you have defined the above class, you can raise the exception as follows-

try: raise Networkerror("Bad hostname") except Networkerror,e: print e.args

#### UNIT 4

#### **4.1 Regular Expressions :**

#### *(1)Concept of regular expression :*

A *regular expression* is a special sequence of characters that helps you match or find other strings or sets of strings, using a specialized syntax held in a pattern. Regular expressions are widely used in UNIX world.

The module **re** provides full support for Perl-like regular expressions in Python. The **re**  module raises the exception **re.error** if an error occurs while compiling or using a regular expression.

We would cover two important functions, which would be used to handle regular expressions. Nevertheless, a small thing first: There are various characters, which would have special meaning when they are used in regular expression. To avoid any confusion while dealing with regular expressions, we would use Raw Strings as **r'expression'**.

#### *(2)Various types of regular expressions:*

#### **Basic patterns that match single chars**

- **a,**  $X$ **, 9,**  $\lt$  -- ordinary characters just match themselves exactly.
- **.** (a period) -- matches any single character except newline '\n'
- **\w** -- matches a "word" character: a letter or digit or underbar [a-zA-Z0- 9\_].
- **W** -- matches any non-word character.
- **\b** -- boundary between word and non-word
- **\s** -- matches a single whitespace character -- space, newline, return, tab
- **\S** -- matches any non-whitespace character.
- $\langle t, \langle n, \rangle \rangle$ r -- tab, newline, return
- $\cdot \quad \text{d}$  -- decimal digit [0-9]
- $\bullet$   $\uparrow$  = matches start of the string
- $\bullet$   $\$$  = match the end of the string
- **\** -- inhibit the "specialness" of a character.

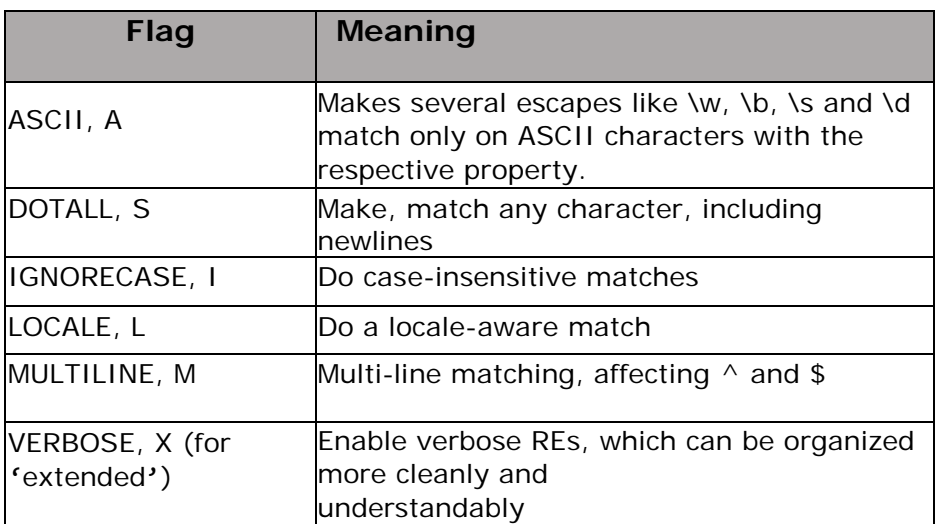

# *(3)Using match function.:*

This function attempts to match RE *pattern* to *string* with optional *flags*. Here is the syntax for this function-

re.match(pattern, string, flags=0)

Here is the description of the parameters-

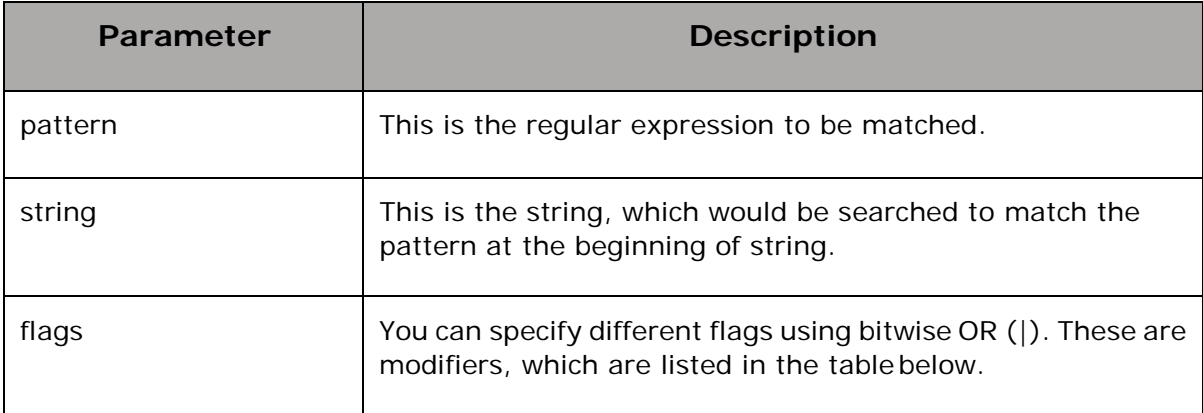

The *re.match* function returns a **match** object on success, **None** on failure. We use *group(num)* or *groups()* function of **match** object to get matched expression.

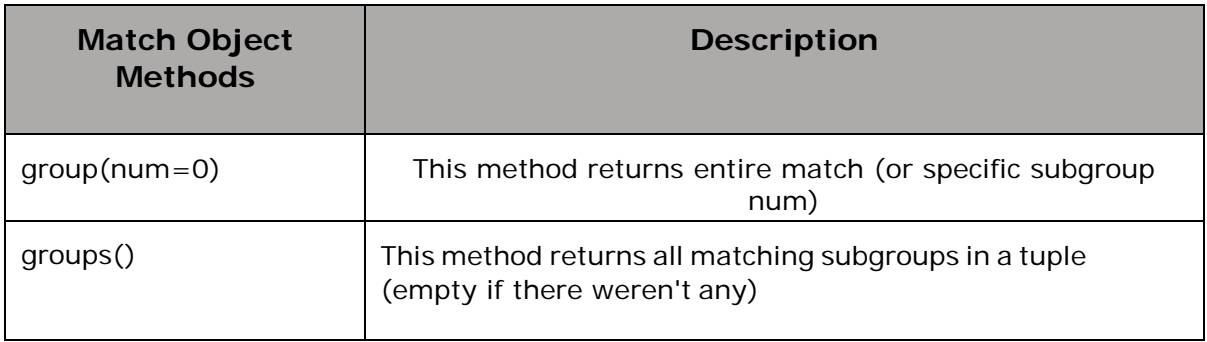

# **Example**

```
import re
line = "Cats are smarter than dogs"
matchObj = re.match(r'(.*) are (.*)).<sup>*'</sup>, line, re.M|re.I)
if matchObj:
  print ("matchObj.group() : ", matchObj.group()) 
  print ("matchObj.group(1) : ", matchObj.group(1))
  print ("matchObj.group(2) : ", matchObj.group(2))
else:
  print ("No match!!")
```
When the above code is executed, it produces the following result-

matchObj.group() : Cats are smarter than dogs matchObj.group(1) : Cats matchObj.group(2) : smarter

## **4.2 Classes and Objects:**

Python is an **object-oriented programming language**, which means that it provides features that support **object-oriented programming** (**OOP**). Object-oriented programming has its roots in the 1960s, but it wasn't until the mid 1990s that it became the main **programming paradigm** used in the creation of new software. It was developed as a way to handle the rapidly increasing size and complexity of software systems, and to make it easier to modify these large and complex systems over time. Up to this point we have been writing programs using a **procedural programming** paradigm. In procedural programming the focus is on writing functions or *procedures* which operate on data. In object-oriented programming the focus is on the creation of **objects** which contain both data and functionality together.

*(1) Overview of OOP (Object Oriented Programming):*

- a. Class: A user-defined prototype for an object that defines a set of attributes that characterize any object of the class. The attributes are data members (class variables and instance variables) and methods, accessed via dotnotation.
- b. Class variable: A variable that is shared by all instances of a class. Class variables are defined within a class but outside any of the class's methods. Class variables are not used as frequently as instance variables are.
- c. Data member: A class variable or instance variable that holds data associatedwith a class and its objects.
- d. Function overloading: The assignment of more than one behavior to a particular function. The operation performed varies by the types of objects or arguments involved.
- e. Instance variable: A variable that is defined inside a method and belongs only to the current instance of a class.
- f. Inheritance: The transfer of the characteristics of a class to other classes that are derived from it.
- g. Instance: An individual object of a certain class. An object obj that belongs to a class Circle, for example, is an instance of the classCircle.
- h. Instantiation: The creation of an instance ofaclass.
- i. Method : A special kind of function that is defined in a classdefinition.
- j. Object: A unique instance of a data structure that is defined by its class. An object comprises both data members (class variables and instance variables) and methods.
- k. Operator overloading: The assignment of more than one function to a particular operator.

## *(2) Class Definition:*

*The class statement creates a new class definition. The name of the class immediately follows the keyword class followed by a colon as follows-*

```
class Employee:
  'Common base class for all employees' 
  empCount = 0def init (self, name, salary): 
    self.name = name
    self.salary = salaryEmployee.empCount += 1def displayCount(self):
    print ("Total Employee %d" % Employee.empCount)
  def displayEmployee(self):
    print ("Name : ", self.name, ", Salary: ", self.salary)
```
- The variable empCount is a class variable whose value is shared among all the instances of a in this class. This can be accessed as Employee.empCount from inside the class or outside the class.
- The first method init () is a special method, which is called class constructor or initialization method that Python calls when you create a new instance of this class.
- You declare other class methods like normal functions with the exception that the first argument to each method is self. Python adds the self argument to the list for you; you do not need to include it when you call the methods.

## *(3) Creating Objects:*

To create instances of a class, you call the class using class name and pass in whatever arguments its *init* method accepts.

This would create first object of Employee class  $emp1 = Employee("Zara", 2000)$ 

This would create second object of Employee class emp2 = Employee("Manni", 5000)

#### **Accessing Attributes**

You access the object's attributes using the dot operator with object. Class variable would be accessed using class name as follows-

emp1.displayEmployee() emp2.displayEmployee() print ("Total Employee %d" % Employee.empCount)

#### *(4) Instances as Arguments:*

Instance variables are always prefixed with the reserved word self. They are typically introduced and initialized in a constructor method named \_init\_.

In the following example, the variables self.name and self.grades are instance variables, whereas the variable NUM\_GRADES is a class variable:

class Student:

NUM GRADES  $= 5$ 

def init (self, name):  $self.name = name$ self.grades  $=$  [] for i in range(Student.NUM\_GRADES): self.grades.append(0)

*Here "self" is a instance and "name" is a argument*

The PVM automatically calls the constructor method when the programmer requests a new instance of the class, as follows:

 $s = Student('Mary')$ 

*The constructor method always expects at least one argument*, self. When the method is called, the object being instantiated is passed here and thus is bound to self throughout the code. Other arguments may be given to supply initial values for the object's data*.*

*(5)Instances as return values:*

```
class Numbers: 
  MULTIPLIER=None
  def init (self,x,y): 
     self.x=x
     self.y=y 
  def add(self):
     return (self.x+self.y)
print("Enter two numbers for addition") 
x=int(input))y=int(input))n=Number(x,y)print("addition is : ",n.add())
```
**Here return (self.x+self.y) are the instances as return values Where self is a instance and .x and .y are variable associated with the instance**

*(6)Built-in Class Attributes:*

Every Python class keeps the following built-in attributes and they can be accessed using dot operator like any other attribute −

- **dict\_\_:** Dictionary containing the class's namespace.
- **doc**: **Class documentation string or none, if undefined.**
- **name** : Class name.
- **\_\_\_\_\_module\_\_\_\_\_**: Module name in which the class is defined. This attribute is "\_ main\_" in interactive mode.
- **bases**: A possibly empty tuple containing the base classes, in the order of their occurrence in the base class list.

For the above class let us try to access all these attributes-

```
class Employee:
  'Common base class for all employees' 
  empCount = 0def init (self, name, salary): 
    self.name = name
    self.salarv = salaryEmployee.empCount += 1def displayCount(self):
    print ("Total Employee %d" % Employee.empCount)
  def displayEmployee(self):
    print ("Name : ", self.name, ", Salary: ", self.salary)
emp1 = Employee("Zara", 2000)emp2 = Employee("Manni", 5000)
print ("Employee. doc :", Employee. doc )
print ("Employee. name :", Employee. name )
print ("Employee. module :", Employee. module ) 
print ("Employee. bases :", Employee. _bases _)
print ("Employee. dict :", Employee. dict )
```
When the above code is executed, it produces the following result-

Employee. doc : Common base class for all employees Employee. name : Employee Employee. module : main Employee. bases: (<class 'object'>,) Employee. dict : {'module ': '\_main\_', '\_doc\_': 'Common base class for all employees', 'empCount': 2, ' init ': <function Employee. init at 0x00F14270>, 'displayCount': <function Employee.displayCount at 0x0304C0C0>, 'displayEmployee': <function Employee.displayEmployee at 0x032DFE88>, ' dict ': <attribute ' dict ' of 'Employee' objects>, ' weakref ': <attribute ' weakref ' of 'Employee' objects>}

#### *(7)Inheritance:*

Instead of starting from a scratch, you can create a class by deriving it from a preexisting class by listing the parent class in parentheses after the new class name. The child class inherits the attributes of its parent class, and you can use those attributes as if they were defined in the child class. A child class can also override data members and methods from the parent.

# **Syntax**

Derived classes are declared much like their parent class; however, a list of base classes to inherit from is given after the class name –

```
class SubClassName (ParentClass1[, ParentClass2, ...]): 
     'Optional class documentation string'
     class_suite
```
# **Example**

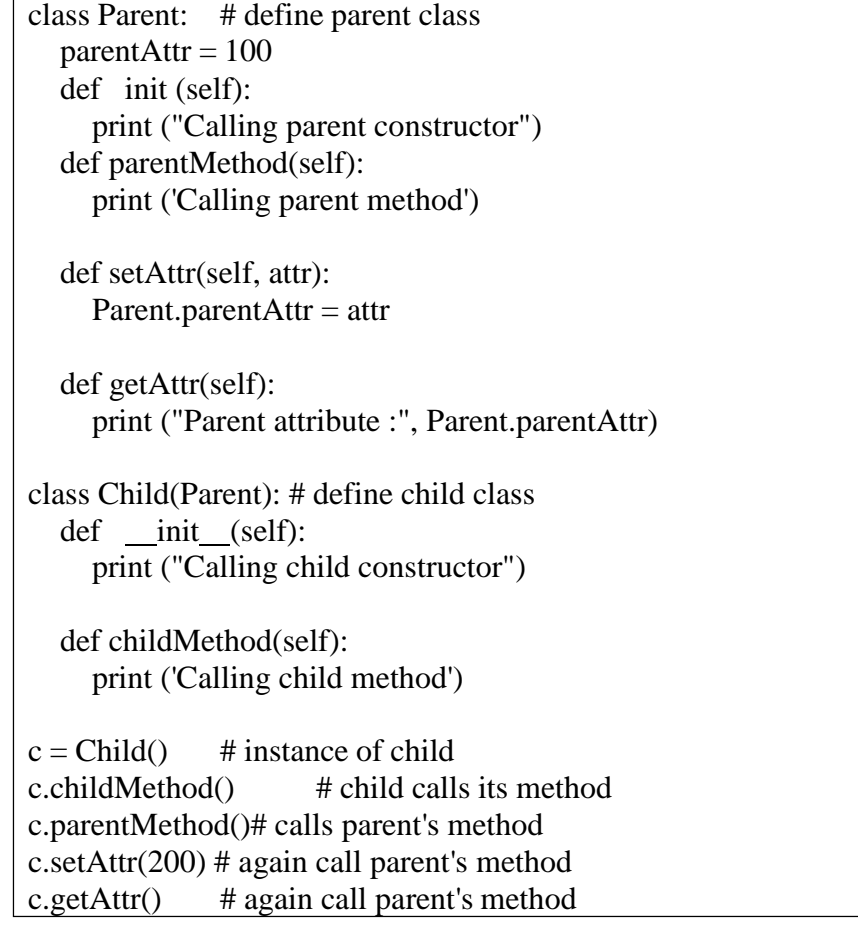

When the above code is executed, it produces the following result-

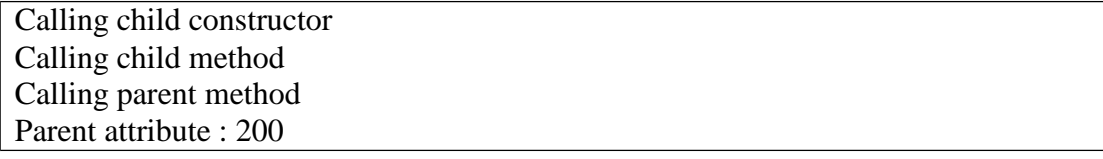

In a similar way, you can drive a class from multiple parent classes as follows-

class A: ..... class B: ..... # define your class A # define your class B class  $C(A, B)$ : # subclass of A and B .....

You can use issubclass() or isinstance() functions to check a relationship of two classes and instances.

- The issubclass(sub, sup) boolean function returns True, if the given subclass sub is indeed a subclass of the superclass sup.
- The isinstance(obj, Class) boolean function returns True, if obj is an instance of class Class or is an instance of a subclass of Class.

## *(8)Method Overriding:*

You can always override your parent class methods. One reason for overriding parent's methods is that you may want special or different functionality in your subclass.

#### **Example**

class Parent: # define parent class def myMethod(self): print ('Calling parent method')

class Child(Parent): # define child class def myMethod(self): print ('Calling child method')

 $c = Child()$  # instance of child c.myMethod() # child calls overridden method

When the above code is executed, it produces the following result-

Calling child method

#### *(9)Data Encapsulation:*

Simplifying the script by identifying the repeated code and placing it in a function. This is called 'encapsulation'.

Encapsulation is the process of wrapping a piece of code in a function, allowing you to take advantage of all the things functions are good for.

Generalization means taking something specific, such as printing the multiples of 2, and making it more general, such as printing the multiples of any integer. This function encapsulates the previous loop and generalizes it to print multiples of n:

```
def print multiples(n): i = 1while i \leq 6:
    print n*i, "\t", 
    i \neq 1print
```
To encapsulate, all we had to do was add the first line, which declares the name of the function and the parameter list. To generalize, all we had to do was replace the value 2 with the parameter n. If we call this function with the argument 2, we get the same output as before. With the argument 3, the output is:

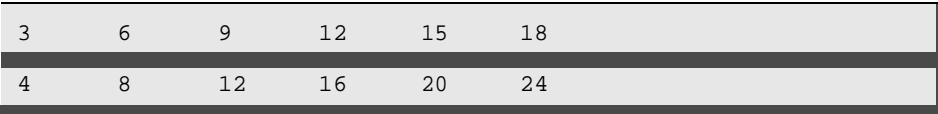

With the argument 4, the output is:

By now you can probably guess how to print a multiplication table—by calling print multiples repeatedly with different arguments. In fact, we can use another loop:

By now you can probably guess how to print a multiplication table—by calling print multiples repeatedly with different arguments. In fact, we can use another loop:

```
i = 1while i <= 6:print multiples(i)
```
Notice how similar this loop is to the one inside print multiples. All we did was replace the print statement with a function call. The output of this program is a multiplication table:

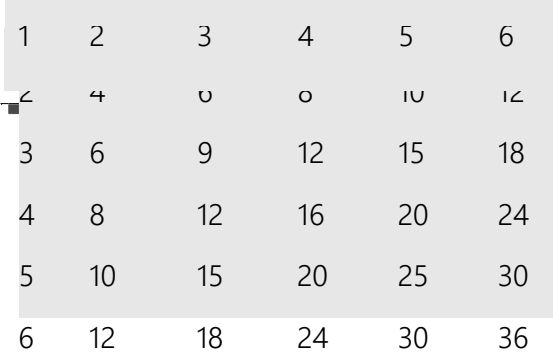

#### **More encapsulation**

To demonstrate encapsulation again, let's take the code from the last section and wrap it up in a function:

```
def print_mult_table(): 
    i = 1while i <= 6:
        print multiples (i)
```
This process is a common development plan. We develop code by writing lines of code outside any function, or typing them in to the interpreter. When we get the code working, we extract it and wrap it up in a function. This development plan is particularly useful if you don't know how to divide the program into functions when you start writing. This approach lets you design as you go along.

#### *(10) Data Hiding:*

An object's attributes may or may not be visible outside the class definition. You need to name attributes with a double underscore prefix, and those attributes then will not be directly visible to outsiders.

#### **Example**

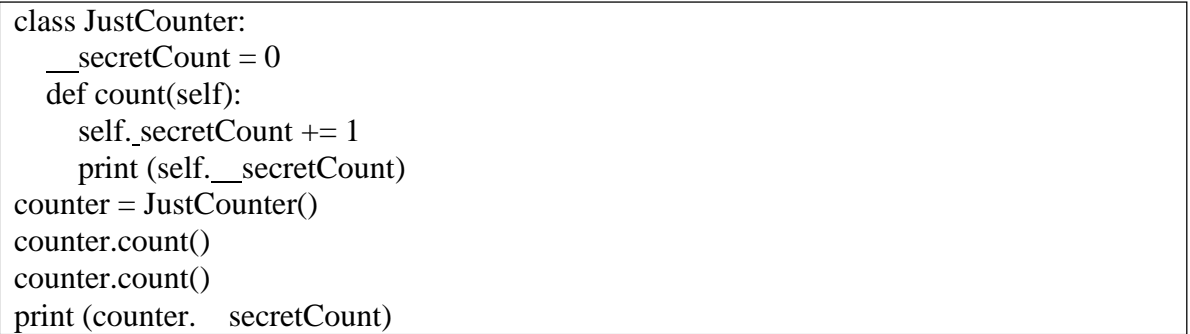

When the above code is executed, it produces the following result-

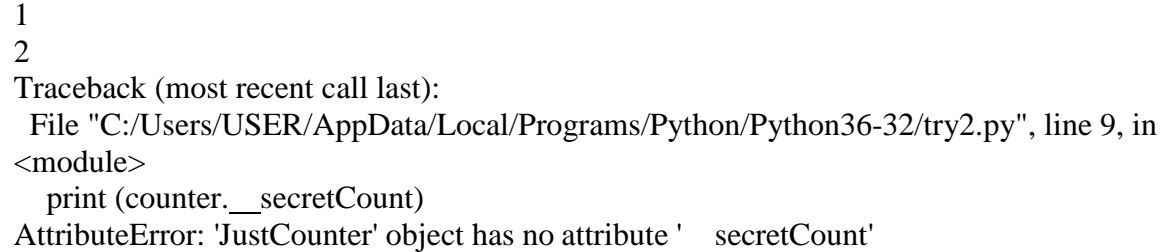

Python protects those members by internally changing the name to include the class name. You can access such attributes as *object.\_className attrName*. If you would replace your last line as following, then it works for you-

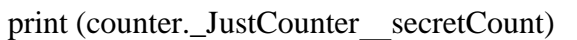

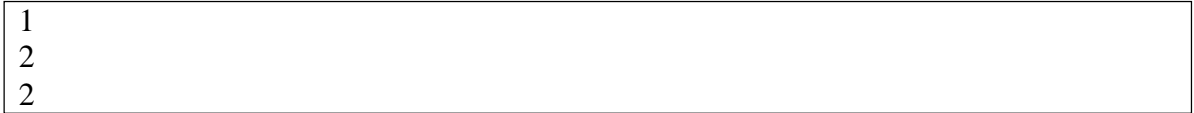

# **4.3 Multithreaded Programming:**

## **(1)Thread Module:**

.........................

The newer threading module included with Python 2.4 provides much more powerful, high-level support for threads than the thread module discussed in the previous section. The *threading* module exposes all the methods of the *thread* module and provides some additional methods:

- **threading.activeCount():** Returns the number of thread objects that are active.
- **threading.currentThread():** Returns the number of thread objects in the caller's thread control.
- **threading.enumerate():** Returns a list of all the thread objects that are currently active.

In addition to the methods, the threading module has the *Thread* class that implements threading. The methods provided by the *Thread* class are as follows:

- **run():** The run() method is the entry point for a thread.
- **start():** The start() method starts a thread by calling the run method.
- **join([time]):** The join() waits for threads to terminate.
- **isAlive():** The isAlive() method checks whether a thread is still executing.
- **getName():** The getName() method returns the name of a thread.
- **setName():** The setName() method sets the name of a thread.

#### **(2) Creating a thread:**

To implement a new thread using the threading module, you have to do the following−

- Define a new subclass of the *Thread* class.
- Override the *init* (self [,args]) method to add additional arguments.
- Then, override the run(self [,args]) method to implement what the thread should do when started.

Once you have created the new *Thread* subclass, you can create an instance of it and then start a new thread by invoking the *start()*, which in turn calls the *run()*method.

#### **Example:**

```
import threading 
import time 
exitFlag = 0class myThread (threading.Thread):
  def init (self, threadID, name, counter): 
     threading.Thread. init (self) 
     self.threadID = threadIDself.name = nameself.counter = counterdef run(self):
     print ("Starting " + self.name) 
     print_time(self.name, self.counter, 5) 
     print ("Exiting " + self.name)
def print_time(threadName, delay, counter): 
  while counter:
     if exitFlag: 
       threadName.exit()
     time.sleep(delay)
     print ("%s: %s" % (threadName, time.ctime(time.time()))) 
     counter = 1# Create new threads
thread1 = myThread(1, "Thread-1", 1)thread2 = \text{myThread}(2, \text{ "Thread-2", 2)}# Start new Threads 
thread1.start() 
thread2.start() 
thread1.join() 
thread2.join()
print ("Exiting Main Thread")
```
When we run the above program, it produces the following result-

Starting Thread-1Starting Thread-2

Thread-1: Sun Jun 18 13:42:07 2017 Thread-2: Sun Jun 18 13:42:08 2017 Thread-1: Sun Jun 18 13:42:08 2017 Thread-1: Sun Jun 18 13:42:09 2017 Thread-2: Sun Jun 18 13:42:10 2017 Thread-1: Sun Jun 18 13:42:10 2017 Thread-1: Sun Jun 18 13:42:11 2017 Exiting Thread-1 Thread-2: Sun Jun 18 13:42:12 2017 Thread-2: Sun Jun 18 13:42:14 2017 Thread-2: Sun Jun 18 13:42:17 2017 Exiting Thread-2 Exiting Main Thread

## **(3) Synchronizing threads:**

The threading module provided with Python includes a simple-to-implement locking mechanism that allows you to synchronize threads. A new lock is created by calling the *Lock()* method, which returns the new lock.

The *acquire(blocking)* method of the new lock object is used to force the threads to run synchronously. The optional *blocking* parameter enables you to control whether the thread waits to acquire the lock.

If *blocking* is set to 0, the thread returns immediately with a 0 value if the lock cannot be acquired and with a 1 if the lock was acquired. If blocking is set to 1, the thread blocks and wait for the lock to be released.

The *release()* method of the new lock object is used to release the lock when it is no longer required.

## **Example:**

import threading import time class myThread (threading.Thread): def init (self, threadID, name, counter): threading.Thread. init (self) self.threadID = threadID  $self.name = name$ self.counter = counter def run(self): print ("Starting " + self.name) # Get lock to synchronize threads threadLock.acquire() print\_time(self.name, self.counter, 3) # Free lock to release next thread threadLock.release() def print\_time(threadName, delay, counter): while counter: time.sleep(delay) print ("%s: %s" % (threadName, time.ctime(time.time())))  $counter = 1$  $threadLock = threading.Lock()$ threads  $=$   $\Box$ # Create new threads thread $1 = myThread(1, "Thread-1", 1)$ thread $2 = \text{myThread}(2, \text{ "Thread-2", 2)}$ # Start new Threads thread1.start() thread2.start() # Add threads to thread list threads.append(thread1) threads.append(thread2) # Wait for all threads to complete for t in threads: t.join() print ("Exiting Main Thread")

When the above code is executed, it produces the following result-

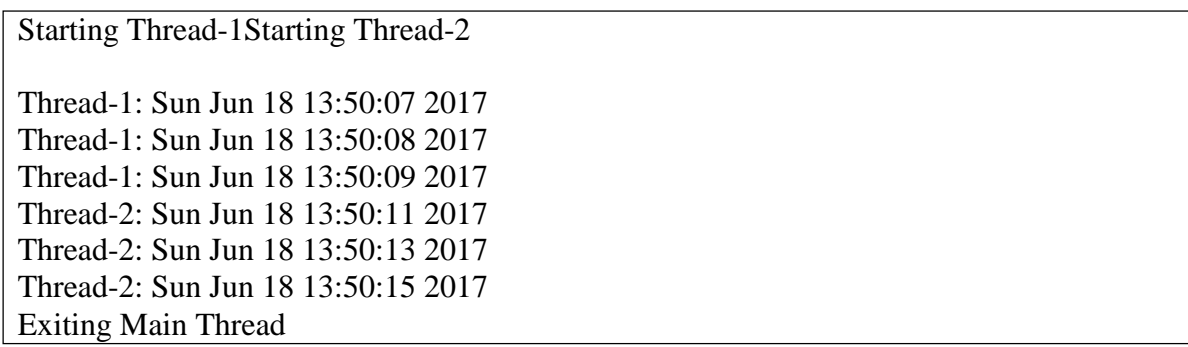

#### **(4)multithreaded priority queue:**

The *Queue* module allows you to create a new queue object that can hold a specific number of items. There are following methods to control the Queue −

- get(): The get() removes and returns an item from the queue.
- put(): The put adds item to a queue.
- qsize() : The qsize() returns the number of items that are currently in the queue.
- empty(): The empty() returns True if queue is empty; otherwise, False.
- full(): the full() returns True if queue is full; otherwise, False.

#### **Example**

import queue import threading import time exit $Flag = 0$ class myThread (threading.Thread): def init (self, threadID, name, q): threading.Thread. init (self)  $self.threadID = threadID$  $self.name = name$  $self.q = q$ def run(self): print ("Starting " + self.name) process\_data(self.name, self.q) print ("Exiting " + self.name) def process data(threadName, q): while not exitFlag: queueLock.acquire() if not workQueue.empty():  $data = q.get()$ queueLock.release()

print ("%s processing %s" % (threadName, data)) else: queueLock.release() time.sleep(1) threadList =  $[$ "Thread-1", "Thread-2", "Thread-3"]  $nameList = ['One", "Two", "Three", "Four", "Five"]$ queueLock = threading. Lock() workQueue = queue.Queue $(10)$ threads  $=$  [] threadID  $= 1$ # Create new threads for tName in threadList: thread = myThread(threadID, tName, workQueue) thread.start() threads.append(thread) threadID  $+= 1$ # Fill the queue queueLock.acquire() for word in nameList: workQueue.put(word) queueLock.release() # Wait for queue to empty while not workQueue.empty(): pass # Notify threads it's time to exit exit $Flag = 1$ # Wait for all threads to complete for t in threads: t.join() print ("Exiting Main Thread")

When the above code is executed, it produces the following result-

Starting Thread-1Starting Thread-2Starting Thread-3

Thread-3 processing OneThread-1 processing Two

Thread-2 processing Three Thread-1 processing FourThread-3 processing FiveExiting Thread-2

Exiting Thread-1Exiting Thread-3

Exiting Main Thread
# **4.4Modules:**

A module allows you to logically organize your Python code. Grouping related code into a module makes the code easier to understand and use. A module is a Python object with arbitrarily named attributes that you can bind and reference.

Simply, a module is a file consisting of Python code. A module can define functions, classes and variables. A module can also include runnable code.

## **Example**

The Python code for a module named aname normally resides in a file namedaname.py. Here is an example of a simple module, support.py

```
def print func( par ):
print "Hello : ", par 
return
```
# **(1)Importing module:**

## **The import Statement**

You can use any Python source file as a module by executing an import statement in some other Python source file. The import has the following syntax-

```
Import module1[, module2[,... moduleN]
```
When the interpreter encounters an import statement, it imports the module if the module is present in the search path. A search path is a list of directories that the interpreter searches before importing a module. For example, to import the module hello.py, you need to put the following command at the top of the script-

# Import module support import support # Now you can call defined function that module as follows support.print\_func("Zara")

When the above code is executed, it produces the following result-

## Hello : Zara

A module is loaded only once, regardless of the number of times it is imported. This prevents the module execution from happening repeatedly, if multiple imports occur.

## **The from...import Statement**

Python's **from** statement lets you import specific attributes from a module into the current namespace. The **from...import** has the following syntax-

```
From modname import name1[, name2[, ... nameN]]
```
For example, to import the function fibonacci from the module fib, use the following statement-

```
# Fibonacci numbers module
def fib(n): # return Fibonacci series up to n 
  result = \Boxa, b = 0, 1while b < n:
     result.append(b) 
     a, b = b, a+breturn result
>>> from fib import fib
\gg fib(100)
[1, 1, 2, 3, 5, 8, 13, 21, 34, 55, 89]
```
This statement does not import the entire module fib into the current namespace; it just introduces the item fibonacci from the module fib into the global symbol table of the importing module.

## **The from...import \* Statement:**

It is also possible to import all the names from a module into the current namespace by using the following import statement-

from modname import \*

This provides an easy way to import all the items from a module into the current namespace; however, this statement should be used sparingly.

## **(2) Creating and exploring modules:**

## **Creating modules**

Creating/Writing Python modules is very simple. To create a module of your own, simply create a new .py file with the module name, and then import it using the Python file name (without the .py extension) using the import command.

## **Exploring built-in modules**

Two very important functions come in handy when exploring modules in Python the dir and help functions.

We can look for which functions are implemented in each module by using the dir function: **Example:**

```
>>> import urllib
\gg dir(urllib)
[' __builtins _', ' __cached _', '__doc _', '__file _', '__loader _', '__name _', '__package _',
'path ', ' spec ', 'parse']
```
## **(3) Math module :**

This module is always available. It provides access to the mathematical functions defined by the C standard.

These functions cannot be used with complex numbers; use the functions of the same name from the **[cmath](https://docs.python.org/2/library/cmath.html#module-cmath)** module if you require support for complex numbers. The distinction between functions which support complex numbers and those which don't is made since most users do not want to learn quite as much mathematics as required to understand complex numbers. Receiving an exception instead of a complex result allows earlier detection of the unexpected complex number used as a parameter, so that the programmer can determine how and why it was generated in the first place.

The following functions are provided by this module. Except when explicitly noted otherwise, all return values are floats.

# *(a) Number-theoretic and representation functions*

math.**ceil** $(x)$ Return the ceiling of *x* as a float, the smallest integer value greater than or equal to *x*.

math.**copysign** $(x, y)$ Return *x* with the sign of *y*. On a platform that supports signed zeros, copysign(1.0, - 0.0) returns *-1.0*. *New in version 2.6.*

math.**fabs** $(x)$ Return the absolute value of *x*.

## math.**factorial**(*x*)

Return *x* factorial. Raises **[ValueError](https://docs.python.org/2/library/exceptions.html#exceptions.ValueError)** if *x* is not integral or is negative. *New in version 2.6.*

math.**floor** $(x)$ Return the floor of *x* as a float, the largest integer value less than or equal to *x*.

# math.**fmod** $(x, y)$

Return fmod $(x, y)$ , as defined by the platform C library. Note that the Python expression x % y may not return the same result. The intent of the C standard is that fmod(x, y) be exactly (mathematically; to infinite precision) equal to  $x - n^*y$  for some integer *n* such that the result has the same sign as *x* and magnitude less than abs(y). Python's x % y returns a result with the sign of *y* instead, and may not be exactly computable for float arguments. For example, fmod(-1e-100, 1e100) is -1e-100, but the result of Python's-1e-100 % 1e100 is 1e100-1e-100, which cannot be represented exactly as a float, and rounds to the surprising 1e100. For this reason, function **[fmod\(\)](https://docs.python.org/2/library/math.html#math.fmod)** is generally preferred when working with floats, while Python's  $x \, \%$  y is preferred when working with integers. math.**frexp** $(x)$ 

Return the mantissa and exponent of *x* as the pair (m, e). *m* is a float and *e* is an integer such that  $x = m * 2^{**}e$  exactly. If *x* is zero, returns (0.0, 0), otherwise  $0.5 \leq abs(m) < 1$ . This is used to "pick apart" the internal representation of a float in a portable way.

# math.**fsum**(*iterable*)

Return an accurate floating point sum of values in the iterable. Avoids loss of precision by tracking multiple intermediate partial sums:

```
>>>
\Rightarrow \text{sum}([0.1, 0.1, 0.1, 0.1, 0.1, 0.1, 0.1, 0.1])0.9999999999999999
>>> fsum([.1, .1, .1, .1, .1, .1, .1, .1, .1, .1])
1.0
```
The algorithm's accuracy depends on IEEE-754 arithmetic guarantees and the typical case where the rounding mode is half-even. On some non-Windows builds, the underlying C library uses extended precision addition and may occasionally double-round an intermediate sum causing it to be off in its least significant bit.

For further discussion and two alternative approaches, see the [ASPN cookbook recipes for](https://code.activestate.com/recipes/393090/) [accurate floating point summation.](https://code.activestate.com/recipes/393090/)

*New in version 2.6.*

math.**isinf** $(x)$ 

Check if the float *x* is positive or negative infinity. *New in version 2.6.*

math.**isnan** $(x)$ 

Check if the float *x* is a NaN (not a number). For more information on NaNs, see the IEEE 754 standards.

*New in version 2.6.*

math.**ldexp** $(x, i)$ Return  $x * (2**i)$ . This is essentially the inverse of function  $f_{\text{re}}(i)$ .

math.**modf** $(x)$ 

Return the fractional and integer parts of *x*. Both results carry the sign of *x* and are floats.

math.**trunc** $(x)$ 

Return the **[Real](https://docs.python.org/2/library/numbers.html#numbers.Real)** value *x* truncated to an **[Integral](https://docs.python.org/2/library/numbers.html#numbers.Integral)** (usually a long integer). Uses

the trunc\_ method.

*New in version 2.6.*

Note that **frexp**() and **modf**() have a different call/return pattern than their C equivalents: they take a single argument and return a pair of values, rather than returning their second return value through an 'output parameter' (there is no such thing in Python).

For the **[ceil\(\)](https://docs.python.org/2/library/math.html#math.ceil)**, **[floor\(\)](https://docs.python.org/2/library/math.html#math.floor)**, and **[modf\(\)](https://docs.python.org/2/library/math.html#math.modf)** functions, note that *all* floating-point numbers of sufficiently large magnitude are exact integers. Python floats typically carry no more than 53 bits of precision (the same as the platform C double type), in which case any float *x* with  $abs(x) \ge 2^{**}52$  necessarily has no fractional bits.

# *(b)Power and logarithmic functions*

math.**exp** $(x)$ Return e\*\*x. math.**expm1** $(x)$ Return e<sup>\*\*</sup>x - 1. For small floats x, the subtraction in  $exp(x)$  - 1 can result in a significant loss of precision; the **[expm1\(\)](https://docs.python.org/2/library/math.html#math.expm1)** function provides a way to compute this quantity to full precision: >>> **>>> from math import** exp, expm1 **>>>** exp(1e-5) - 1 *# gives result accurate to 11 places* 1.0000050000069649e-05 **>>>** expm1(1e-5) *# result accurate to full precision* 1.0000050000166668e-05 *New in version 2.7.* math.**log**(*x*[, *base*]) With one argument, return the natural logarithm of *x* (to base *e*). With two arguments, return the logarithm of *x* to the given *base*, calculated as  $log(x)/log(base)$ . *Changed in version 2.3: base* argument added. math. $log1p(x)$ Return the natural logarithm of  $1+x$  (base  $e$ ). The result is calculated in a way which is accurate for *x* near zero. *New in version 2.6.*

math. $\log 10(x)$ Return the base-10 logarithm of *x*. This is usually more accurate than  $log(x, 10)$ .

math.**pow** $(x, y)$ 

Return x raised to the power y. Exceptional cases follow Annex 'F' of the C99 standard as far as possible. In particular,  $pow(1.0, x)$  and  $pow(x, 0.0)$ always return 1.0, even when x is a zero or a NaN. If both x and y are finite, x is negative, and y is not an integer then  $pow(x, y)$  is undefined, and raises **[ValueError](https://docs.python.org/2/library/exceptions.html#exceptions.ValueError)**.

Unlike the built-in \*\* operator, **math.pow**() converts both its arguments to type **[float](https://docs.python.org/2/library/functions.html#float)**. Use \*\* or the built-in **[pow\(\)](https://docs.python.org/2/library/functions.html#pow)** function for computing exact integer powers. *Changed in version 2.6:* The outcome of  $1^{**}$  nan and nan<sup>\*\*</sup>0 was undefined.

math.**sqrt** $(x)$ Return the square root of *x*.

# *(c) Trigonometric functions*

math.**acos** $(x)$ Return the arc cosine of *x*, in radians. math.**asin** $(x)$ Return the arc sine of *x*, in radians.

math. $\mathbf{atan}(x)$ Return the arc tangent of *x*, in radians.

math.**atan2** $(y, x)$ 

Return atan( $y / x$ ), in radians. The result is between -pi and pi. The vector in the plane from the origin to point (x, y) makes this angle with the positive X axis. The point of **[atan2\(\)](https://docs.python.org/2/library/math.html#math.atan2)** is that the signs of both inputs are known to it, so it can compute the correct quadrant for the angle. For example, atan(1) and atan2(1, 1) are both pi/4, but atan2(-1, -1) is  $-3 \cdot \frac{p i}{4}$ .

math.**cos** $(x)$ Return the cosine of *x* radians.

math.**hypot** $(x, y)$ Return the Euclidean norm, sqrt( $x*x + y*y$ ). This is the length of the vector from the origin to point  $(x, y)$ .

math.sin $(x)$ Return the sine of *x* radians.

math.**tan** $(x)$ Return the tangent of *x* radians.

# *(d). Angular conversion*

math.**degrees**(*x*) Convert angle *x* from radians to degrees.

math.**radians**(*x*) Convert angle *x* from degrees to radians.

# *(e)Hyperbolic functions*

math.**acosh** $(x)$ Return the inverse hyperbolic cosine of *x*. *New in version 2.6.*

math.**asinh** $(x)$ Return the inverse hyperbolic sine of *x*. *New in version 2.6.*

math.**atanh** $(x)$ Return the inverse hyperbolic tangent of *x*. *New in version 2.6.*

math.**cosh** $(x)$ Return the hyperbolic cosine of *x*.

math.sinh $(x)$ Return the hyperbolic sine of *x*.

math.**tanh** $(x)$ Return the hyperbolic tangent of *x*.

# *(f). Special functions*

math.**erf** $(x)$ Return the error function at *x*. *New in version 2.7.*

math.**erfc** $(x)$ Return the complementary error function at *x*. *New in version 2.7.*

math.**gamma**(*x*) Return the Gamma function at *x*. *New in version 2.7.*

math.**lgamma**(*x*) Return the natural logarithm of the absolute value of the Gamma function at *x*. *New in version 2.7.*

*(g). Constants* math.**pi** The mathematical constant  $\pi$  = 3.141592..., to available precision.

math.**e** The mathematical constant  $e = 2.718281...$ , to available precision.

## **(5) Random module:**

This module implements pseudo-random number generators for various distributions. For integers, there is uniform selection from a range. For sequences, there is uniform selection of a random element, a function to generate a random permutation of a list inplace, and a function for random sampling without replacement.

On the real line, there are functions to compute uniform, normal (Gaussian), lognormal, negative exponential, gamma, and beta distributions. For generating distributions of angles, the von Mises distribution is available.

Almost all module functions depend on the basic function [random\(\),](https://docs.python.org/3/library/random.html#random.random) which generates a random float uniformly in the semi-open range [0.0, 1.0). Python uses the Mersenne Twister as the core generator. It produces 53-bit precision floats and has a period of 2\*\*19937-1. The underlying implementation in C is both fast and threadsafe. The Mersenne Twister is one of the most extensively tested random number generators in existence. However, being completely deterministic, it is not suitable for all purposes, and is completely unsuitable for cryptographic purposes.

The functions supplied by this module are actually bound methods of a hidden instance of the random.Random class. You can instantiate your own instances of Random to get generators that don't share state.

Class Random can also be subclassed if you want to use a different basic generator of your own devising: in that case, override the random(), seed(), getstate(),

and setstate() methods. Optionally, a new generator can supply a getrandbits() method — this allows [randrange\(\)](https://docs.python.org/3/library/random.html#random.randrange) to produce selections over an arbitrarily large range. The [random](https://docs.python.org/3/library/random.html#module-random) module also provides the [SystemRandom](https://docs.python.org/3/library/random.html#random.SystemRandom) class which uses the system function [os.urandom\(\)](https://docs.python.org/3/library/os.html#os.urandom) to generate random numbers from sources provided by the operating system.

# **Warning**

**The pseudo-random generators of this module should not be used for security purposes. For security or cryptographic uses, see th[esecrets](https://docs.python.org/3/library/secrets.html#module-secrets) module.**

## **(a) Bookkeeping functions**

random.seed(*a=None*, *version=2*)

Initialize the random number generator.

If *a* is omitted or None, the current system time is used. If randomness sources are provided by the operating system, they are used instead of the system time (see the [os.urandom\(\)](https://docs.python.org/3/library/os.html#os.urandom) function for details on availability).

If *a* is an int, it is used directly.

With version 2 (the default), a [str,](https://docs.python.org/3/library/stdtypes.html#str) [bytes,](https://docs.python.org/3/library/stdtypes.html#bytes) or [bytearray](https://docs.python.org/3/library/stdtypes.html#bytearray) object gets converted to an [int](https://docs.python.org/3/library/functions.html#int) and all of its bits are used.

With version 1 (provided for reproducing random sequences from older versions of Python), the algorithm for [str](https://docs.python.org/3/library/stdtypes.html#str) and [bytes](https://docs.python.org/3/library/stdtypes.html#bytes) generates a narrower range of seeds.

*Changed in version 3.2:* Moved to the version 2 scheme which uses all of the bits in a string seed.

## random.getstate()

Return an object capturing the current internal state of the generator. This object can be passed to [setstate\(\)](https://docs.python.org/3/library/random.html#random.setstate) to restore the state.

#### random.setstate(*state*)

*state* should have been obtained from a previous call to [getstate\(\),](https://docs.python.org/3/library/random.html#random.getstate) and [setstate\(\)](https://docs.python.org/3/library/random.html#random.setstate) restores the internal state of the generator to what it was at the time [getstate\(\)](https://docs.python.org/3/library/random.html#random.getstate) was called.

#### random.getrandbits(*k*)

Returns a Python integer with *k* random bits. This method is supplied with the MersenneTwister generator and some other generators may also provide it as an optional part of the API. When available, [getrandbits\(\)](https://docs.python.org/3/library/random.html#random.getrandbits) enables [randrange\(\)](https://docs.python.org/3/library/random.html#random.randrange) to handle arbitrarily large ranges.

## **(b) Functions for integers**

random.randrange(*stop*)

random.randrange(*start*, *stop*[, *step*])

Return a randomly selected element from range(start, stop, step). This is equivalent to choice(range(start, stop, step)), but doesn't actually build a range object.

The positional argument pattern matches that of [range\(\).](https://docs.python.org/3/library/stdtypes.html#range) Keyword arguments should not be used because the function may use them in unexpected ways.

*Changed in version 3.2:* [randrange\(\)](https://docs.python.org/3/library/random.html#random.randrange) is more sophisticated about producing equally distributed values. Formerly it used a style like int(random()\*n) which could produce slightly uneven distributions.

random.randint(*a*, *b*)

Return a random integer *N* such that  $a \leq N \leq b$ . Alias for randrange(a, b+1).

## **(c)Functions for sequences**

random.choice(*seq*)

Return a random element from the non-empty sequence *seq*. If *seq* is empty, raises [IndexError.](https://docs.python.org/3/library/exceptions.html#IndexError)

random.choices(*population*, *weights=None*, *\**, *cum\_weights=None*, *k=1*) Return a *k* sized list of elements chosen from the *population* with replacement. If the *population* is empty, raises [IndexError.](https://docs.python.org/3/library/exceptions.html#IndexError)

If a *weights* sequence is specified, selections are made according to the relative weights. Alternatively, if a *cum\_weights* sequence is given, the selections are made according to the cumulative weights (perhaps computed using [itertools.accumulate\(\)\)](https://docs.python.org/3/library/itertools.html#itertools.accumulate). For example, the relative weights[10, 5, 30, 5] are equivalent to the cumulative

weights [10, 15, 45, 50]. Internally, the relative weights are converted to cumulative weights before making selections, so supplying the cumulative weights saves work. If neither *weights* nor *cum\_weights* are specified, selections are made with equal probability. If a weights sequence is supplied, it must be the same length as the *population* sequence. It is a [TypeError](https://docs.python.org/3/library/exceptions.html#TypeError) to specify both *weights* and *cum\_weights*. The *weights* or *cum\_weights* can use any numeric type that interoperates with the [float](https://docs.python.org/3/library/functions.html#float) values returned by [random\(\)](https://docs.python.org/3/library/random.html#module-random) (that includes integers, floats, and fractions but excludes decimals).

*New in version 3.6.*

random.shuffle(*x*[, *random*])

Shuffle the sequence *x* in place.

The optional argument *random* is a 0-argument function returning a random float in  $[0.0, 1.0)$ ; by default, this is the function [random\(\).](https://docs.python.org/3/library/random.html#random.random)

To shuffle an immutable sequence and return a new shuffled list,

use sample $(x, k=len(x))$  instead.

Note that even for small len(x), the total number of permutations of x can quickly grow larger than the period of most random number generators. This implies that most permutations of a long sequence can never be generated. For example, a sequence of length 2080 is the largest that can fit within the period of the Mersenne Twister random number generator.

## random.sample(*population*, *k*)

Return a *k* length list of unique elements chosen from the population sequence or set. Used for random sampling without replacement.

Returns a new list containing elements from the population while leaving the original population unchanged. The resulting list is in selection order so that all sub-slices will also be valid random samples. This allows raffle winners (the sample) to be partitioned into grand prize and second place winners (the subslices).

Members of the population need not be [hashable](https://docs.python.org/3/glossary.html#term-hashable) or unique. If the population contains repeats, then each occurrence is a possible selection in the sample.

To choose a sample from a range of integers, use a [range\(\)](https://docs.python.org/3/library/stdtypes.html#range) object as an argument. This is especially fast and space efficient for sampling from a large

population: sample(range(10000000),  $k=60$ ).

If the sample size is larger than the population size, a [ValueError](https://docs.python.org/3/library/exceptions.html#ValueError) is raised.

#### **(d)Real-valued distributions**

The following functions generate specific real-valued distributions. Function parameters are named after the corresponding variables in the distribution's equation, as used in common mathematical practice; most of these equations can be found in any statistics text.

random.random()

Return the next random floating point number in the range [0.0, 1.0).

random.uniform(*a*, *b*)

Return a random floating point number *N* such

that  $a \leq N \leq b$  for  $a \leq b$  and  $b \leq N \leq a$  for  $b \leq a$ .

The end-point value b may or may not be included in the range depending on floatingpoint rounding in the equation  $a + (b-a) * random$  random().

#### random.triangular(*low*, *high*, *mode*)

Return a random floating point number *N* such that low  $\leq N \leq$  high and with the specified *mode* between those bounds. The *low* and *high*bounds default to zero and one. The *mode* argument defaults to the midpoint between the bounds, giving a symmetric distribution.

random.betavariate(*alpha*, *beta*)

Beta distribution. Conditions on the parameters are alpha  $> 0$  and beta  $> 0$ . Returned values range between 0 and 1.

## random.expovariate(*lambd*)

Exponential distribution. *lambd* is 1.0 divided by the desired mean. It should be nonzero. (The parameter would be called "lambda", but that is a reserved word in Python.) Returned values range from 0 to positive infinity if *lambd* is positive, and from negative infinity to 0 if *lambd* is negative.

random.gammavariate(*alpha*, *beta*)

Gamma distribution. (*Not* the gamma function!) Conditions on the parameters are alpha  $> 0$  and beta  $> 0$ .

The probability distribution function is:

 $x$  \*\* (alpha - 1) \* math.exp(-x / beta)

pdf(x) = ------------------------------------- math.gamma(alpha) \* beta \*\* alpha

## random.gauss(*mu*, *sigma*)

Gaussian distribution. *mu* is the mean, and *sigma* is the standard deviation. This is slightly faster than the [normalvariate\(\)](https://docs.python.org/3/library/random.html#random.normalvariate) function defined below.

## random.lognormvariate(*mu*, *sigma*)

Log normal distribution. If you take the natural logarithm of this distribution, you'll get a normal distribution with mean *mu* and standard deviation *sigma*. *mu* can have any value, and *sigma* must be greater than zero.

random.normalvariate(*mu*, *sigma*) Normal distribution. *mu* is the mean, and *sigma* is the standard deviation.

random.vonmisesvariate(*mu*, *kappa*)

*mu* is the mean angle, expressed in radians between 0 and 2\**pi*, and *kappa* is the concentration parameter, which must be greater than or equal to zero. If *kappa* is equal to zero, this distribution reduces to a uniform random angle over the range 0 to 2\**pi*.

random.paretovariate(*alpha*) Pareto distribution. *alpha* is the shape parameter.

random.weibullvariate(*alpha*, *beta*) Weibull distribution. *alpha* is the scale parameter and *beta* is the shape parameter.

## **(e) Alternative Generator**

*class* random.SystemRandom([*seed*])

Class that uses the [os.urandom\(\)](https://docs.python.org/3/library/os.html#os.urandom) function for generating random numbers from sources provided by the operating system. Not available on all systems. Does not rely on

software state, and sequences are not reproducible. Accordingly, the [seed\(\)](https://docs.python.org/3/library/random.html#random.seed) method has no effect and is ignored. The [getstate\(\)](https://docs.python.org/3/library/random.html#random.getstate) and [setstate\(\)](https://docs.python.org/3/library/random.html#random.setstate) methods raise [NotImplementedError](https://docs.python.org/3/library/exceptions.html#NotImplementedError) if called.

# **(f). Notes on Reproducibility**

Sometimes it is useful to be able to reproduce the sequences given by a pseudo random number generator. By re-using a seed value, the same sequence should be reproducible from run to run as long as multiple threads are not running.

Most of the random module's algorithms and seeding functions are subject to change across Python versions, but two aspects are guaranteed not to change:

- If a new seeding method is added, then a backward compatible seeder will be offered.
- The generator's random() method will continue to produce the same sequence when the compatible seeder is given the same seed.

# **(6) Time module:**

There is a popular time module available in Python, which provides functions for working with times and for converting between representations. Here is the list of all available methods

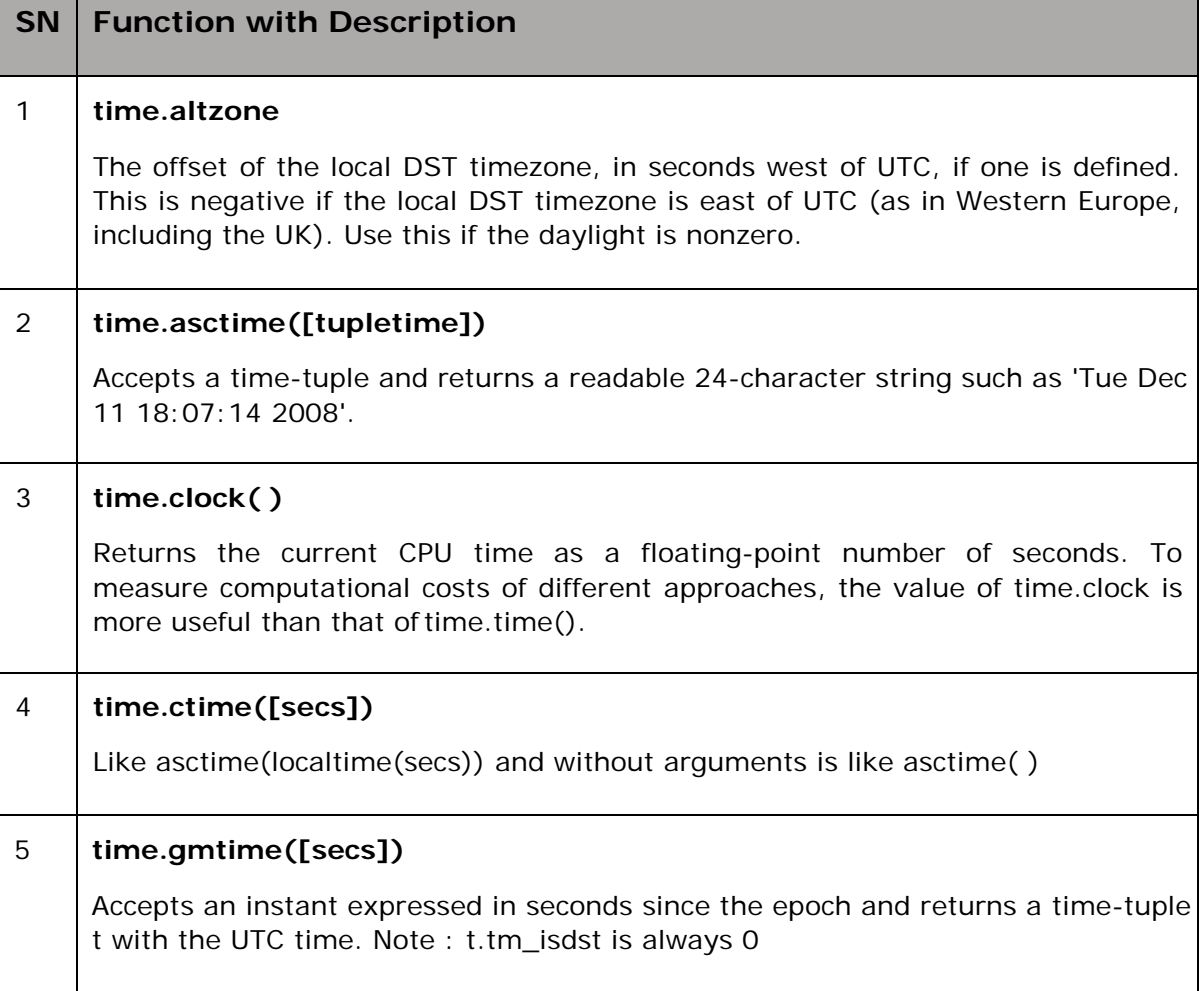

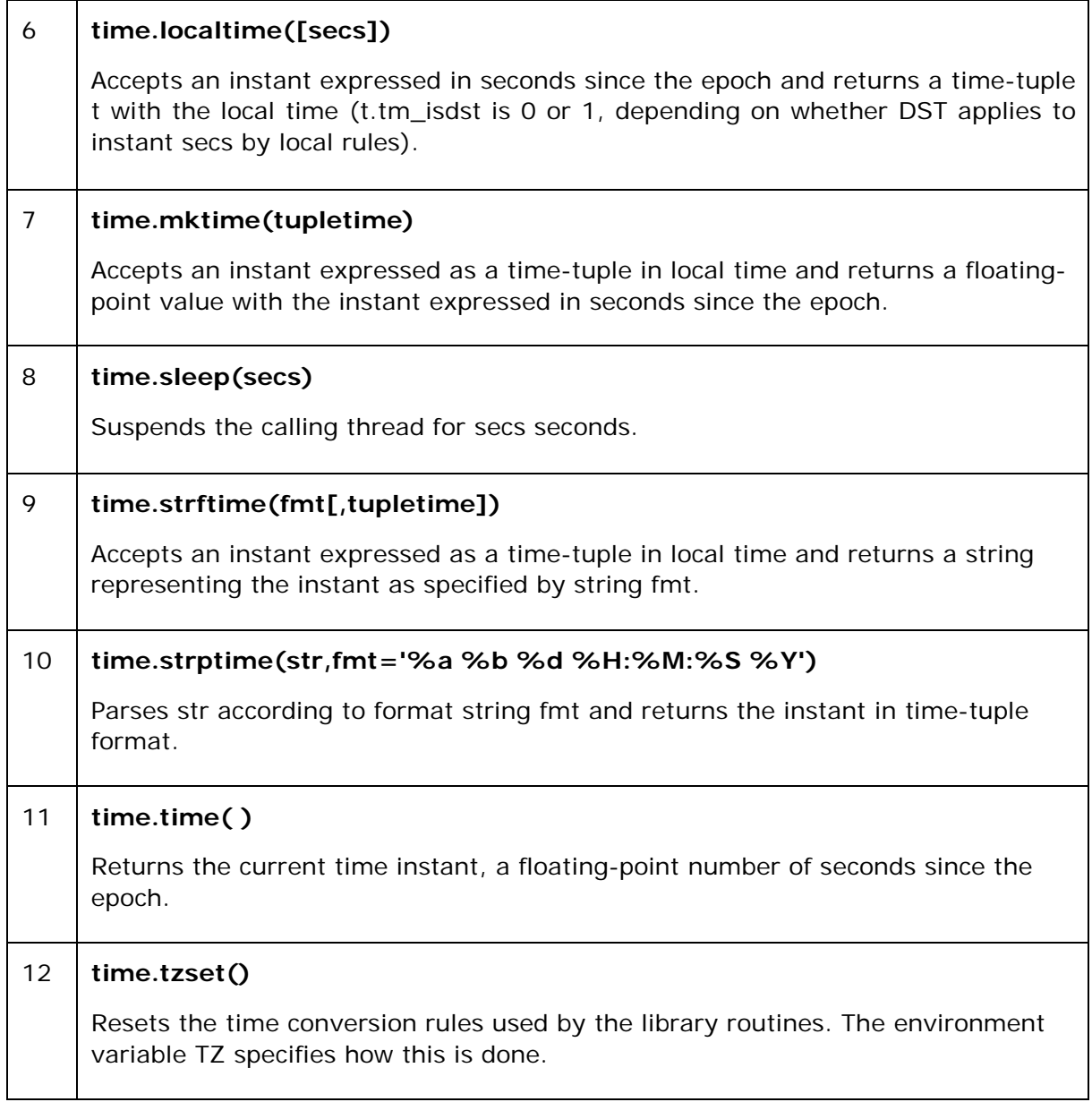

# PYTHON PROGRAMMING UNIT 5 NOTES

www.profajaypashankar.com

PROF.AJAY PASHANKAR

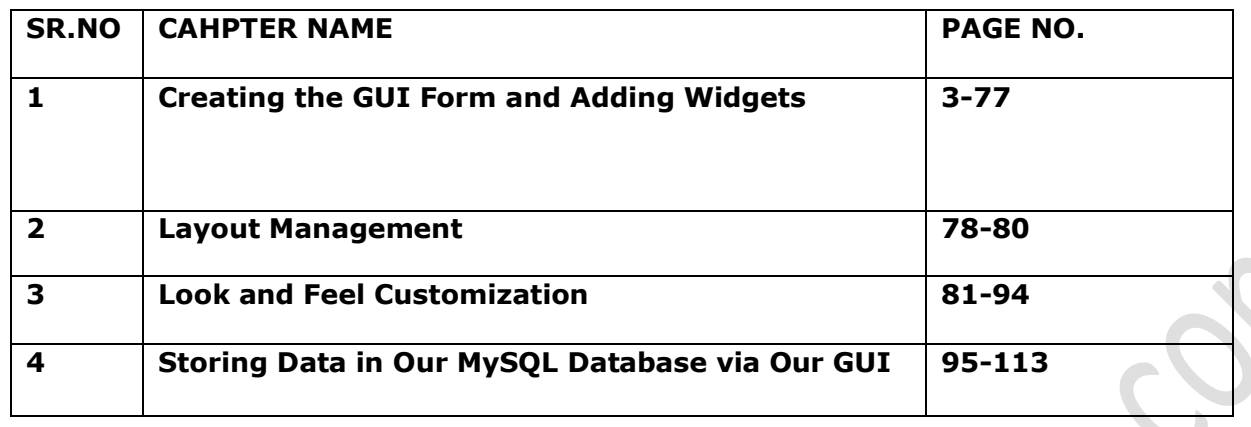

#### **Syllabus :**

#### **Creating the GUI Form and Adding Widgets:**

**Widgets:** Button, Canvas,Checkbutton, Entry, Frame, Label, Listbox, Menubutton, Menu, Message, Radiobutton, Scale, Scrollbar, text, Toplevel, Spinbox, PanedWindow, LabelFrame, tkMessagebox. Handling Standard attributes and Properties of Widgets.

**Layout Management:** Designing GUI applications with proper Layout Management features.

**Look and Feel Customization**:Enhancing Look and Feel of GUI using different appearances of widgets.

**Storing Data in Our MySQL Database via Our GUI :**Connecting to a MySQL database from Python, Configuring the MySQL connection, Designing the Python GUI database, Using the INSERT command, Using the UPDATE command, Using the DELETE command, Storing and retrieving data from MySQL database.

 $\bullet$ 

## PYTHON PROGRAMMING SYIT SEM III UNIT V NOTES BY: PROF.AJAY PASHANKAR **CHAPTER I:CREATING THE GUI FORM AND ADDING WIDGETS**

**Topics covered: Widgets:** Button, Canvas,Checkbutton, Entry, Frame, Label, Listbox, Menubutton, Menu, Message, Radiobutton, Scale, Scrollbar, text, Toplevel, Spinbox, PanedWindow, LabelFrame, tkMessagebox.

Handling Standard attributes and Properties of Widgets.

**Layout Management:** Designing GUI applications with proper Layout Management features.

**Look and Feel Customization**:Enhancing Look and Feel of GUI using different appearances of widgets.

python provides various options for developing graphical user interfaces (GUIs). Most important are listed below.

- **Tkinter** − Tkinter is the Python interface to the Tk GUI toolkit shipped with Python. We would look this option in this chapter.
- **wxPython** − This is an open-source Python interface for wxWindows [http://wxpython.org.](http://wxpython.org/)
- **JPython** − JPython is a Python port for Java which gives Python scripts seamless access to Java class libraries on the local machine [http://www.jython.org.](http://www.jython.org/)

There are many other interfaces available, which you can find them on the net. Tkinter Programming

Tkinter is the standard GUI library for Python. Python when combined with Tkinter provides a fast and easy way to create GUI applications. Tkinter provides a powerful object-oriented interface to the Tk GUI toolkit.

Creating a GUI application using Tkinter is an easy task. All you need to do is perform the following steps

- Import the *Tkinter* module.
- Create the GUI application main window.
- Add one or more of the above-mentioned widgets to the GUI application.
- Enter the main event loop to take action against each event triggered by the user.

Example

−

#!/usr/bin/python

import Tkinter

 $top =$ Tkinter.Tk() # Code to add widgets will go here... top.mainloop() This would create a following window

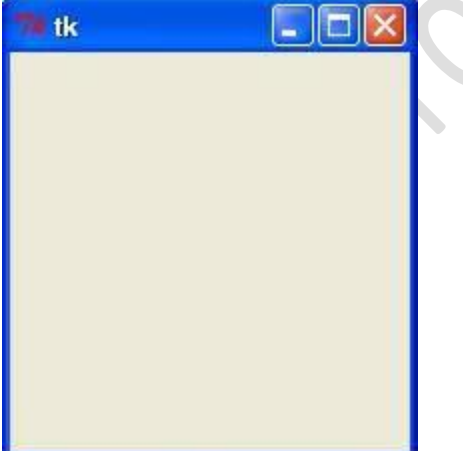

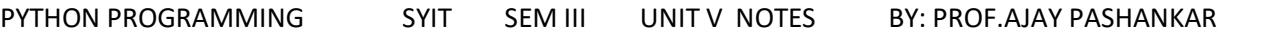

## **Tkinter Widgets**

Tkinter provides various controls, such as buttons, labels and text boxes used in a GUI application. These controls are commonly called widgets.

There are currently 15 types of widgets in Tkinter. We present these widgets as well as a brief description in the following table –

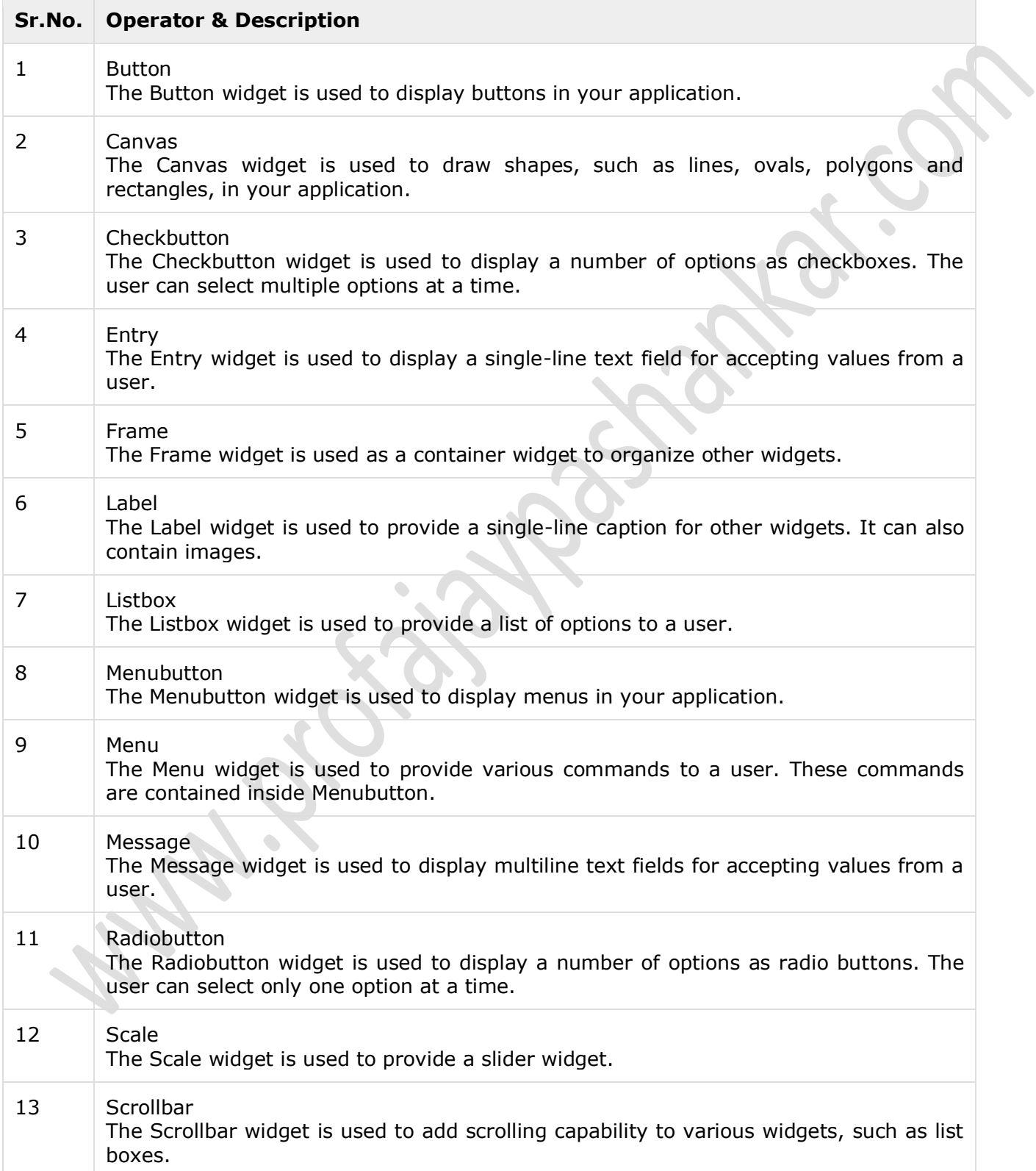

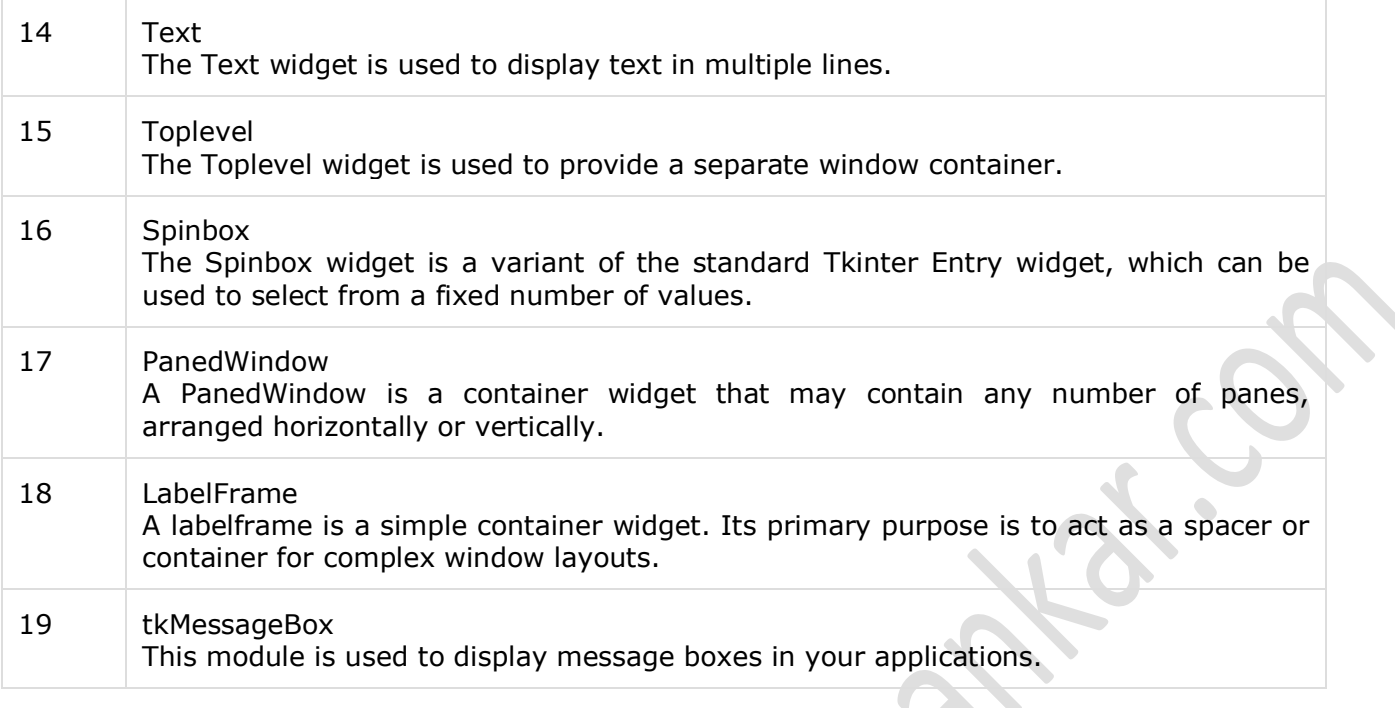

## **Widgets:**

#### **Button:**

The Button widget is used to add buttons in a Python application. These buttons can display text or images that convey the purpose of the buttons. You can attach a function or a method to a button which is called automatically when you click the button.

---------------------------------------------------------------------------------------------------------------------

## **Syntax**

Here is the simple syntax to create this widget –

 $w =$  Button ( master, option=value, ...)

## **Parameters**

- master − This represents the parent window.
- options − Here is the list of most commonly used options for this widget. These options can be used as key-value pairs separated by commas.

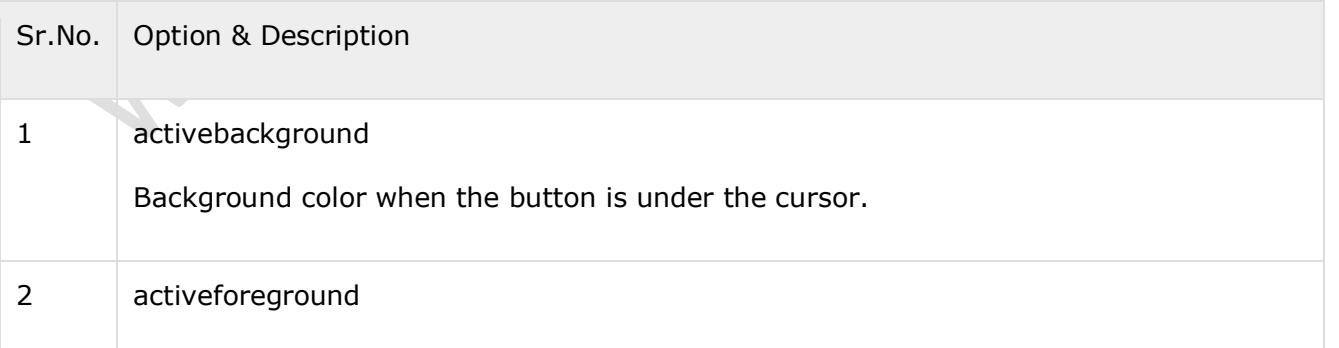

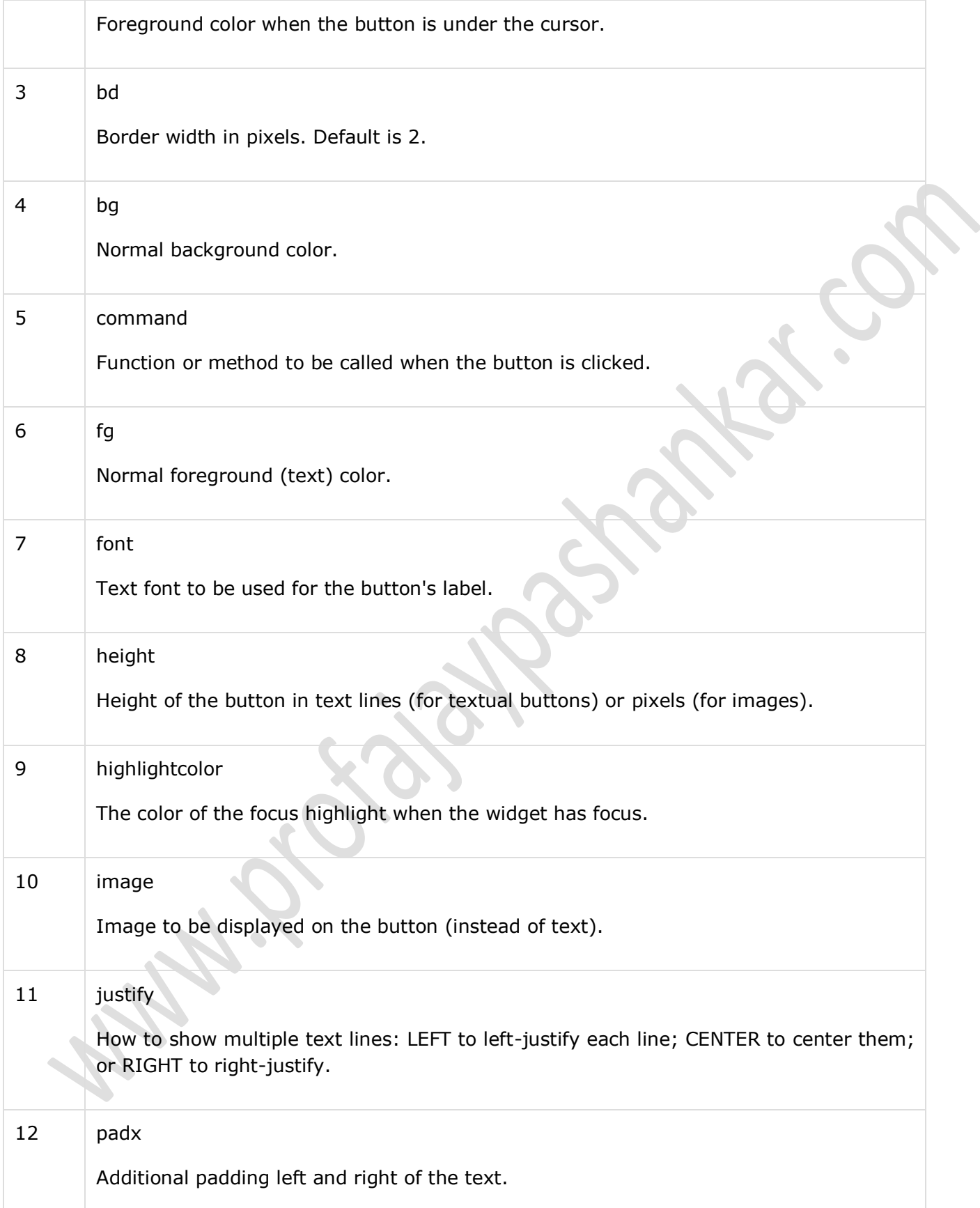

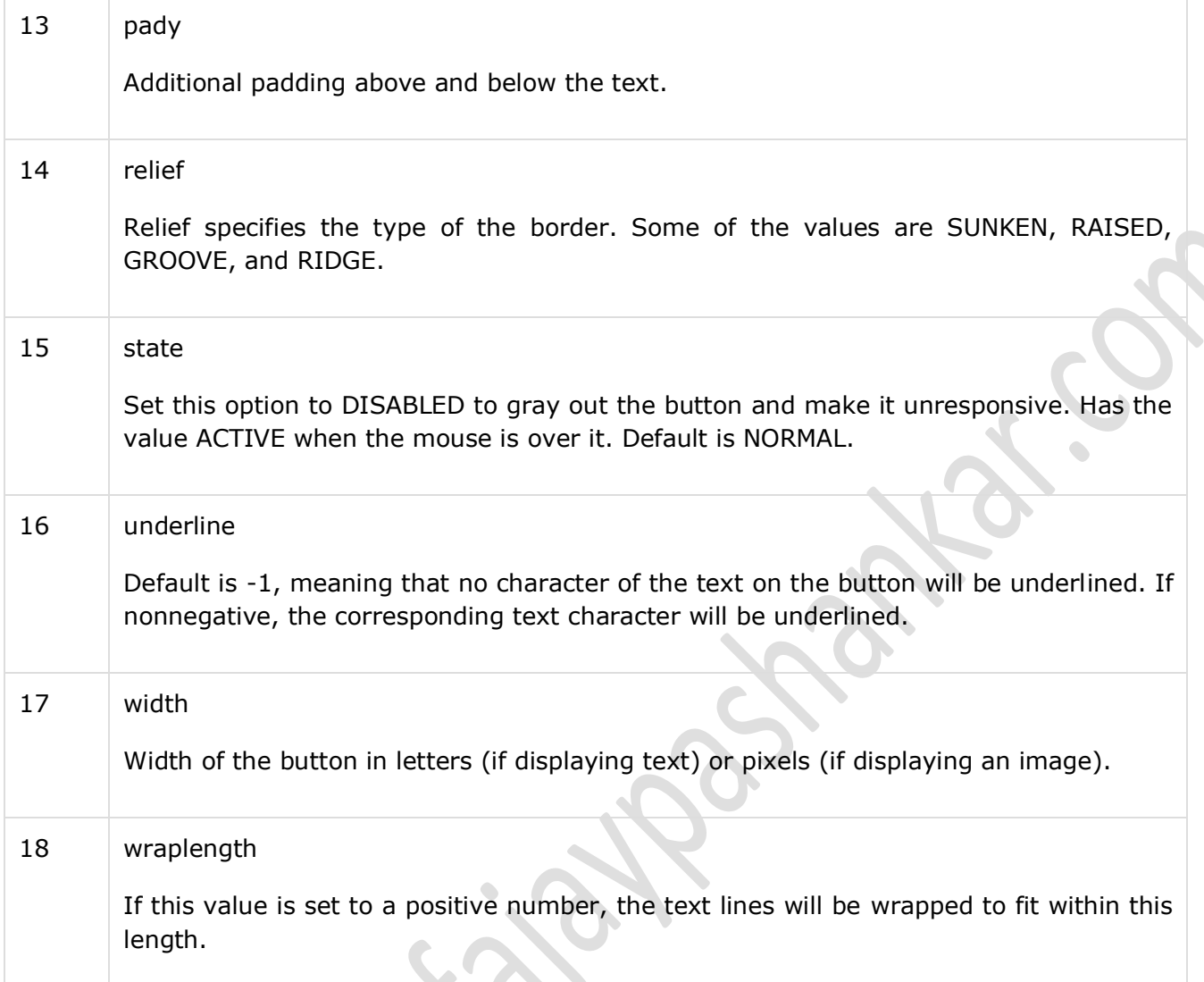

## Methods

Following are commonly used methods for this widget −

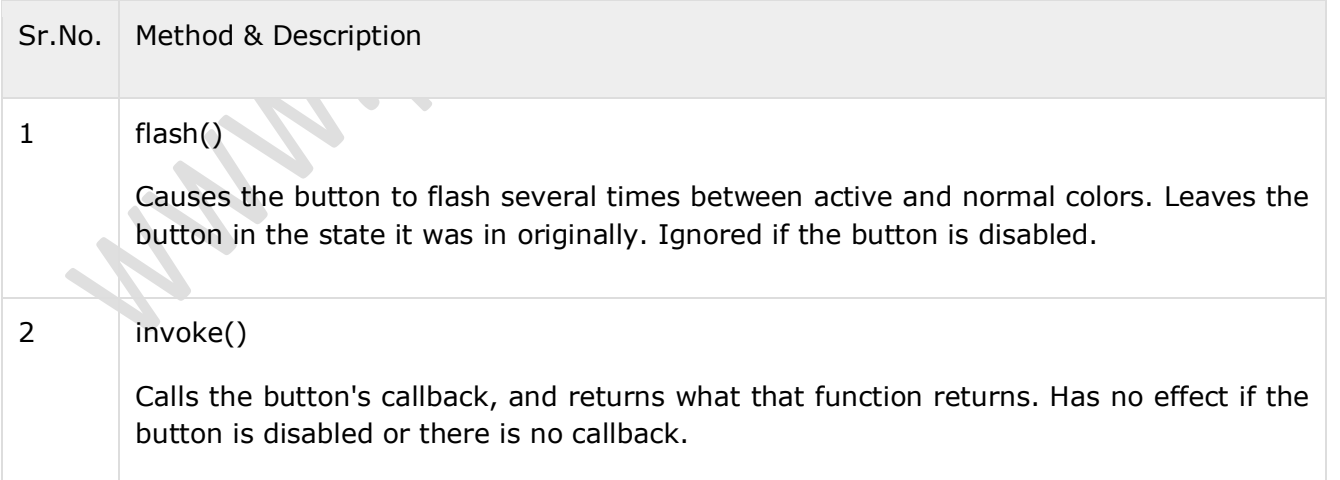

# **Example**

Try the following example yourself −

importtkMessageBox

 $top =$ Tkinter.Tk()

def helloCallBack():

tkMessageBox.showinfo( "Hello Python", "Hello World")

 $B =$  Tkinter. Button(top, text = "Hello", command = helloCallBack)

B.pack()

top.mainloop()

When the above code is executed, it produces the following result −

 $\hat{\mathbf{C}}$ 

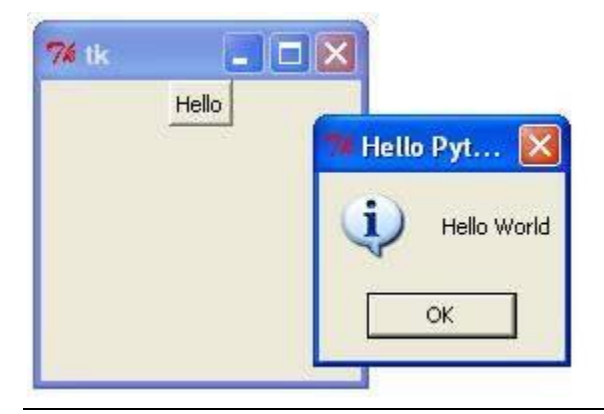

## **Python - Tkinter Canvas**

The Canvas is a rectangular area intended for drawing pictures or other complex layouts. You can place graphics, text, widgets or frames on a Canvas.

## **Syntax**

Here is the simple syntax to create this widget −

 $w =$  Canvas ( master, option=value, ... )

## **Parameters**

- **master** − This represents the parent window.
- **options** − Here is the list of most commonly used options for this widget. These options can be used as key-value pairs separated by commas.

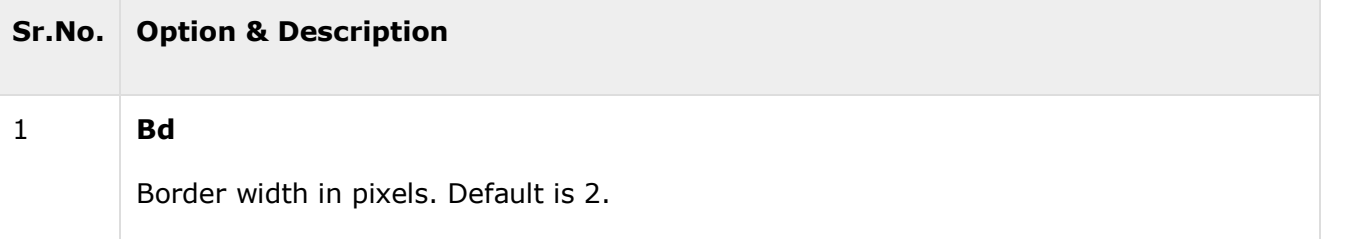

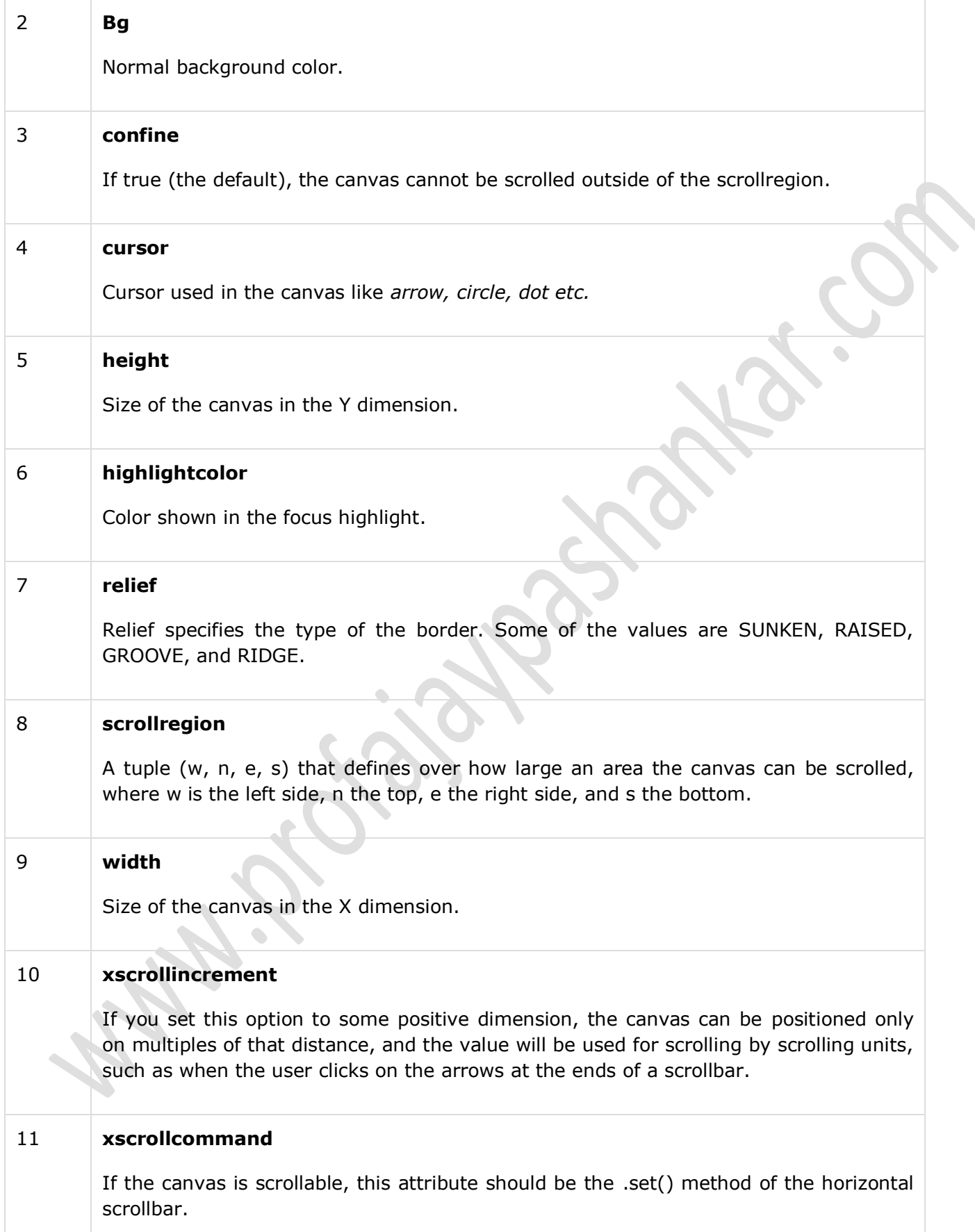

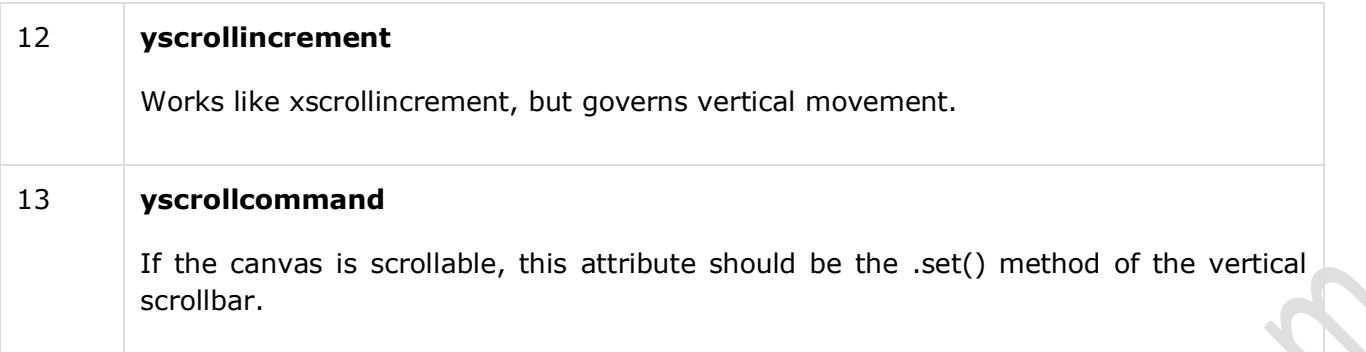

The Canvas widget can support the following standard items −

**arc** − Creates an arc item, which can be a chord, a pieslice or a simple arc.

 $coord = 10, 50, 240, 210$ 

arc = canvas.create\_arc(coord, start=0, extent=150, fill="blue")

**image** − Creates an image item, which can be an instance of either the BitmapImage or the PhotoImage classes.

 $filename = PhotoImage(file = "sunshire.quit")$ 

image = canvas.create\_image(50, 50, anchor=NE, image=filename)

**line** − Creates a line item.

line = canvas.create\_line(x0, y0, x1, y1, ..., xn, yn, options)

**oval** − Creates a circle or an ellipse at the given coordinates. It takes two pairs of coordinates; the top left and bottom right corners of the bounding rectangle for the oval.

oval = canvas.create\_oval( $x0$ ,  $y0$ ,  $x1$ ,  $y1$ , options)

**polygon** − Creates a polygon item that must have at least three vertices.

oval = canvas.create\_polygon(x0, y0, x1, y1,...xn, yn, options)

## **Example**

Try the following example yourself −

import Tkinter

 $top =$ Tkinter.Tk()

 $C =$  Tkinter.Canvas(top, bq="blue", height=250, width=300)

 $coord = 10, 50, 240, 210$ 

arc = C.create\_arc(coord, start=0, extent=150, fill="red")

C.pack()

top.mainloop()

PYTHON PROGRAMMING SYIT SEM III UNIT V NOTES BY: PROF.AJAY PASHANKAR When the above code is executed, it produces the following result −

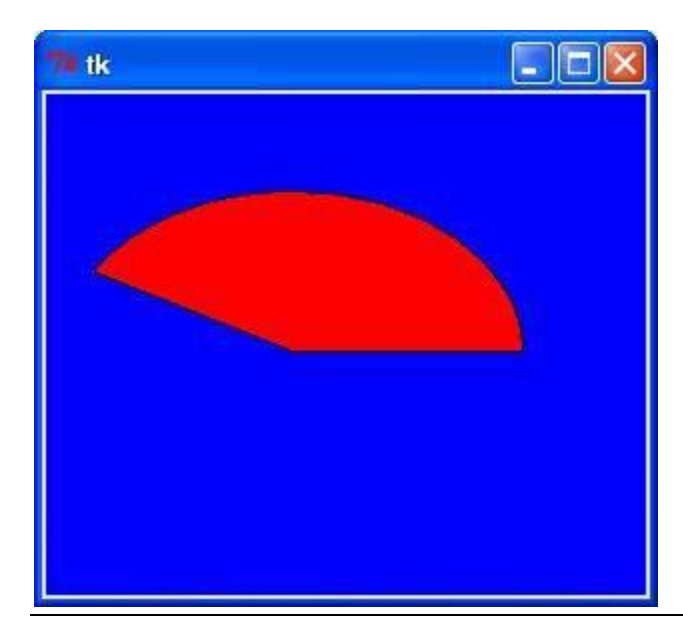

## **Python - Tkinter Checkbutton**

The Checkbutton widget is used to display a number of options to a user as toggle buttons. The user can then select one or more options by clicking the button corresponding to each option.

You can also display images in place of text.

#### **Syntax**

Here is the simple syntax to create this widget

```
w = Checkbutton ( master, option, ... )
```
#### **Parameters**

- **master** − This represents the parent window.
- **options** − Here is the list of most commonly used options for this widget. These options can be used as key-value pairs separated by commas.

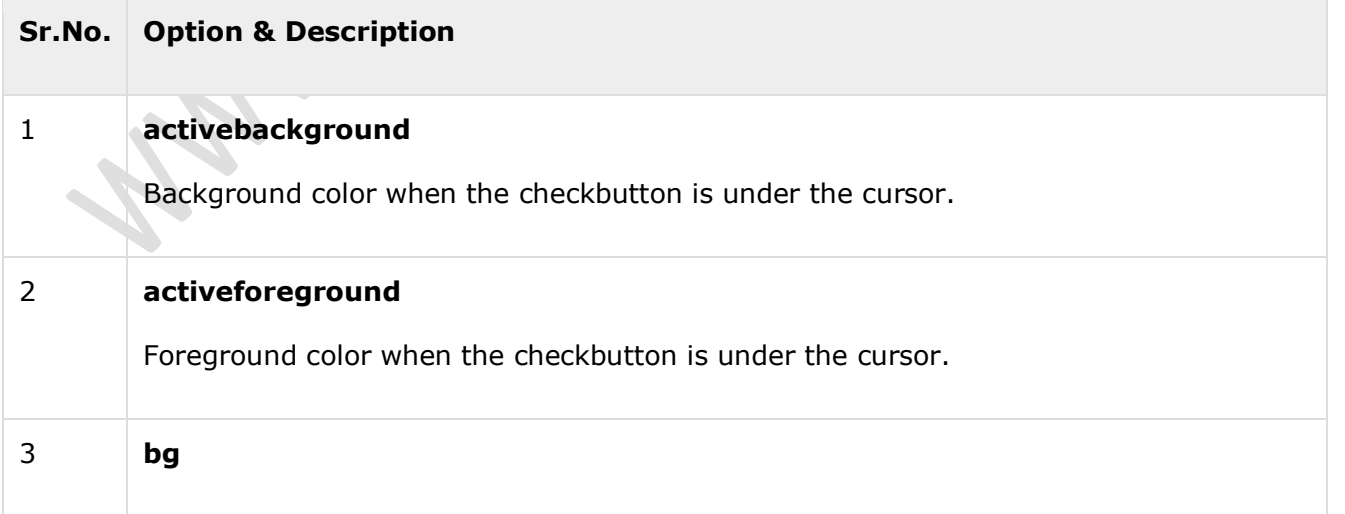

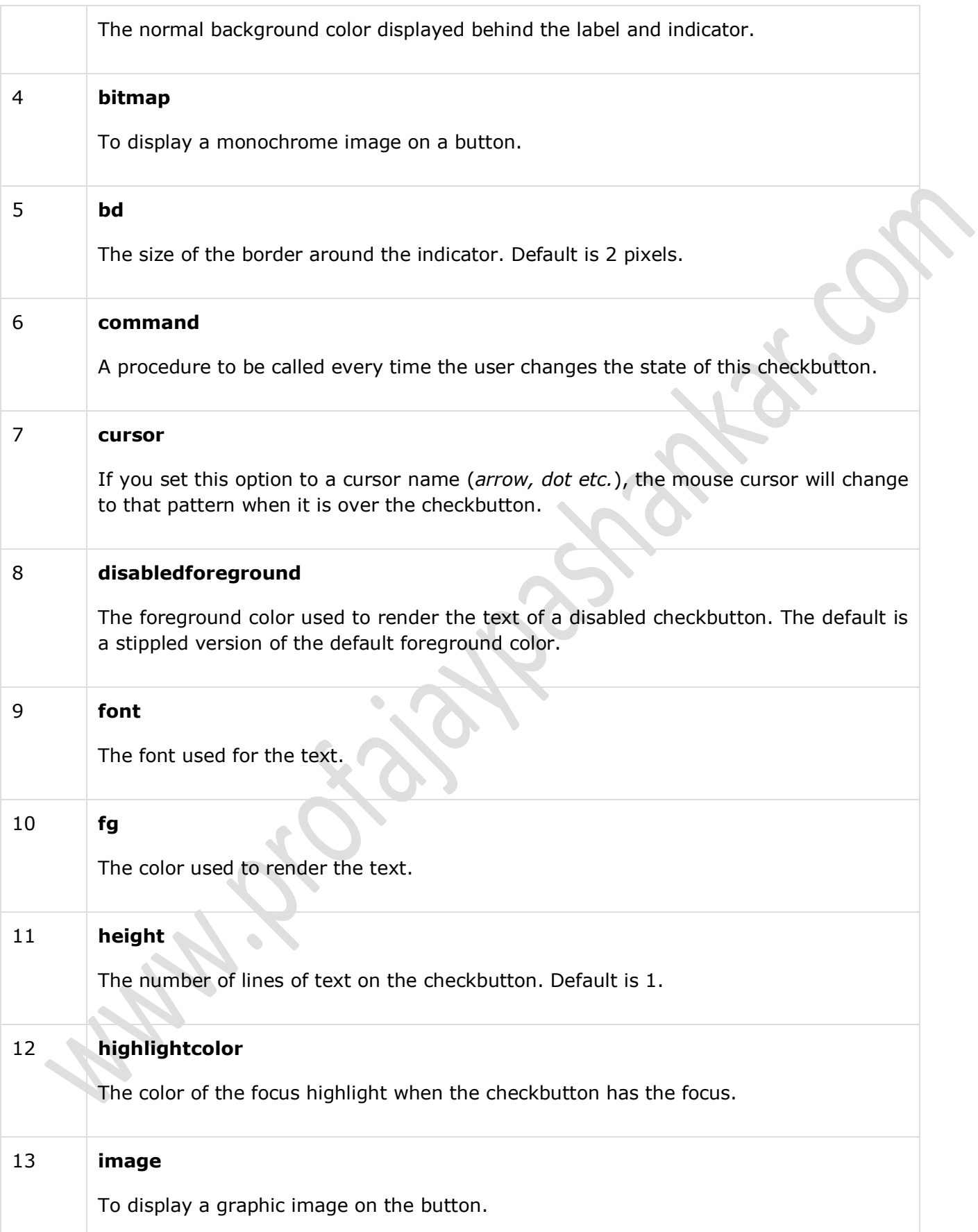

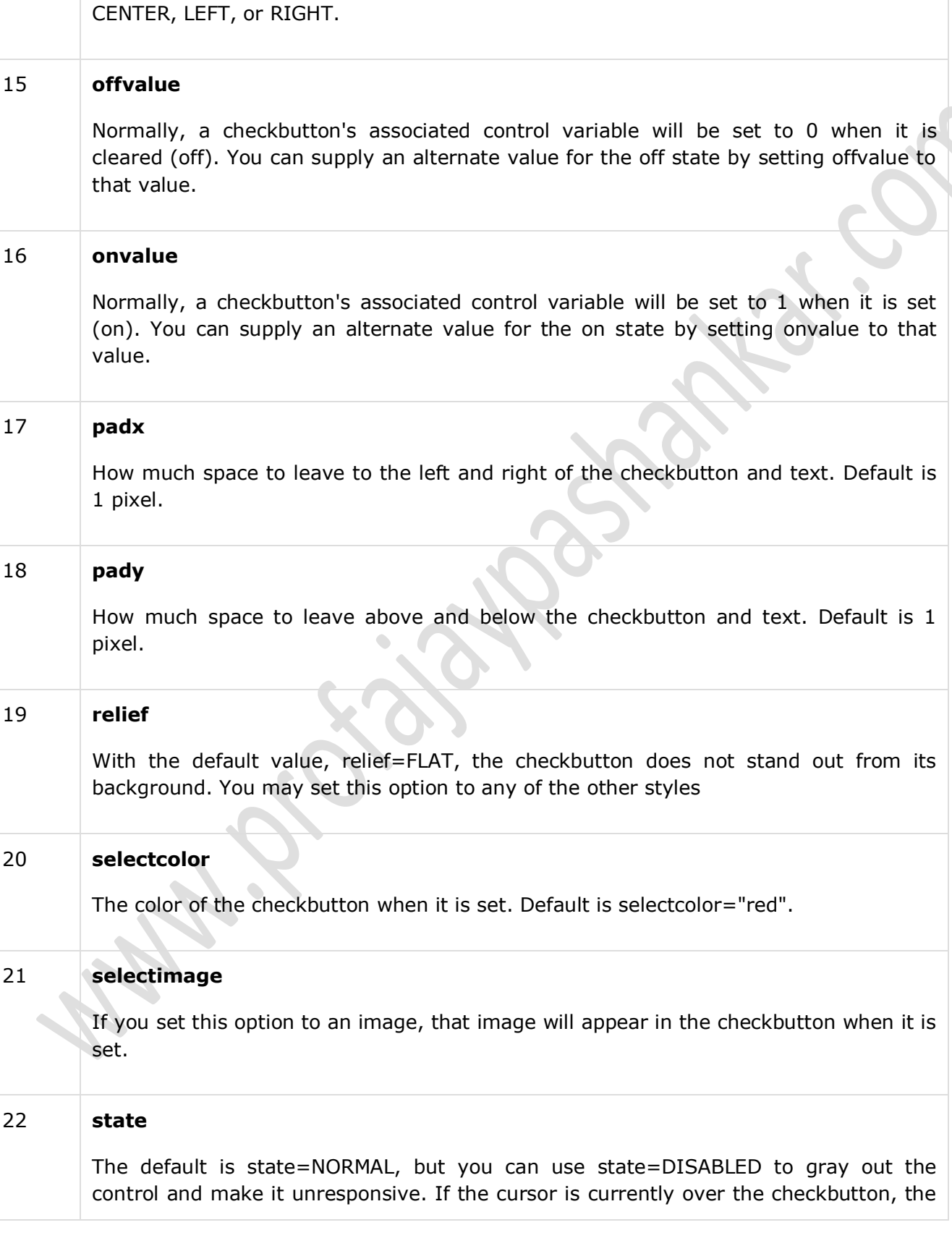

PYTHON PROGRAMMING SYIT SEM III UNIT V NOTES BY: PROF.AJAY PASHANKAR

If the text contains multiple lines, this option controls how the text is justified:

14 **justify**

PYTHON PROGRAMMING SYIT SEM III UNIT V NOTES BY: PROF.AJAY PASHANKAR

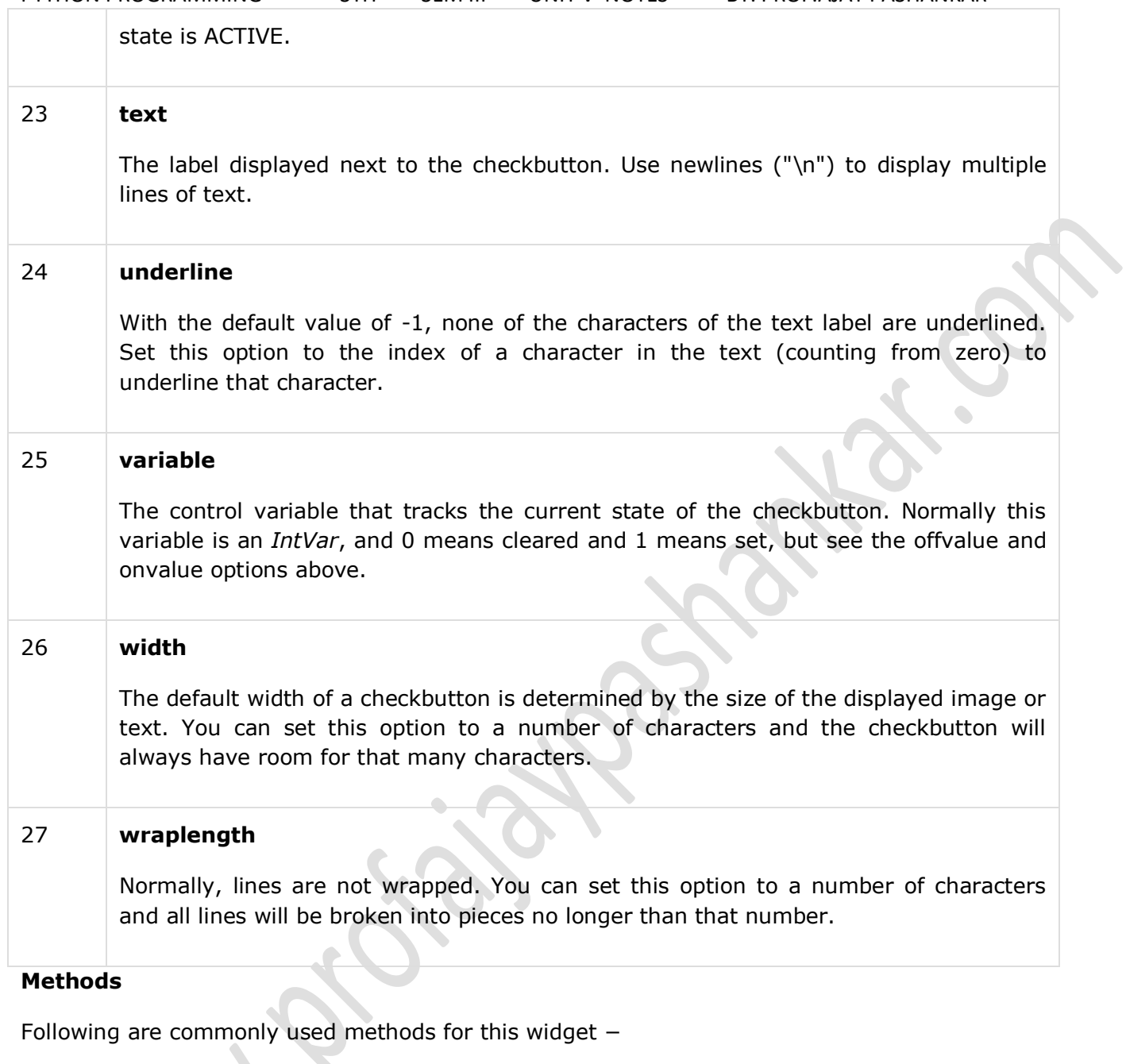

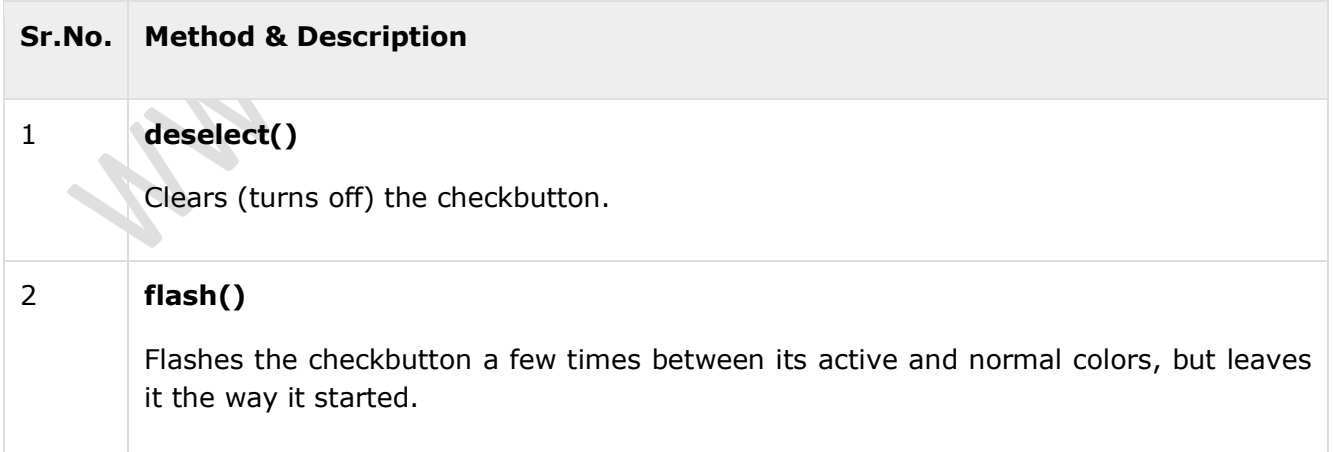

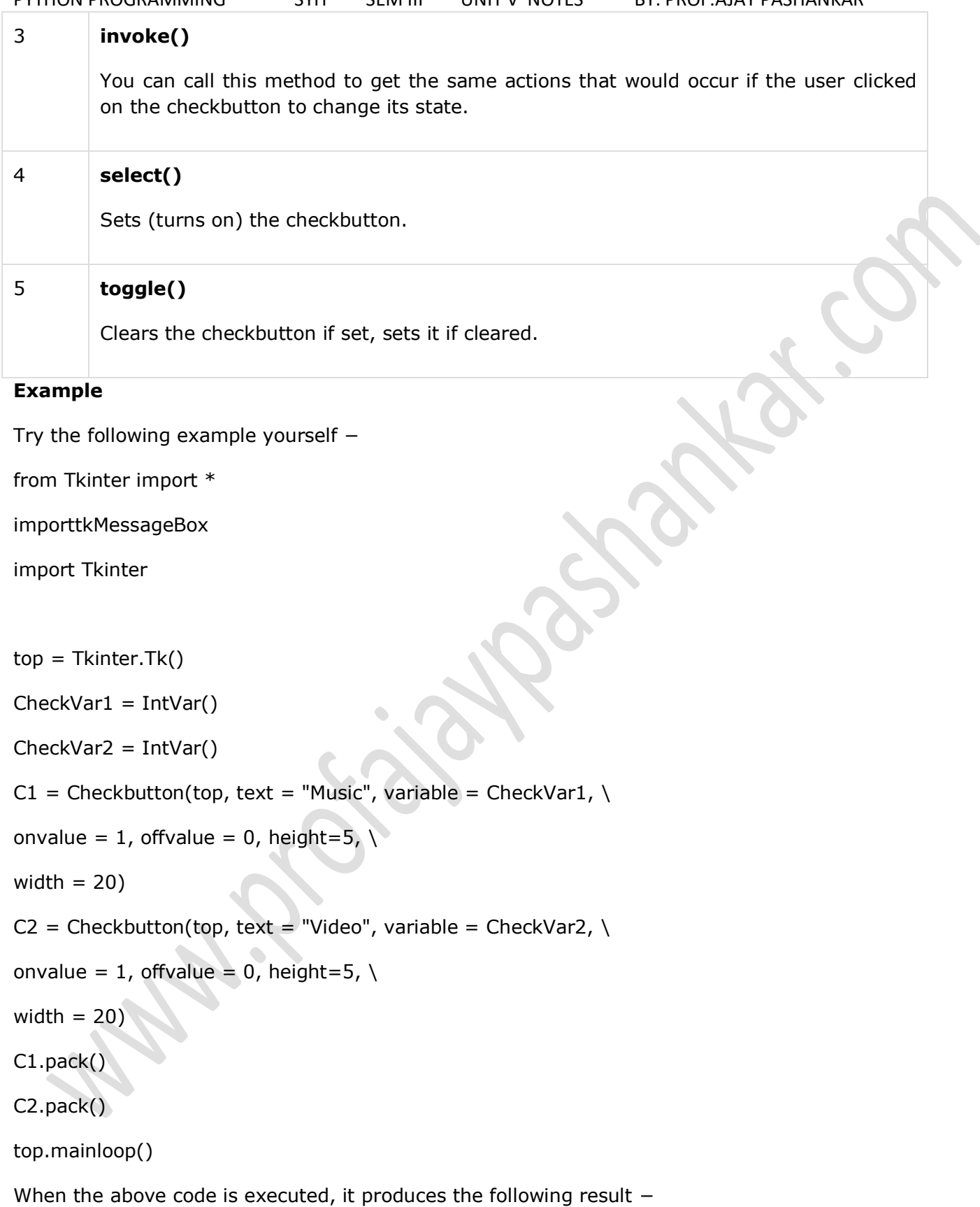

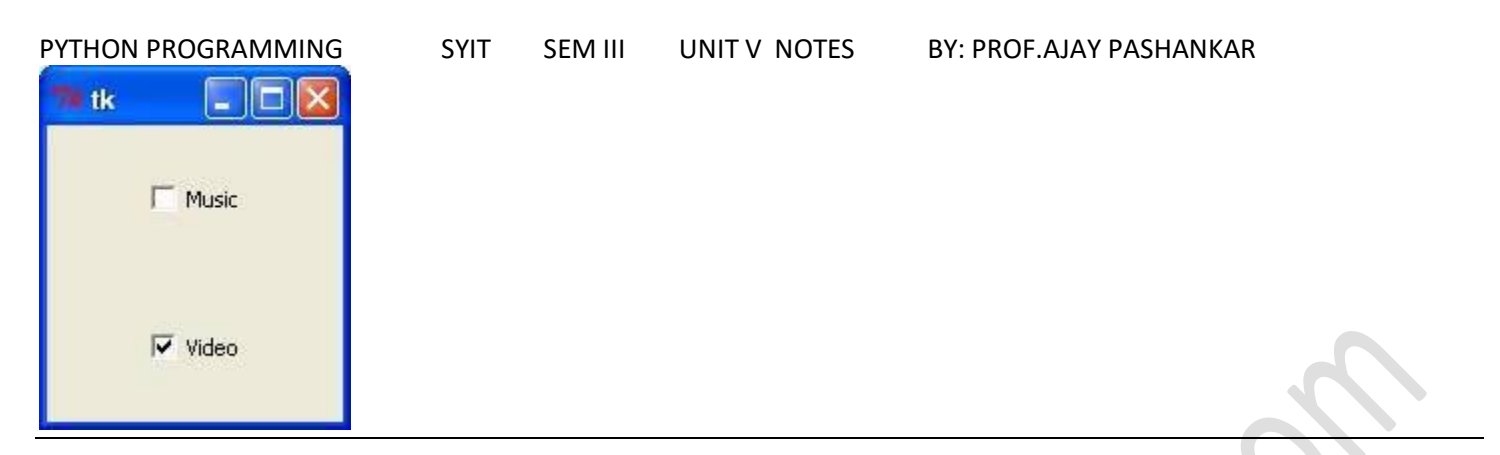

## **Python - Tkinter Entry**

The Entry widget is used to accept single-line text strings from a user.

- If you want to display multiple lines of text that can be edited, then you should use the *Text* widget.
- If you want to display one or more lines of text that cannot be modified by the user, then you should use the *Label* widget.

## **Syntax**

Here is the simple syntax to create this widget −

```
w = Entry( master, option, ...)
```
## **Parameters**

- **master** − This represents the parent window.
- **options** − Here is the list of most commonly used options for this widget. These options can be used as key-value pairs separated by commas.

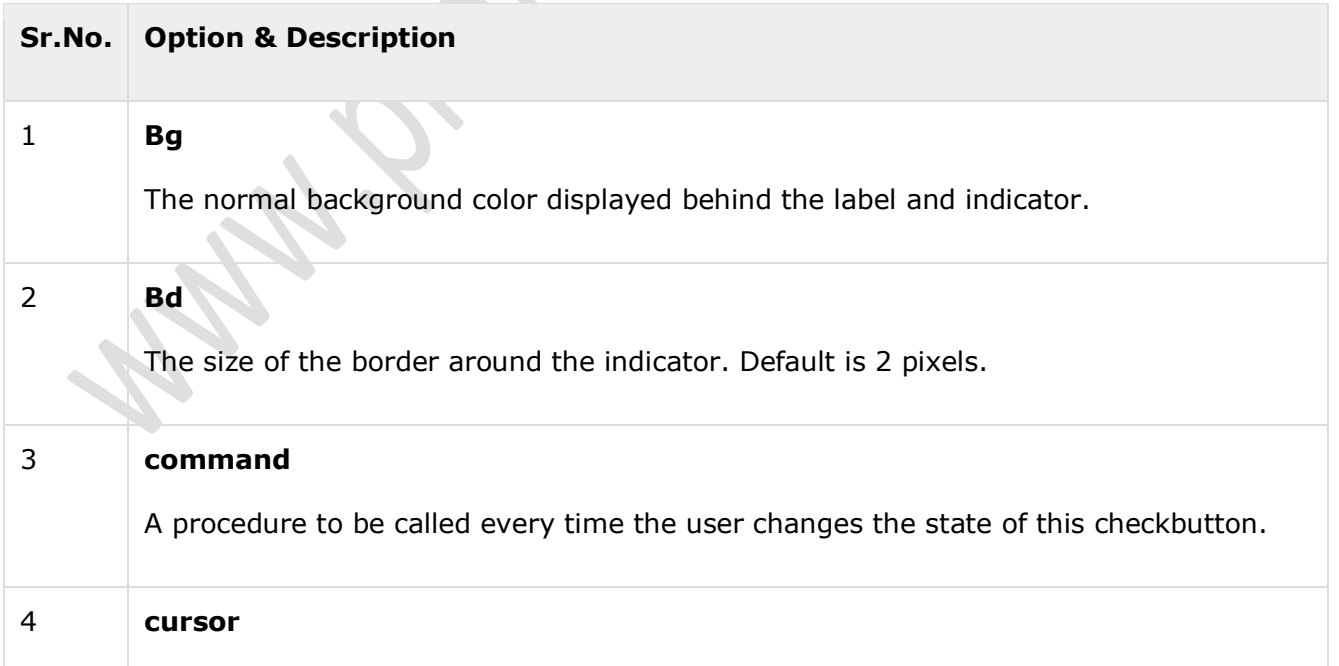

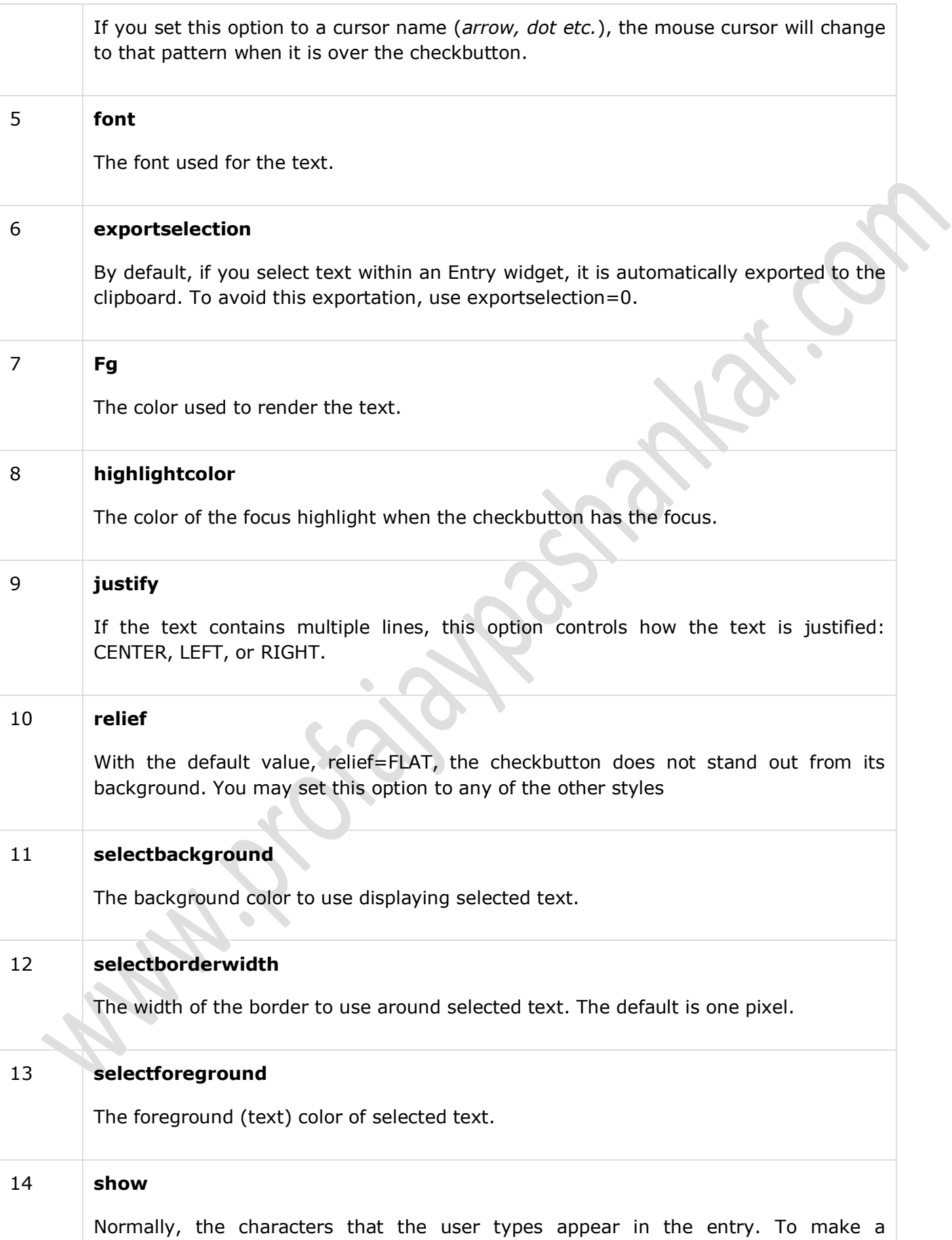

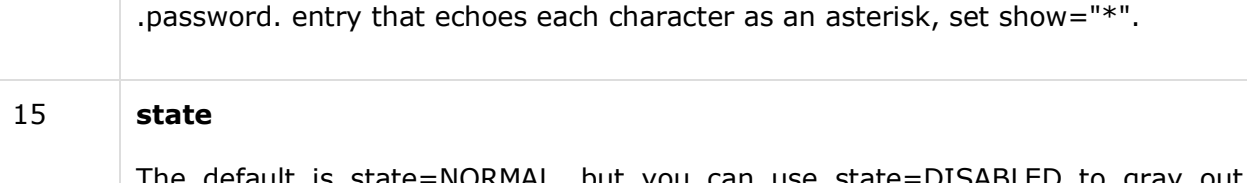

The default is state=NORMAL, but you can use state=DISABLED to gray out the control and make it unresponsive. If the cursor is currently over the checkbutton, the state is ACTIVE.

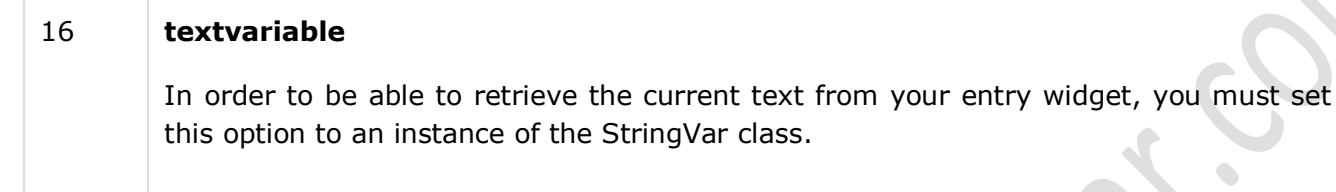

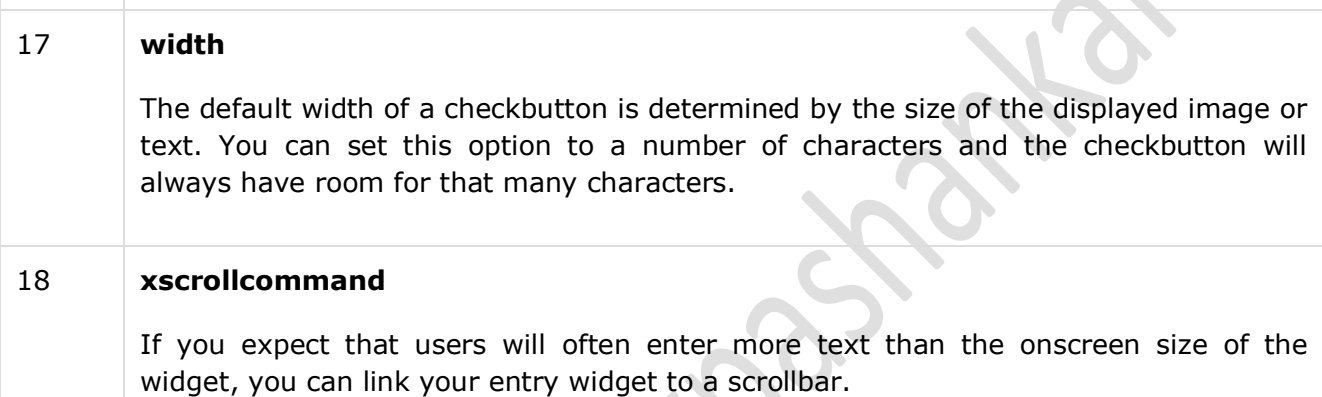

## **Methods**

Following are commonly used methods for this widget −

 $\hat{\mathbf{C}}$ 

**The Contract of the Contract of the Contract of the Contract of the Contract of the Contract of the Contract o** 

 $\blacksquare$ 

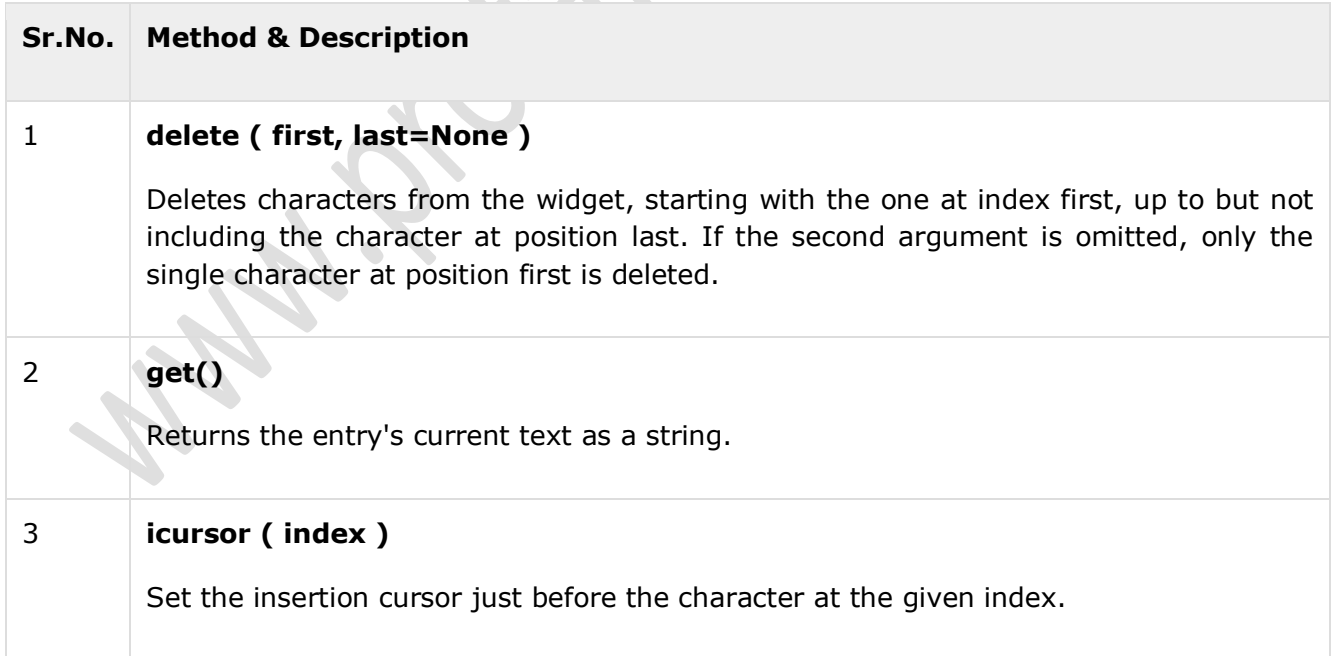

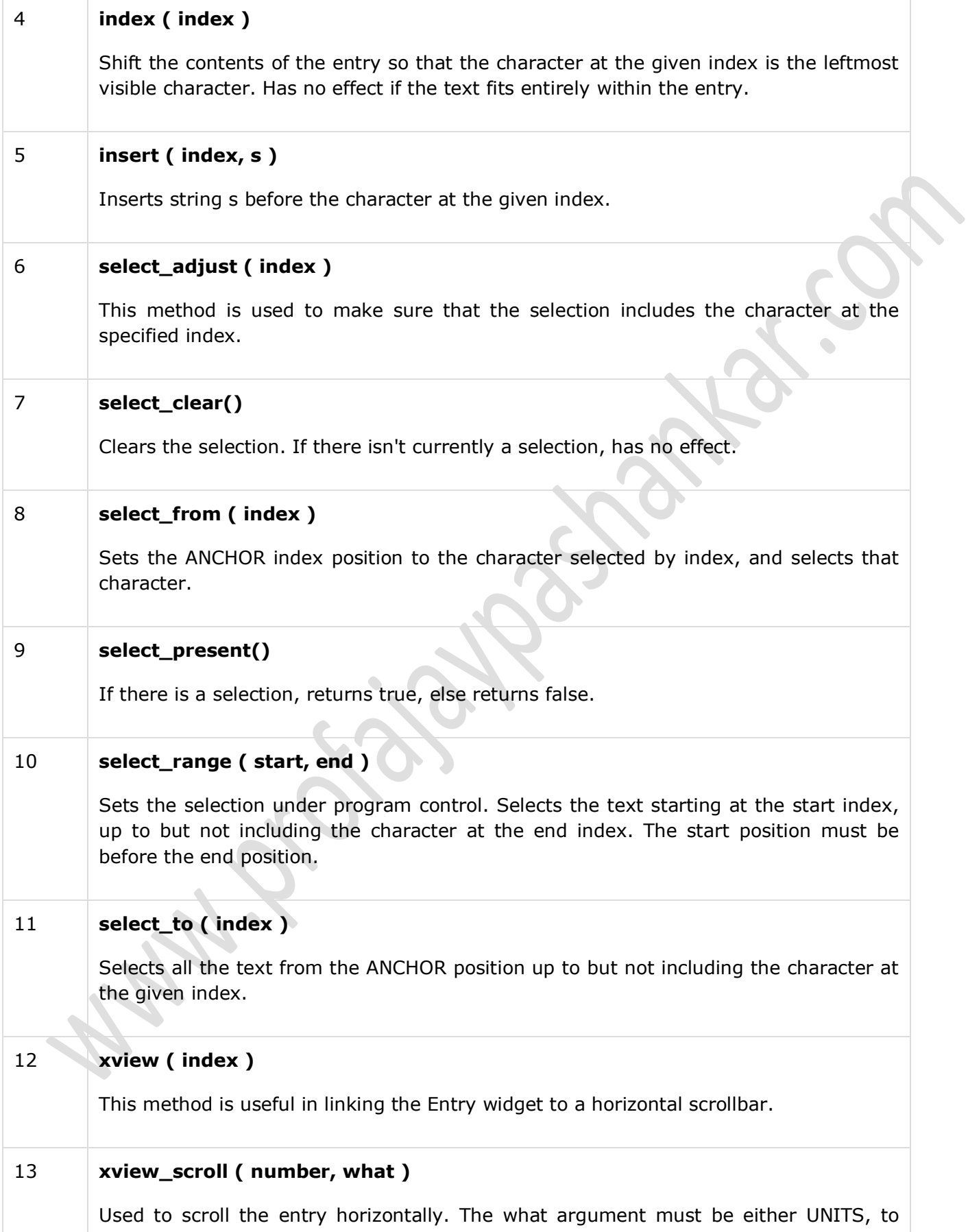

scroll by character widths, or PAGES, to scroll by chunks the size of the entry widget. The number is positive to scroll left to right, negative to scroll right to left.

#### **Example**

Try the following example yourself −

from Tkinter import \*

 $top = Tk()$ 

 $L1 =$  Label(top, text="User Name")

 $L1.pack$ ( side = LEFT)

 $E1 =$  Entry(top, bd = 5)

 $E1.pack(side = RIGHT)$ 

```
top.mainloop()
```
When the above code is executed, it produces the following result

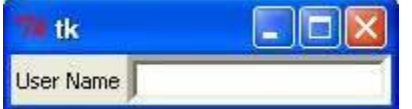

#### **Frame :**

The Frame widget is very important for the process of grouping and organizing other widgets in a somehow friendly way. It works like a container, which is responsible for arranging the position of other widgets.

It uses rectangular areas in the screen to organize the layout and to provide padding of these widgets. A frame can also be used as a foundation class to implement complex widgets.

#### **Syntax**

Here is the simple syntax to create this widget −

```
w = Frame ( master, option, ... )
```
#### **Parameters**

- **master** − This represents the parent window.
- **options** − Here is the list of most commonly used options for this widget. These options can be used as key-value pairs separated by commas.

**Sr.No. Option & Description**

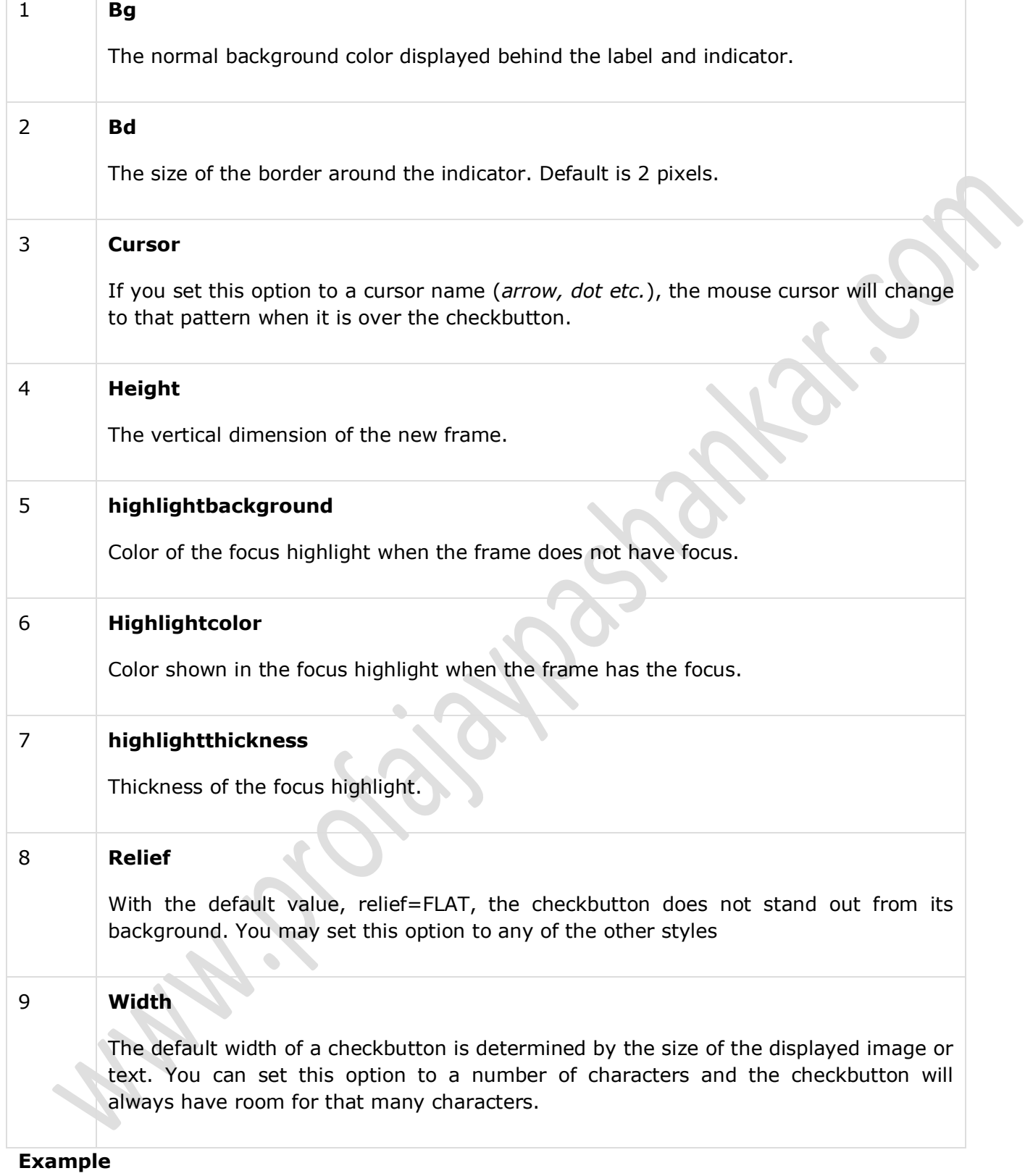

Try the following example yourself −

from Tkinter import \*

root =  $Tk()$ 

frame = Frame(root)

frame.pack()

bottomframe = Frame(root)

bottomframe.pack( side = BOTTOM )

redbutton = Button(frame, text="Red", fg="red")

redbutton.pack( side = LEFT)

greenbutton = Button(frame, text="Brown", fg="brown")

greenbutton.pack( side = LEFT )

bluebutton = Button(frame, text="Blue", fg="blue")

bluebutton.pack( $side = LEFT$ )

blackbutton = Button(bottomframe, text="Black", fg="black")

blackbutton.pack( side = BOTTOM)

root.mainloop()

When the above code is executed, it produces the following result −

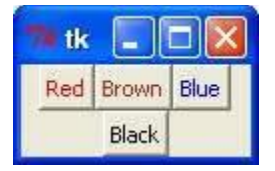

#### **Label:**

This widget implements a display box where you can place text or images. The text displayed by this widget can be updated at any time you want.

It is also possible to underline part of the text (like to identify a keyboard shortcut) and span the text across multiple lines.

#### **Syntax**

Here is the simple syntax to create this widget −

```
w = Label ( master, option, ... )
```
## **Parameters**

- **master** − This represents the parent window.
- **options** − Here is the list of most commonly used options for this widget. These options can be used as key-value pairs separated by commas.
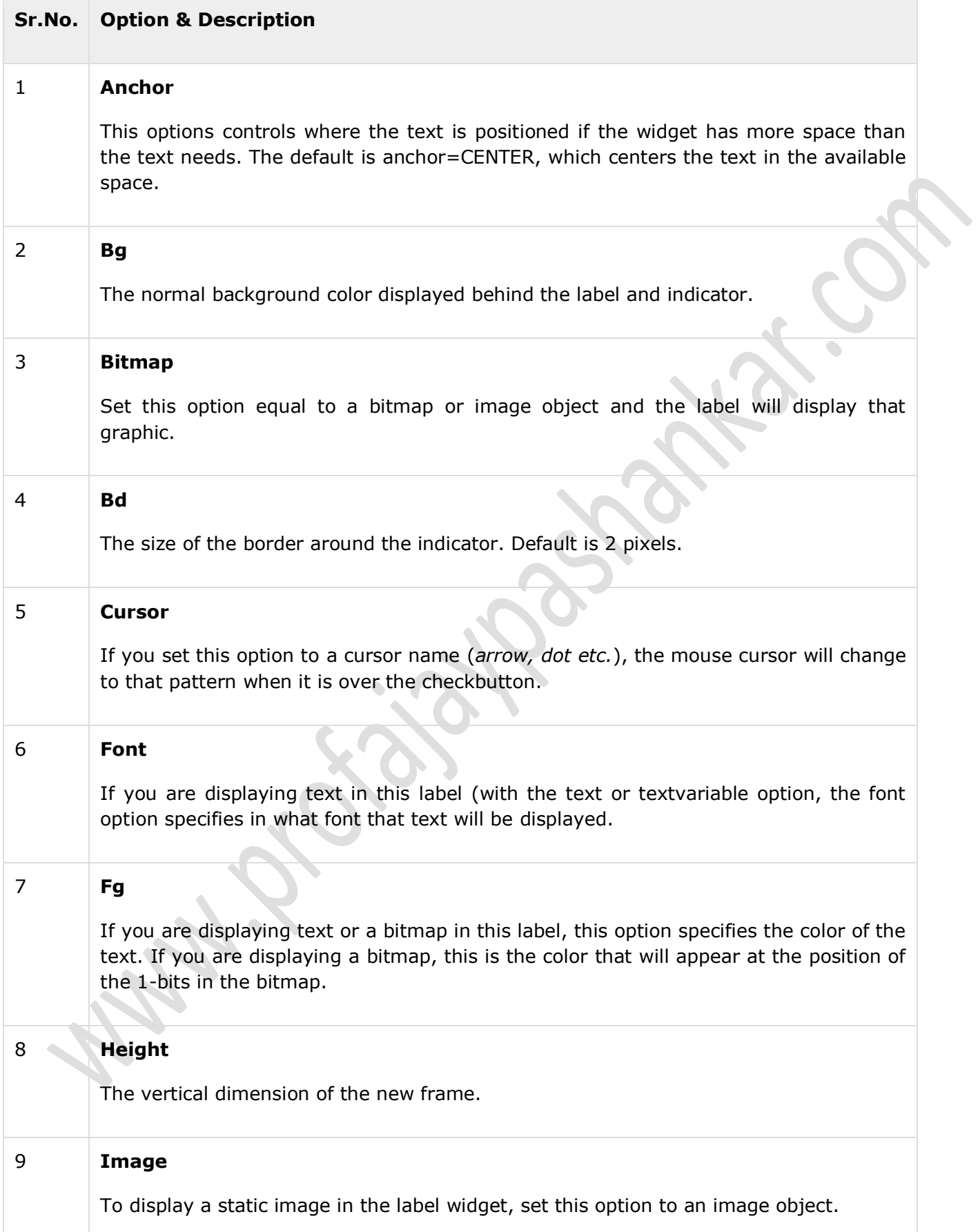

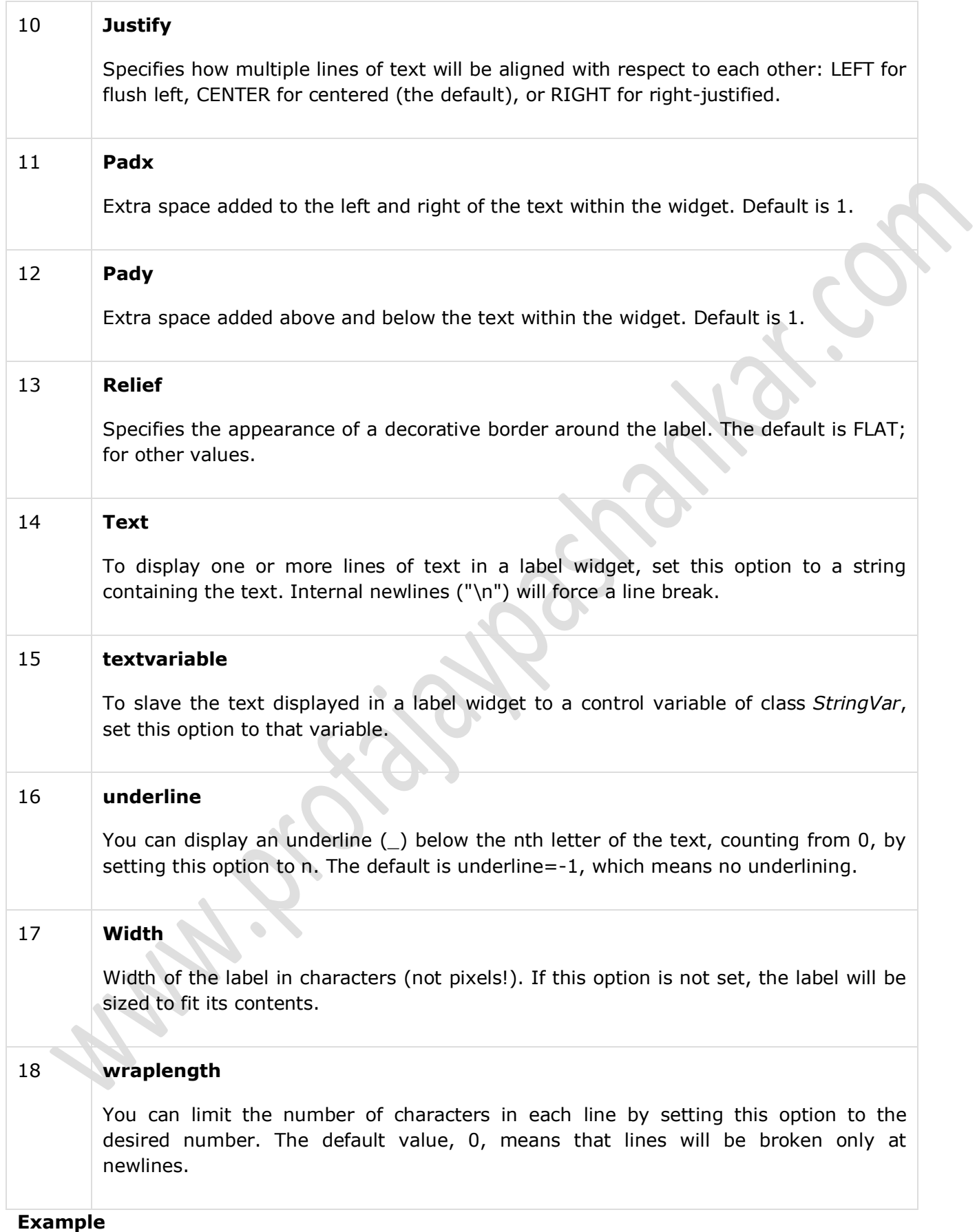

from Tkinter import \*

root =  $Tk()$ 

var = StringVar()

label = Label( root, textvariable=var, relief=RAISED )

var.set("Hey!? How are you doing?")

label.pack()

root.mainloop()

When the above code is executed, it produces the following result −

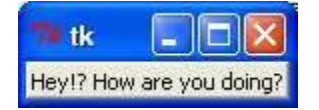

### **Listbox:**

The Listbox widget is used to display a list of items from which a user can select a number of items.

Syntax

Here is the simple syntax to create this widget

 $w = Listbox(master, option, ...)$ 

- **master** − This represents the parent window.
- **options** − Here is the list of most commonly used options for this widget. These options can be used as key-value pairs separated by commas.

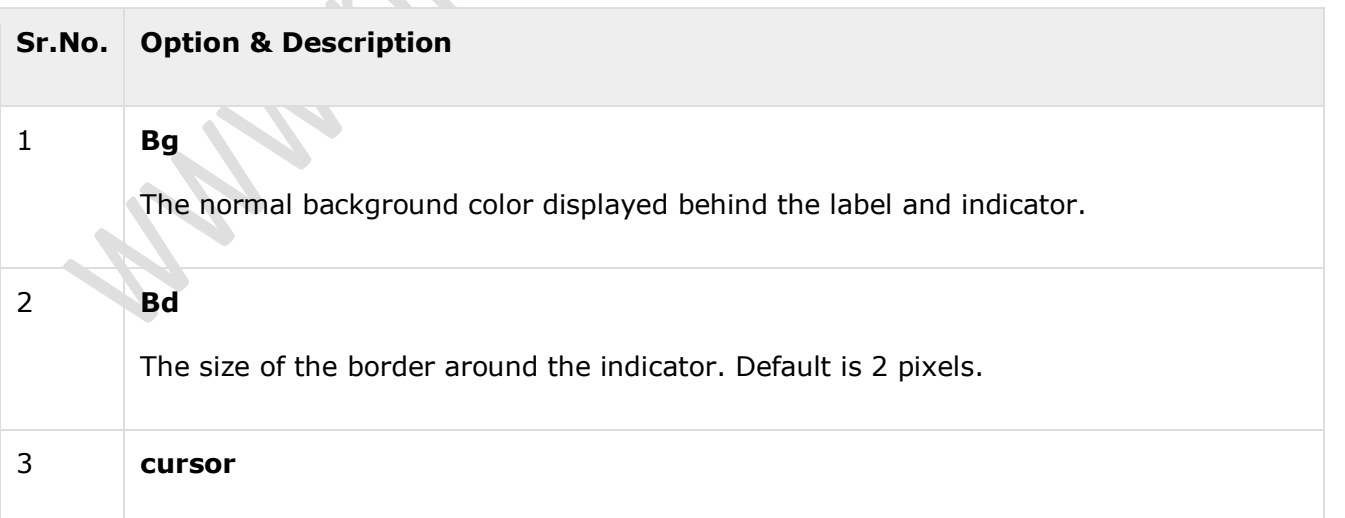

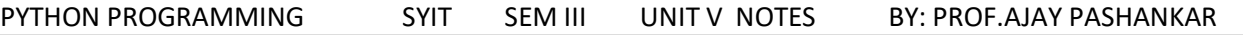

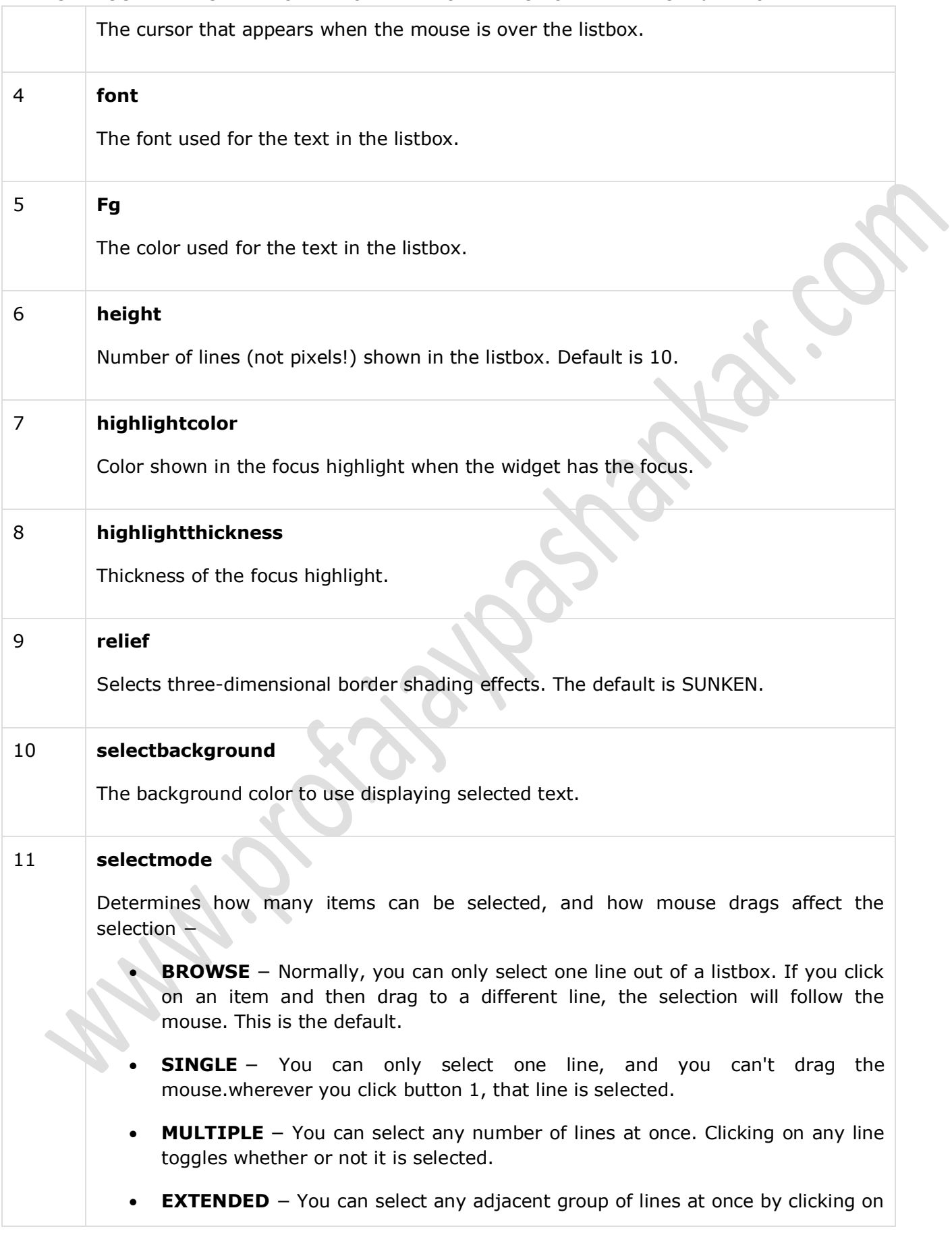

the first line and dragging to the last line.

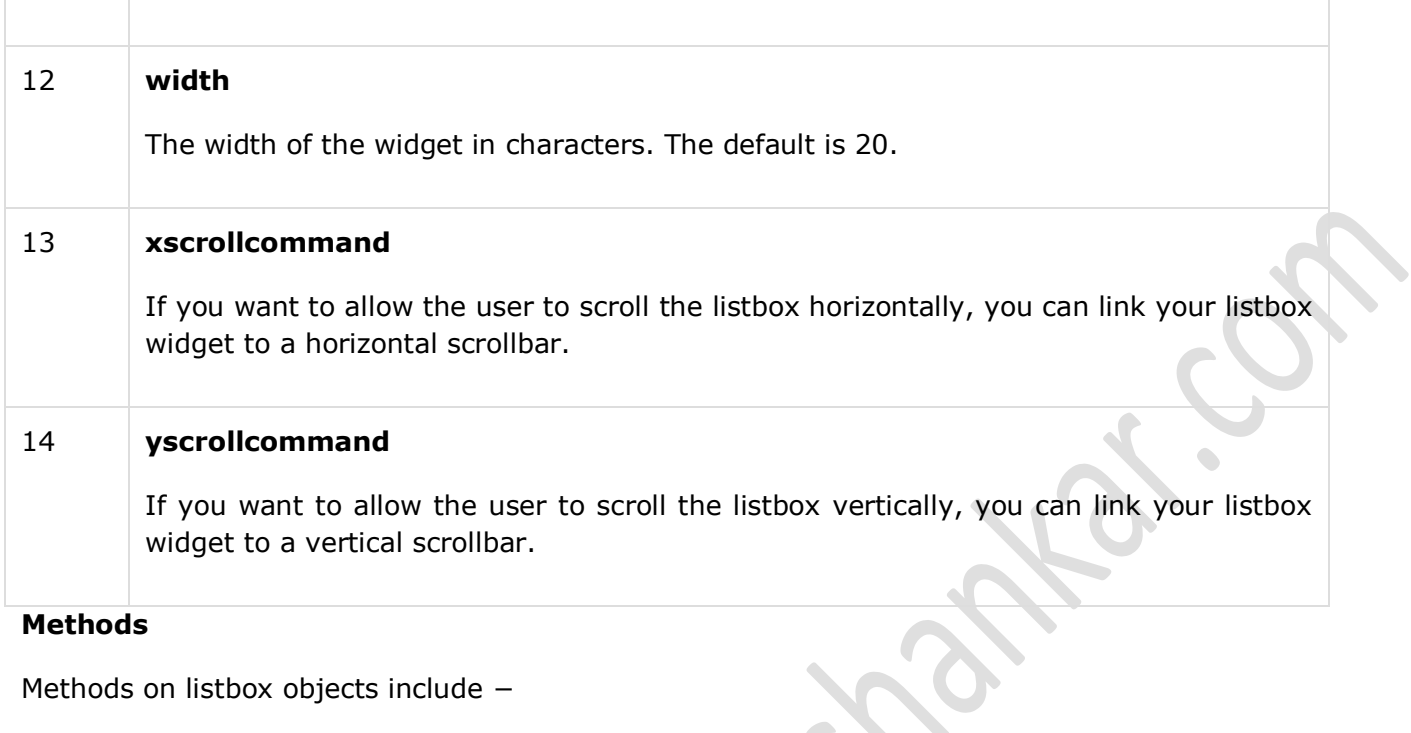

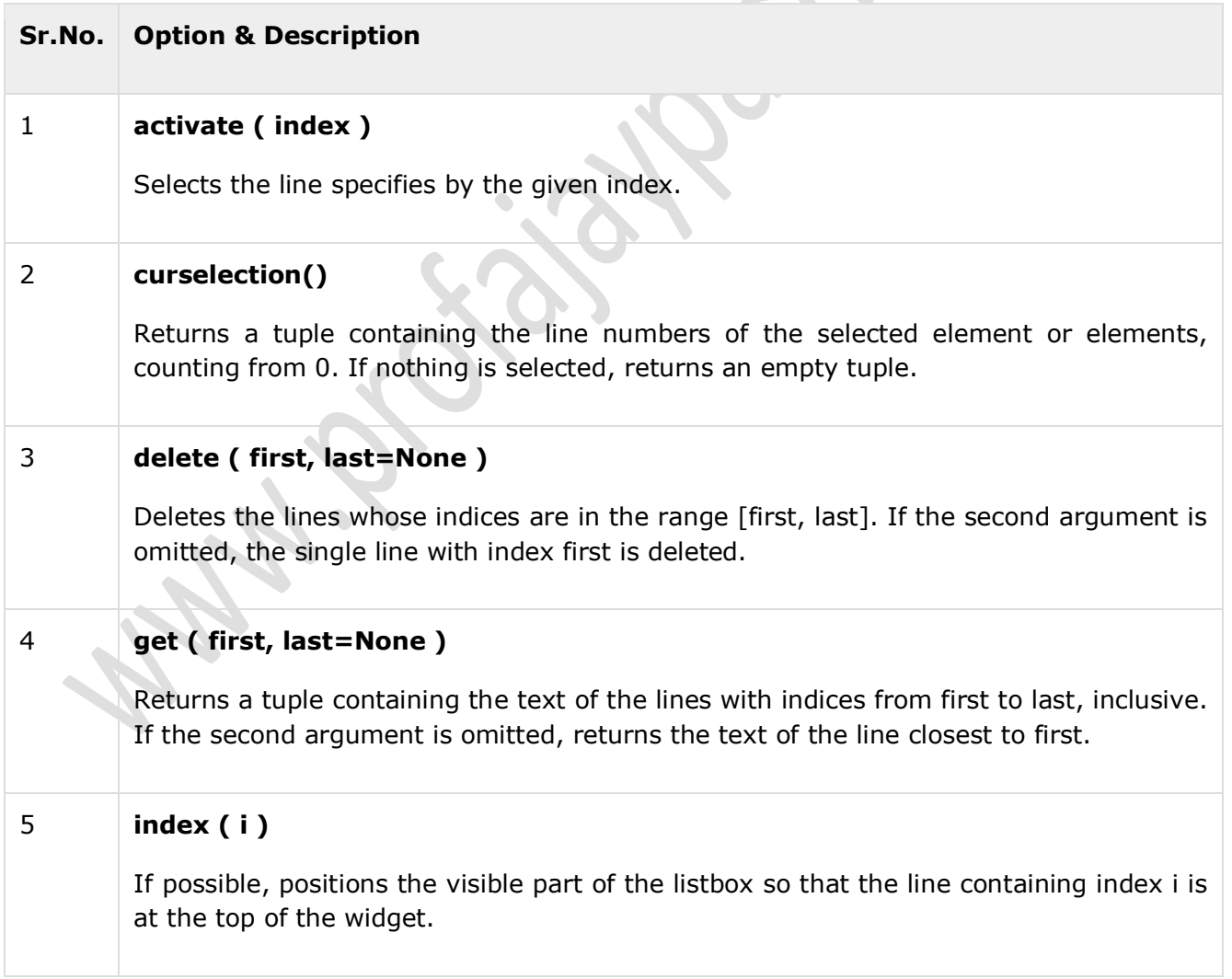

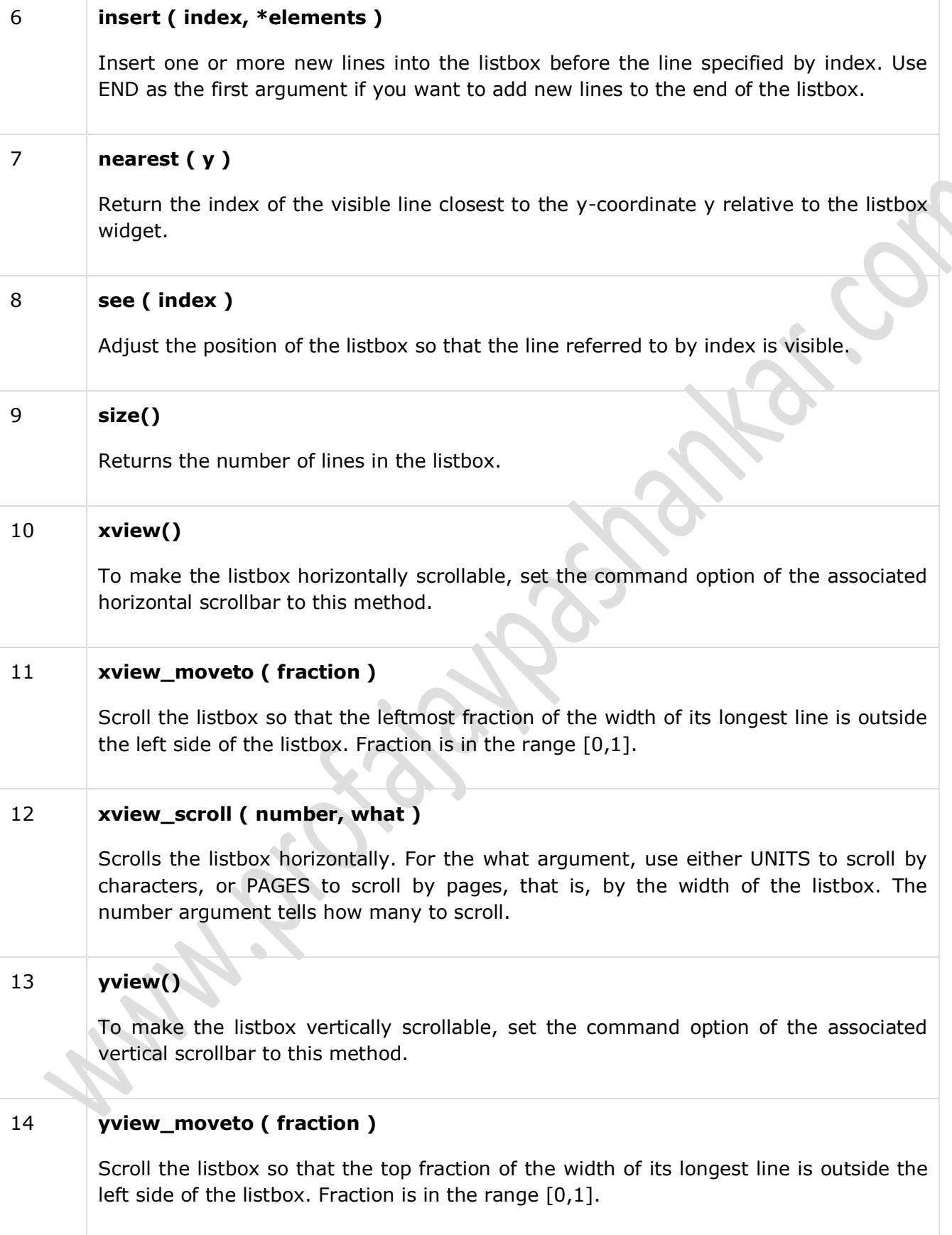

# 15 **yview\_scroll ( number, what )**

Scrolls the listbox vertically. For the what argument, use either UNITS to scroll by lines, or PAGES to scroll by pages, that is, by the height of the listbox. The number argument tells how many to scroll.

#### **Example**

Try the following example yourself −

from Tkinter import \*

importtkMessageBox

import Tkinter

 $top = Tk()$ 

 $Lb1 = Listbox(top)$ 

Lb1.insert(1, "Python")

Lb1.insert(2, "Perl")

Lb1.insert(3, "C")

Lb1.insert(4, "PHP")

Lb1.insert(5, "JSP")

Lb1.insert(6, "Ruby")

Lb1.pack()

top.mainloop()

When the above code is executed, it produces the following result −

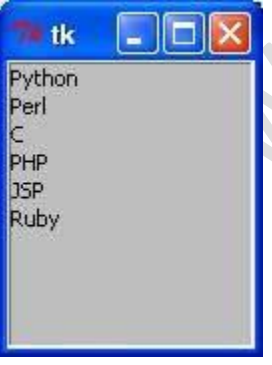

------------------------------------------------------------------------------------------------------

Menubutton:

Page **29** of **113** A menubutton is the part of a drop-down menu that stays on the screen all the time. Every menubutton is associated with a Menu widget that can display the choices for that menubutton when the user clicks on it.

Here is the simple syntax to create this widget −

 $w =$  Menubutton( master, option, ... )

- **master** − This represents the parent window.
- **options** − Here is the list of most commonly used options for this widget. These options can be used as key-value pairs separated by commas.

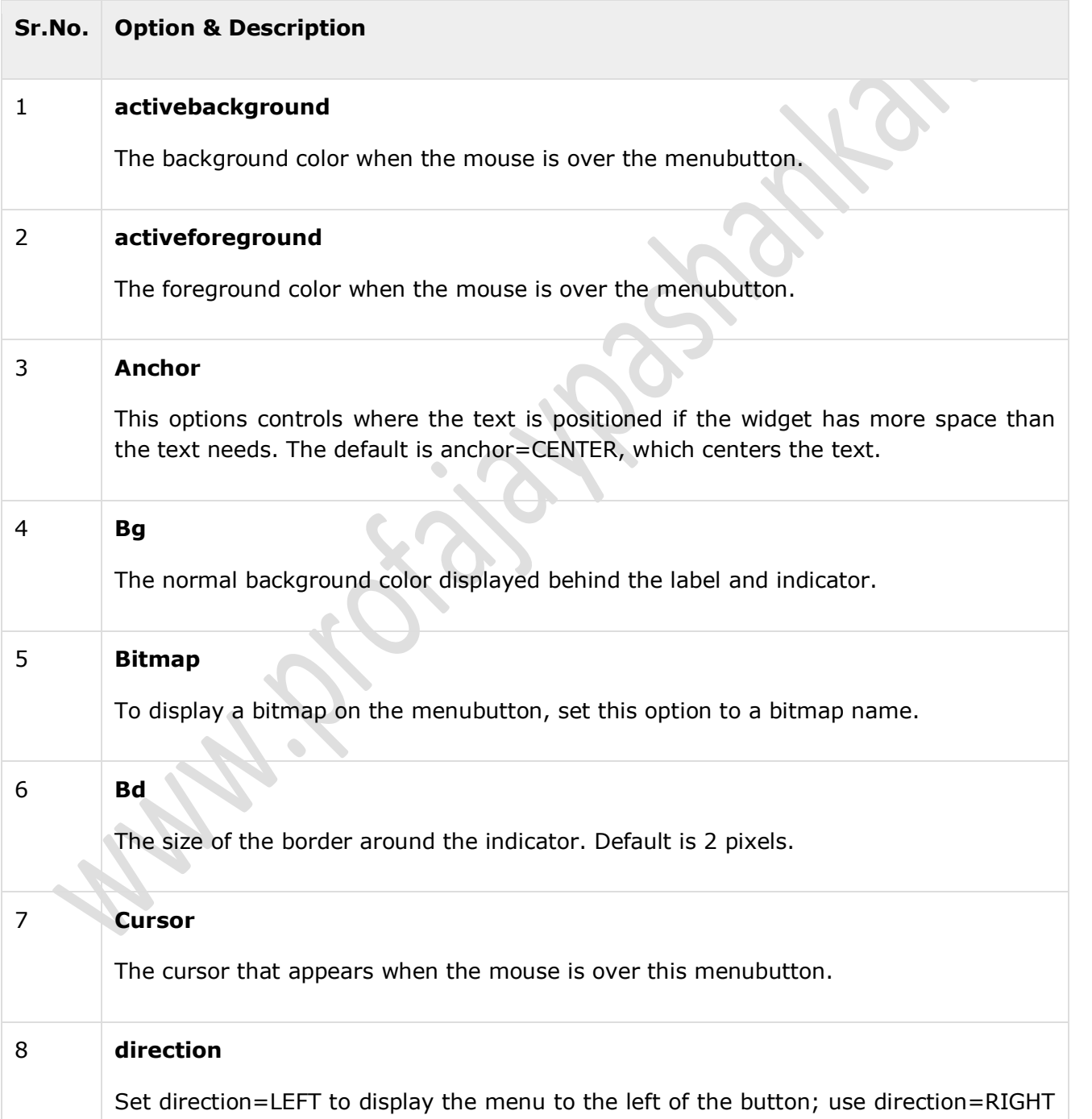

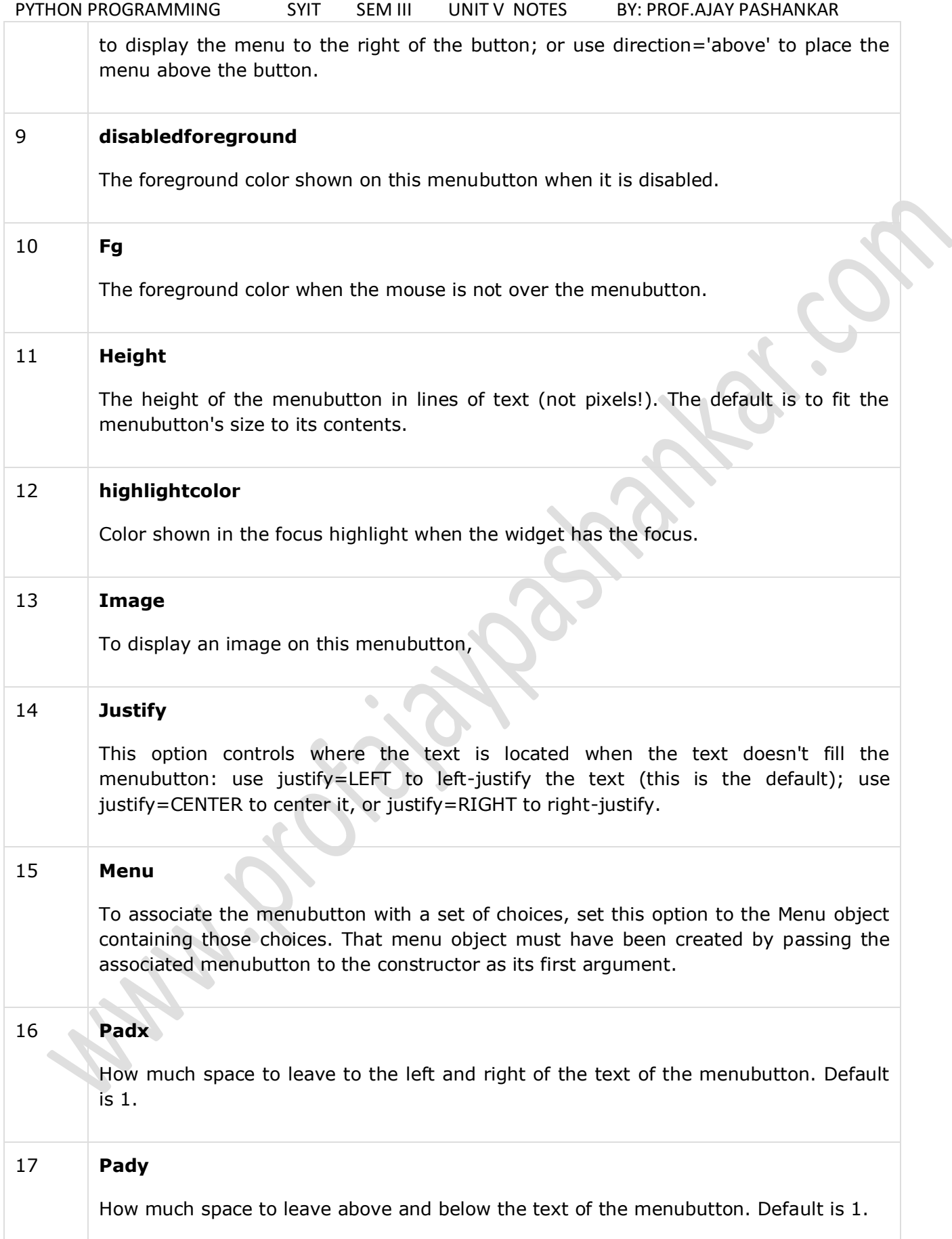

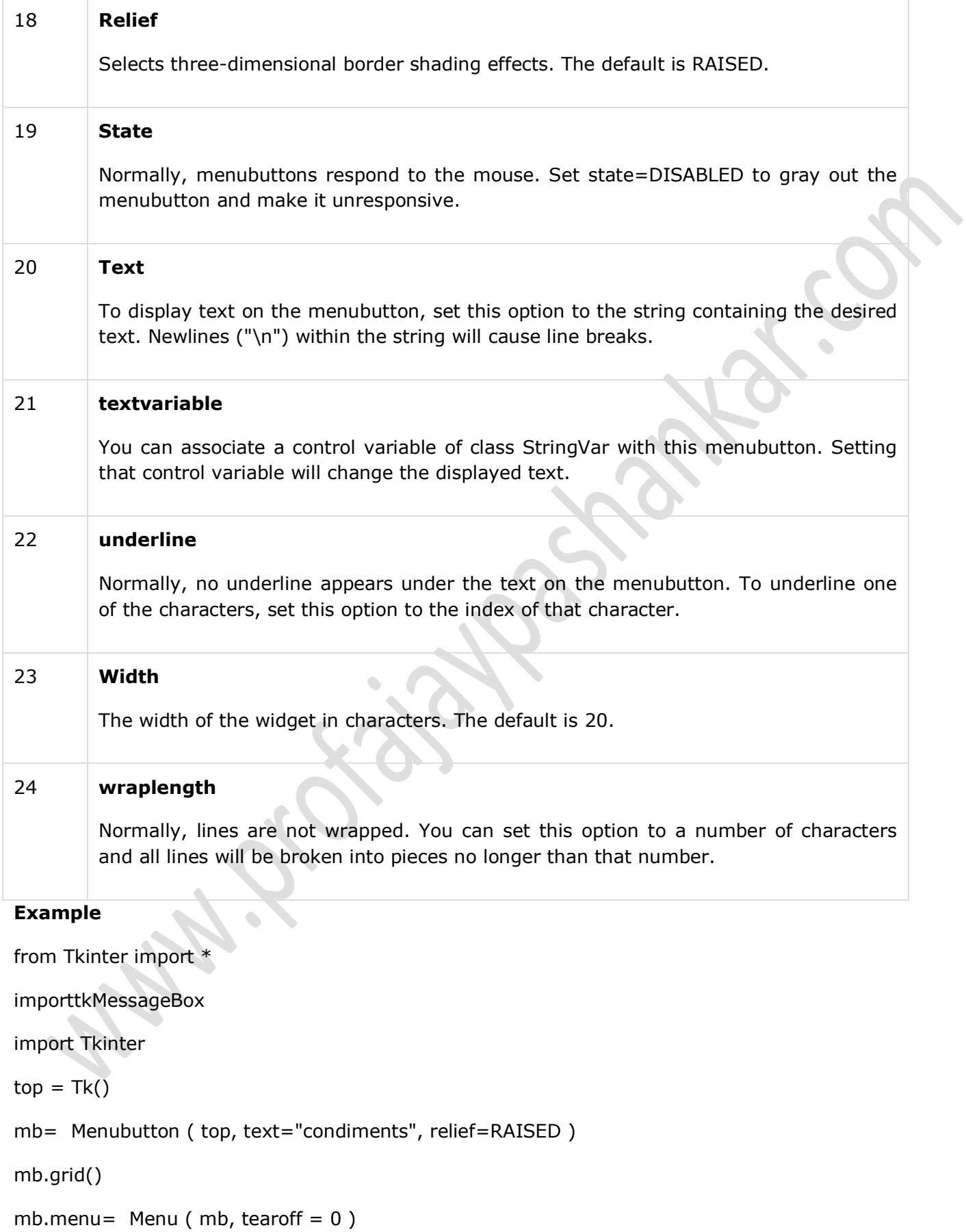

```
PYTHON PROGRAMMING SYIT SEM III UNIT V NOTES BY: PROF.AJAY PASHANKAR 
mb["menu"] = mb.menu
mayoVar = IntVar()ketchVar = IntVar()
mb.menu.add_checkbutton( label="mayo",
variable=mayoVar )
mb.menu.add_checkbutton( label="ketchup",variable=ketchVar )
mb.pack()
```
top.mainloop()

When the above code is executed, it produces the following result −

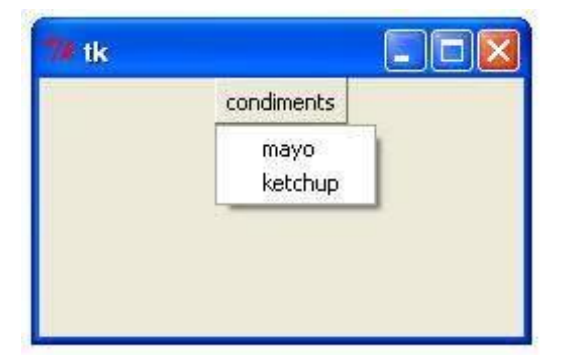

Menu:

The goal of this widget is to allow us to create all kinds of menus that can be used by our applications. The core functionality provides ways to create three menu types: pop-up, toplevel and pull-down.

It is also possible to use other extended widgets to implement new types of menus, such as the *OptionMenu* widget, which implements a special type that generates a pop-up list of items within a selection.

Syntax

Here is the simple syntax to create this widget −

 $w =$  Menu ( master, option, ... )

- **master** This represents the parent window.
- **options** − Here is the list of most commonly used options for this widget. These options can be used as key-value pairs separated by commas.

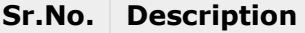

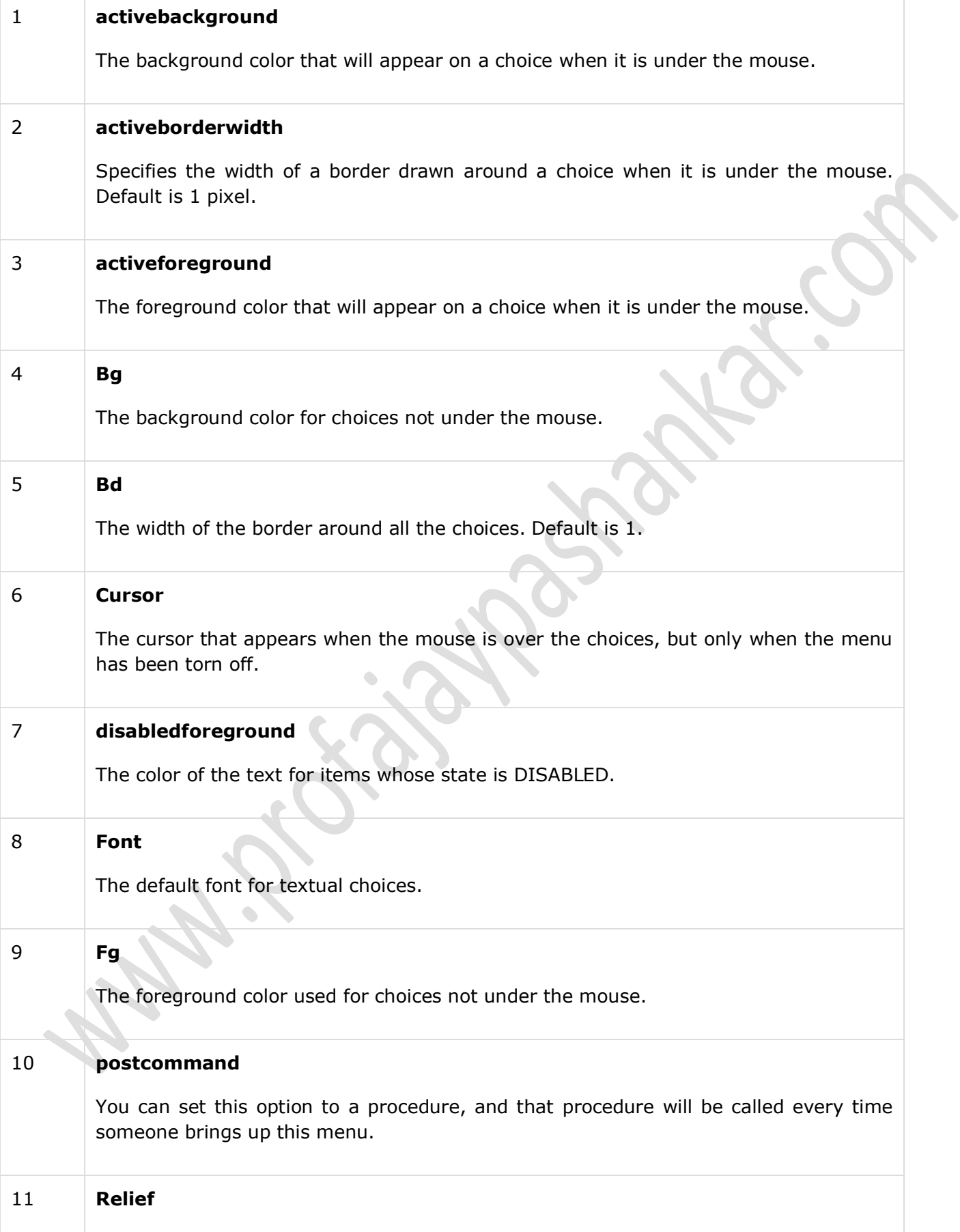

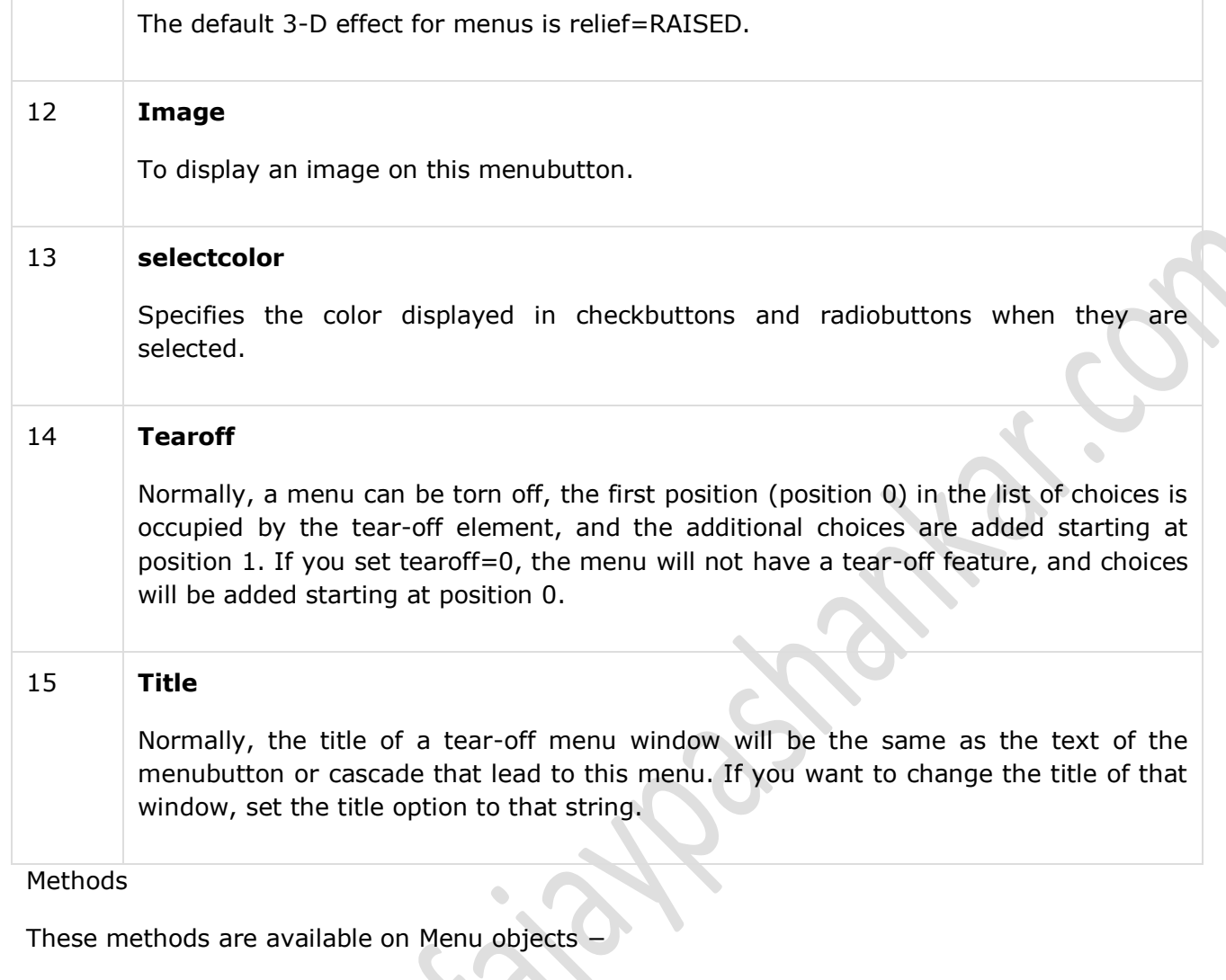

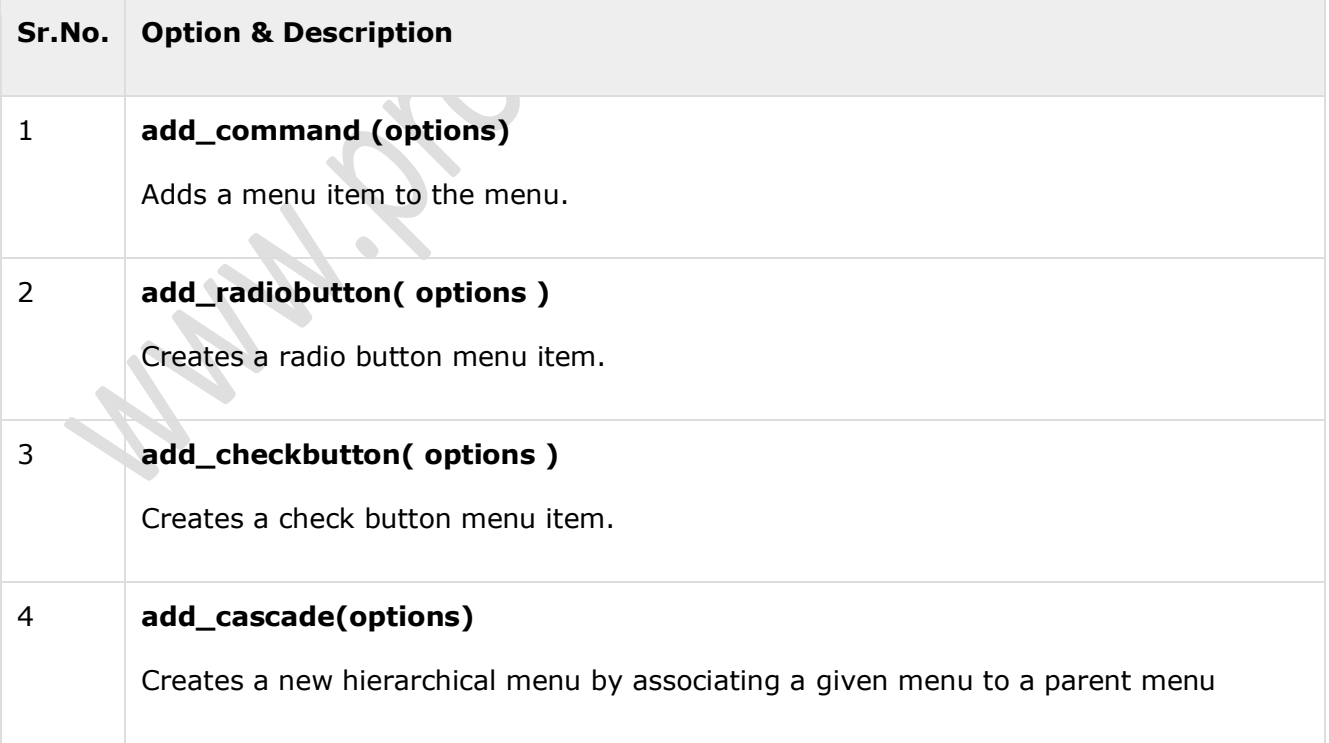

 $\overline{\phantom{0}}$ 

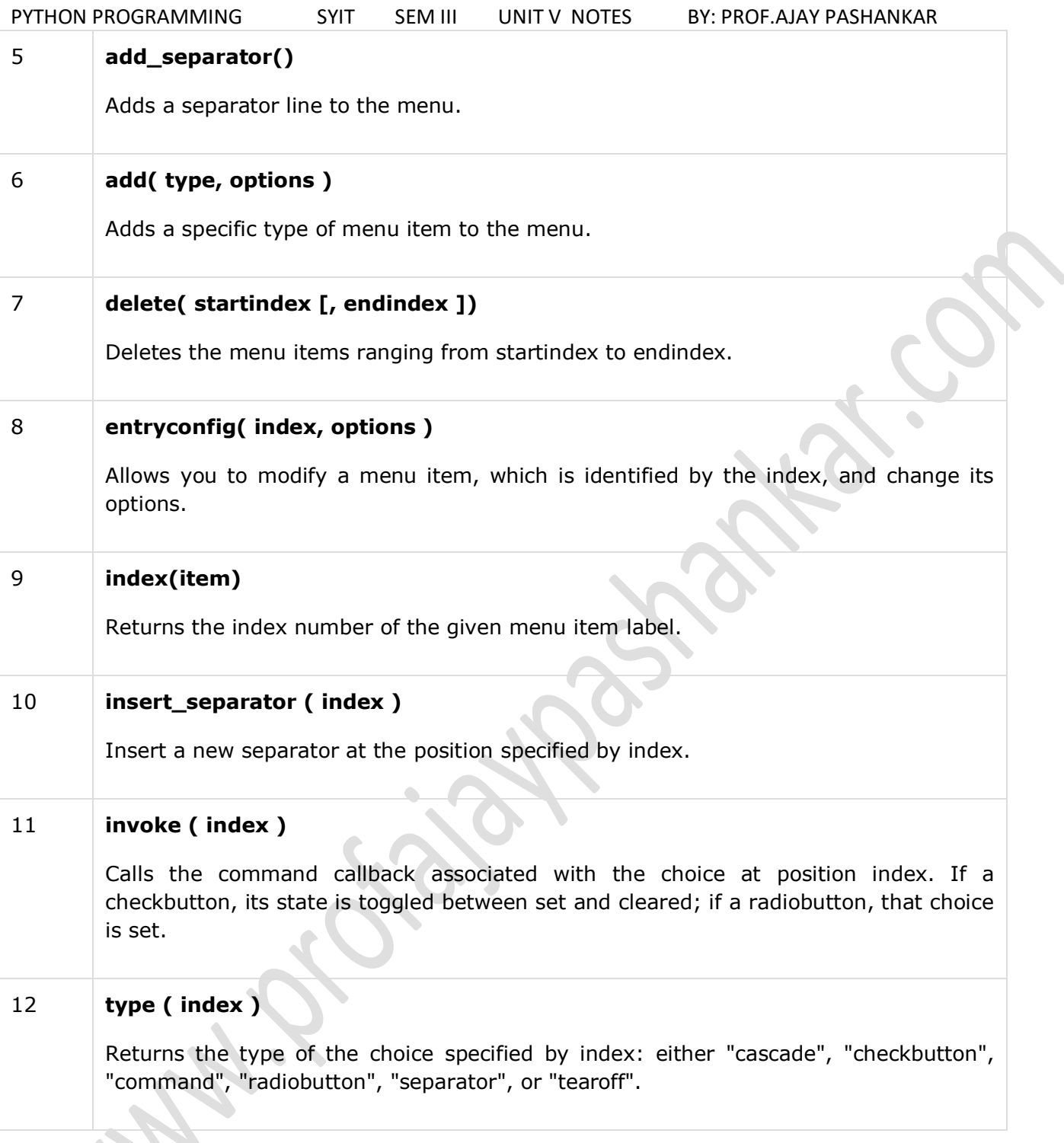

# **Example**

from Tkinter import \*

defdonothing():

filewin = Toplevel(root)

button.pack()

root =  $Tk()$ 

 $m$ enubar = Menu(root)

filemenu = Menu(menubar, tearoff=0)

filemenu.add\_command(label="New", command=donothing)

filemenu.add command(label="Open", command=donothing)

filemenu.add\_command(label="Save", command=donothing)

filemenu.add\_command(label="Save as...", command=donothing)

filemenu.add command(label="Close", command=donothing)

filemenu.add\_separator()

filemenu.add\_command(label="Exit", command=root.quit)

menubar.add\_cascade(label="File", menu=filemenu)

editmenu = Menu(menubar, tearoff=0)

editmenu.add command(label="Undo", command=donothing)

editmenu.add\_separator()

editmenu.add\_command(label="Cut", command=donothing)

editmenu.add\_command(label="Copy", command=donothing)

editmenu.add\_command(label="Paste", command=donothing)

editmenu.add\_command(label="Delete", command=donothing)

editmenu.add command(label="Select All", command=donothing)

menubar.add\_cascade(label="Edit", menu=editmenu)

helpmenu = Menu(menubar, tearoff=0)

helpmenu.add\_command(label="Help Index", command=donothing)

```
helpmenu.add_command(label="About...", command=donothing)
```

```
menubar.add_cascade(label="Help", menu=helpmenu)
```

```
root.config(menu=menubar)
```
root.mainloop()

When the above code is executed, it produces the following result −

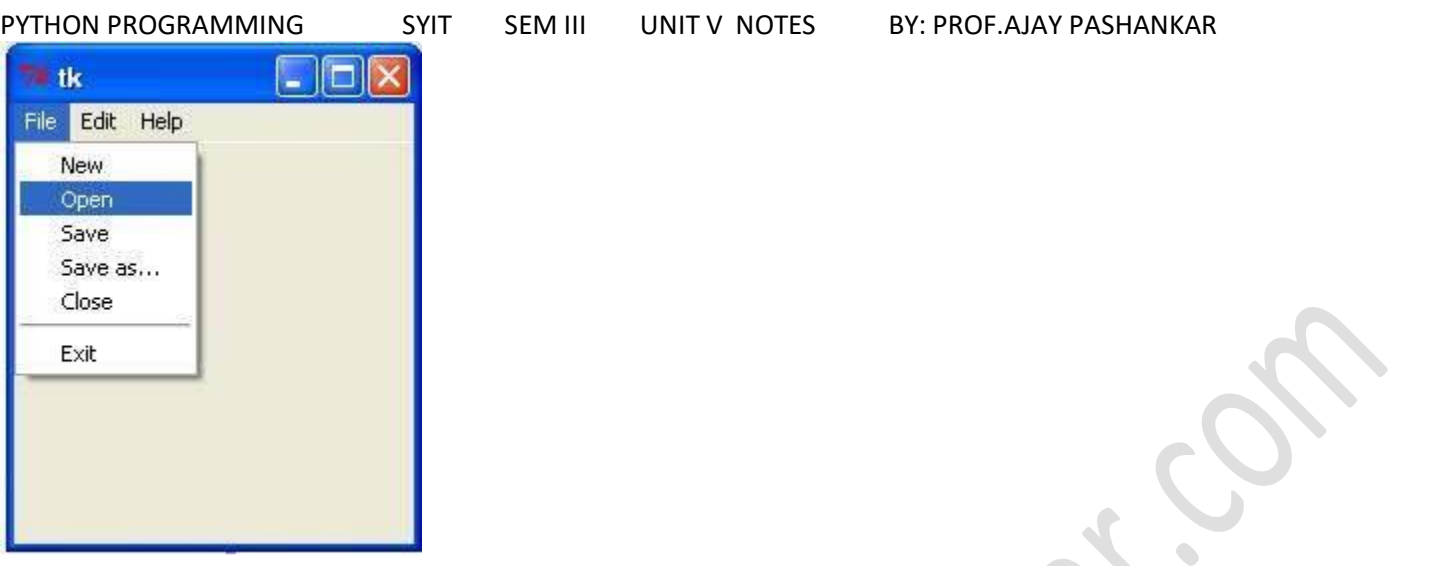

Scale :

The Scale widget provides a graphical slider object that allows you to select values from a specific scale.

Syntax

Here is the simple syntax to create this widget −

```
w = Scale ( master, option, ... )
```
- **master** − This represents the parent window.
- **options** − Here is the list of most commonly used options for this widget. These options can be used as key-value pairs separated by commas.

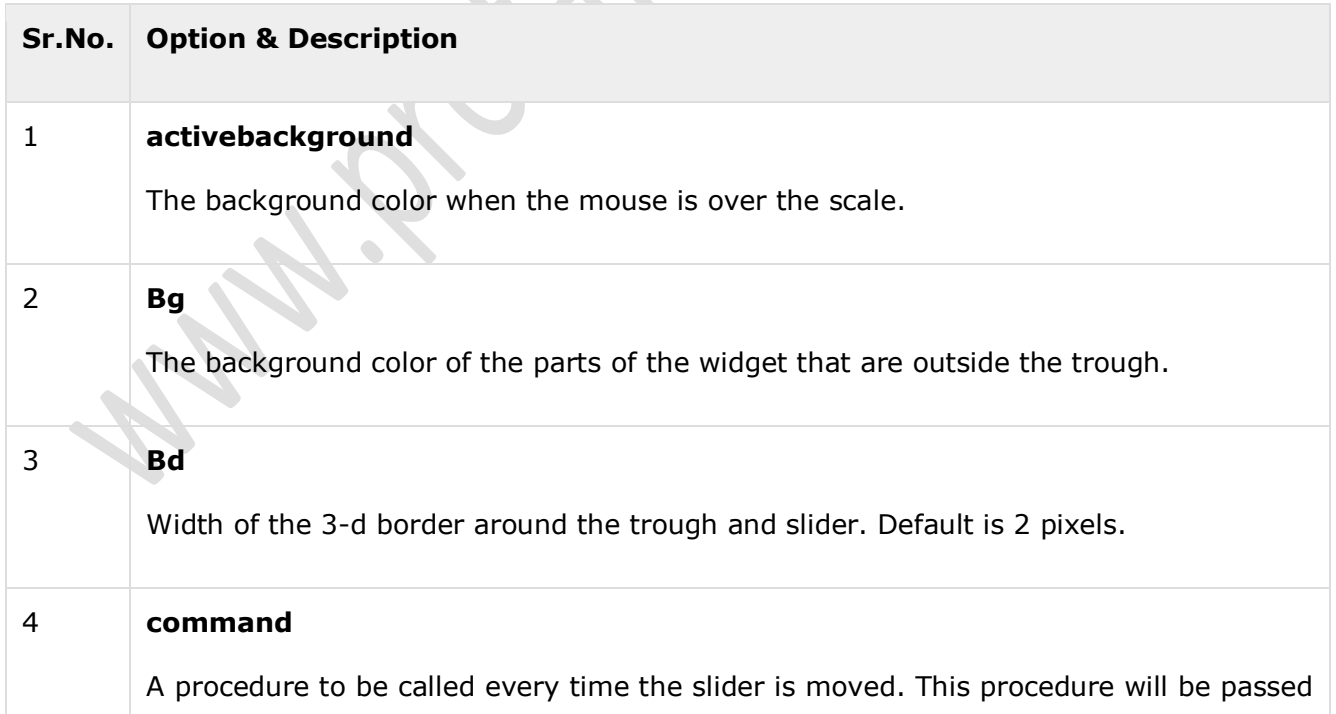

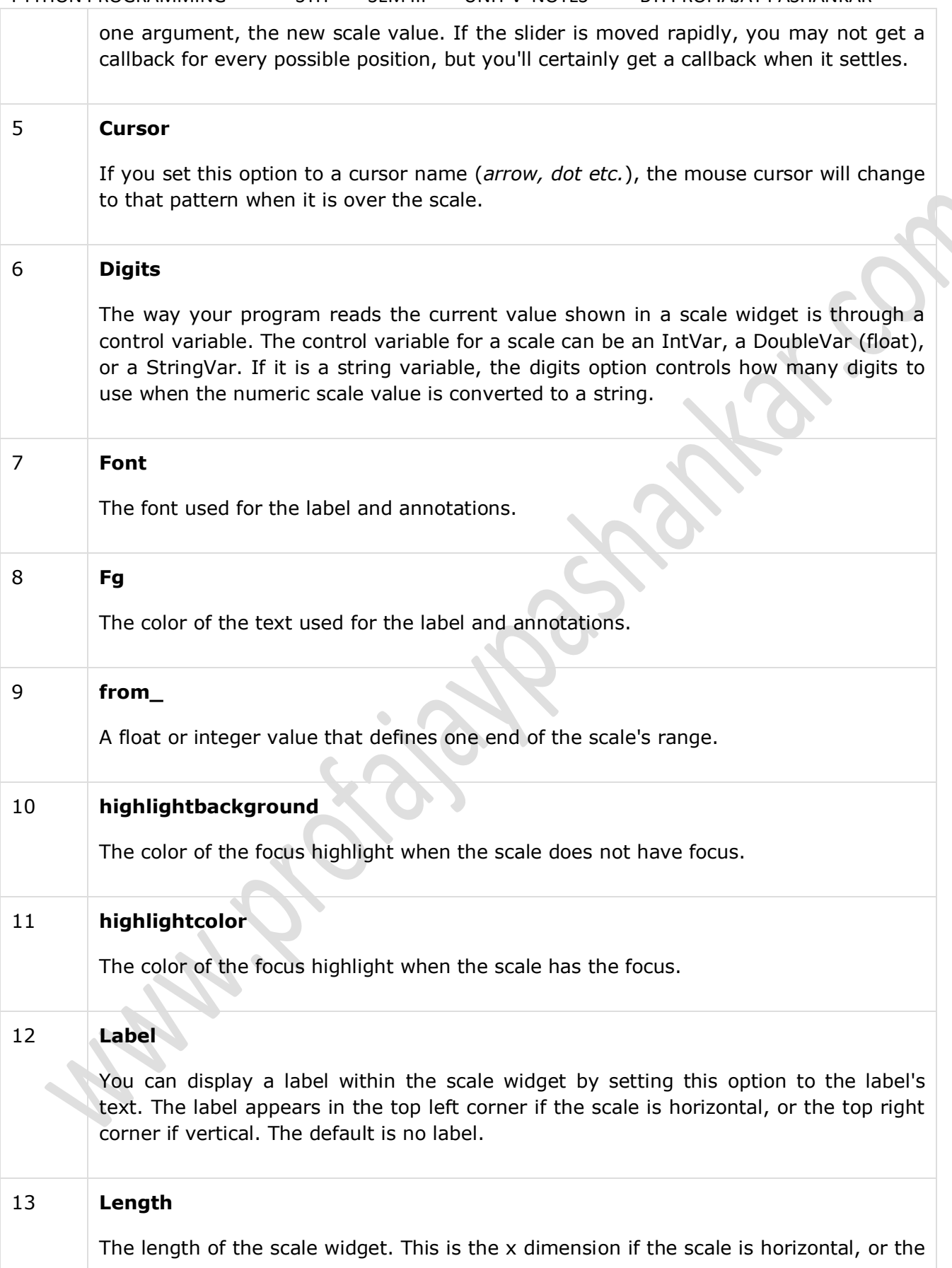

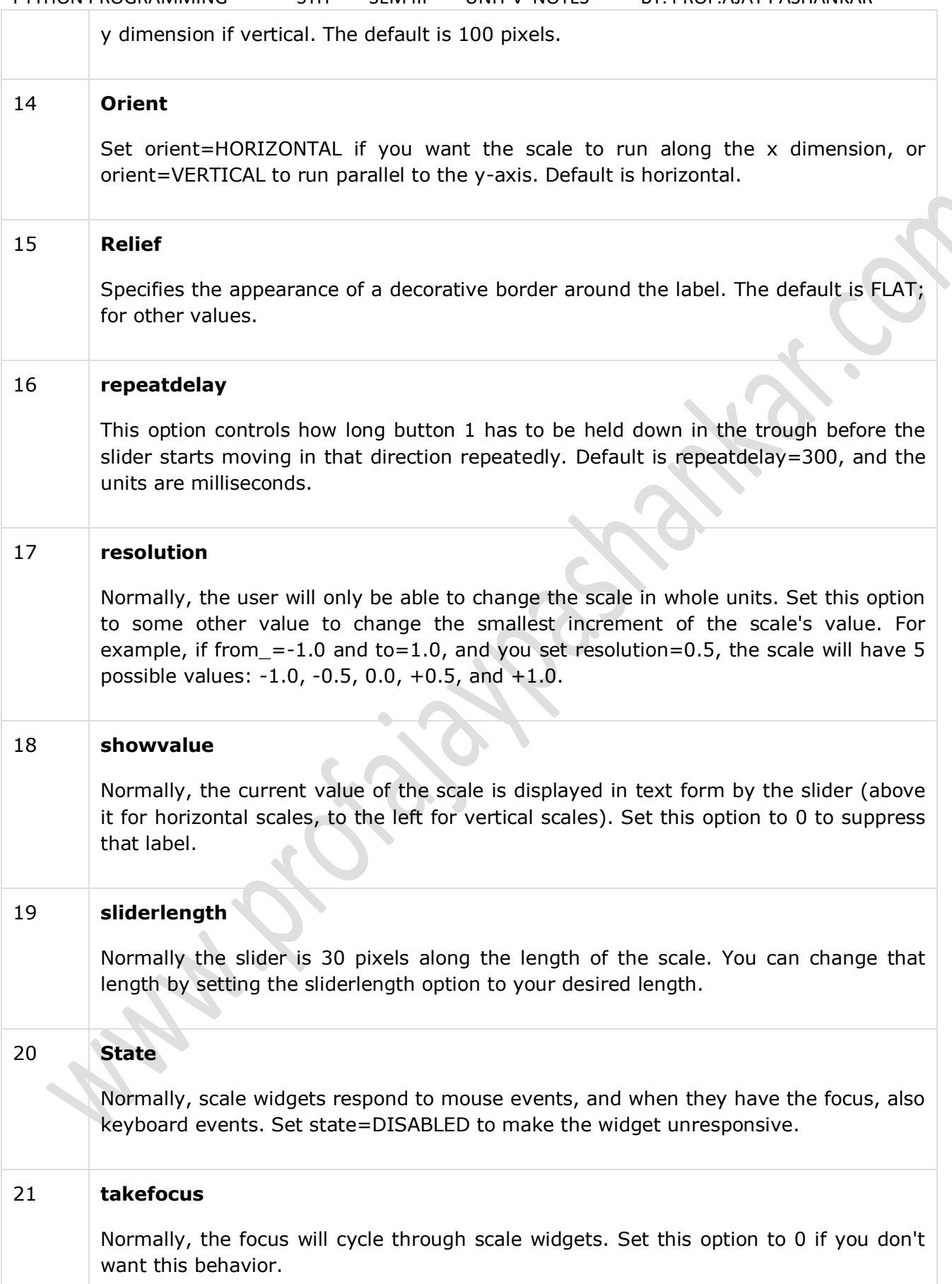

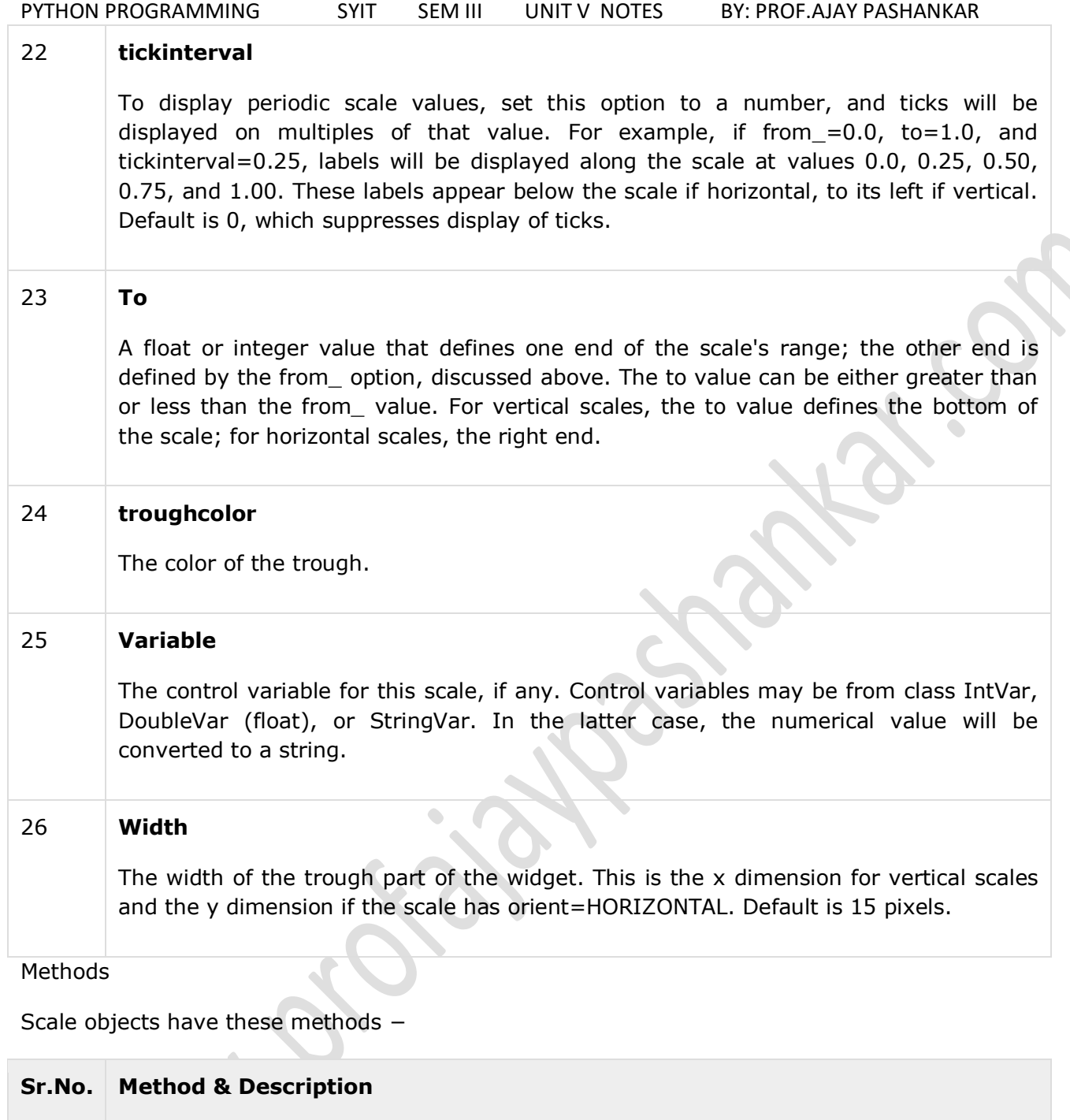

This method returns the current value of the scale.

2 **set ( value )**

1 **get()**

Sets the scale's value.

Example

Try the following example yourself −

 $\overline{\phantom{0}}$ 

```
defsel():
```

```
selection = "Value = " + str(var.get())
```
 $label.config(text = selection)$ 

root =  $Tk()$ 

```
var = DoubleVar()
```

```
scale = Scale( root, variable = var )
```
scale.pack(anchor=CENTER)

```
button = Button(root, text="Get Scale Value", command=sel)
```

```
button.pack(anchor=CENTER)
```

```
label = Label(root)
```
label.pack()

```
root.mainloop()
```
When the above code is executed, it produces the following result −

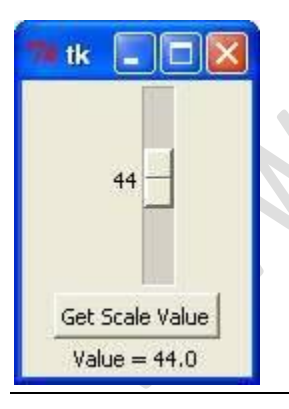

## **Radiobutton:**

This widget implements a multiple-choice button, which is a way to offer many possible selections to the user and lets user choose only one of them.

PYTHON PROGRAMMING SYIT SEM III UNIT V NOTES BY: PROF.AJAY PASHANKAR In order to implement this functionality, each group of radiobuttons must be associated to the same variable and each one of the buttons must symbolize a single value. You can use the Tab key to switch from one radionbutton to another.

# **Syntax**

Here is the simple syntax to create this widget −

 $w =$  Radiobutton( master, option, ... )

- **master** − This represents the parent window.
- **options** − Here is the list of most commonly used options for this widget. These options can be used as key-value pairs separated by commas.

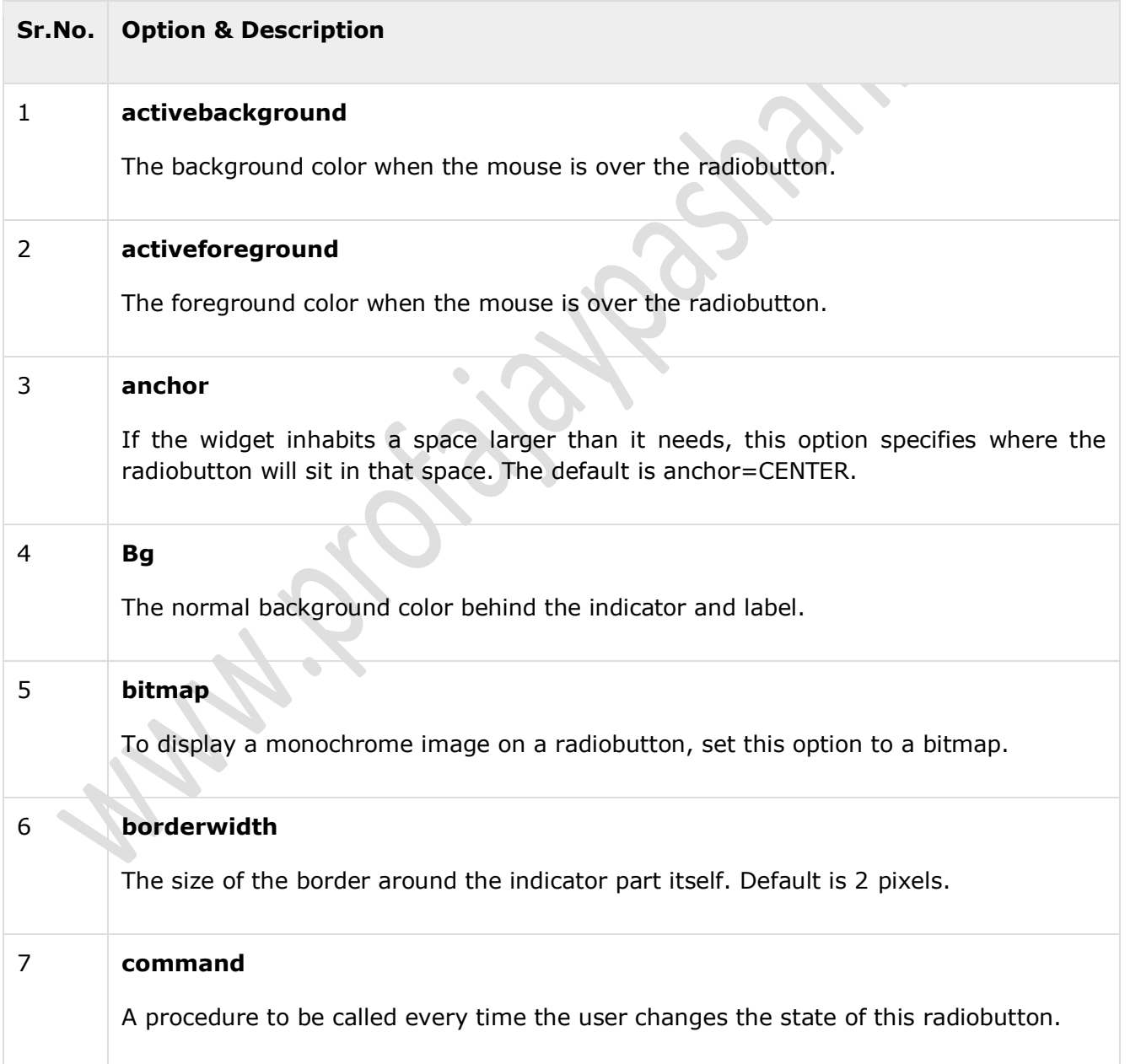

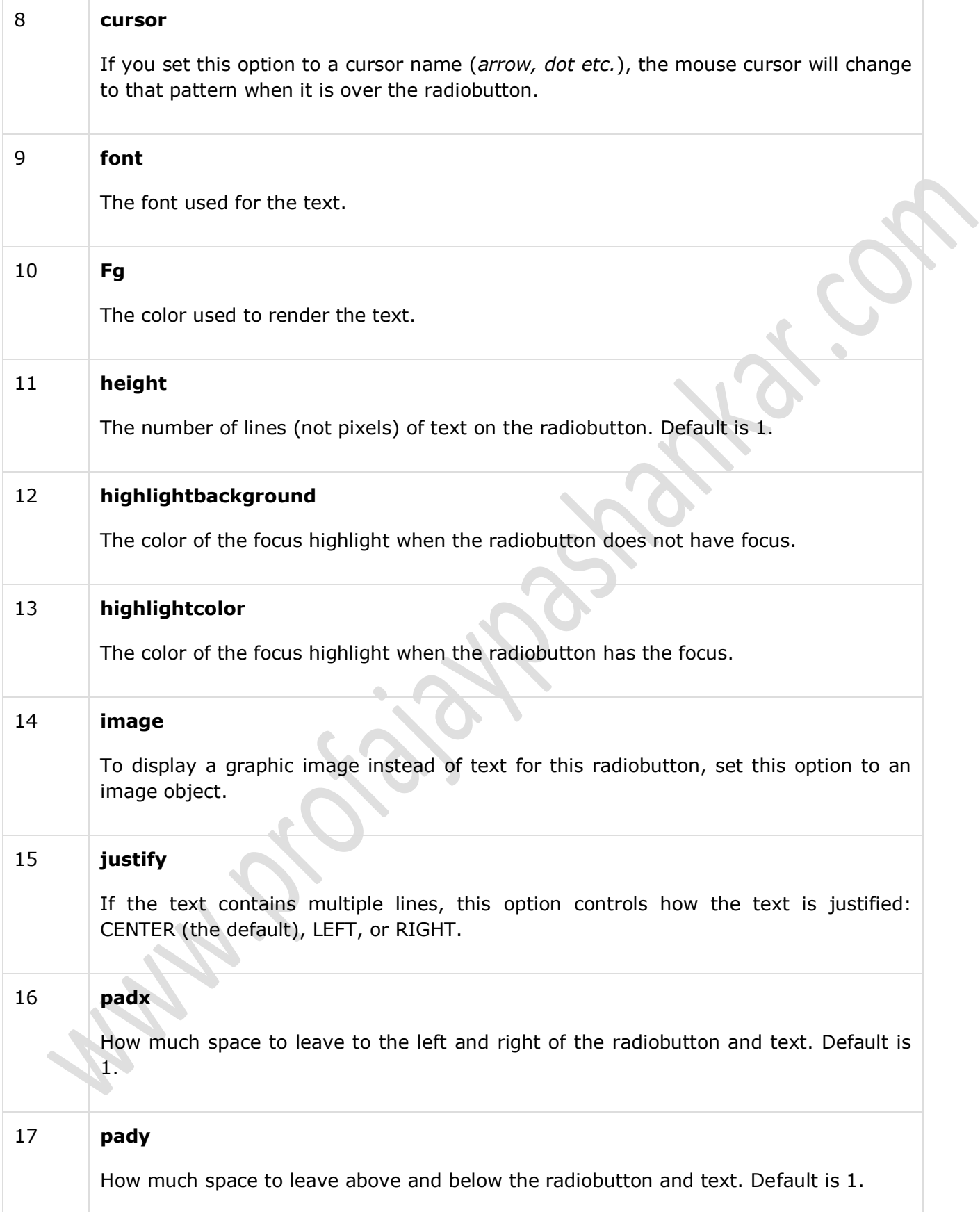

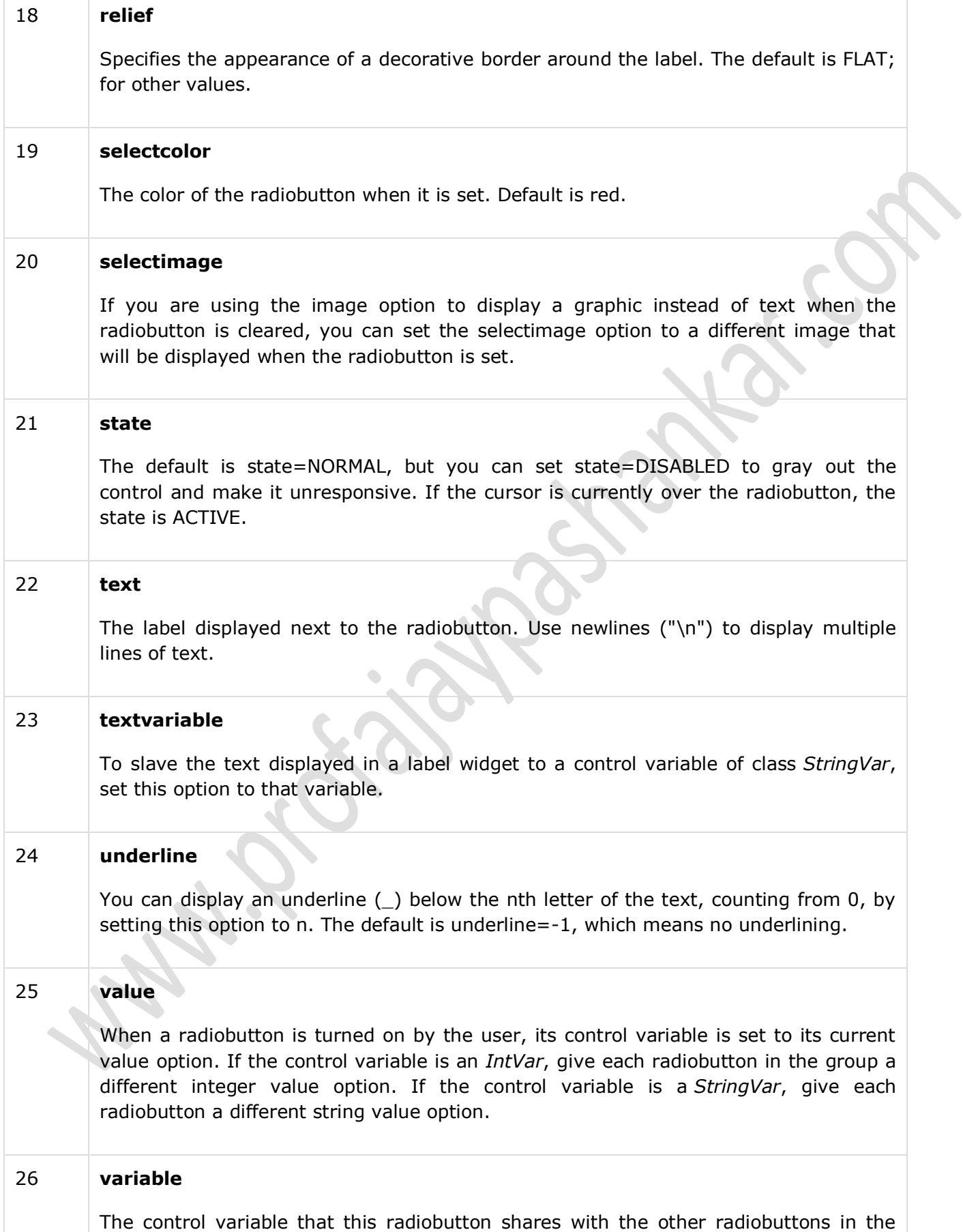

group. This can be either an IntVar or a StringVar.

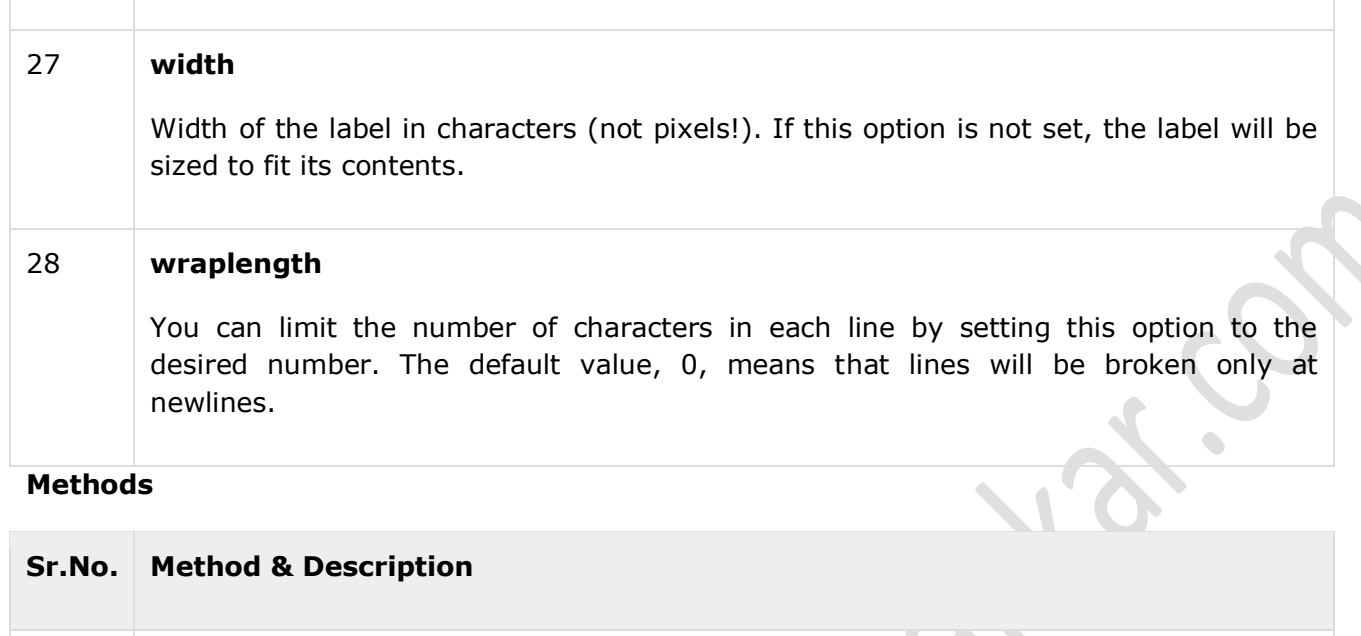

1 **deselect()** Clears (turns off) the radiobutton.

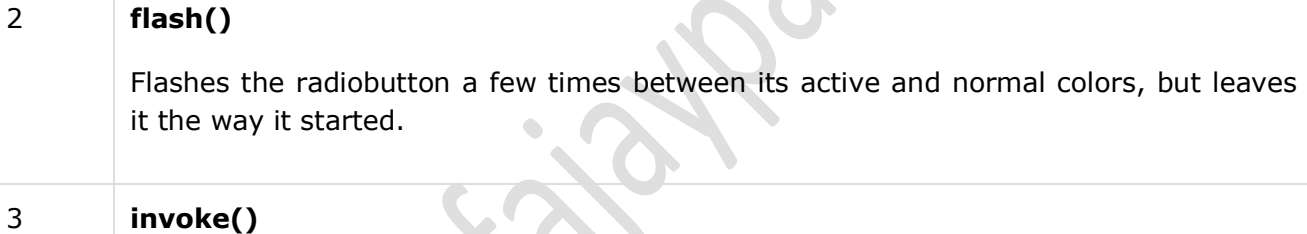

You can call this method to get the same actions that would occur if the user clicked on the radiobutton to change its state.

4 **select()**

Sets (turns on) the radiobutton.

### **Example**

```
from Tkinter import *
```
defsel():

selection = "You selected the option " + str(var.get())

 $label.config(text = selection)$ 

root =  $Tk()$ 

 $var = IntVar()$ 

```
PYTHON PROGRAMMING SYIT SEM III UNIT V NOTES BY: PROF.AJAY PASHANKAR 
R1 = Radiobutton(root, text="Option 1", variable=var, value=1,
command=sel)
R1.pack( anchor = W)
R2 = Radiobutton(root, text="Option 2", variable=var, value=2,
command=sel)
R2.pack(anchor = W)
R3 = Radiobutton(root, text="Option 3", variable=var, value=3,
command=sel)
R3.pack(\text{anchor} = W)
label = Label(root)label.pack()
root.mainloop()
When the above code is executed, it produces the following result −
```
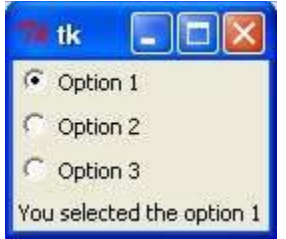

### **Scrollbar:**

This widget provides a slide controller that is used to implement vertical scrolled widgets, such as Listbox, Text and Canvas. Note that you can also create horizontal scrollbars on Entry widgets.

### **Syntax**

Here is the simple syntax to create this widget −

```
w = Scrollbar ( master, option, ... )
```
- **master** − This represents the parent window.
- **options** − Here is the list of most commonly used options for this widget. These options can be used as key-value pairs separated by commas.

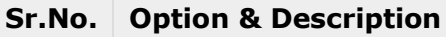

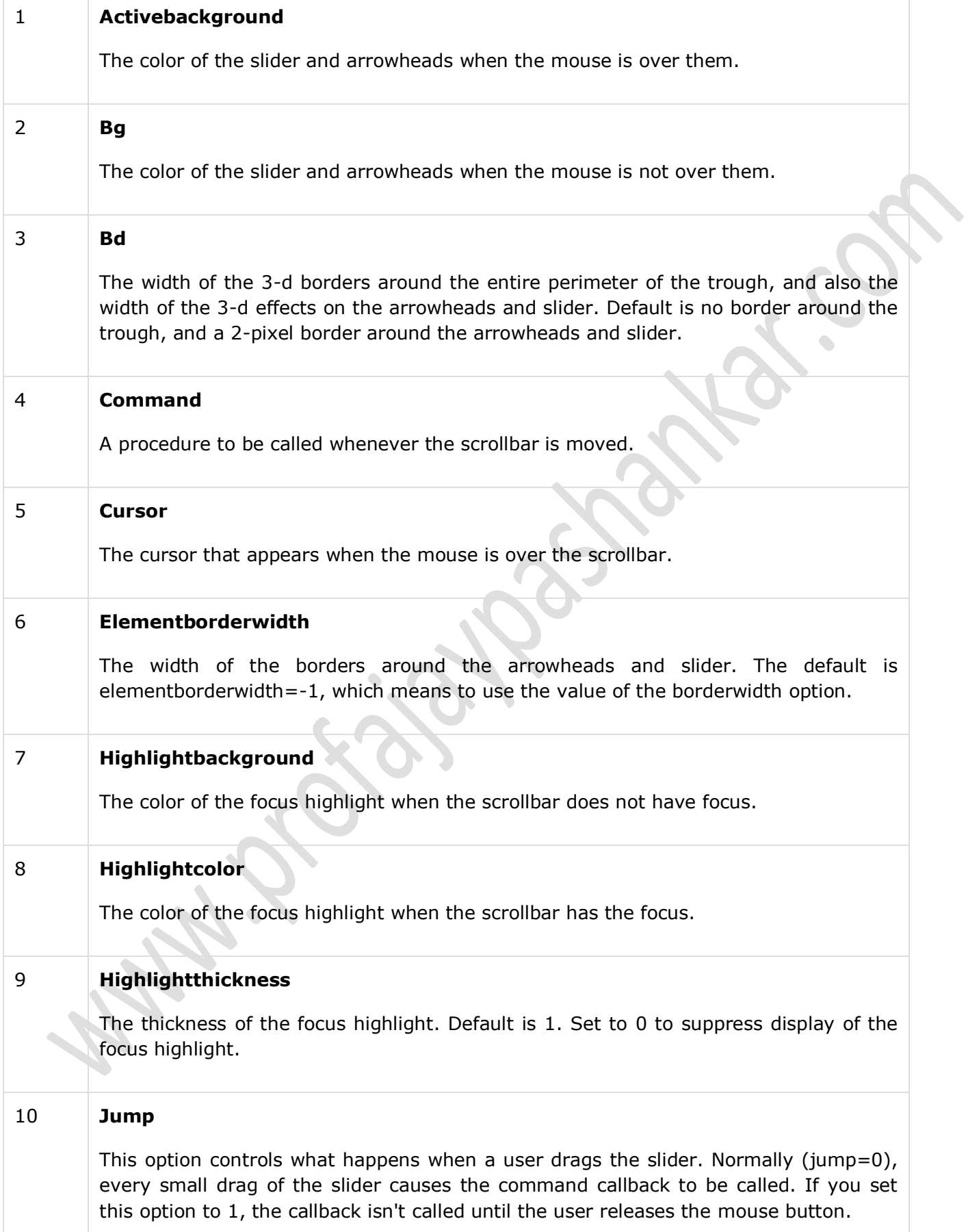

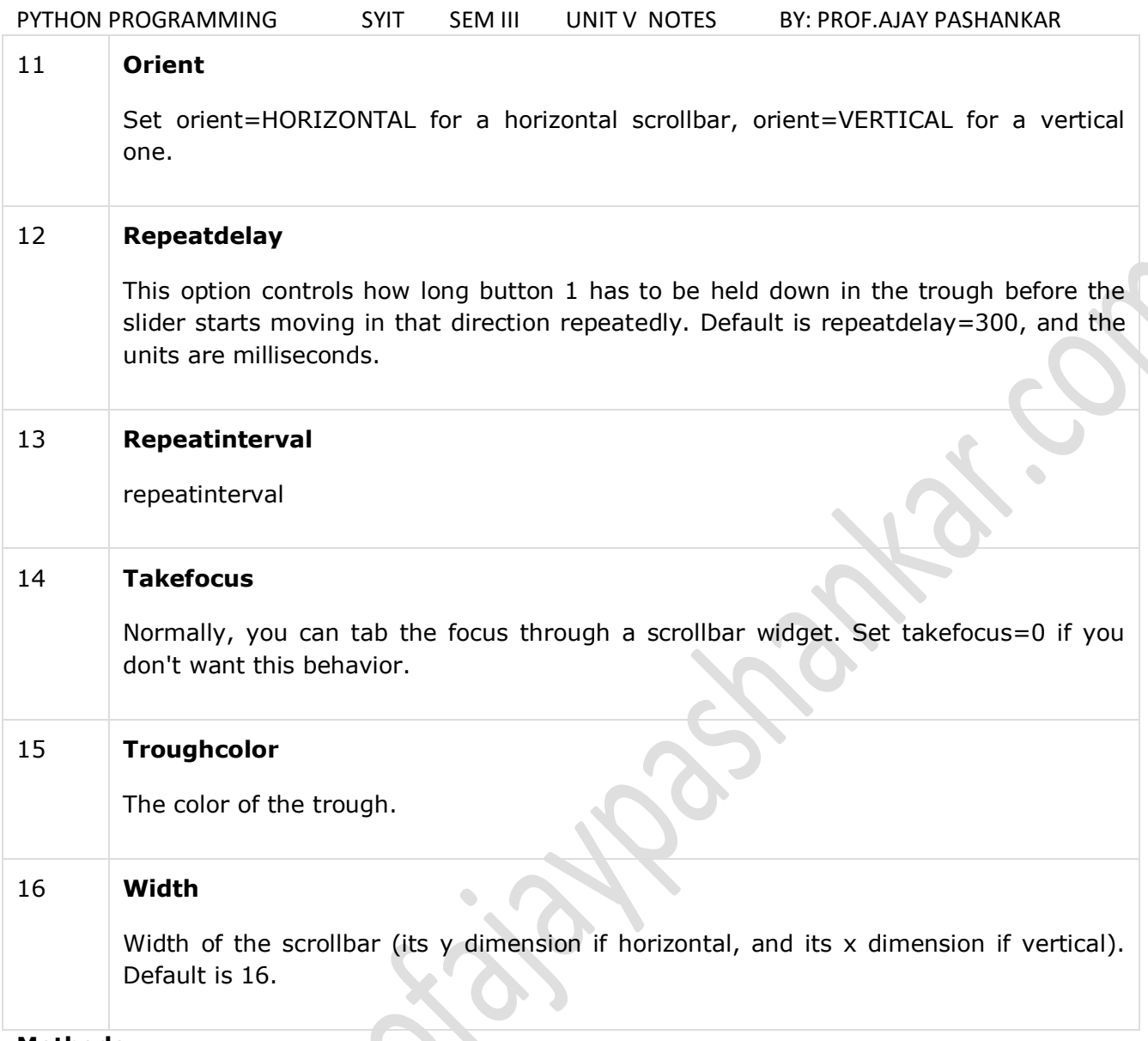

### **Methods**

Scrollbar objects have these methods −

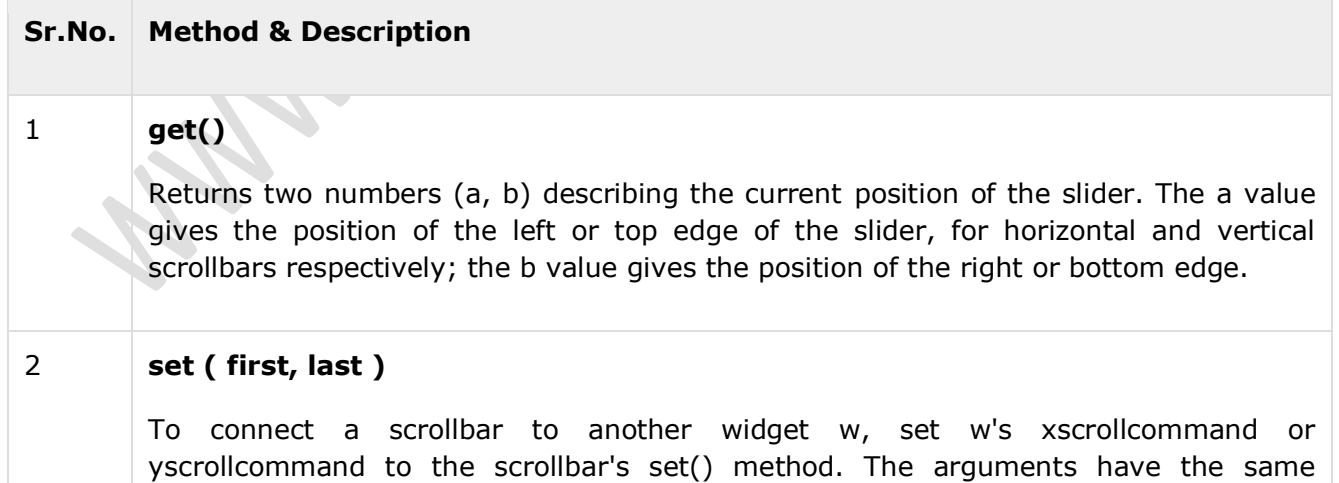

meaning as the values returned by the get() method.

#### **Example**

Try the following example yourself −

from Tkinter import \*

root =  $Tk()$ 

scrollbar = Scrollbar(root)

scrollbar.pack( side =  $RIGHT$ , fill = Y )

mylist = Listbox(root, yscrollcommand = scrollbar.set)

for line in range(100):

mylist.insert(END, "This is line number " + str(line))

mylist.pack( side = LEFT, fill = BOTH )

scrollbar.config( command = mylist.yview )

mainloop()

When the above code is executed, it produces the following result −

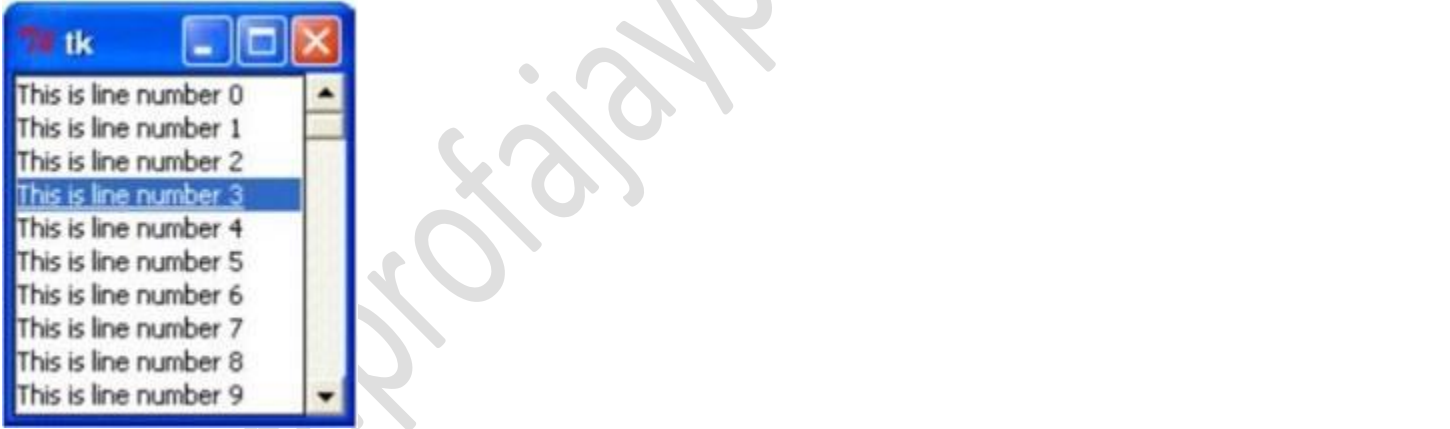

Text:

Text widgets provide advanced capabilities that allow you to edit a multiline text and format the way it has to be displayed, such as changing its color and font.

You can also use elegant structures like tabs and marks to locate specific sections of the text, and apply changes to those areas. Moreover, you can embed windows and images in the text because this widget was designed to handle both plain and formatted text.

#### Syntax

Here is the simple syntax to create this widget −

Parameters

- **master** − This represents the parent window.
- **options** − Here is the list of most commonly used options for this widget. These options can be used as key-value pairs separated by commas.

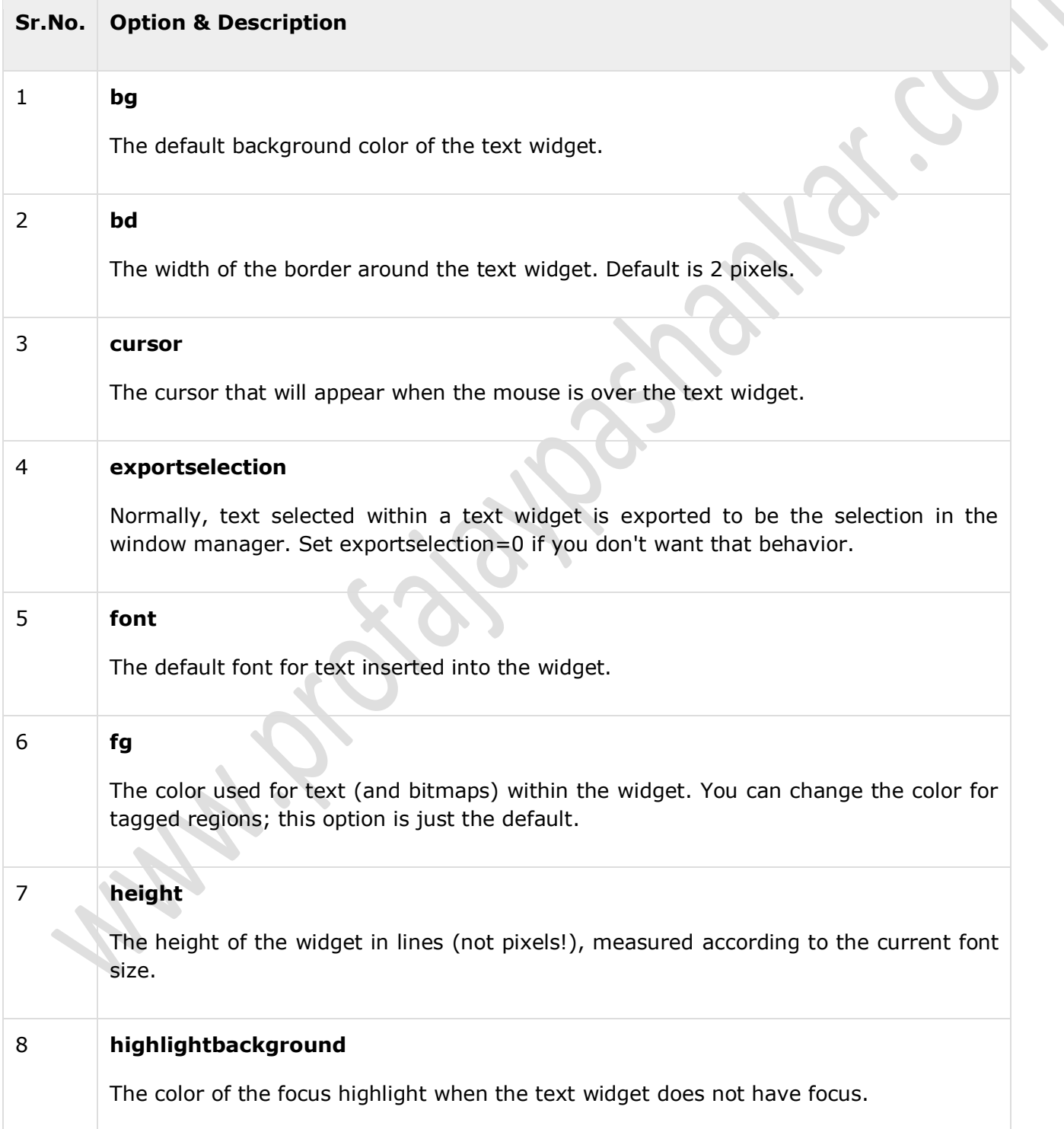

**A** 

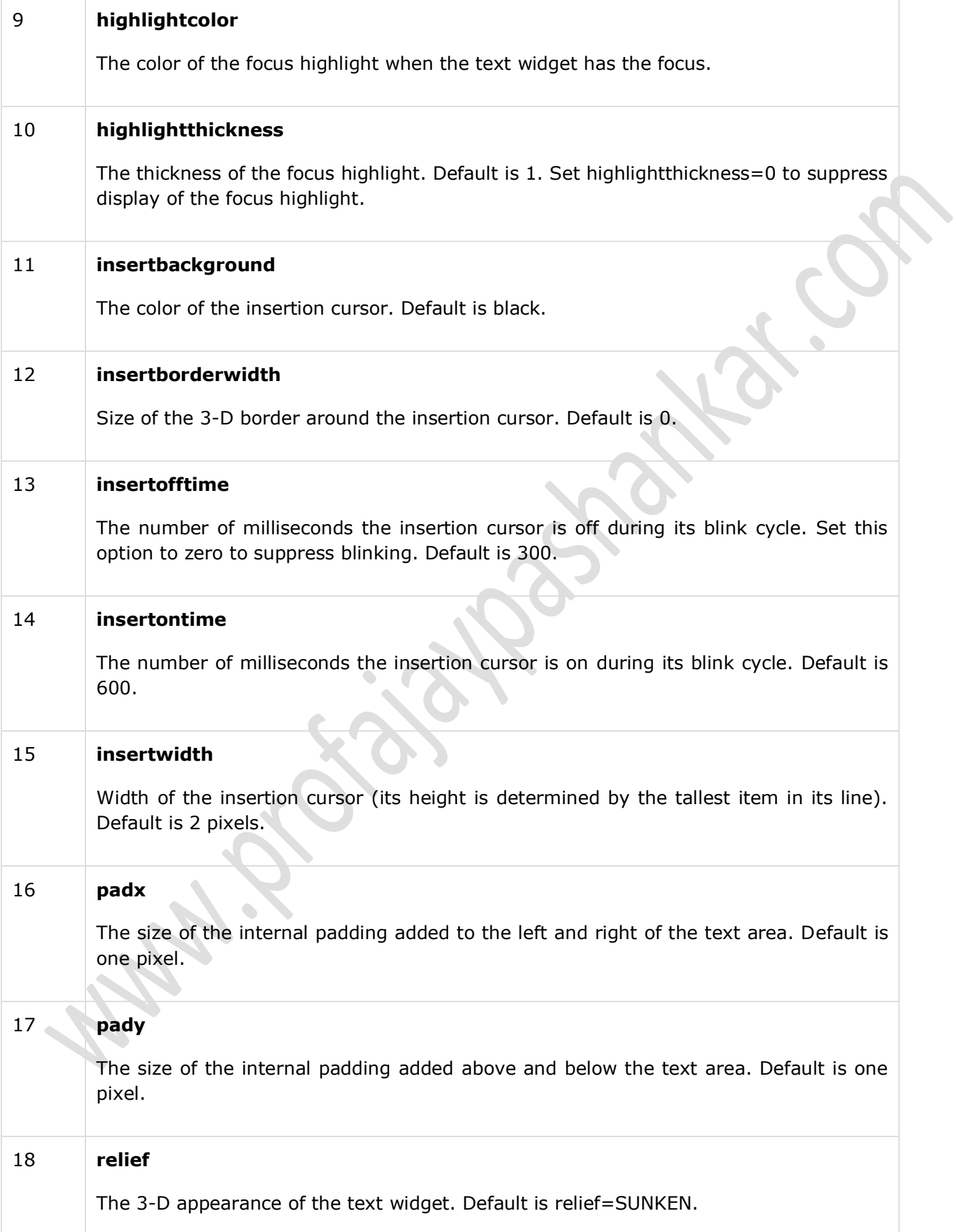

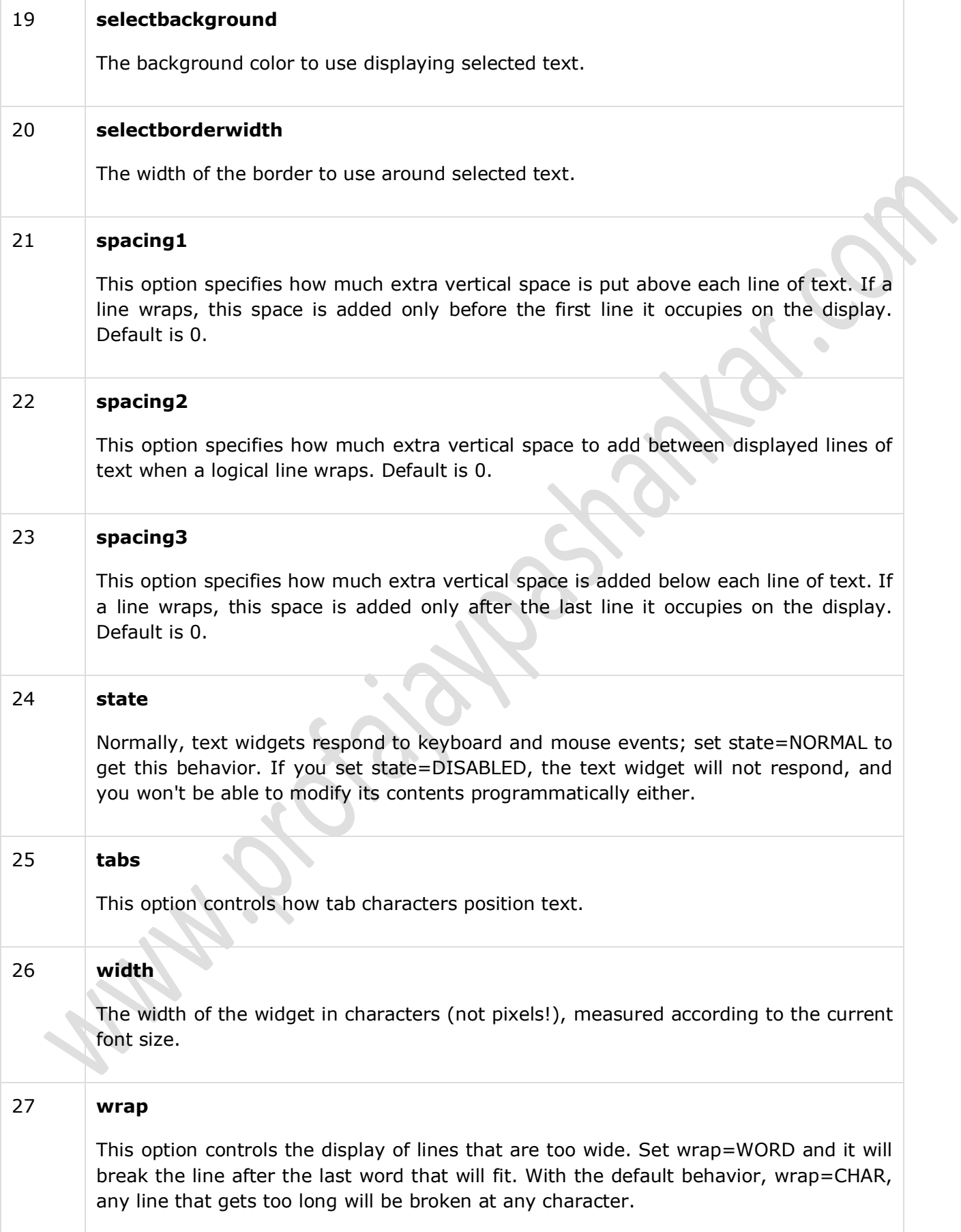

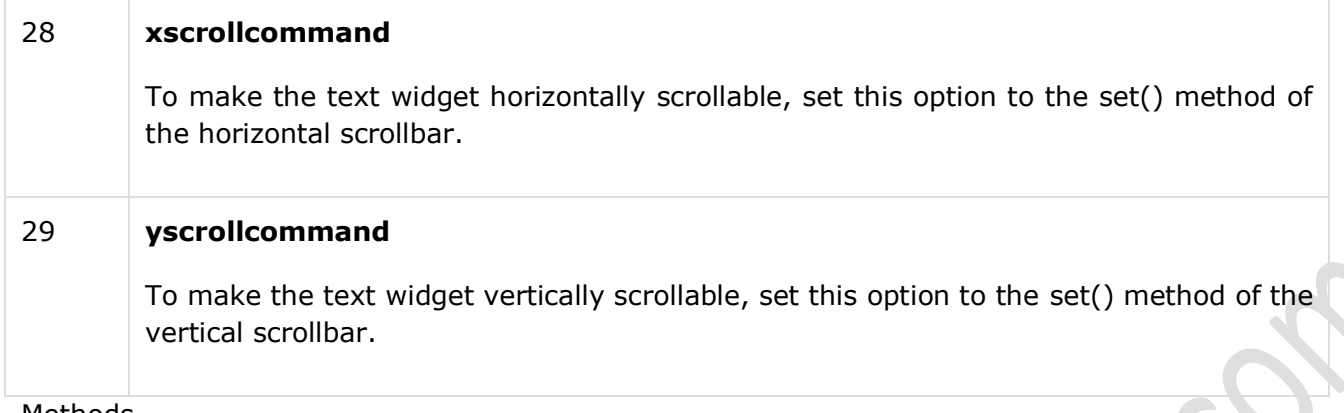

Methods

Text objects have these methods −

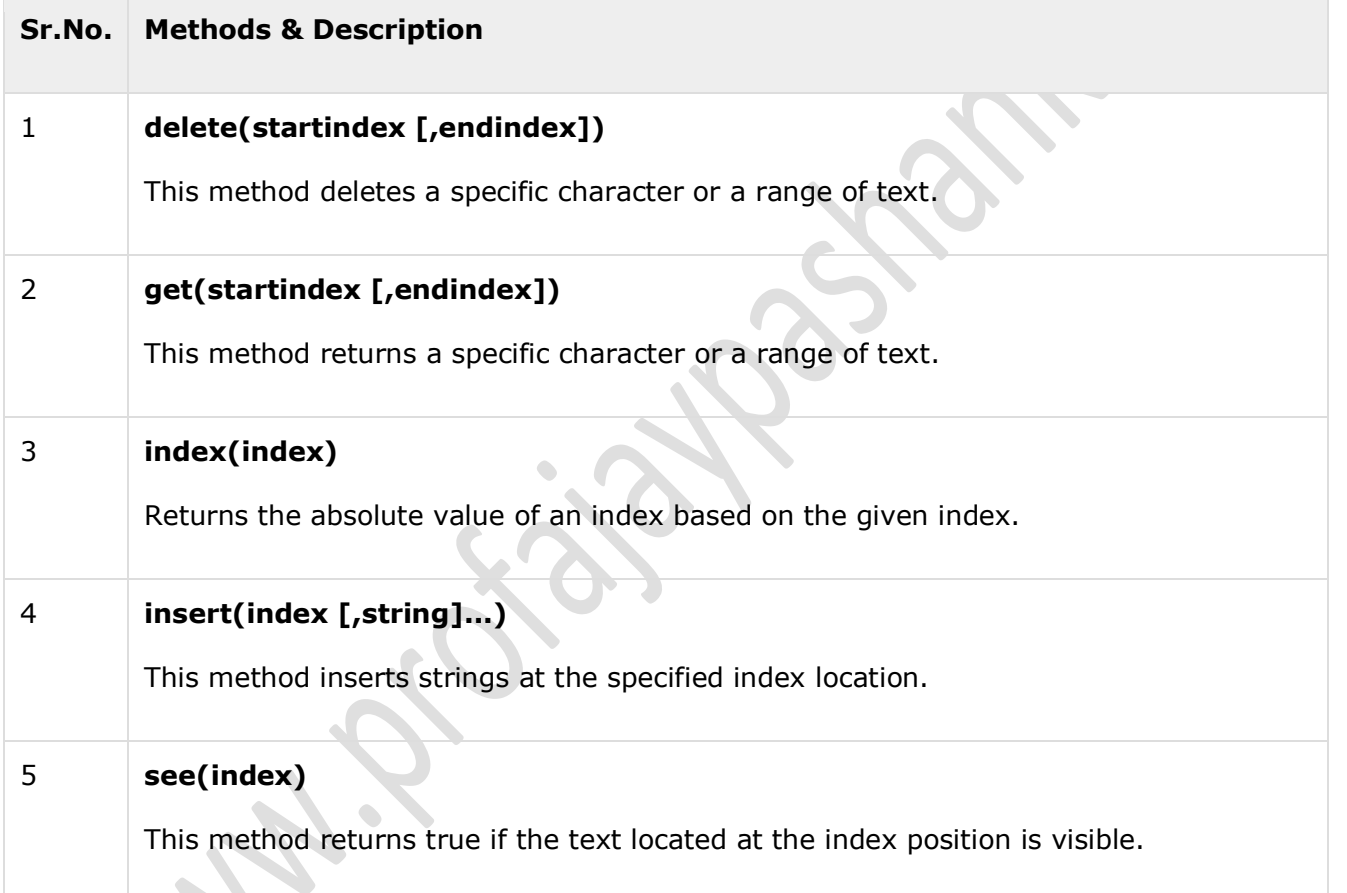

Text widgets support three distinct helper structures: Marks, Tabs, and Indexes −

Marks are used to bookmark positions between two characters within a given text. We have the following methods available when handling marks −

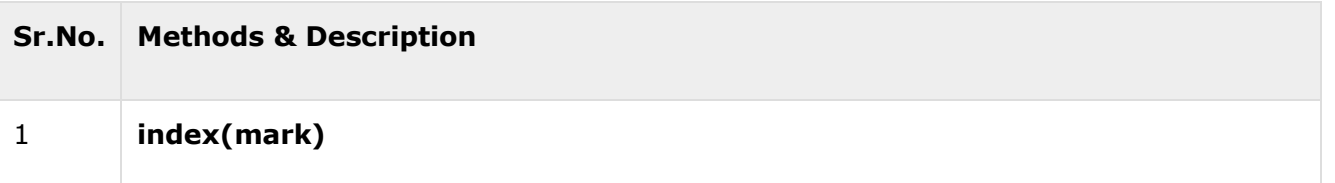

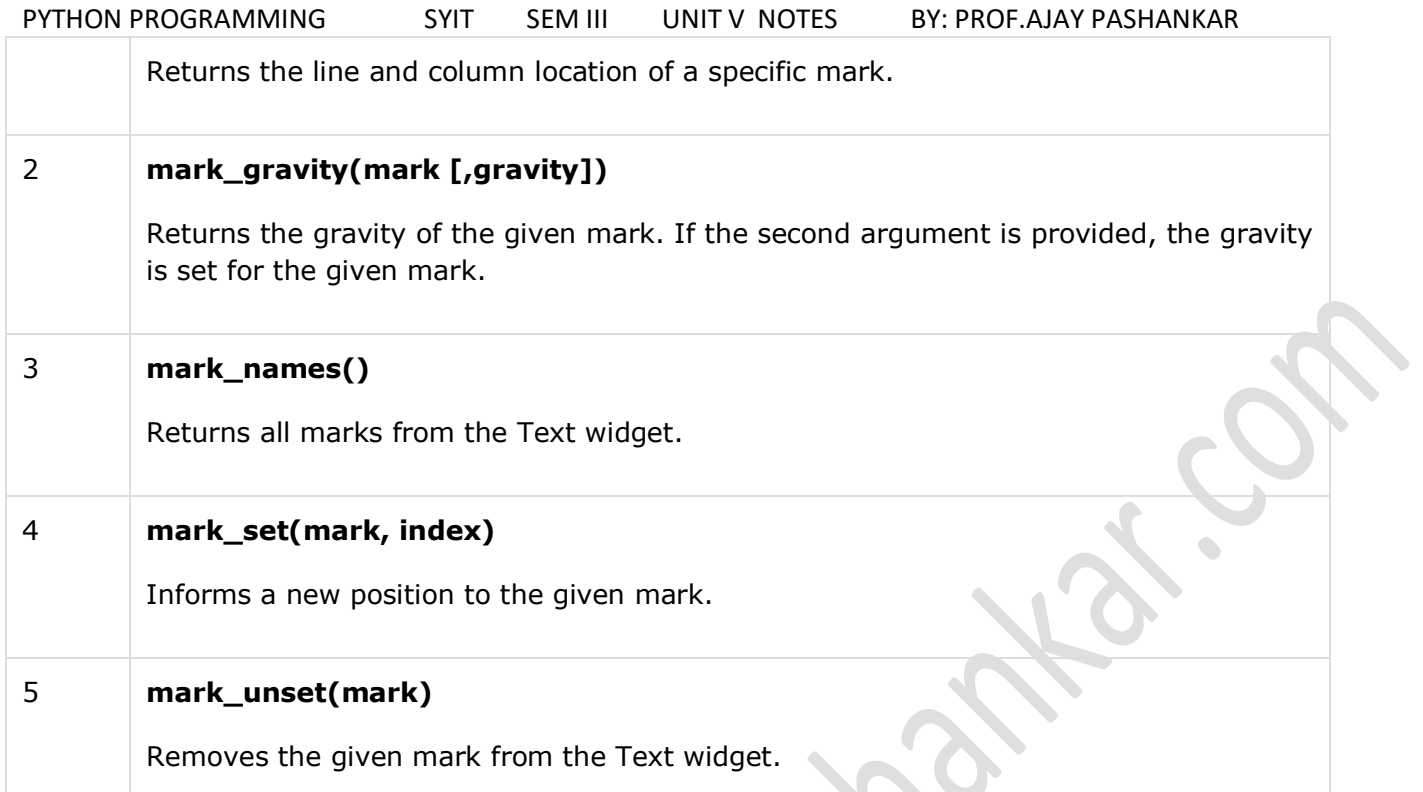

Tags are used to associate names to regions of text which makes easy the task of modifying the display settings of specific text areas. Tags are also used to bind event callbacks to specific ranges of text.

 $\Delta$ 

Following are the available methods for handling tabs −

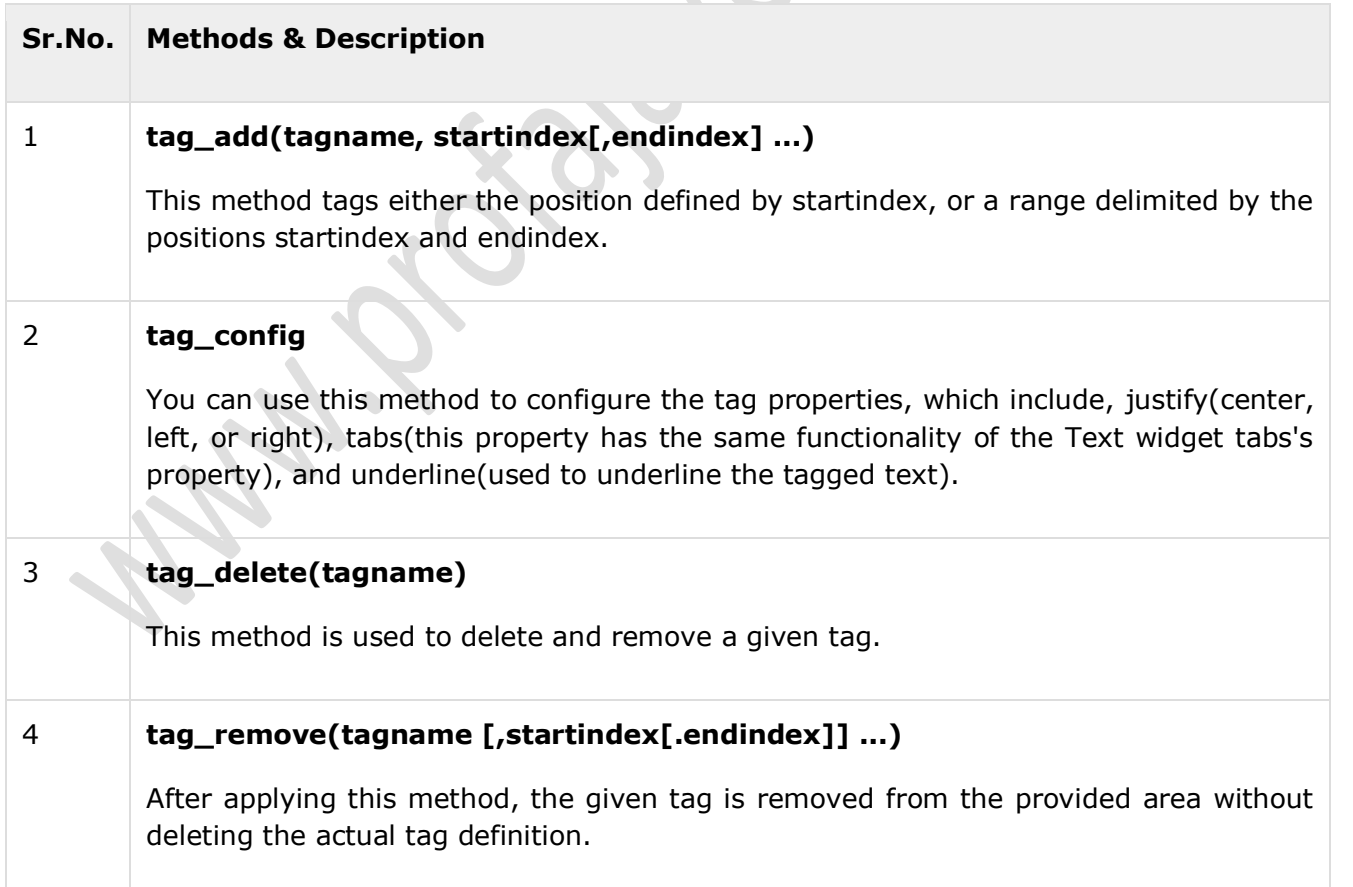

Try the following example yourself −

from Tkinter import \*

def onclick():

pass

root =  $Tk()$ 

 $text = Text(root)$ 

text.insert(INSERT, "Hello.....")

```
text.insert(END, "Bye Bye.....")
```
text.pack()

```
text.tag_add("here", "1.0", "1.4")
```
text.tag\_add("start", "1.8", "1.13")

text.tag\_config("here", background="yellow", foreground="blue")

```
text.tag_config("start", background="black", foreground="green")
```
root.mainloop()

When the above code is executed, it produces the following result −

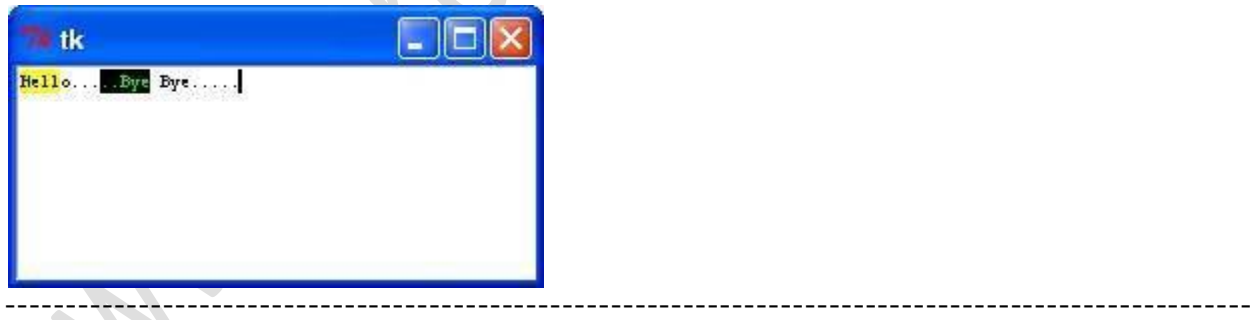

Toplevel :

Toplevel widgets work as windows that are directly managed by the window manager. They do not necessarily have a parent widget on top of them.

Your application can use any number of top-level windows.

Syntax

w = Toplevel ( option, ... )

Parameters

 **options** − Here is the list of most commonly used options for this widget. These options can be used as key-value pairs separated by commas.

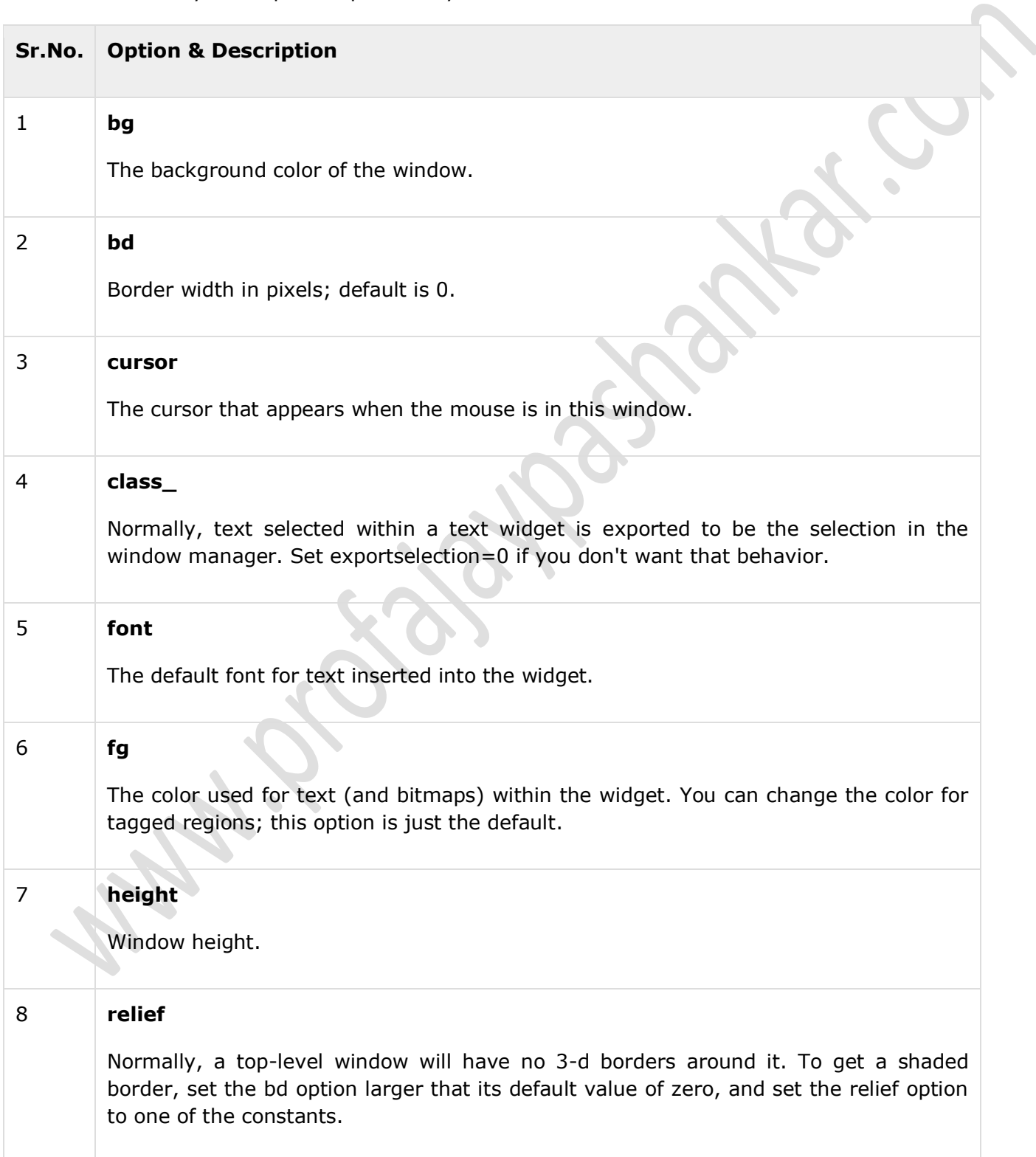

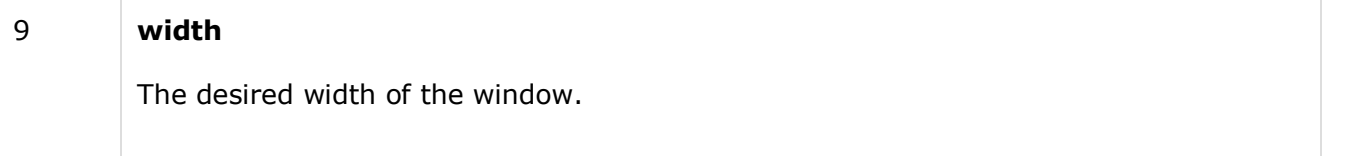

# **Methods**

Toplevel objects have these methods −

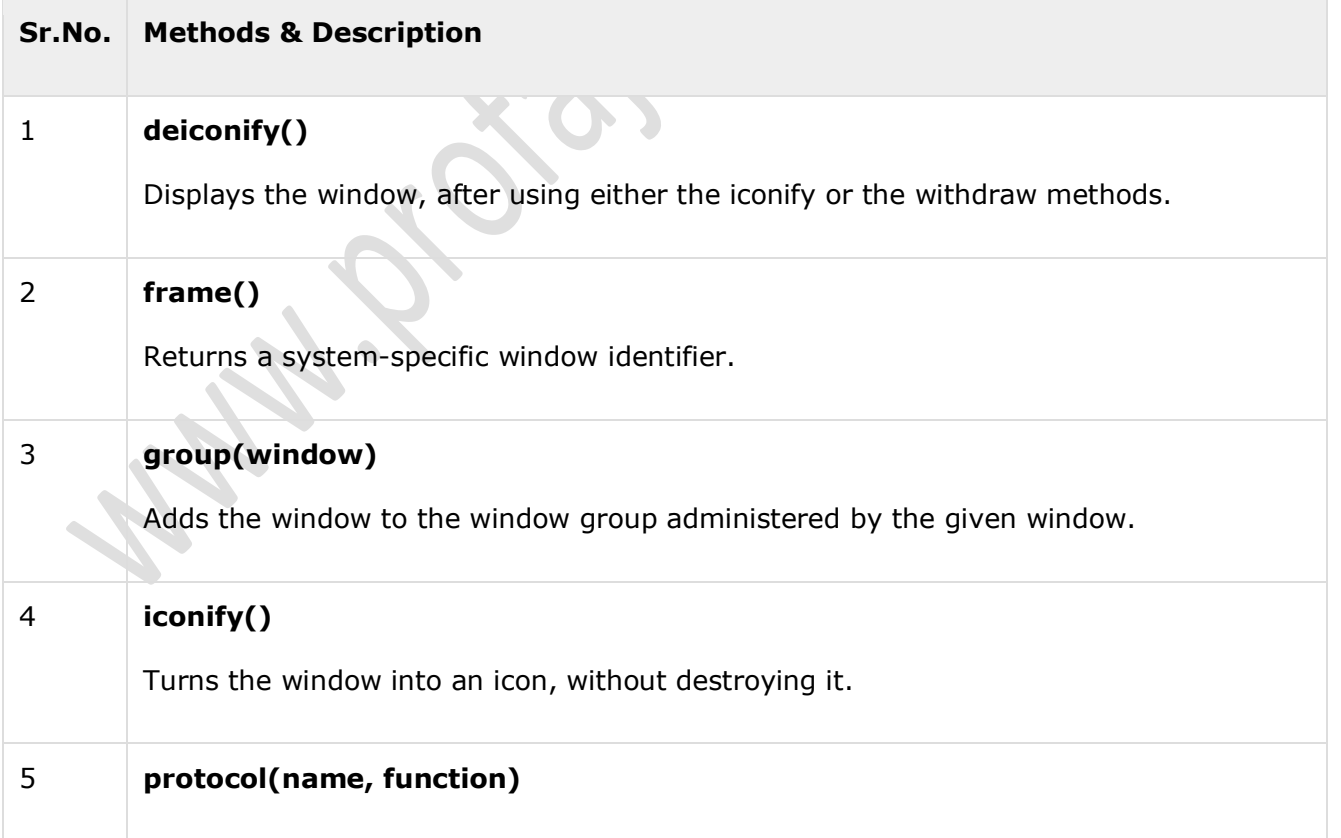
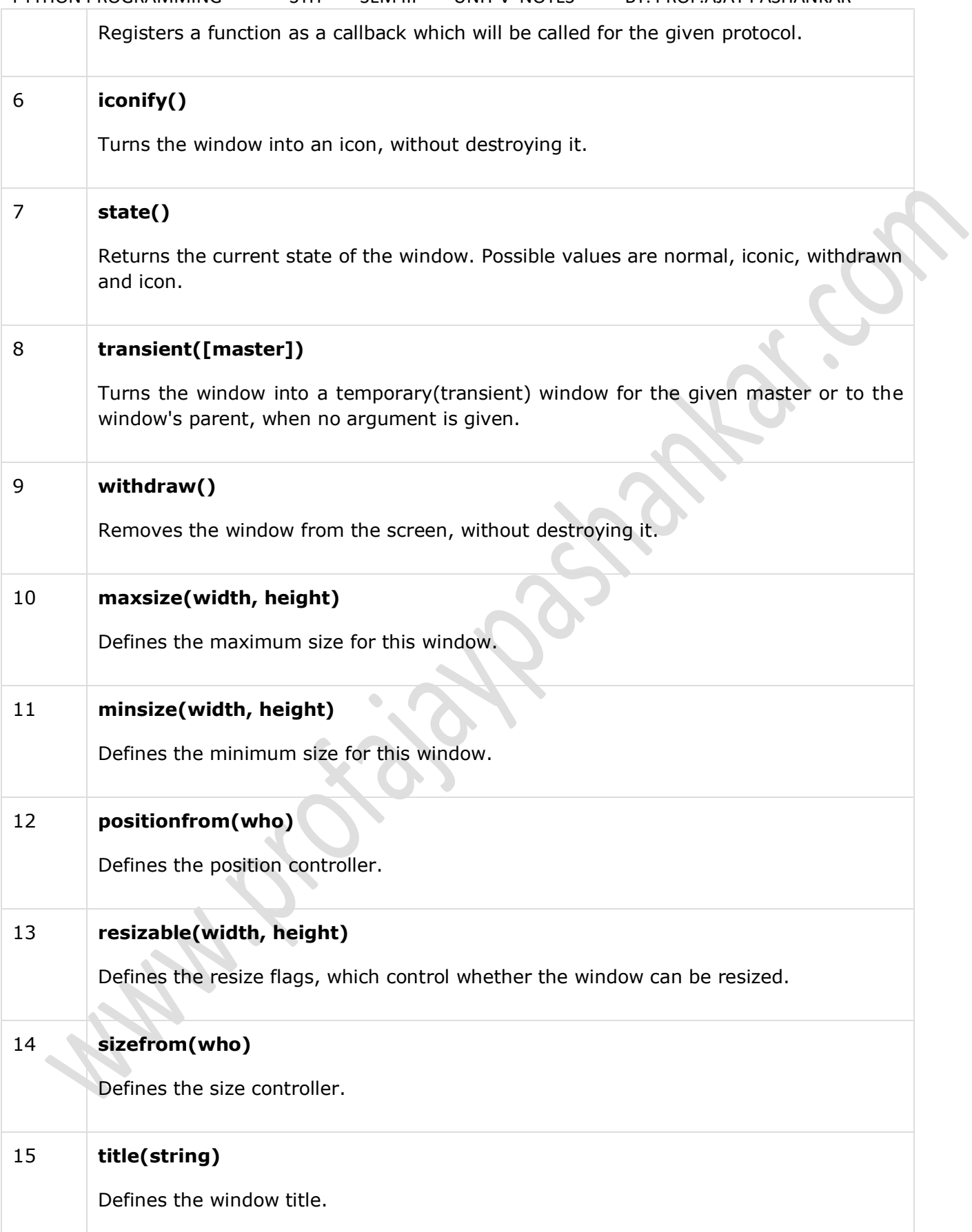

from Tkinter import \*

root =  $Tk()$ 

 $top = Toplevel()$ 

top.mainloop()

When the above code is executed, it produces the following result −

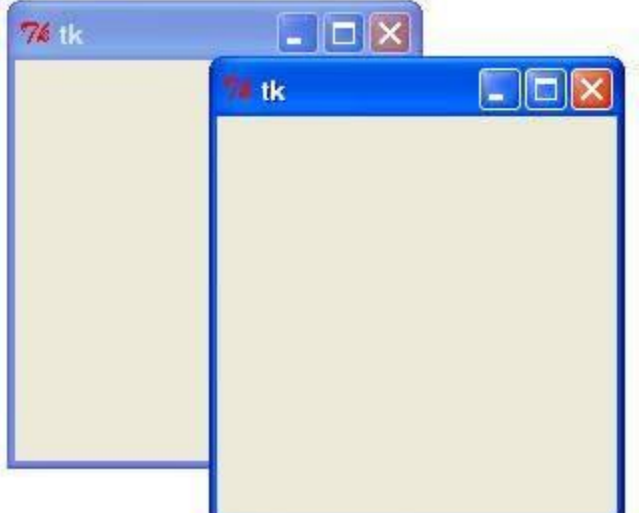

## **Spinbox:**

The Spinbox widget is a variant of the standard Tkinter Entry widget, which can be used to select from a fixed number of values.

# **Syntax**

Here is the simple syntax to create this widget −

 $w =$  Spinbox( master, option, ...)

Parameters

- **master** − This represents the parent window.
- **options** − Here is the list of most commonly used options for this widget. These options can be used as key-value pairs separated by commas.

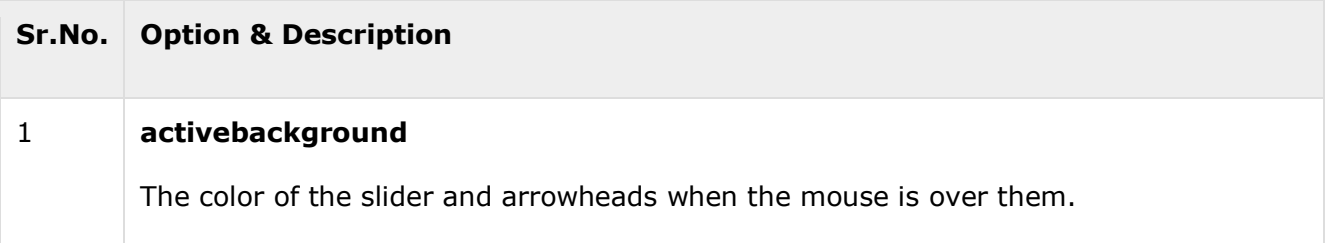

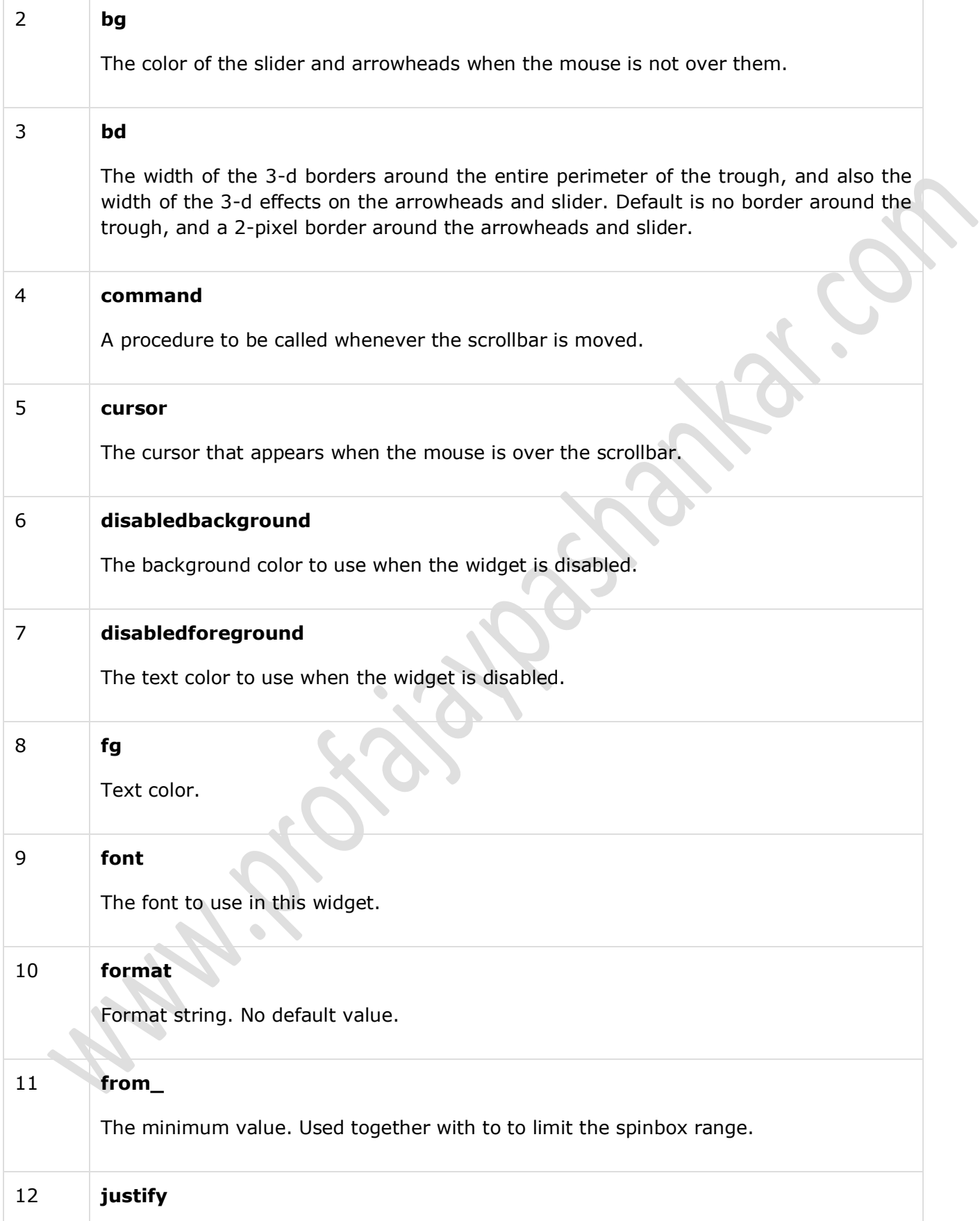

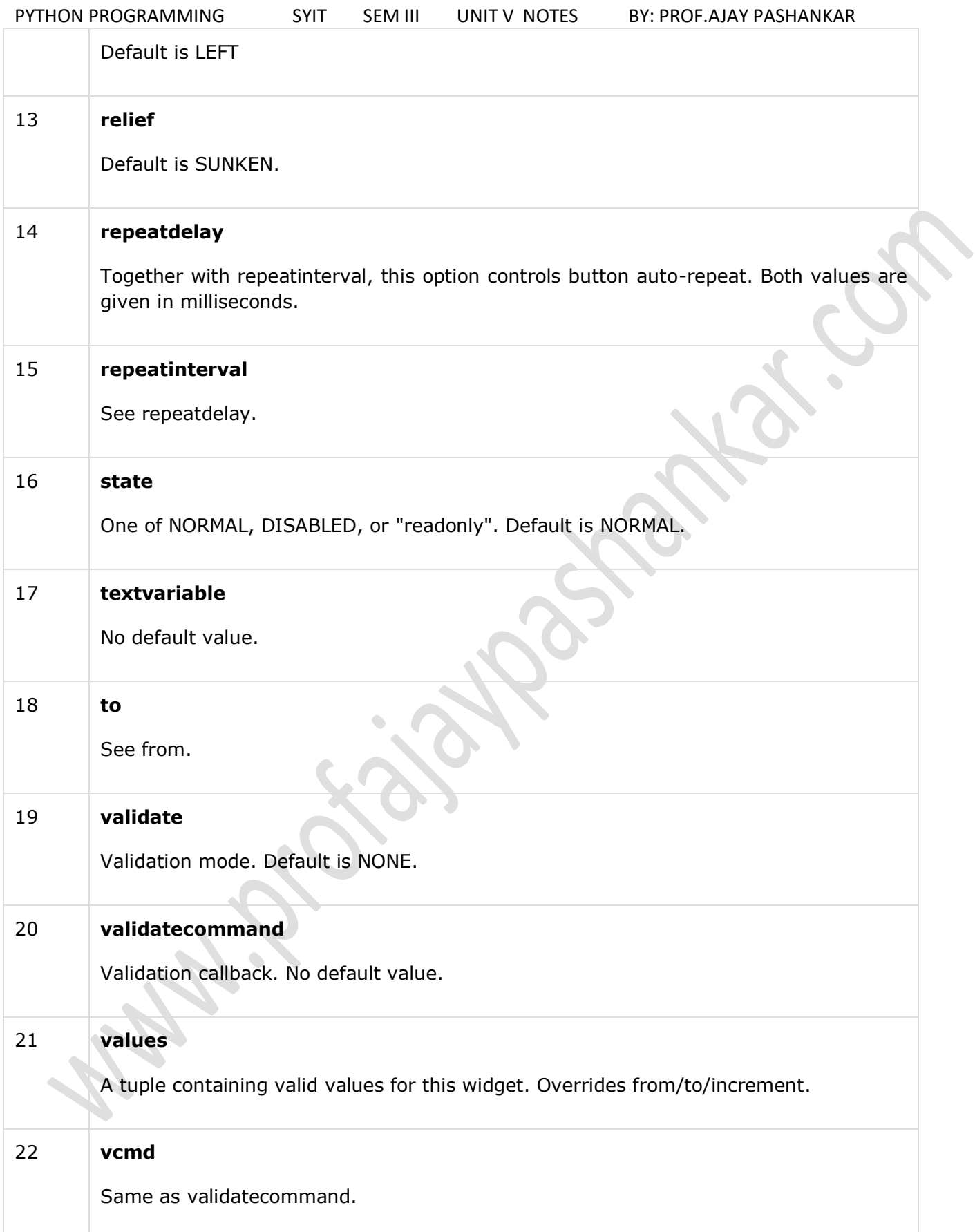

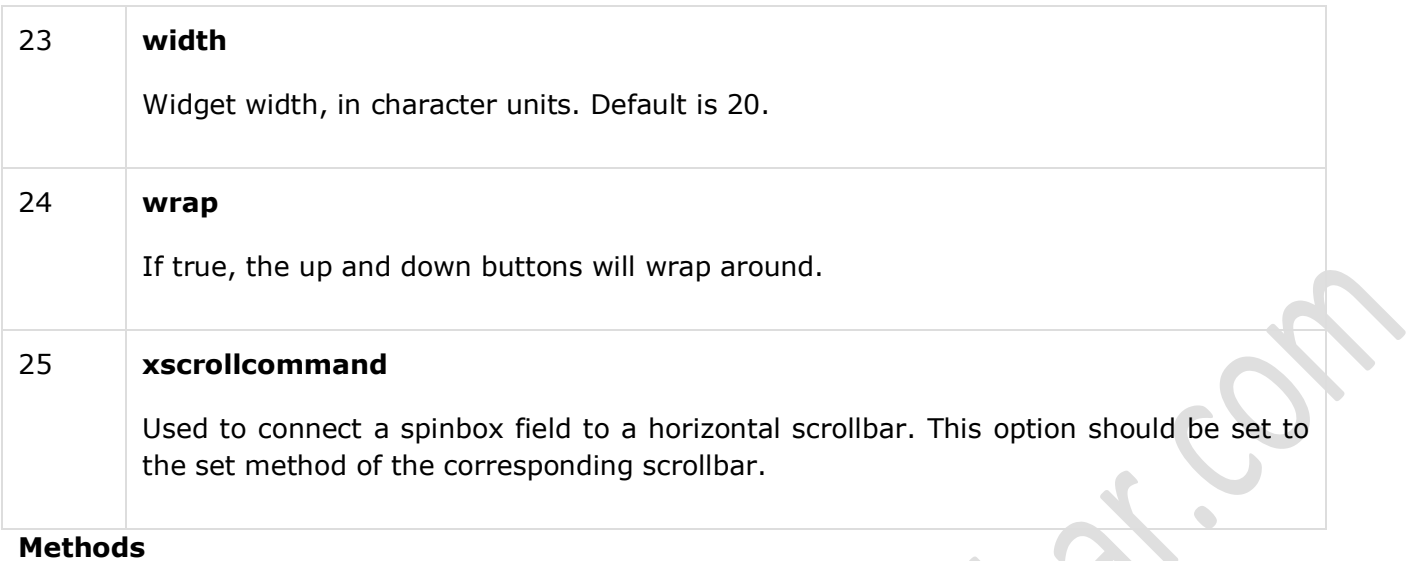

Spinbox objects have these methods −

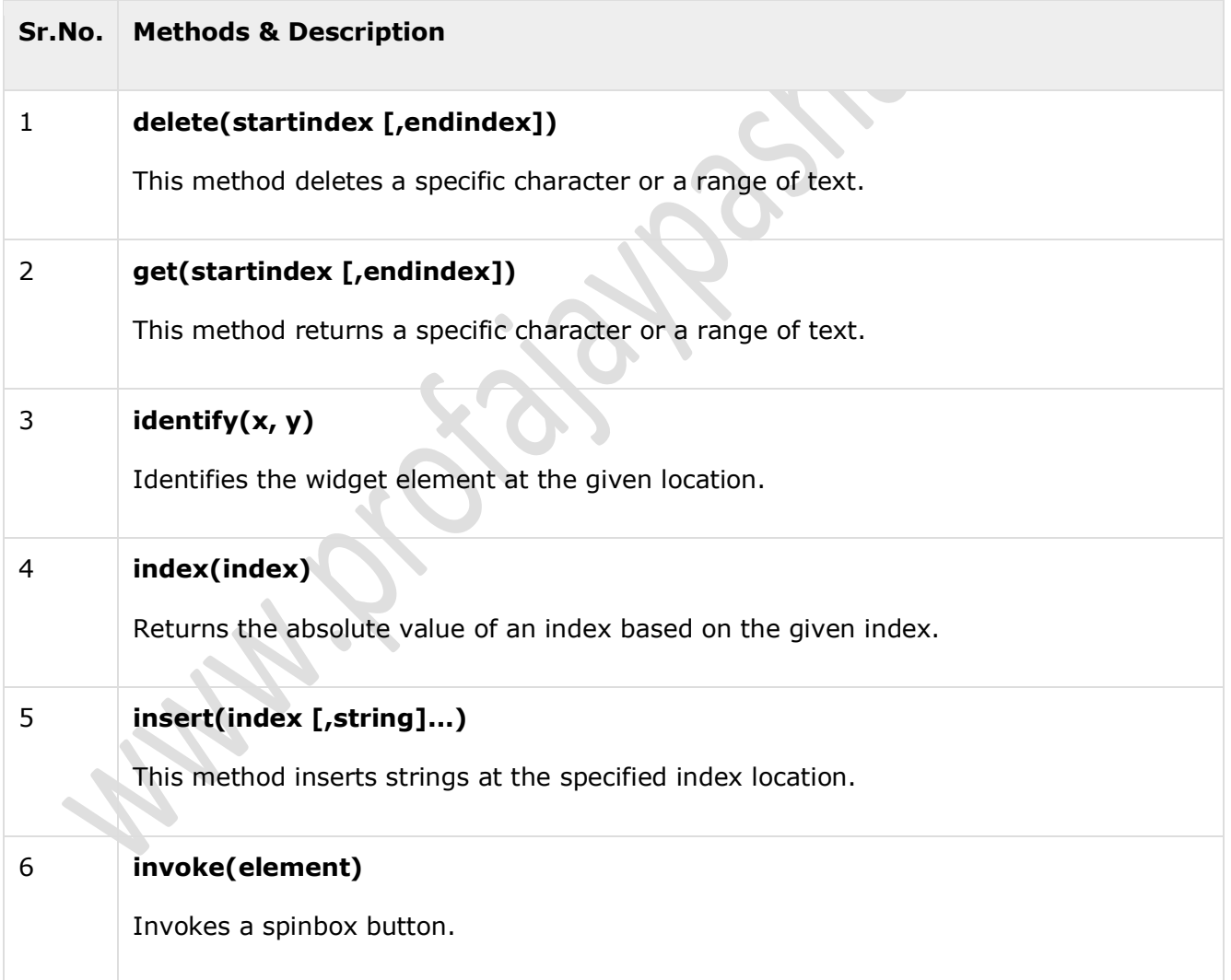

 $master = Tk()$ 

```
w = Spinbox(master, from = 0, to=10)
```
w.pack()

mainloop()

When the above code is executed, it produces the following result −

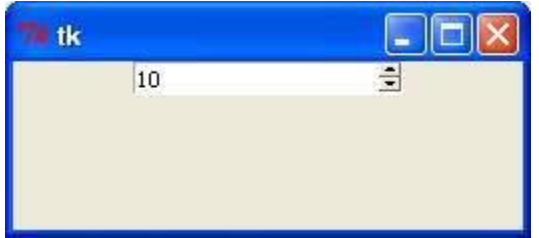

A PanedWindow is a container widget that may contain any number of panes, arranged horizontally or vertically.

Each pane contains one widget and each pair of panes is separated by a movable (via mouse movements) sash. Moving a sash causes the widgets on either side of the sash to be resized.

Syntax

Here is the simple syntax to create this widget

```
w = PanedWindow( master, option, ... )
```
Parameters

- **master** − This represents the parent window.
- **options** − Here is the list of most commonly used options for this widget. These options can be used as key-value pairs separated by commas.

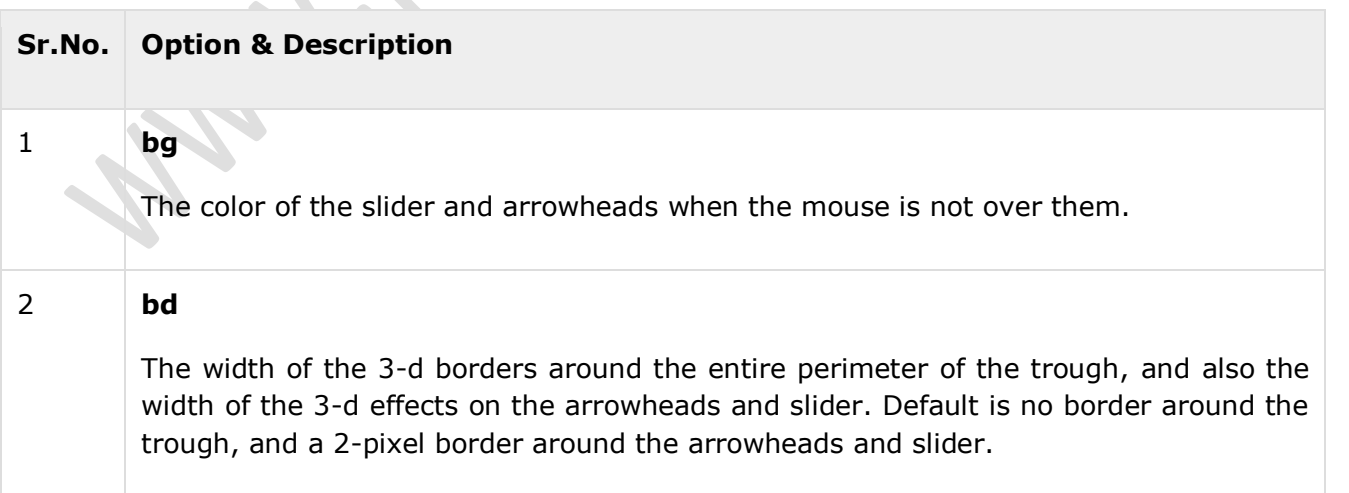

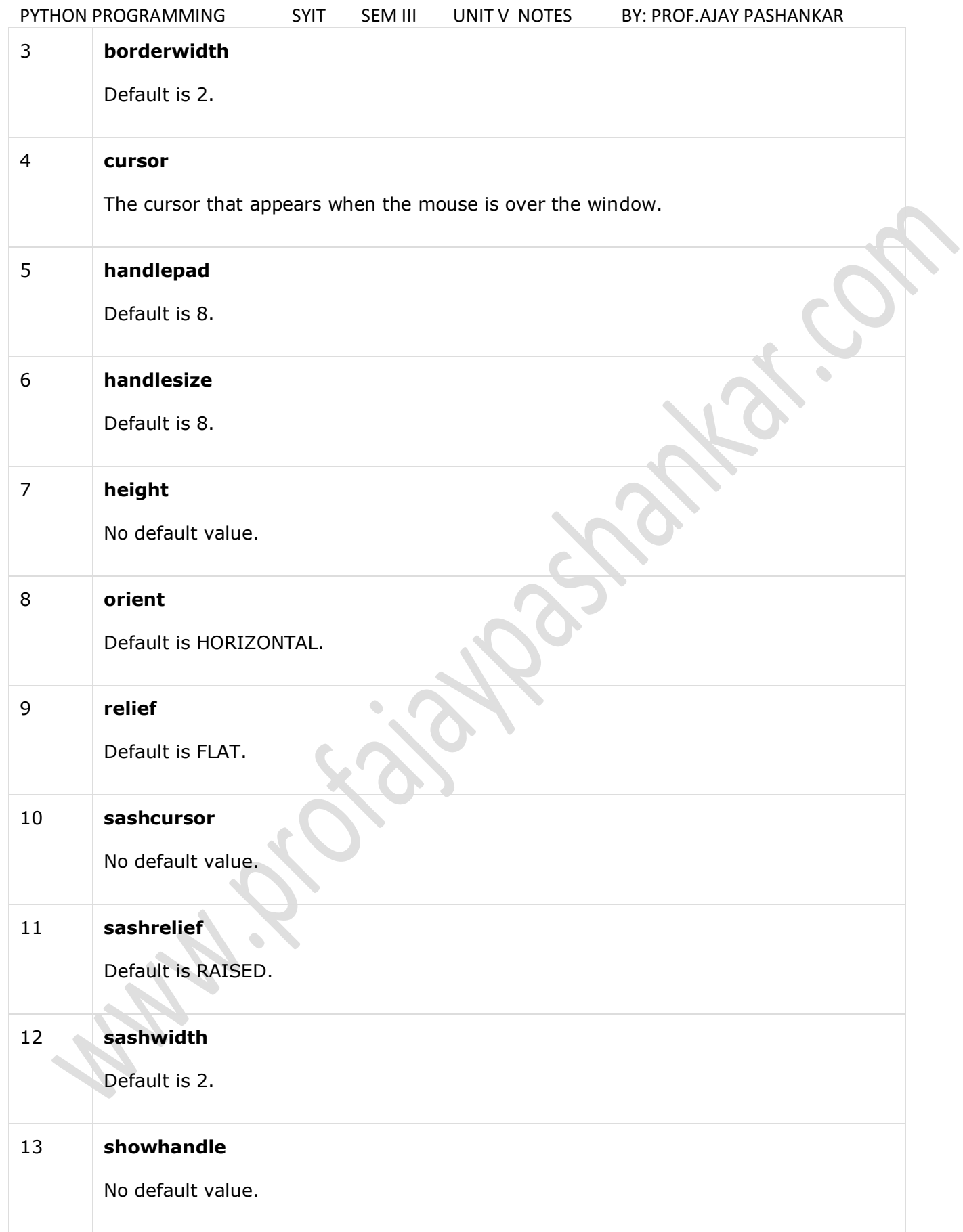

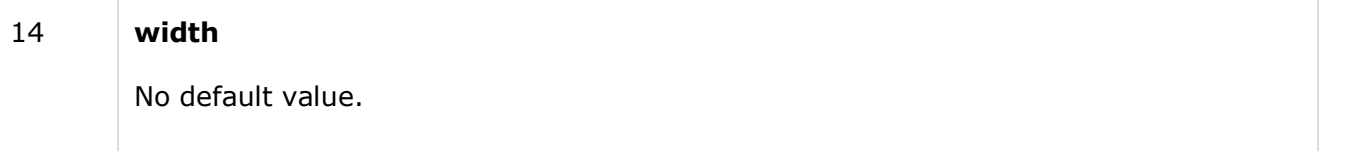

## **Methods**

PanedWindow objects have these methods −

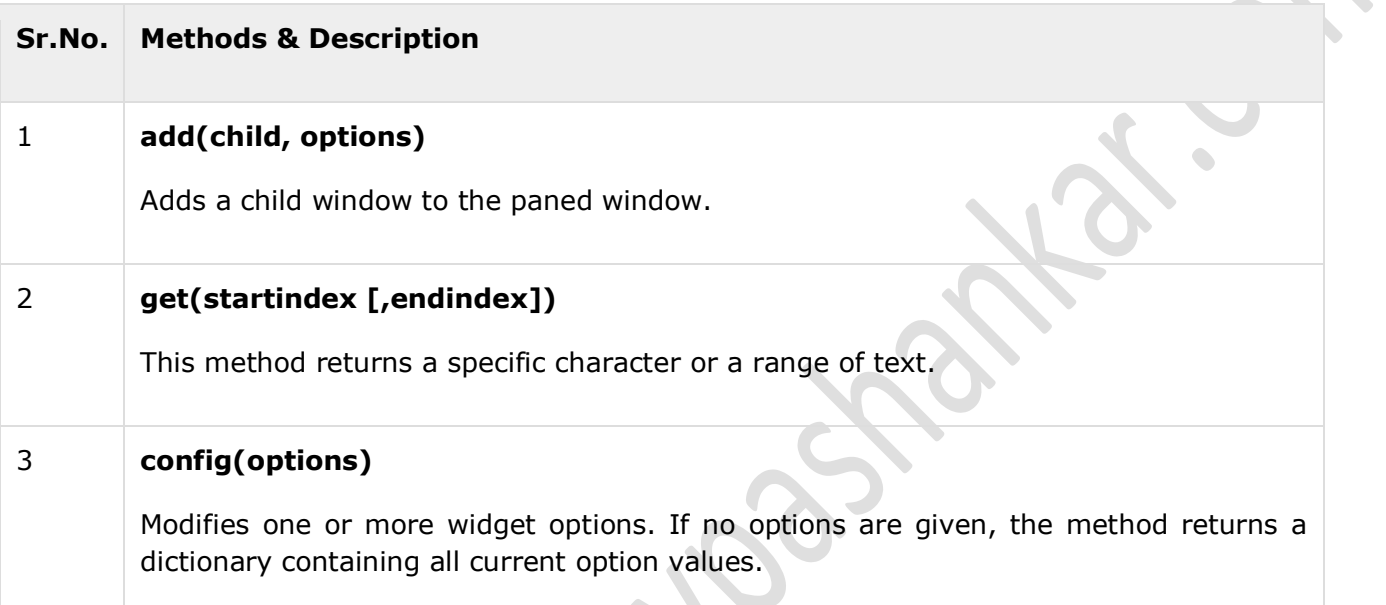

# **Example**

```
from Tkinter import *
m1 = PanedWindow()
m1.pack(fill=BOTH, expand=1)
left = Label(m1, text="left pane")
m1.add(left)
m2 = PanedWindow(m1, orient=VERTICAL)
m1.add(m2)
top = Label(m2, text="top pane")
m2.add(top)
bottom = Label(m2, text="bottom pane")
m2.add(bottom)
```
When the above code is executed, it produces the following result −

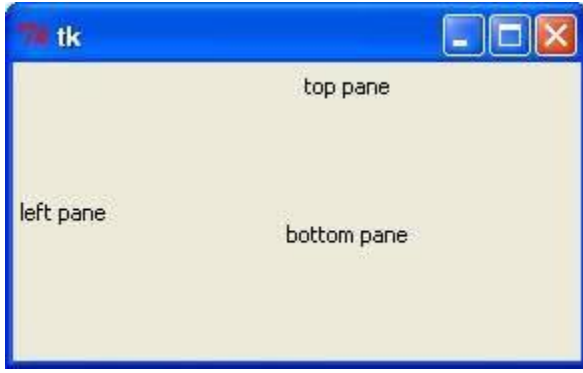

## **LabelFrame:**

A labelframe is a simple container widget. Its primary purpose is to act as a spacer or container for complex window layouts.

This widget has the features of a frame plus the ability to display a label.

Syntax

Here is the simple syntax to create this widget −

```
w = LabelFrame( master, option, ... )
```
Parameters

- **master** − This represents the parent window.
- **options** − Here is the list of most commonly used options for this widget. These options can be used as key-value pairs separated by commas.

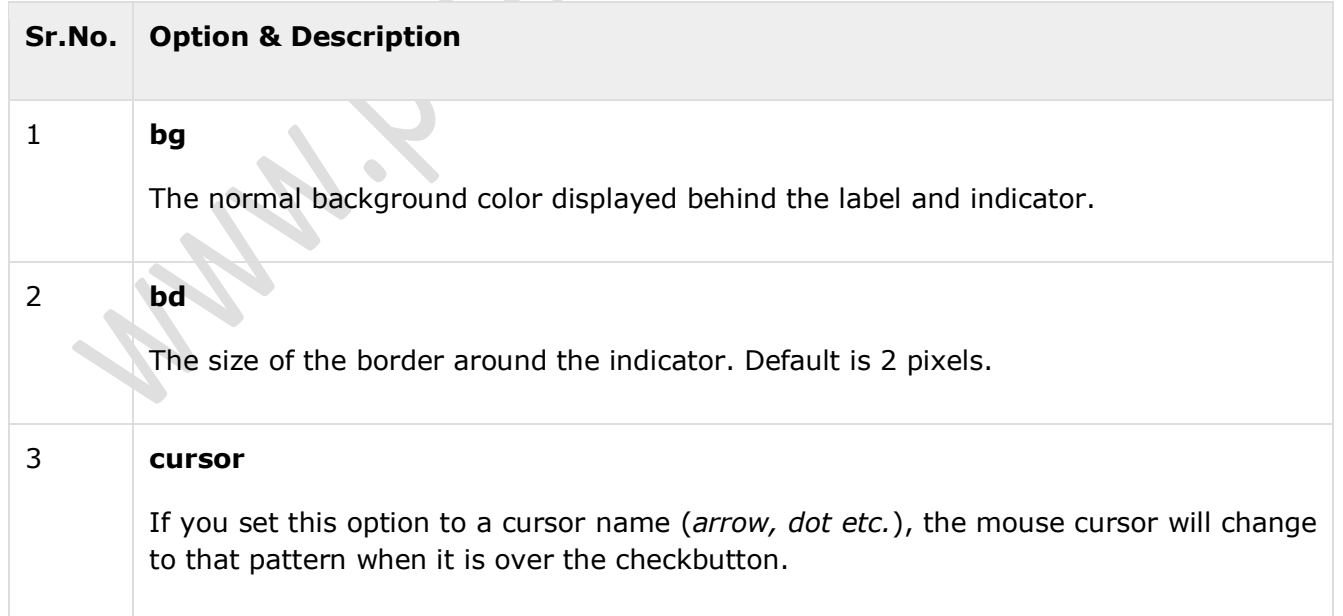

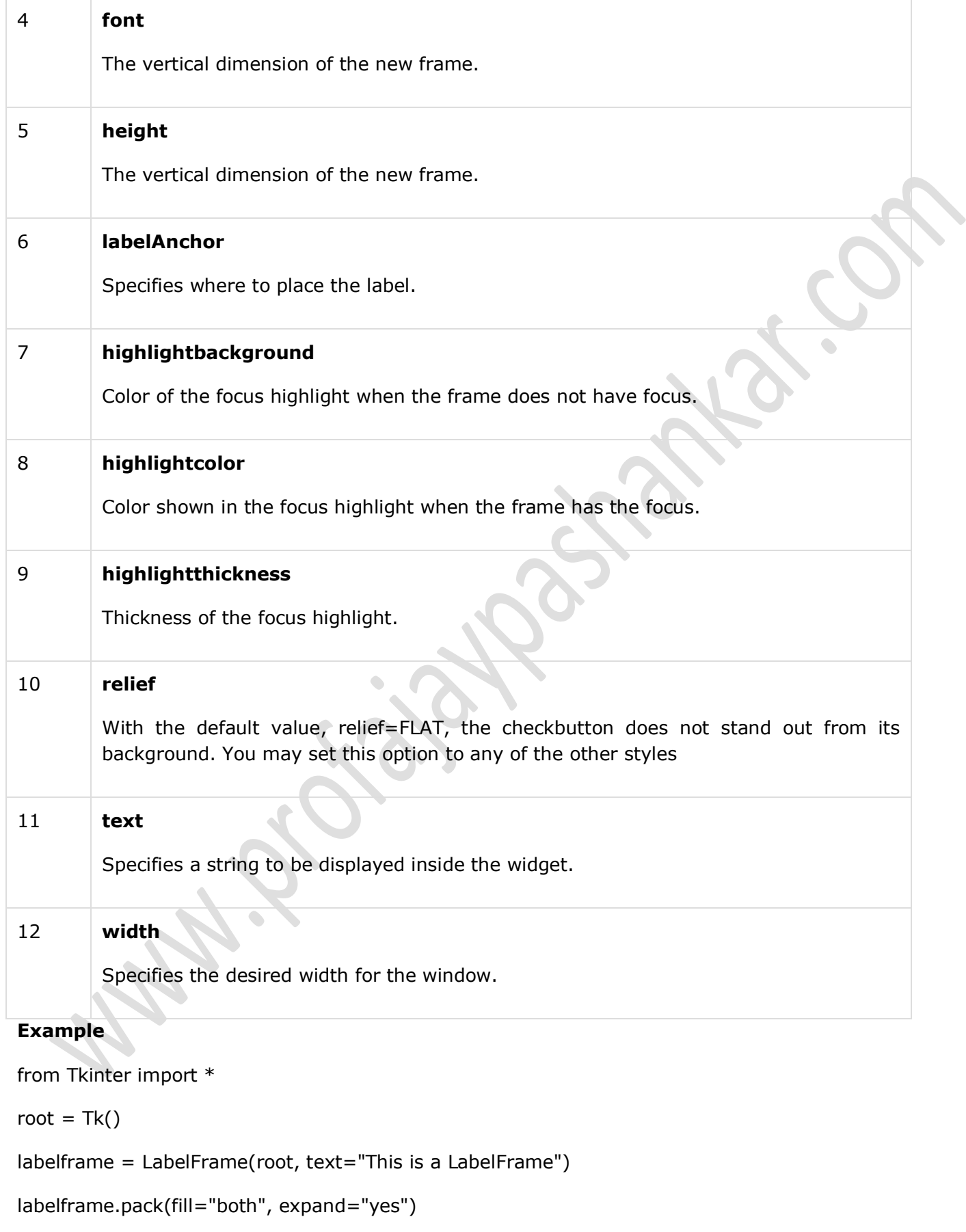

left = Label(labelframe, text="Inside the LabelFrame")

root.mainloop()

When the above code is executed, it produces the following result −

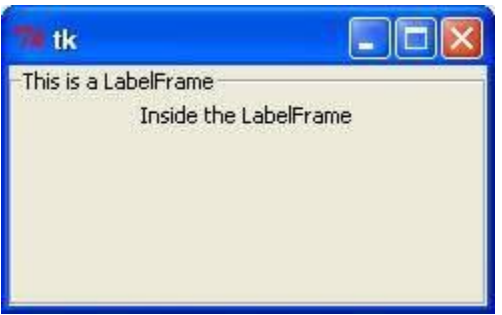

#### **tkMessageBox:**

The tkMessageBox module is used to display message boxes in your applications. This module provides a number of functions that you can use to display an appropriate message.

Some of these functions are showinfo, showwarning, showerror, askquestion, askokcancel, askyesno, and askretryignore.

## **Syntax**

Here is the simple syntax to create this widget −

tkMessageBox.FunctionName(title, message [, options])

## **Parameters**

- **FunctionName** − This is the name of the appropriate message box function.
- **title** − This is the text to be displayed in the title bar of a message box.
- **message** − This is the text to be displayed as a message.
- **options** − options are alternative choices that you may use to tailor a standard message box. Some of the options that you can use are default and parent. The default option is used to specify the default button, such as ABORT, RETRY, or IGNORE in the message box. The parent option is used to specify the window on top of which the message box is to be displayed.

You could use one of the following functions with dialogue box −

- showinfo()
- showwarning()
- showerror ()
- askquestion()
- askokcancel()
- askyesno ()

-

-----------------------------------------------------------------------------------------------------

# **Example**

import Tkinter

import tkMessageBox

 $top =$ Tkinter.Tk()

def hello():

tkMessageBox.showinfo("Say Hello", "Hello World")

 $B1 = Tkinter.Button(top, text = "Say Hello", command = hello)$ 

B1.pack()

top.mainloop()

When the above code is executed, it produces the following result −

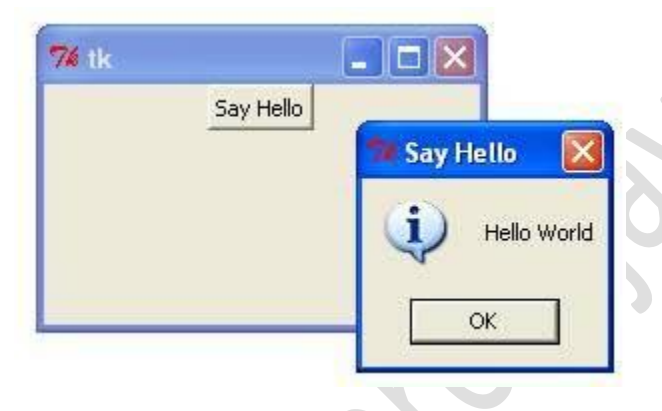

## **Handling Standard attributes:**

- Dimensions
- Colors
- Fonts
- Anchors
- Relief styles
- Bitmaps
- Cursors

## **Dimensions:**

Various lengths, widths, and other dimensions of widgets can be described in many different units.

- If you set a dimension to an integer, it is assumed to be in pixels.
- You can specify units by setting a dimension to a string containing a number followed by.

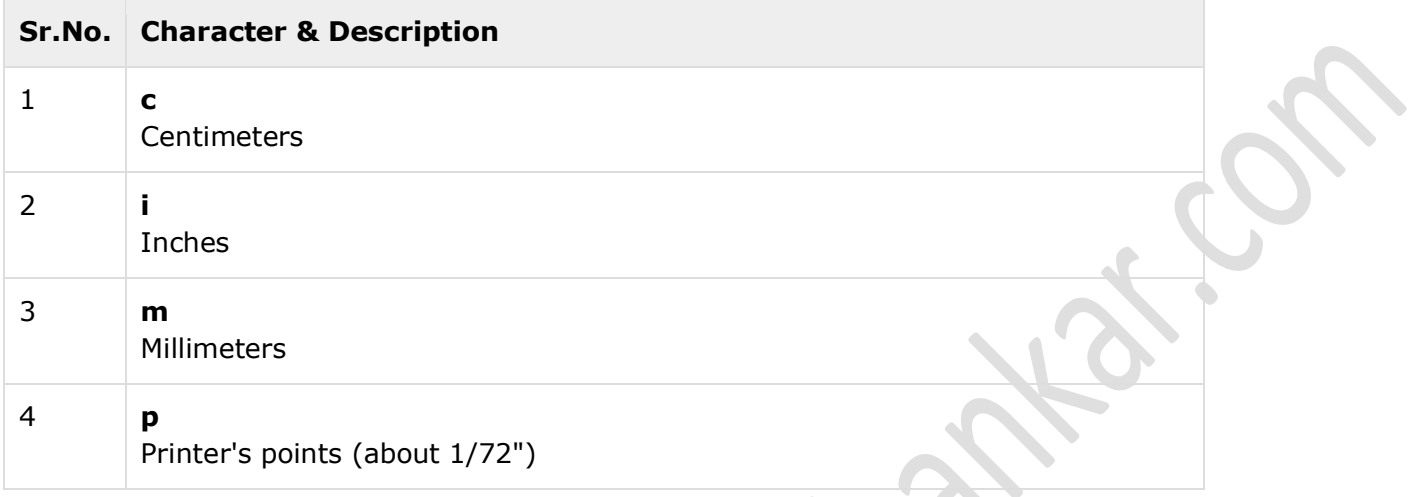

#### **Length options**

Tkinter expresses a length as an integer number of pixels. Here is the list of common length options −

- **borderwidth** − Width of the border which gives a three-dimensional look to the widget.
- **highlightthickness** − Width of the highlight rectangle when the widget has focus.
- **padX padY** − Extra space the widget requests from its layout manager beyond the minimum the widget needs to display its contents in the x and y directions.
- selectborderwidth − Width of the three-dimentional border around selected items of the widget.
- **wraplength** − Maximum line length for widgets that perform word wrapping.
- **height** − Desired height of the widget; must be greater than or equal to 1.
- underline − Index of the character to underline in the widget's text (0 is the first character, 1 the second one, and so on).
- **width** − Desired width of the widget.

#### **Colors:**

Tkinter represents colors with strings. There are two general ways to specify colors in Tkinter −

- You can use a string specifying the proportion of red, green and blue in hexadecimal digits. For example, "#fff" is white, "#000000" is black, "#000fff000" is pure green, and "#00ffff" is pure cyan (green plus blue).
- You can also use any locally defined standard color name. The colors "white", "black", "red", "green", "blue", "cyan", "yellow", and "magenta" will always be available.

#### **Color options**

The common color options are −

- **activebackground** Background color for the widget when the widget is active.
- **activeforeground** − Foreground color for the widget when the widget is active.
- **background** − Background color for the widget. This can also be represented as *bg*.
- **disabledforeground** − Foreground color for the widget when the widget is disabled.
- **foreground** − Foreground color for the widget. This can also be represented as *fg*.
- **highlightbackground** − Background color of the highlight region when the widget has focus.
- **highlightcolor** − Foreground color of the highlight region when the widget has focus.
- **selectbackground** − Background color for the selected items of the widget.
- selectforeground − Foreground color for the selected items of the widget.

## **Fonts:**

There may be up to three ways to specify type style.

## **Simple Tuple Fonts**

As a tuple whose first element is the font family, followed by a size in points, optionally followed by a string containing one or more of the style modifiers bold, italic, underline and overstrike.

## Example

- ("Helvetica", "16") for a 16-point Helvetica regular.
- ("Times", "24", "bold italic") for a 24-point Times bold italic.

## **Font object Fonts**

You can create a "font object" by importing the tkFont module and using its Font class constructor −

import tkFont

font = tkFont.Font ( option, ... )

Here is the list of options −

- **family** − The font family name as a string.
- **size** − The font height as an integer in points. To get a font n pixels high, use -n.
- **weight** − "bold" for boldface, "normal" for regular weight.
- **slant** − "italic" for italic, "roman" for unslanted.
- **underline** − 1 for underlined text, 0 for normal.
- **overstrike** − 1 for overstruck text, 0 for normal.

## **Example**

helv36 = tkFont.Font(family="Helvetica",size=36,weight="bold")

## **X Window Fonts**

If you are running under the X Window System, you can use any of the X font names.

For example, the font named "-\*-lucidatypewriter-medium-r-\*-\*-\*-140-\*-\*-\*-\*-\*-\*" is the author's favorite fixed-width font for onscreen use. Use the *xfontsel* program to help you select pleasing fonts. Anchors are used to define where text is positioned relative to a reference point.

Here is list of possible constants, which can be used for Anchor attribute.

- NW
- N
- NE
- W
- **CENTER**
- E
- SW
- S
- **SE**

For example, if you use CENTER as a text anchor, the text will be centered horizontally and vertically around the reference point.

Anchor NW will position the text so that the reference point coincides with the northwest (top left) corner of the box containing the text.

Anchor W will center the text vertically around the reference point, with the left edge of the text box passing through that point, and so on.

If you create a small widget inside a large frame and use the anchor=SE option, the widget will be placed in the bottom right corner of the frame. If you used anchor=N instead, the widget would be centered along the top edge.

# **Example**

The anchor constants are shown in this diagram −

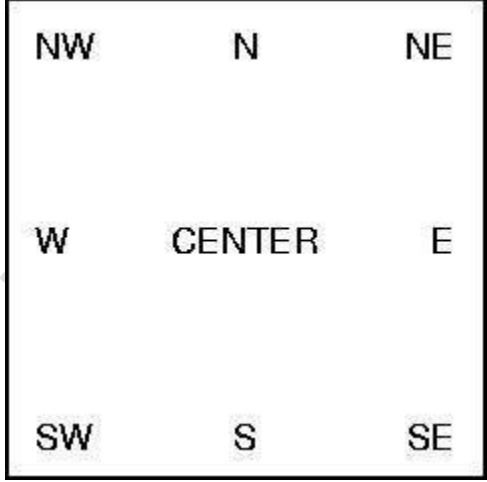

The relief style of a widget refers to certain simulated 3-D effects around the outside of the widget. Here is a screenshot of a row of buttons exhibiting all the possible relief styles −

Here is list of possible constants which can be used for relief attribute.

- FLAT
- RAISED
- **SUNKEN**
- GROOVE
- RIDGE

## **Example**

from Tkinter import \*

import Tkinter

 $top = Tkinter.Tk()$ 

- B1 = Tkinter.Button(top, text ="FLAT", relief=FLAT )
- B2 = Tkinter.Button(top, text ="RAISED", relief=RAISED )
- B3 = Tkinter.Button(top, text ="SUNKEN", relief=SUNKEN )
- B4 = Tkinter.Button(top, text ="GROOVE", relief=GROOVE )
- B5 = Tkinter.Button(top, text ="RIDGE", relief=RIDGE )

B1.pack()

B2.pack()

B3.pack()

B4.pack()

B5.pack()

top.mainloop()

When the above code is executed, it produces the following result −

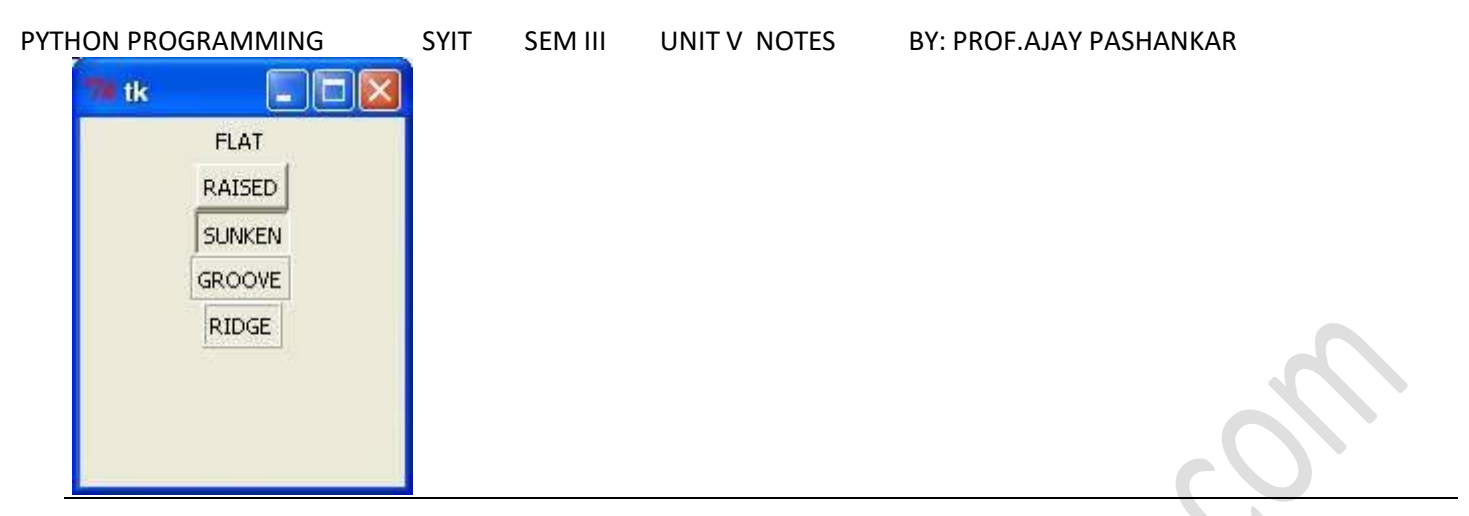

## **Bitmaps:**

This attribute to displays a bitmap. There are following type of bitmaps available −

- "error"
- "gray75"
- "gray50"
- "gray25"
- "gray12"
- "hourglass"
- "info"
- "questhead"
- "question"
- "warning"

# **Example**

from Tkinter import

import Tkinter

 $top =$ Tkinter.Tk()

B1 = Tkinter.Button(top, text ="error", relief=RAISED,\

bitmap="error")

```
B2 = Tkinter.Button(top, text ="hourglass", relief=RAISED,\
```
bitmap="hourglass")

```
B3 = Tkinter.Button(top, text ="info", relief=RAISED,\
```
bitmap="info")

bitmap="question")

B5 = Tkinter.Button(top, text ="warning", relief=RAISED,\

bitmap="warning")

B1.pack()

B2.pack()

B3.pack()

B4.pack()

B5.pack()

top.mainloop()

When the above code is executed, it produces the following result −

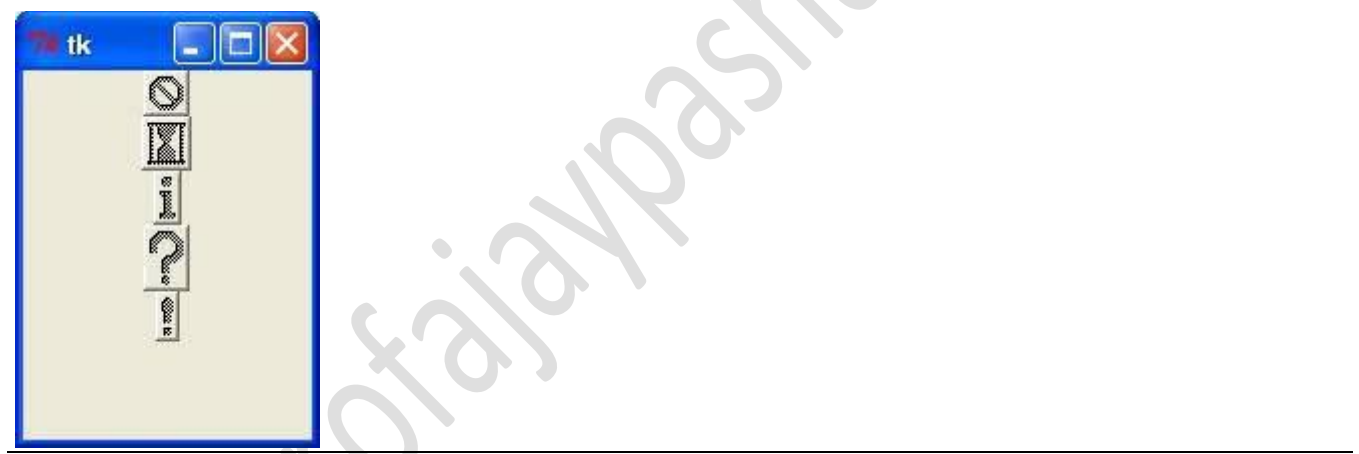

## **Cursors:**

Python Tkinter supports quite a number of different mouse cursors available. The exact graphic may vary according to your operating system.

Here is the list of interesting ones −

- "arrow"
- "circle"
- "clock"
- "cross"
- "dotbox"
- "exchange"
- "fleur"
- "heart"
- "heart"
- "man"
- "mouse"
- "pirate"
- "plus"
- "shuttle"
- "sizing"
- "spider"
- "spraycan"
- "star"
- "target"
- "tcross"
- "trek"
- "watch"

## **Example**

from Tkinter import \* import Tkinter

 $top =$ Tkinter.Tk()

```
B1 = Tkinter.Button(top, text ="circle", relief=RAISED,\
                  cursor="circle")
```

```
B2 = Tkinter.Button(top, text ="plus", relief=RAISED,\
```
cursor="plus")

B1.pack() B2.pack() top.mainloop()

## **Geometry Management**

All Tkinter widgets have access to specific geometry management methods, which have the purpose of organizing widgets throughout the parent widget area. Tkinter exposes the following geometry manager classes: pack, grid, and place.

- The *pack()* Method − This geometry manager organizes widgets in blocks before placing them in the parent widget.
- The *grid()* Method − This geometry manager organizes widgets in a table-like structure in the parent widget.
- The *place()* Method − This geometry manager organizes widgets by placing them in a specific position in the parent widget.

---------------------------------------------------------------------------------------------------------------------

## **The** *pack()* **Method**

This geometry manager organizes widgets in blocks before placing them in the parent widget.

**Syntax** 

widget.pack( pack\_options )

Here is the list of possible options −

- **expand** − When set to true, widget expands to fill any space not otherwise used in widget's parent.
- **fill** − Determines whether widget fills any extra space allocated to it by the packer, or keeps its own minimal dimensions: NONE (default), X (fill only horizontally), Y (fill only vertically), or BOTH (fill both horizontally and vertically).
- **side** − Determines which side of the parent widget packs against: TOP (default), BOTTOM, LEFT, or RIGHT.

## Example

Try the following example by moving cursor on different buttons − from Tkinter import \*

root =  $Tk()$ frame = Frame(root) frame.pack()

bottomframe = Frame(root) bottomframe.pack( side = BOTTOM )

redbutton = Button(frame, text="Red", fg="red")  $redb$ utton.pack( side = LEFT)

greenbutton = Button(frame, text="green", fg="green") greenbutton.pack( side = LEFT )

```
bluebutton = Button(frame, text="Blue", fg="blue")
bluebutton.pack(side = LEFT)
```

```
blackbutton = Button(bottomframe, text="Black", fg="black")
blackbutton.pack( side = BOTTOM)
```

```
root.mainloop()
```
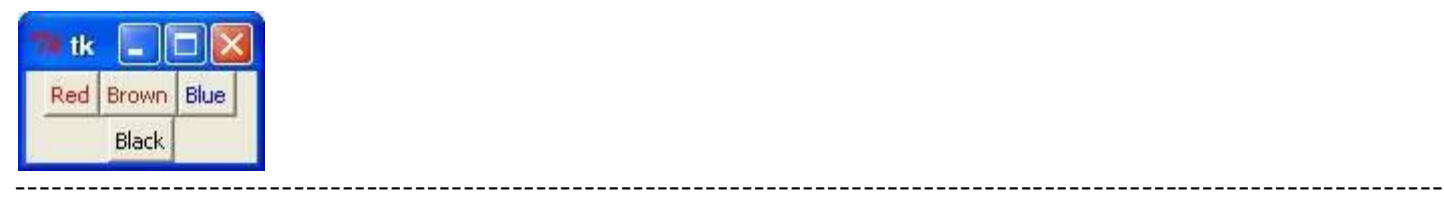

## **The** *grid()* **Method**

This geometry manager organizes widgets in a table-like structure in the parent widget. **Syntax**

widget.grid( grid\_options )

Here is the list of possible options −

- **column** − The column to put widget in; default 0 (leftmost column).
- **columnspan** − How many columns widgetoccupies; default 1.
- **ipadx, ipady** − How many pixels to pad widget, horizontally and vertically, inside widget's borders.
- **padx, pady** − How many pixels to pad widget, horizontally and vertically, outside v's borders.
- **row** − The row to put widget in; default the first row that is still empty.
- **rowspan** − How many rowswidget occupies; default 1.
- **sticky** − What to do if the cell is larger than widget. By default, with sticky='', widget is centered in its cell. sticky may be the string concatenation of zero or more of N, E, S, W, NE, NW, SE, and SW, compass directions indicating the sides and corners of the cell to which widget sticks.

## **Example**

```
import Tkinter
root = Tkinter.Tk( )for r in range(3):
   for c in range(4):
     Tkinter.Label(root, text='R%s/C%s'%(r,c),
       borderwidth=1 ).grid(row=r,column=c)
root.mainloop( )
```
This would produce the following result displaying 12 labels arrayed in a 3  $\times$  4 grid −

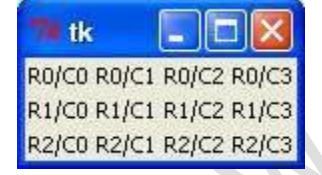

# **The** *place()* **Method**

This geometry manager organizes widgets by placing them in a specific position in the parent widget. **Syntax**

widget.place( place\_options )

Here is the list of possible options −

- **anchor** − The exact spot of widget other options refer to: may be N, E, S, W, NE, NW, SE, or SW, compass directions indicating the corners and sides of widget; default is NW (the upper left corner of widget)
- **bordermode** − INSIDE (the default) to indicate that other options refer to the parent's inside (ignoring the parent's border); OUTSIDE otherwise.
- **height, width** − Height and width in pixels.
- **relheight, relwidth** − Height and width as a float between 0.0 and 1.0, as a fraction of the height and width of the parent widget.
- **relx, rely** − Horizontal and vertical offset as a float between 0.0 and 1.0, as a fraction of the height and width of the parent widget.
- **\* x**, **y** − Horizontal and vertical offset in pixels.

# **Example**

```
from Tkinter import *
import tkMessageBox
import Tkinter
top =Tkinter.Tk()
def helloCallBack():
   tkMessageBox.showinfo( "Hello Python", "Hello World")
```

```
B = Tkinter. Button(top, text = "Hello", command = helloCallBack)
B.pack()
```

```
B.place(bordermode=OUTSIDE, height=100, width=100)
```
top.mainloop()

When the above code is executed, it produces the following result

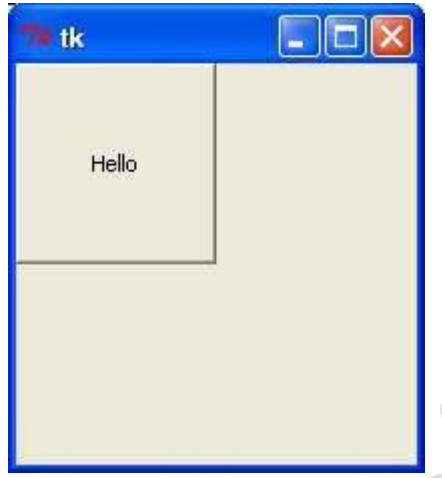

## **CHAPTER III : LOOK AND FEEL CUSTOMIZATION**

Here is the overview of the Python modules for this chapter:

**Creating message boxes –** information, warning, and error

A message box is a pop-up window that gives feedback to the user. It can be informational,hinting at potential problems as well as catastrophic errors.

Using Python to create message boxes is very easy.

We will add functionality to the **Help** | **About** menu item we created in the previous chapter, in the *Creating tabbed widgets* recipe.

The code is from GUI\_tabbed\_all\_widgets\_both\_tabs.py. The typical feedback to the user when clicking the **Help** | **About** menu in most applications is informational. We start with this information and then vary the design pattern to show warnings and errors.

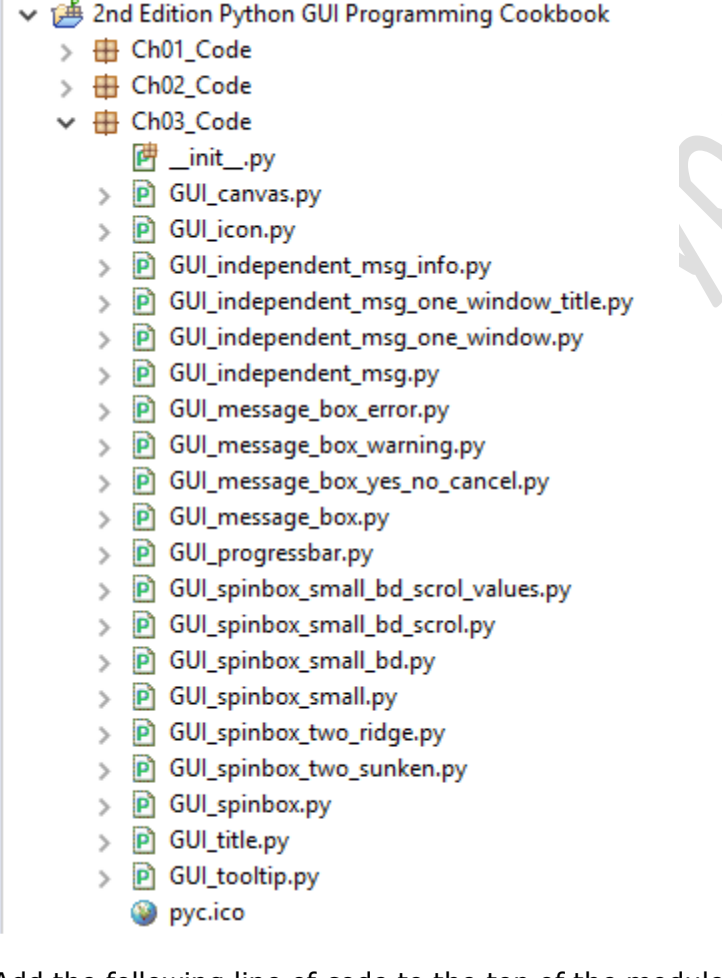

Add the following line of code to the top of the module where the import statements live:

```
PYTHON PROGRAMMING SYIT SEM III UNIT V NOTES BY: PROF.AJAY PASHANKAR 
                               #-----------------------
                               # imports
                               #====================
                               import tkinter as tk
                               from tkinter import ttk
                               from tkinter import scrolledtext
                               from tkinter import Menu
```
Next, create a callback function that will display a message box. We have to locate the code of the callback above the code where we attach the callback to the menu item, because this is still procedural and not OOP code.

Add the following code just above the lines where we create the help menu:

## **GUI\_message\_box.py**

```
# Display a Message Box
def _msgBox():
    msg.showinfo('Python Message Info Box', 'A Python GUI created using thinter:\nThe year is 2017.')
# Add another Menu to the Menu Bar and an item
help menu = Menu(menu bar, tearoff=0)
help_menu.add_command(label="About", command=_msgBox)
                                                       # display messagebox when clicked
menu bar.add cascade(label="Help", menu=help menu)
```
from tkinter import messagebox as msg

Clicking Help | About now causes the following pop-up window to appear:

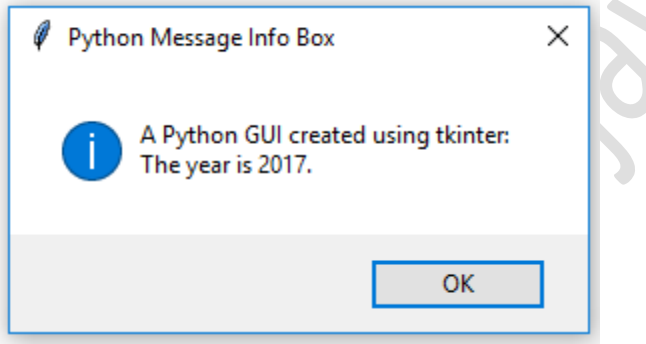

Let's transform this code into a warning message box pop-up window, instead. Comment out the previous line and add the following code:

```
# Display a Message Box
def msgBox():
1#
      msg.showinfo('Python Message Info Box', 'A Python GUI created using tkinter:'
#'\nrightarrow year is 2017.')
    msg.showwarning('Python Message Warning Box', 'A Python GUI created using tkinter:'
                      '\nWarning: There might be a bug in this code.')
```
Running the preceding code will now result in the following slightly modified message box:

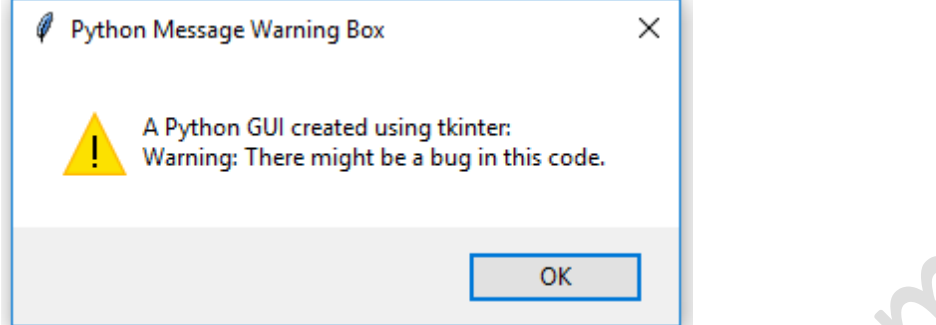

Displaying an error message box is simple and usually warns the user of a serious problem. As we did in the previous code snippet, comment out the previous line and add the following code, as we have done here:<br># Display a Message Box

```
def msgBox():
     msg.showinfo('Python Message Info Box', 'A Python GUI created using tkinter:\nThe year is 2017.')
#
     msg.showwarning('Python Message Warning Box', 'A Python GUI created using tkinter:'
Ħ
                         '\nWarning: There might be a bug in this code.')
#
   msg.showerror('Python Message Error Box', 'A Python GUI created using thinter:'
                  '\nError: Houston ~ we DO have a serious PROBLEM!')
```
The error message looks like this:

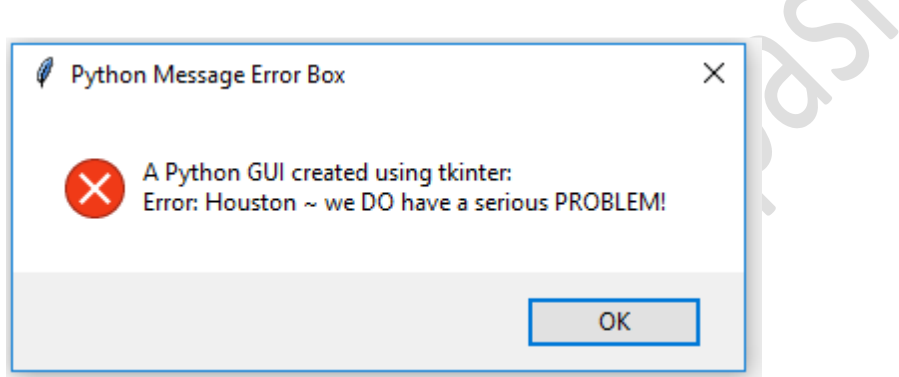

The following is a simple example that illustrates this technique:

# Display a Message Box

def msgBox():

- msg.showinfo('Python Message Info Box', 'A Python GUI created using tkinter:\nThe year is 2017.') #
- msg.showwarning('Python Message Warning Box', 'A Python GUI created using tkinter:\nWarning: There might be a bug in this code.') #
- msg.showerror('Python Message Error Box', 'A Python GUI created using tkinter:\nError: Houston ~ we DO have a serious PROBLEM!') # answer = msg.askyesnocancel("Python Message Multi Choice Box", "Are you sure you really wish to do this?") print(answer)

Running this GUI code results in a popup whose user response can be used to branch on the answer of this event-driven GUI loop, by saving it in the answer variable: GUI\_message\_box\_yes\_no\_cancel.py

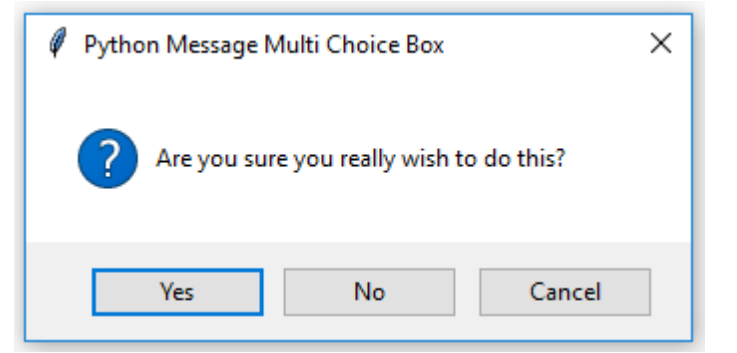

The console output using Eclipse shows that clicking the **Yes** button results in the Boolean value of True being assigned to the answer variable:

## **How to create independent message boxes**

In this recipe, we will create our tkinter message boxes as standalone top-level GUI windows. You will first notice that, by doing so, we end up with an extra window, so we will explore ways to hide this window.

In the previous recipe, we invoked tkinter message boxes via our **Help** | **About** menu from our main GUI form.

So, why would we wish to create an independent message box?

One reason is that we might customize our message boxes and reuse them in several of our GUIs. Instead of having to copy and paste the same code into every Python GUI we design,

we can factor it out of our main GUI code. This can create a small reusable component which we can then import into different Python GUIs.

## **Getting ready**

We have already created the title of a message box in the previous recipe, *Creating message boxes information, warning, and error*. We will not reuse the code from the previous recipe but build a new GUI using very few lines of Python code.

#### **How to do it…**

We can create a simple message box, as follows: from tkinter import messagebox as msg msg.showinfo('Python GUI created using thinter:\nThe year is 2017')

This will result in the following two windows:

# GUI independent msg.py

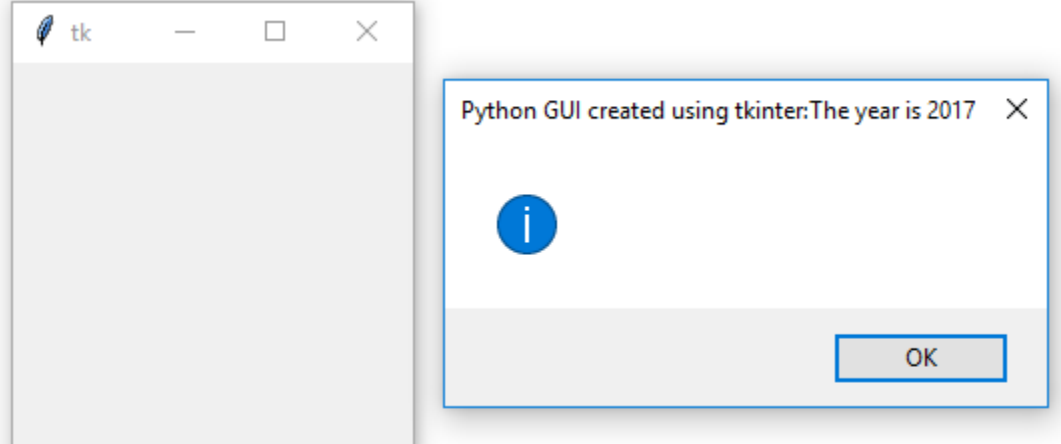

This does not look like what we had in mind. Now, we have two windows, one undesired and the second with its text displayed as its title.

Oops!

Let's solve this now. We can change the Python code by adding a single or double quote, followed by a comma:

from tkinter import messagebox as msg msg.showinfo('', 'Python GUI created using thinter:\nThe year is 2017')

Now, we do not have a title but our text ended up inside the popup, as we had intended: GUI\_independent\_msg\_info.py

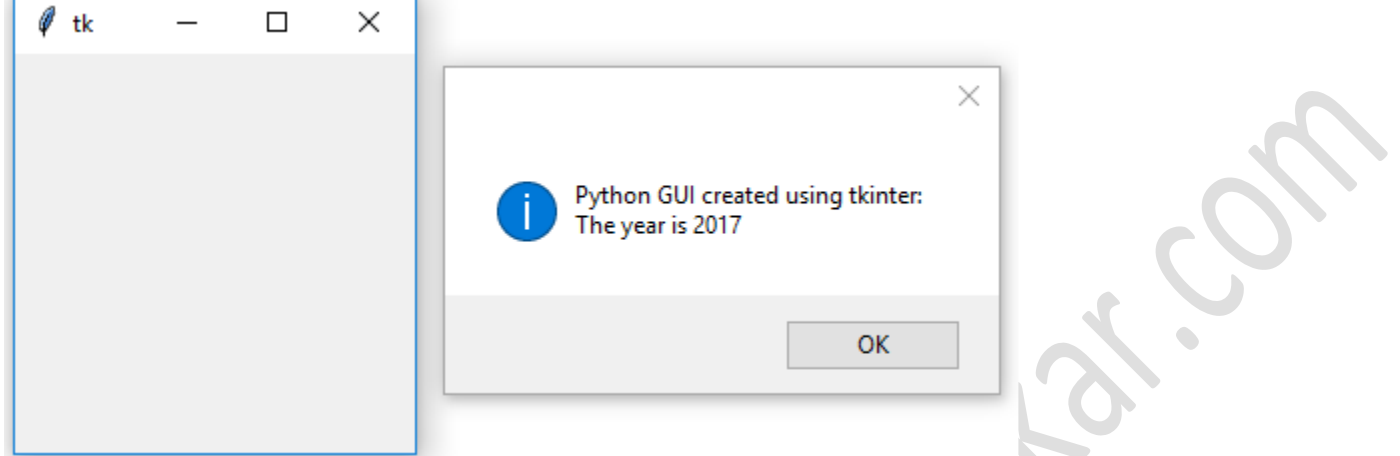

The first parameter is the title and the second is the text displayed in the pop-up message box. By adding an empty pair of single or double quotes, followed by a comma, we can move our text from the title into the pop-up message box.

We still need a title and we definitely want to get rid of this unnecessary second window. The second window is caused by a Windows event loop. We can get rid of it by suppressing it.

Add the following code:

from tkinter import messagebox as msg from tkinter import Tk root =  $Tk()$ root.withdraw() msg.showinfo('', 'Python GUI created using thinter:\nThe year is 2017')

Now, we have only one window. The withdraw() function removes the debug window that we are not interested in having floating around: GUI\_independent\_msg\_one\_window.py

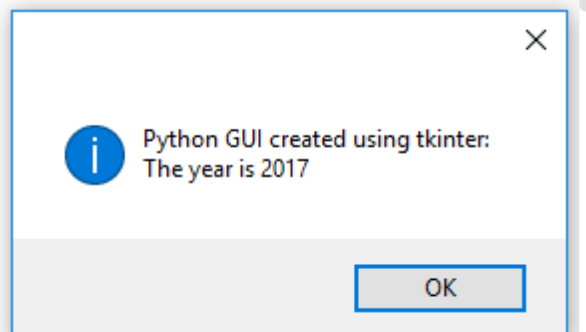

In order to add a title, all we have to do is place some string into our empty first argument.

```
For example, consider the following code snippet:
Now our dialog has a title, as shown in the following screenshot:
GUI_independent_msg_one_window_title.pyfrom tkinter import messagebox as msg
from tkinter import Tk
root = Tk()root.withdraw()
msg.showinfo('This is a Title', 'Python GUI created using thinter:\nThe year is 2017')
```
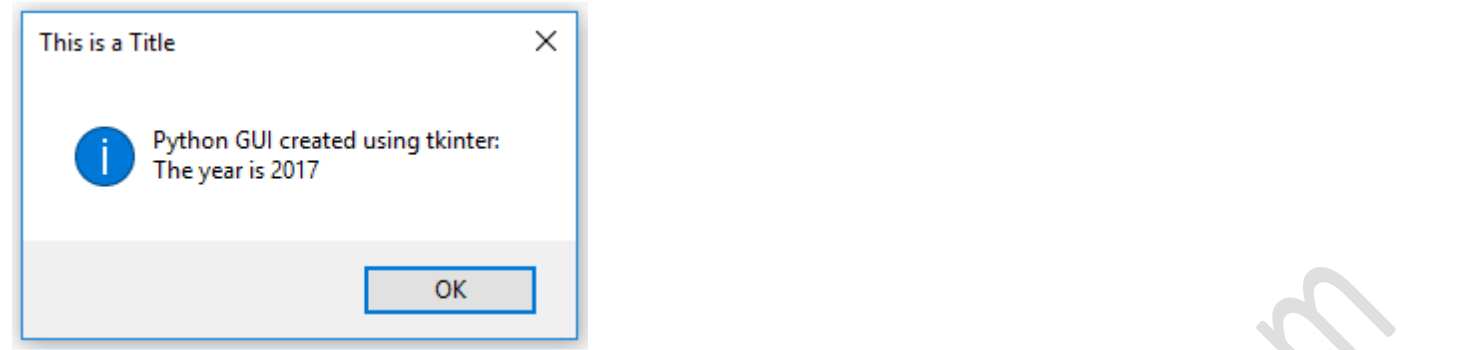

## **How to create the title of a tkinter window form**

The principle of changing the title of a tkinter main root window is the same as what we discussed in the previous recipe: *How to create independent message boxes*. We just pass in a string as the first argument to the constructor of the widget.

#### **Getting ready**

Instead of a pop-up dialog window, we create the main root window and give it a title.

The following code creates the main window and adds a title to it. We have already done in the previous recipes, for example, in *Creating tabbed widgets*, in Chapter 2, *Layout Management*. Here we just focus on this aspect of our GUI: import tkinter as tk win =  $tk.Tk()$  # Create instance win.title("Python GUI") # Add a title

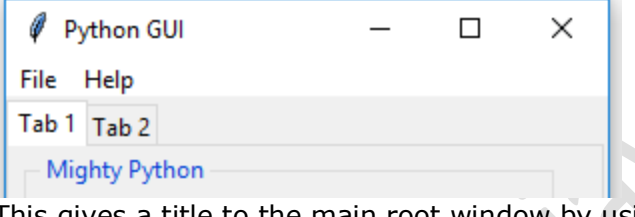

This gives a title to the main root window by using the built-in tkinter title property. After we create a Tk() instance, we can use all the built-in tkinter properties to customize our GUI.  $\overline{\phantom{a}}$ 

#### **Changing the icon of the main root window**

One way to customize our GUI is to give it an icon different from the default icon that ships out of the box with tkinter. Here is how we do this.

We will use an icon that ships with Python but you can use any icon you find useful. Make sure you have the full path to where the icon lives in your code, or you might get errors.

For this example, I have copied the icon from where I installed Python 3.6 to the same folder where the code lives.

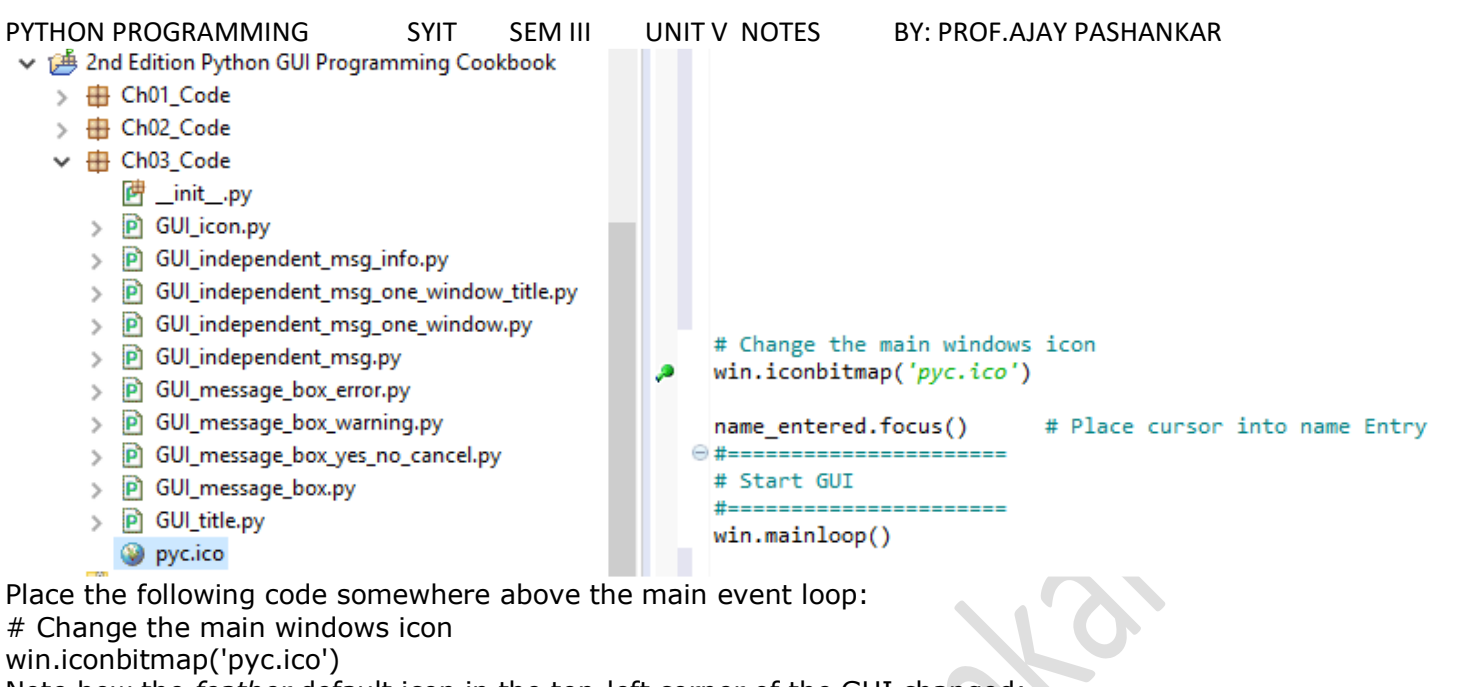

Note how the *feather* default icon in the top-left corner of the GUI changed:

GUI\_icon.py ----------------------------------------------------------------------------------------------------

#### ------------------------------------ **Using a spin box control**

In this recipe, we will use a Spinbox widget, and we will also bind the *Enter* key on the keyboard to one of our widgets.

# **Getting ready**

We will use our tabbed GUI and add a Spinbox widget above the ScrolledText control.

This simply requires us to increment the ScrolledText row value by one and to insert our new Spinbox control in the row above the Entry widget.

First, we add the Spinbox control. Place the following code above the ScrolledText widget:

# Adding a Spinbox widget spin =  $Spinbox(mighty, from = 0, to = 10)$ spin.grid(column=0, row=2)

This will modify our GUI as follows: GUI\_spinbox.py

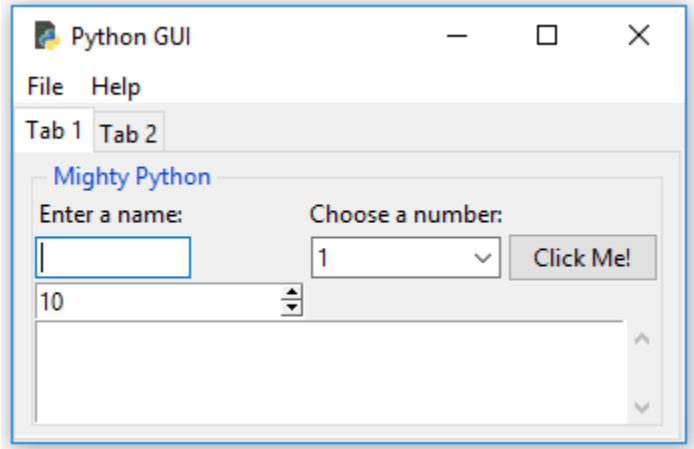

Next, we will reduce the size of the Spinbox widget: spin = Spinbox(mighty, from  $=$  0, to=10, width=5) Running the preceding code results in the following GUI: GUI\_spinbox\_small.py

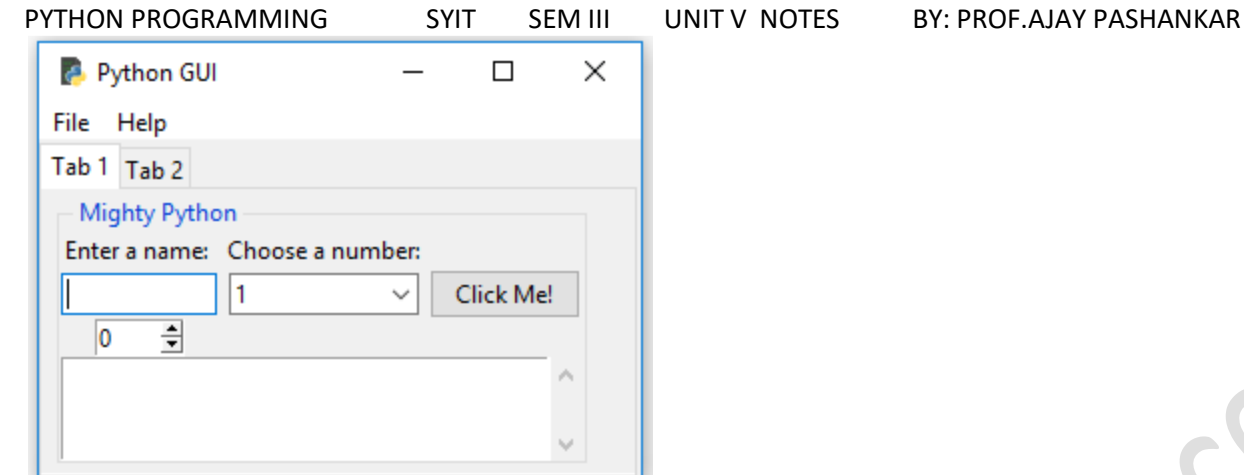

Next, we add another property to customize our widget further; bd is a short-hand notation for the borderwidth property:

spin = Spinbox(mighty, from  $=$  0, to=10, width=5, bd=8) Running the preceding code results in the following GUI: GUI\_spinbox\_small\_bd.py

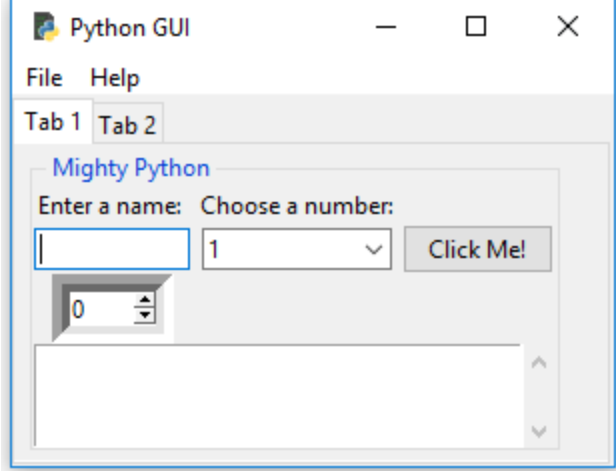

Here, we add functionality to the widget by creating a callback and linking it to the control. This will print the selection of the Spinbox into ScrolledText as well as onto stdout. The variable named scrol is our reference to the ScrolledText widget: # Spinbox callback def spin():  $value = spin.get()$ print(value) scrol.insert(tk.INSERT, value + 'n') spin = Spinbox(mighty, from  $=$  0, to=10, width=5, bd=8, command=\_spin) Running the preceding code results in the following GUI:

GUI\_spinbox\_small\_bd\_scrol.py

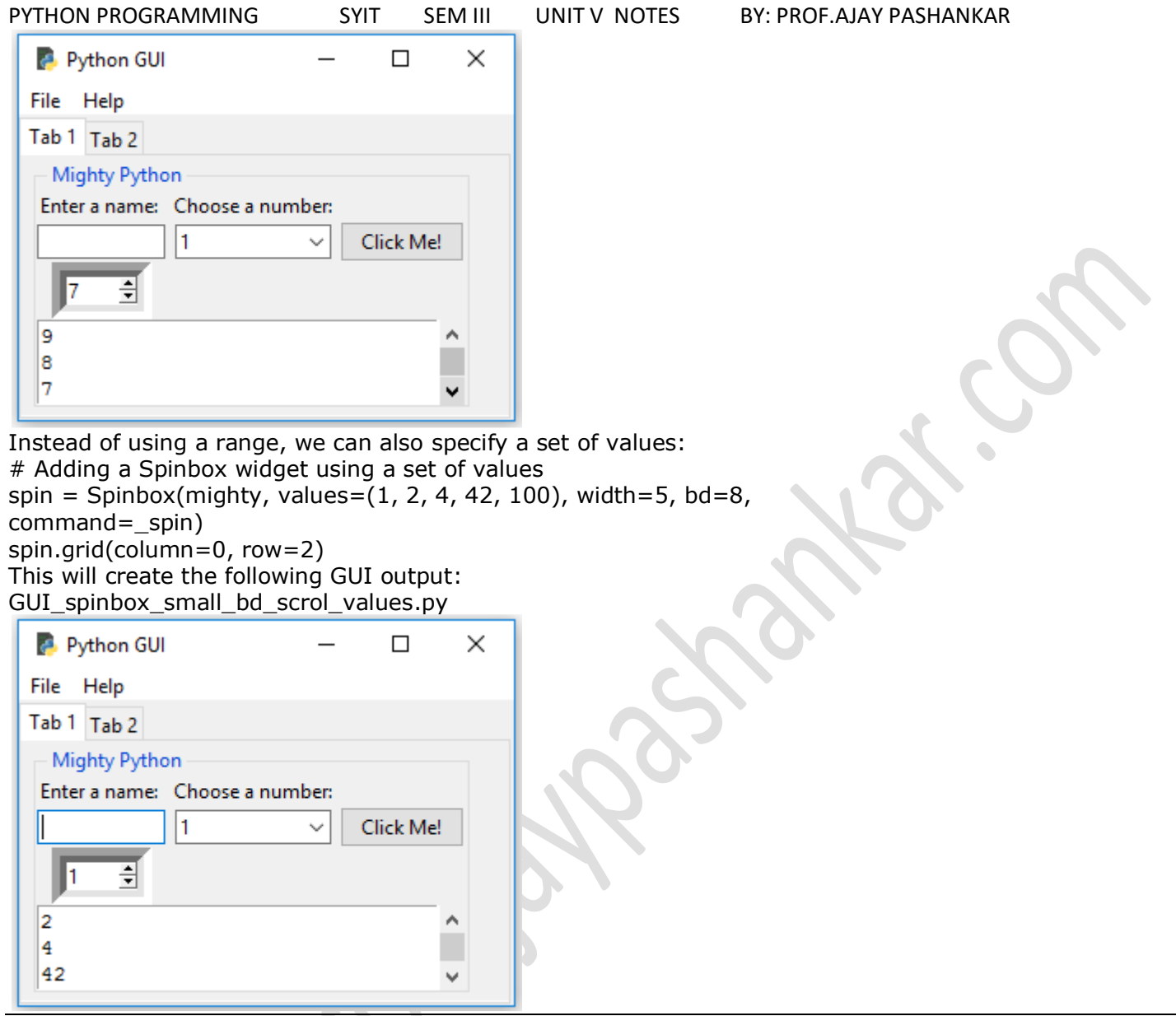

## **Relief, sunken and raised appearance of widgets:**

We can control the appearance of our Spinbox widgets by using a property that makes appear in different sunken or raised formats.

We will add one more Spinbox control to demonstrate the available appearances of widgets, using the relief property of the Spinbox control.

First, let's increase the borderwidth to distinguish our second Spinbox from the first Spinbox: # Adding a second Spinbox widget spin = Spinbox(mighty, values= $(0, 50, 100)$ , width=5, bd=20, command=\_spin) spin.grid(column=1, row=2) This will create the following GUI output:

GUI\_spinbox\_two\_sunken.py

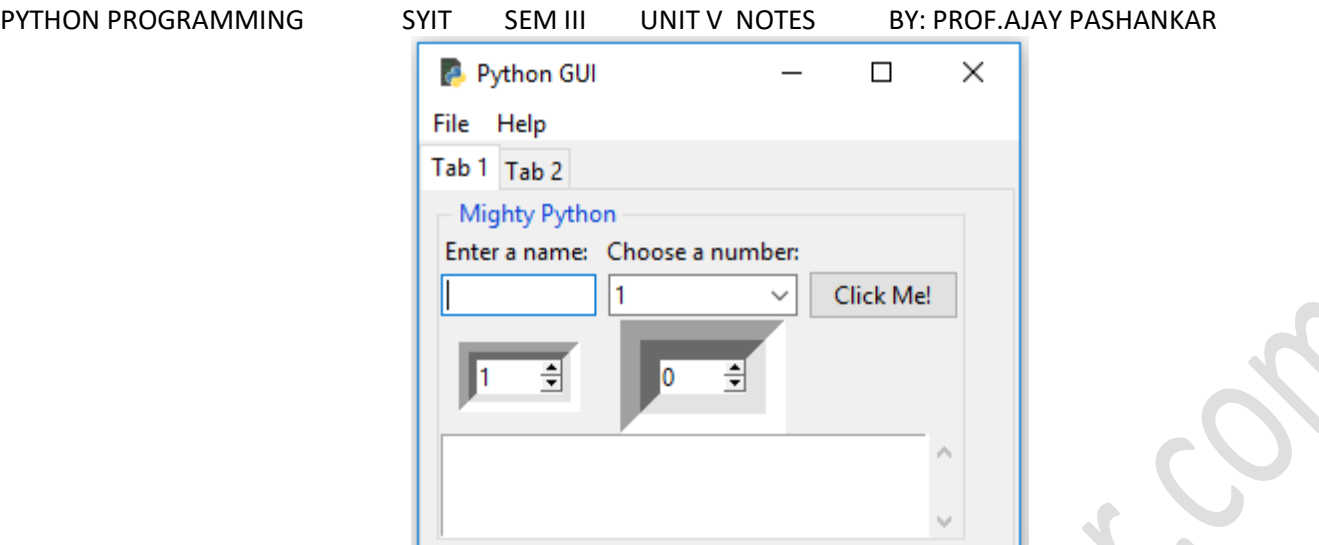

Both our preceding Spinbox widgets have the same relief style. The only difference is that our new widget to the right of the first Spinbox has a much larger border width.

In our code, we did not specify which relief property to use, so the relief defaulted to tk.SUNKEN.

We imported tkinter as tk. This is why we can call the relief property as tk.SUNKEN.

Here are the available relief property options that can be set:

tk.SUNKEN tk.RAISED tk.FLAT tk.GROOVE tk.RIDGE

By assigning the different available options to the relief property, we can create different appearances for this widget.

Assigning the tk.RIDGE relief and reducing the border width to the same value as our first Spinbox widget results in the following GUI:

GUI spinbox two ridge.py

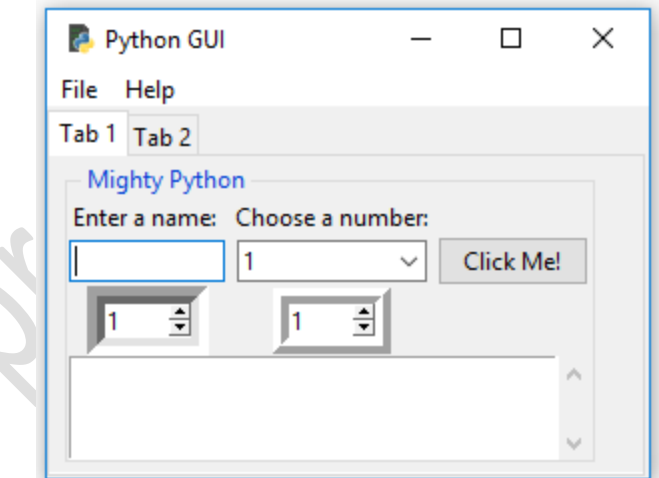

First, we created a second Spinbox aligned in the second column (index  $=$  = 1). It defaults to SUNKEN, so it looks similar to our first Spinbox. We distinguished the two widgets by increasing the border width of the second control (the one on the right).

Next, we explicitly set the relief property of the Spinbox widget. We made the border width the same as our first Spinbox because, by giving it a different relief, the differences became visible without having to change any other properties.

Here is an example of the different options:

```
PYTHON PROGRAMMING SYIT SEM III UNIT V NOTES BY: PROF.AJAY PASHANKAR<br># Adding a second Spinbox widget displaying its relief options with larger borderline
# uncomment each next code line to see the different effects
# spin = Spinbox(mighty, values=(0, 50, 100), width=5, bd=20, command=_spin)
                                                                                     # default value is: tk.SUNKEN
# spin = Spinbox(mighty, values=(0, 50, 100), width=5, bd=20, command=_spin, relief=tk.FLAT)
# spin = Spinbox(mighty, values=(0, 50, 100), width=5, bd=20, command=_spin, relief=tk.RAISED)
# spin = Spinbox(mighty, values=(0, 50, 100), width=5, bd=20, command=_spin, relief=tk.SUNKEN) # default
# spin = Spinbox(mighty, values=(0, 50, 100), width=5, bd=20, command=_spin, relief=tk.GROOVE)
# spin = Spinbox(mighty, values=(0, 50, 100), width=5, bd=20, command=_spin, relief=tk.RIDGE)
```
## **Creating tooltips using Python**

This recipe will show us how to create tooltips. When the user hovers the mouse over a widget, additional information will be available in the form of a tooltip. We will code this additional information into our GUI. Add the following class just below the import statements:

```
class ToolTip(object):
   def init (self, widget):
       self.widget = widgetself.tip_window = None
    def show tip(self, tip text):
        "Display text in a tooltip window"
       if self.tip_window or not tip_text:
           return
       x, y, \csc, cy = self.widget.bbox("insert")
       x, y, _cx, cy = self.widget.bbox("insert") # get size of widget<br>x = x + self.widget.winfo_rootx() + 25 # calculate to display <u>tooltip</u><br>y = y + cy + self.widget.winfo_rooty() + 25 # below and to the right
                                                      # get size of widget
       self.tip_window = tw = tk.Toplevel(self.widget) # create new tooltip window
       tw.wm overrideredirect(True)
                                                      # remove all Window Manager (wm) decorations
÷
         tw.wm_overrideredirect(False)
                                                       # uncomment to see the effect
       tw.wm_geometry("+%d+%d" % (x, y))
                                                      # create window size
       label = tk.Label(tw, text=tip_text, justify=tk.LEFT,
                     background="#ffffe0", relief=tk.SOLID, borderwidth=1,
                     font=("tahama", "8", "normal"))
       label.pack(ipadx=1)
    def hide tip(self):
       tw = self.tip window
       self.time window = None
       if tw:
           tw.destroy()
def create ToolTip(widget, text):
    toolTip = ToolTip(widget)# create instance of class
    def enter(event):
       toolTip.show_tip(text)
    def leave(event):
       toolTip.hide_tip()
    widget.bind('<Enter>', enter) # bind mouse events
    widget.bind('<Leave>', leave)
```
In an **Object Oriented Programming** (**OOP**) approach, we create a new class in our Python module. Python allows us to place more than one class into the same Python module and it also enables us to *mix-and-match* classes and regular functions in the same module. The preceding code does exactly this.

The ToolTip class is a Python class, and in order to use it, we have to instantiate it.

This is the beginning of OOP programming in this book. This might appear a little bit advanced, but do not worry; we will explain everything and it does actually work.

Consider adding the following code just below the creation of the Spinbox:

# Add a Tooltip

create\_ToolTip(spin, 'This is a Spin control.')

Now, when we hover the mouse over the Spinbox widget, we get a tooltip, providing additional information to the user:

## GUI\_tooltip.py

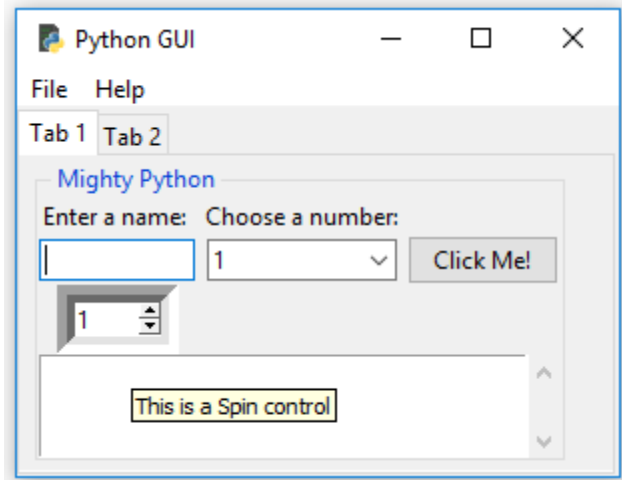

We call the function that creates the ToolTip, and then we pass in a reference to the widget and the text we wish to display when we hover the mouse over the widget.

The rest of the recipes in this book will use OOP when it makes sense. Here, we've shown the simplest OOP example possible. As a default, every Python class we create inherits from the object base class. Python, being the pragmatic programming language that it truly is, simplifies the class creation process. We can write the following syntax:

class ToolTip(object):

pass

We can also simplify it by leaving the default base class out:

class ToolTip():

pass

Similarly, we can inherit and expand any tkinter class.

## **Adding a progressbar to the GUI**

In this recipe, we will add a Progressbar to our GUI. It is very easy to add a ttk.Progressbar, and we will demonstrate how to start and stop a Progressbar. This recipe will also show you how to delay the stopping of a Progressbar and how to run it in a loop.

Progressbar is typically used to show the current status of a longrunning process.

First, we add four buttons into LabelFrame on **Tab 2**, replacing the labels that were there before. We set the Labelframe text property to ProgressBar.

We then place a ttk.Progressbar widget below all other widgets on **Tab 2** and align this new widget with the other widgets.

Our GUI now looks as follows:

GUI\_progressbar.py

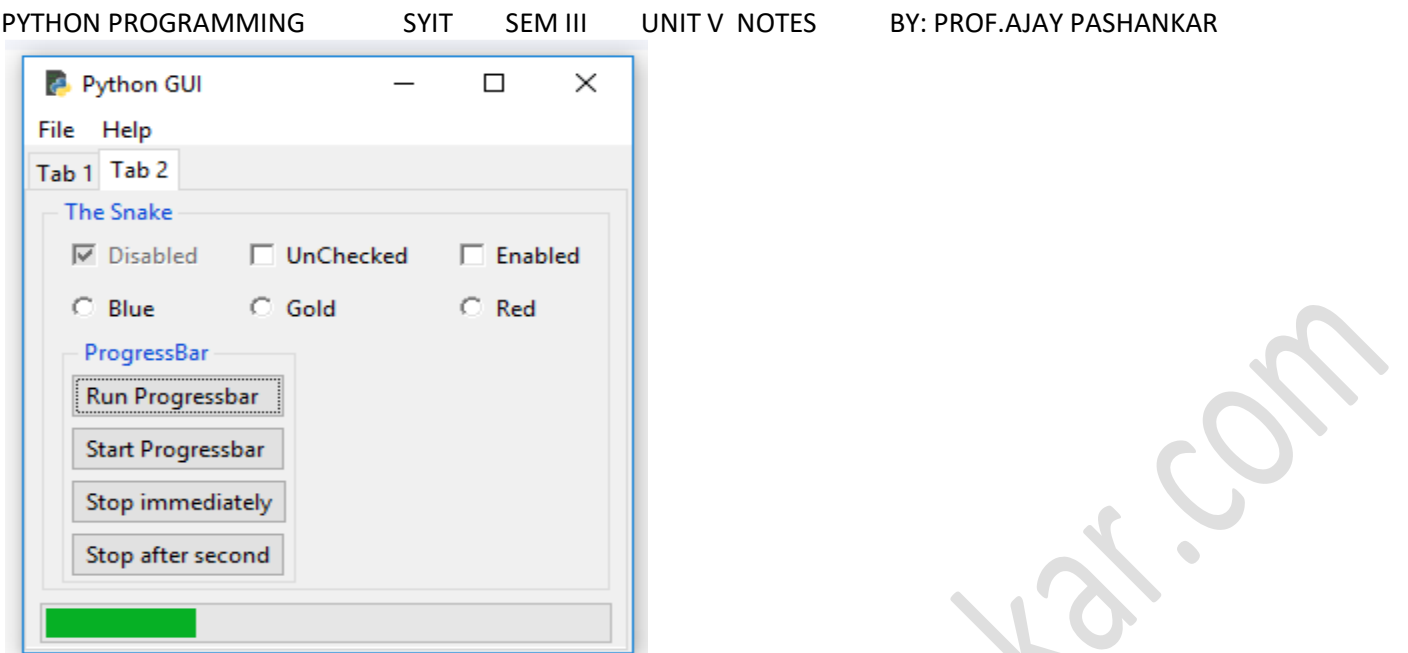

We connect each of our four new buttons to a new callback function, which we assign to their command property:

# # Add Buttons for Progressbar commands ttk.Button(buttons\_frame, text=" Run Progressbar ", command=run\_progressbar).grid(column=0, row=0, sticky='W')<br>ttk.Button(buttons\_frame, text=" *Start Progressbar* ", command=start\_progressbar).grid(column=0, row=1, sticky

Clicking the **Run Progressbar** button will run the Progressbar from the left to the right, then the Progressbar will stop there, and the green bar will disappear. Here is the code:

```
# Add a Progressbar to Tab 2
progress bar = ttk.Progressbar(tab2, orient='horizontal', length=286, mode='determinate')
progress bar.grid(column=0, row=3, pady=2)
# update progressbar in callback loop
def run progressbar():
   progress bar["maximum"] = 100for i in range(101):
       sleep(0.05)progress bar["value"] = i # increment progressbar
       progress bar.update() # have to call update() in loop
    progress_bar['value"] = 0# reset/clear progressbar
```
Clicking the **Start Progressbar** button will start the Progressbar. The Progressbar will run to the end, and then it will start all over from the left, in an endless loop: def start\_progressbar(): progress\_bar.start() In order to stop this endless loop of our progressbar widget, we simply create another callback function and assign it to one of our buttons:

def stop\_progressbar():

progress\_bar.stop()

As soon as we click the **Stop Progressbar** button, our Progressbar will stop and it will reset itself to the beginning, making it invisible. We no longer see a green bar inside the Progressbar.

If we click the **Run Progressbar** button and then click the **Stop Progressbar** button, the progress of the bar will temporarily halt, but then the loop will run to completion and so will the ProgressBar.

PYTHON PROGRAMMING SYIT SEM III UNIT V NOTES BY: PROF.AJAY PASHANKAR We can also delay the stopping of the running ProgressBar. While we might expect that a sleep statement would do the trick, it does not. Instead, we have to use the after function of tkinter, as follows: def progressbar\_stop\_after(wait\_ms=1000): win.after(wait\_ms, progress\_bar.stop) Coding it this way will stop the running ProgressBar when we click this button after the time specified in the wait\_ms variable, in milliseconds. **How to use the canvas widget** This recipe shows how to add dramatic color effects to our GUI by using the tkinter canvas widget. We will improve our previous code from GUI\_tooltip.py, and we'll improve the look of our GUI by adding some more colors to it. First, we will create a third tab in our GUI in order to isolate our new code. Here is the code to create the new third tab: tabControl = ttk.Notebook(win) # Create Tab Control  $tab1 = ttk.Fname(tabControl) # Create a tab$ tabControl.add(tab1, text='Tab 1')  $#$  Add the tab tab2 = ttk.Frame(tabControl) tabControl.add(tab2, text='Tab 2')  $#$  Add a second tab tab3 = ttk.Frame(tabControl) tabControl.add(tab3, text='Tab 3')  $#$  Add a third tab tabControl.pack(expand=1, fill="both") # Pack to make tabs visible Next, we use another built-in widget of tkinter: Canvas. A lot of people like this widget because it has powerful capabilities: # Tab Control 3 ------------------------------ tab3\_frame = tk.Frame(tab3, bg='blue') tab3\_frame.pack() for orange\_color in range(2):  $canvas = tk.Canvas(tab3_fram, width=150, height=80)$ highlightthickness=0, bg='orange') canvas.grid(row=orange\_color, column=orange\_color)

After we have created the new tab, we place a regular tk.Frame into it and assign it a background color of blue. In the loop, we create two tk.Canvas widgets, making their color orange and assigning them to grid coordinates 0,0 and 1,1. This also makes the blue background color of the tk.Frame visible in the two other grid locations.

The following screenshot shows the result created by running the preceding code and clicking on the new **Tab 3**. It really is orange and blue when you run the code. In a noncolored printed book, this might not be visually obvious, but those colors are true; you can trust me on this.

You can check out the graphing and drawing capabilities by searching online. I will not go deeper into this widget in this book (but it is very cool):

GUI\_canvas.py

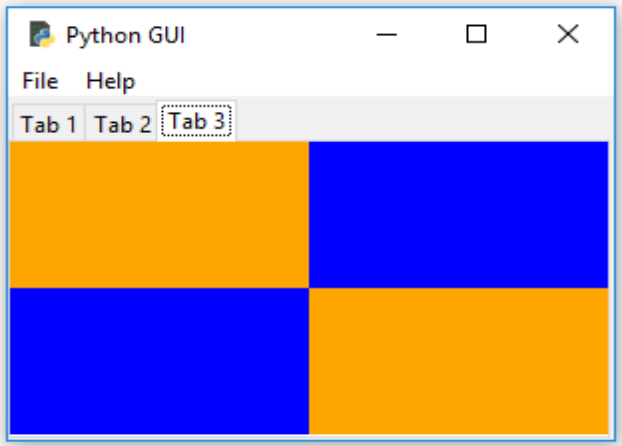
### PYTHON PROGRAMMING SYIT SEM III UNIT V NOTES BY: PROF.AJAY PASHANKAR **CHAPTER IV: STORING DATA IN OUR MYSQL DATABASE VIA OUR GUI**

**Topics covered:** Connecting to a MySQL database from Python, Configuring the MySQL connection, Designing the Python GUI database, Using the INSERT command, Using the UPDATE command, Using the DELETE command, Storing and retrieving data from MySQL database.

----------------------------------------------------------------------------------------------------------------------

------------------------------------

**Before using mysql with python we need to install mysql first and mysqlconnector for python.**

#### **Connecting to a MySQL database from Python: Installing and connecting to a MySQL server from Python**

Before we can connect to a MySQL database, we have to connect to the MySQL Server. In order to do this, we need to know the IP address of the MySQL server as well as the port it is listening on. We also have to be a registered user with a password in order to get authenticated by the MySQL server.

You will need to have access to a running MySQL Server instance and you also need to have administrator privileges in order to create databases and tables.

There is a free MySQL Community Edition available from the official MySQL website. You can download and install it on your local PC from http://dev.mysql.com/downloads/win dows/installer/5.7.html:

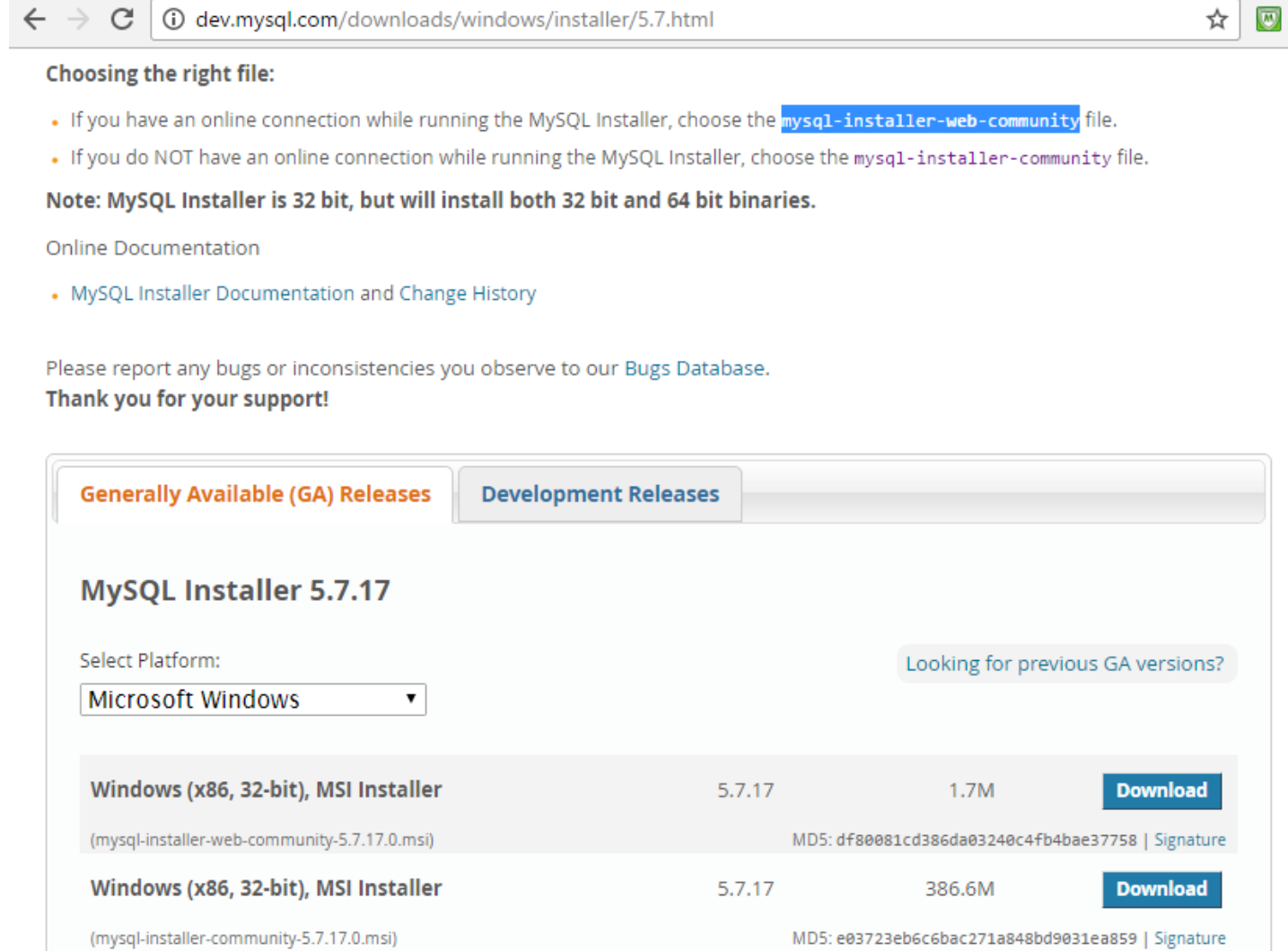

During the installation process, you will choose a password for the Root user, and you can also add more users. I recommend you add yourself as a **DB Admin** and choose a password as well:

### **Note: if you set password during installation remember that for further use.**

## **Accounts and Roles**

#### **Root Account Password**

R

Enter the password for the root account. Please remember to store this password in a secure place.

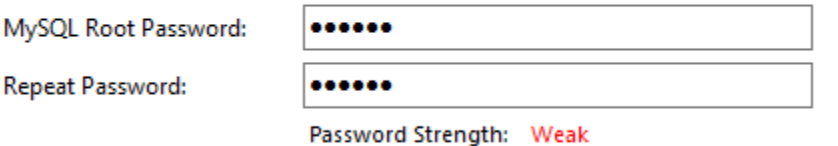

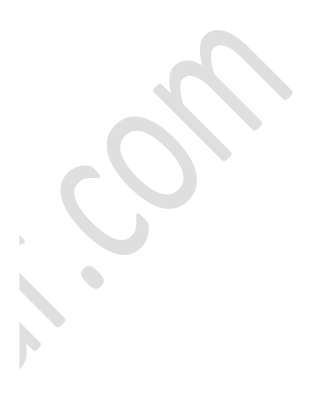

#### MySQL User Accounts

Create MySQL user accounts for your users and applications. Assign a role to the user that consists of a set of privileges.

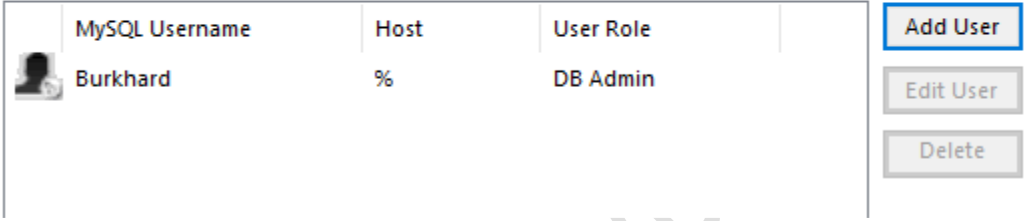

- **Note : you can add user account to mysql , or you can use its inbuilt root user account.**
- **After installing mysql we need to install mysql connector for python .**
- **Before installing python connector first check version of your python .so no compatibility issues will be there .**

In order to connect to MySQL, we first need to install a special Python connector driver.

This driver will enable us to talk to the MySQL server from Python. There is a freely available driver on the MySQL website and it comes with a very nice online tutorial:

h t t p ://d e v . m y s q l . c o m /d o c /c o n n e c t o r - p y t h o n /e n /i n d e x . h t m l At the time of writing this book, this MySQL connector has not yet been updated to Python 3.6, so we will follow a slightly different approach.

From h t t p ://w w w . l f d . u c i . e d u /~g o h l k e /p y t h o n l i b s /#m y s q l c l i e n t , we can download apackage that lets us talk to our MySQL server via Python 3.6:

 $\leftarrow$   $\rightarrow$ C Www.lfd.uci.edu/~gohlke/pythonlibs/#mysqlclient

Mysqlclient, a fork of the MySQL-python interface for the MySQL database.

mysqlclient-1.3.9-cp27-cp27m-win32.whl

mysqlclient-1.3.9-cp27-cp27m-win\_amd64.whl

mysqlclient-1.3.9-cp34-cp34m-win32.whl

mysqlclient-1.3.9-cp34-cp34m-win\_amd64.whl

mysqlclient-1.3.9-cp35-cp35m-win32.whl

mysqlclient-1.3.9-cp35-cp35m-win amd64.whl

mysqlclient-1.3.9-cp36-cp36m-win32.whl

mysqlclient-1.3.9-cp36-cp36m-win\_amd64.whl

PYTHON PROGRAMMING SYIT SEM III UNIT V NOTES BY: PROF.AJAY PASHANKAR

One way to verify that we have installed the correct driver and that it lets Python talk to MySQL, is by looking into the Python site-packages directory. If your site-packages directory has a new MySQLdb folder as well as some other \_mysql modules, the installation was successful:

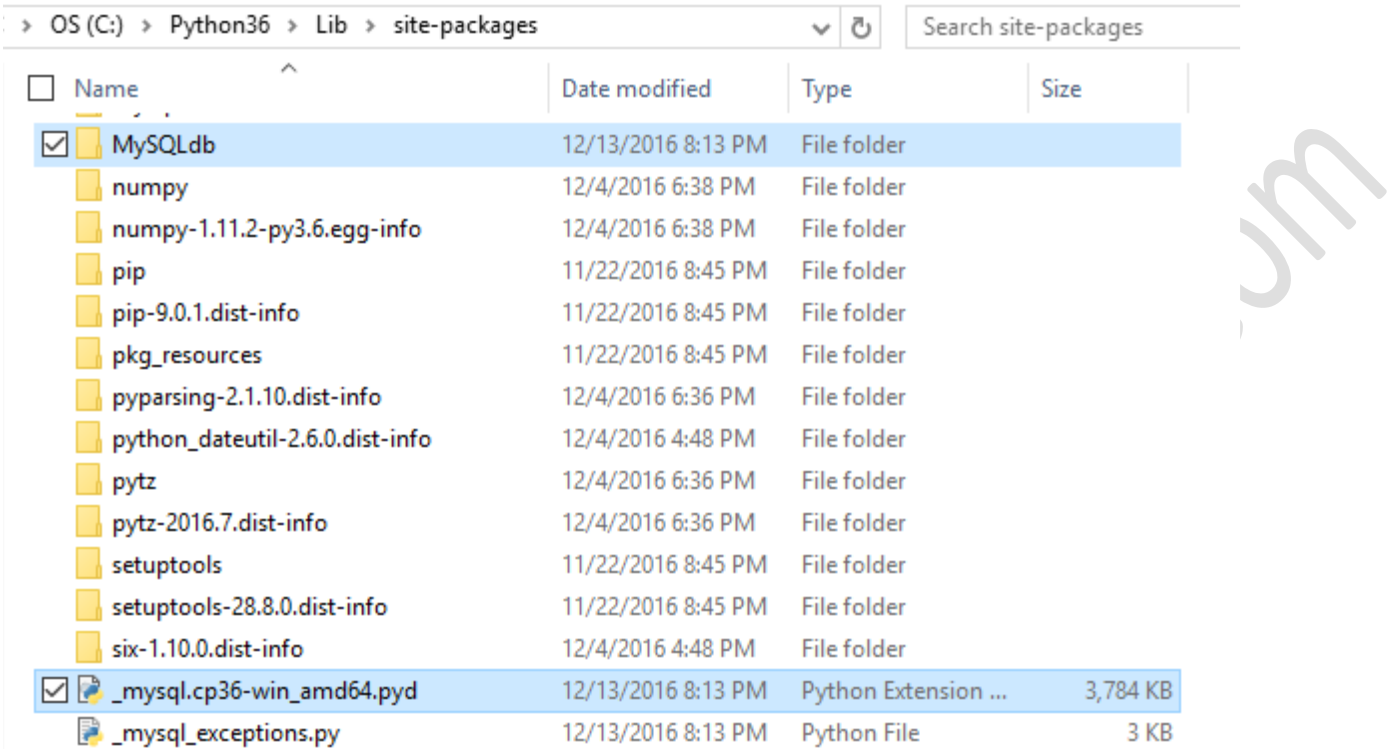

First, let's verify that our MySQL server installation works by using the *MySQL Command Line Client.* At the mysql> prompt, type SHOW DATABASES; then press *Enter*:

```
MySQL 5.7 Command Line Client
Enter password: ******
Welcome to the MySQL monitor. Commands end with ; or \gtrsim.
Your MySOL connection id is 8
Server version: 5.7.17-log MySQL Community Server (GPL)
Copyright (c) 2000, 2016, Oracle and/or its affiliates. All rights reserved.
Oracle is a registered trademark of Oracle Corporation and/or its
affiliates. Other names may be trademarks of their respective
owners.
Type 'help;' or '\h' for help. Type '\c' to clear the current input statement.
mysql> SHOW DATABASES;
  ------------
 Database
  ---------------
  information schema
  mysql
  performance_schema
  sakila
 SVS
 world
6 rows in set (0.00 sec)
mysal
```
Replace the placeholder bracketed names <adminUser> and <adminPwd> with the real credentials you are using in your MySQL installation. import MySQLdb as mysql conn = mysql.connect(user=<adminUser>, password=<adminPwd>, host='127.0.0.1') print(conn) conn.close()

 $\bullet$ 

If you are not able to connect to the MySQL server via the *Command Line Client* or the Python *mysqlclient*, then something probably went wrong during the installation. If this is the case, try uninstalling, rebooting your PC, and then running the installation again.

## **Configuring the MySQL database connection**

First, we create a dictionary in the same module of the GUI\_MySQL\_class.py code: # create dictionary to hold connection info  $dbConfig = \{$ 'user':  $\leq$ adminName $\geq$ , # use your admin name 'password':  $\leq$ adminPwd>, # not the real password 'host': '127.0.0.1',  $#$  IP address of localhost } Next, in the connection method, we unpack the dictionary values. Take a look at the following code snippet:

mysql.connect('user': <adminName>, 'password': <adminPwd>, 'host':

PYTHON PROGRAMMING SYIT SEM III UNIT V NOTES BY: PROF.AJAY PASHANKAR '127.0.0.1') Instead of using the preceding snippet, we use (\*\*dbConfig), which achieves the same thing as the preceding one but is much shorter: import MySQLdb as mysql # unpack dictionary credentials conn = mysql.connect(\*\*dbConfig) print(conn) This results in the same successful connection to the MySQL server, but the difference is that the connection method no longer exposes any mission-critical information: import GuiDBConfig as guiConf # unpack dictionary credentials conn = mysql.connect(\*\*guiConf.dbConfig) print(conn) Once we place this module into a secure place, separated from the rest of the code, we have achieved a better level of security for our MySQL data. Now that we know how to connect to MySQL and have administrator privileges, we can create our own database by issuing the following commands: GUIDB = 'GuiDB' # unpack dictionary credentials conn = mysql.connect(\*\*guiConf.dbConfig)  $cursor = conn.cursor()$ try: cursor.execute("CREATE DATABASE {} DEFAULT CHARACTER SET 'utf8'".format(GUIDB)) except mysql.Error as err: print("Failed to create DB: {}".format(err)) conn.close() In order to execute commands to MySQL, we create a cursor object from the connection object.

A cursor is usually a place in a specific row in a database table, which we move up or down the table, but here, we use it to create the database itself. We wrap the Python code into a try...except block and use the built-in error codes of MySQL to tell us if anything went wrong.

We can verify that this block works by executing the database-creating code twice. The first time, it will create a new database in MySQL, and the second time, it will print out an error message stating that this database already exists:

MySQL\_create\_DB.py try: cursor.execute("CREATE DATABASE {} \ DEFAULT CHARACTER SET 'utf8'".format(GUIDB)) **El Console ※ 图 Bookmarks** 

<terminated> C:\Eclipse\_NEON\_workspace\2nd Edition Python GUI Programming Cookbook\Ch07\_Code\MySQL\_create\_DB.py Failed to create DB: (1007, "Can't create database 'guidb'; database exists")

We can verify which databases exist by executing the following MySQL command using the very same cursor object syntax. Instead of issuing the CREATE DATABASE command we create a cursor and use it to execute the SHOW DATABASES command, the result of which we fetch and print to the console output:

import MySQLdb as mysql import GuiDBConfig as guiConf

### **Designing the Python GUI database**

Before we start creating tables and inserting data into them, we have to design the database. Unlike changing local Python variable names, changing a database schema once it has been created and loaded with data is not that easy.

We would have to DROP the table, which means we would lose all the data that was in the table. So, before dropping a table, we would have to extract the data, then DROP the table, recreate it, and finally reimport the original data.

You get the picture...

Designing our GUI MySQL database means first thinking about what we want our Python application to do with it and then choosing names for our tables that match the intended purpose.

Our refactored Python GUI now looks like the following screenshot. We have renamed the first tab as **MySQL** and created two tkinter LabelFrame widgets. We labeled the one on the top Python database and it contains two labels and six tkinter entry widgets plus three buttons, which we aligned in four rows and three columns using the tkinter grid layout manager. We will enter book titles and pages into the entry widgets, and clicking the buttons will result in either inserting, retrieving, or modifying book quotations. The LabelFrame at the bottom has a label of **Book Quotation** and the ScrolledText widget that is part of this frame will display our books and quotations:

#### GUI\_MySQL.py

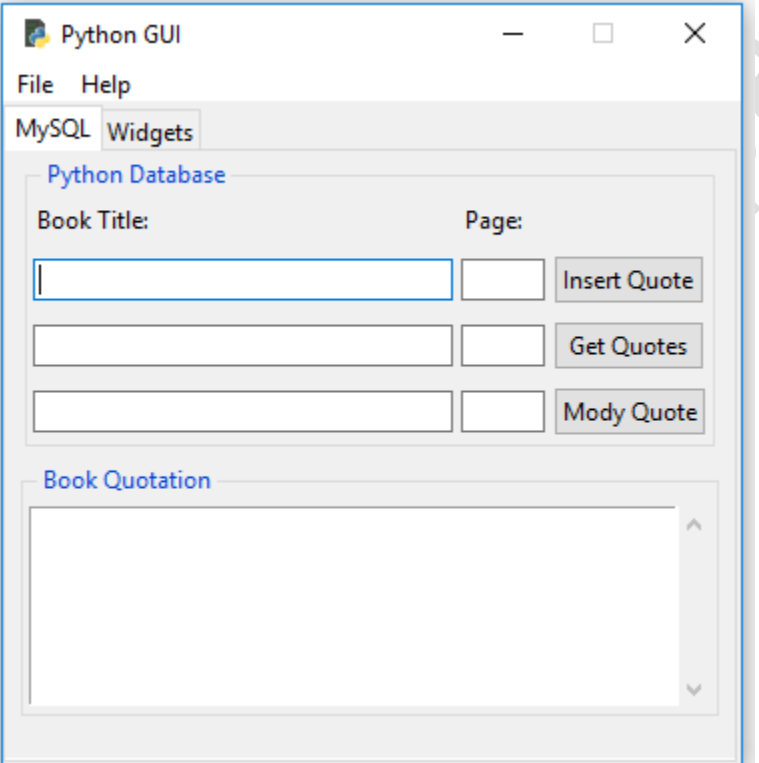

We will create two SQL tables to hold our data. The first will hold the data for the book title and book page, and then, we will join with the second table, which will hold the book quotation. We will link the two tables together via primary to foreign key relations.

So, let's create the first database table now. Before we do that, let's verify first that our database does, indeed, have no tables. According to the online MySQL documentation, the command to view the tables that exist in a database is as follows:

14.7.5.37 SHOW TABLES Syntax

SHOW [FULL] TABLES [{FROM | IN} db\_name] [LIKE 'pattern' | WHERE expr]

It is important to note that, in the preceding syntax, arguments in square brackets, such as FULL, are optional while arguments in curly braces, such as FROM, are required for the SHOW TABLES command. The pipe symbol between FROM and IN means that the MySQL syntax requires one or the other: # unpack dictionary credentials conn = mysql.connect(\*\*guiConf.dbConfig) # create cursor cursor = conn.cursor() # execute command cursor.execute("SHOW TABLES FROM guidb") print(cursor.fetchall()) # close connection to MySQL conn.close()

When we execute the SQL command in Python, we get the expected result, which is an empty tuple showing us that our database currently has no tables: GUI\_MySQL\_class.py

```
# show Tables from guidb DB
            cursor.execute("SHOW TABLES FROM guidb")
            print(cursor.fetchall())
    \,<El Console ※ 图 Bookmarks
```
<terminated> C:\Eclipse\_NEON\_workspace\2nd Edition Python GUI Programming

 $\circ$ 

We can also first select the database by executing the USE <DB> command and then we don't have to pass it into the SHOW TABLES command because we have already selected the database we want to talk to. The following code creates the same true result as the previous one:

cursor.execute("USE guidb") cursor.execute("SHOW TABLES")

Now that we know how to verify that our database has no tables, let's create some. After we have created two tables, we will verify that they have truly made it into our database by using the same commands as before.

We create the first table, named Books, by executing the following code:

```
# connect by unpacking dictionary credentials
conn = mysql.connect(**guiConf.dbConfig)
# create cursor
cursor = conn.cursor()
# select DB
cursor.execute("USE guidb")
# create Table inside DB
cursor.execute("CREATE TABLE Books (
Book_ID INT NOT NULL AUTO_INCREMENT,
Book_Title VARCHAR(25) NOT NULL,
Book_Page INT NOT NULL,
PRIMARY KEY (Book_ID)
) ENGINE=InnoDB")
# close connection to MySQL
```
PYTHON PROGRAMMING SYIT SEM III UNIT V NOTES BY: PROF.AJAY PASHANKAR conn.close()

If you remember the password you assigned to the root user during the installation, you can then run the SHOW COLUMNS FROM books; command, as shown in the following screenshot. This will display the columns of our books table from our guidb:

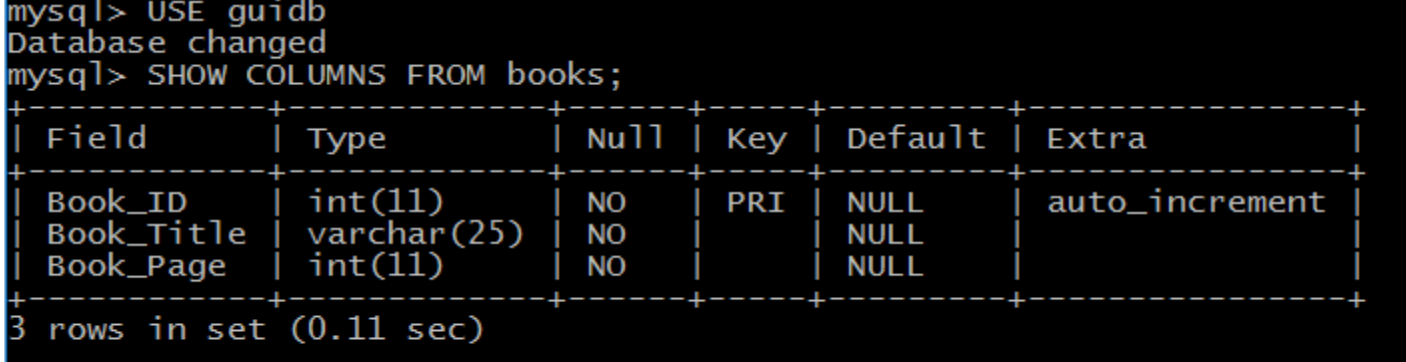

```
mysql>
```
#select DB cursor.execute("USE guidb") # create second Table inside DB cursor.execute("CREATE TABLE Quotations ( Quote\_ID INT, Quotation VARCHAR(250), Books\_Book\_ID INT, FOREIGN KEY (Books\_Book\_ID) REFERENCES Books(Book\_ID) ON DELETE CASCADE ) ENGINE=InnoDB")

Executing the SHOW TABLES command now shows that our database has two tables: GUI\_MySQL\_class.py

```
# show Tables from guidb DB
        cursor.execute("SHOW TABLES FROM guidb")
        print(cursor.fetchall())
\epsilon
```
**El Console 23 Blue Bookmarks** 

<terminated> C:\Eclipse\_NEON\_workspace\2nd Edition Python GUI Programming  $(( 'books',), ('quotations', ))$ 

We can see the columns by executing the SQL command using Python: GUI\_MySQL\_class.py

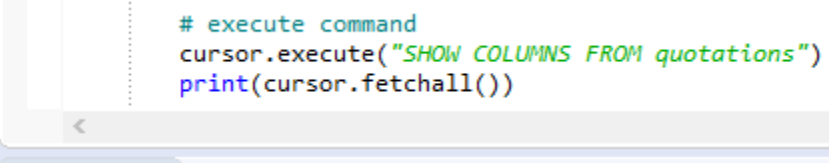

**El Console 23 Ell Bookmarks** 

```
<terminated> C:\Eclipse_NEON_workspace\2nd Edition Python GUI Programming Cookbook\Ch07_Code\GUI_MySQL_class.py
(('Quote_ID', 'int(11)', 'NO', 'PRI', None, 'auto_increment'), ('Quotation', 'varchar(250)', 'YES',
```
PYTHON PROGRAMMING SYIT SEM III UNIT V NOTES BY: PROF.AJAY PASHANKAR Using the MySQL client might present the data in a better format. We could also use Python's pretty print (pprint) feature: GUI\_MySQL\_class.py

 $\,<$ 

# execute command cursor.execute("SHOW COLUMNS FROM quotations") pprint(cursor.fetchall())

**El Console 23 Blue Bookmarks** 

<terminated> C:\Eclipse\_NEON\_workspace\2nd Edition Python GUI Programming Cookbook

 $\overline{(('Quote_ID', 'int(11)', 'NO', 'PRI', None, 'auto_increment'),$ <br>('Quotation', 'varchar(250)', 'YES', '', None, ''),<br>('Books\_Book\_ID', 'int(11)', 'YES', 'MUL', None, ''))

# **Using the SQL INSERT command**

----------------------------------------------------------------------------------------------------------------------

from pprint import pprint

After creating the database and tables, we will insert data into the two tables. import MySQLdb as mysql import Ch07\_Code.GuiDBConfig as guiConf class MySQL(): # class variable GUIDB = 'GuiDB' #----------------------------------------------------- def connect(self): # connect by unpacking dictionary credentials conn = mysql.connector.connect(\*\*guiConf.dbConfig) # create cursor cursor = conn.cursor() return conn, cursor #----------------------------------------------------- def close(self, cursor, conn): # close cursor #----------------------------------------------------- def showDBs(self): # connect to MySQL #----------------------------------------------------- def createGuiDB(self): # connect to MySQL  $\bullet$ #----------------------------------------------------- def dropGuiDB(self): # connect to MySQL #----------------------------------------------------- def useGuiDB(self, cursor): '''Expects open connection.''' # select DB #----------------------------------------------------- def createTables(self): # connect to MySQL # create Table inside DB #----------------------------------------------------- def dropTables(self): # connect to MySQL #------------------------------------------------------

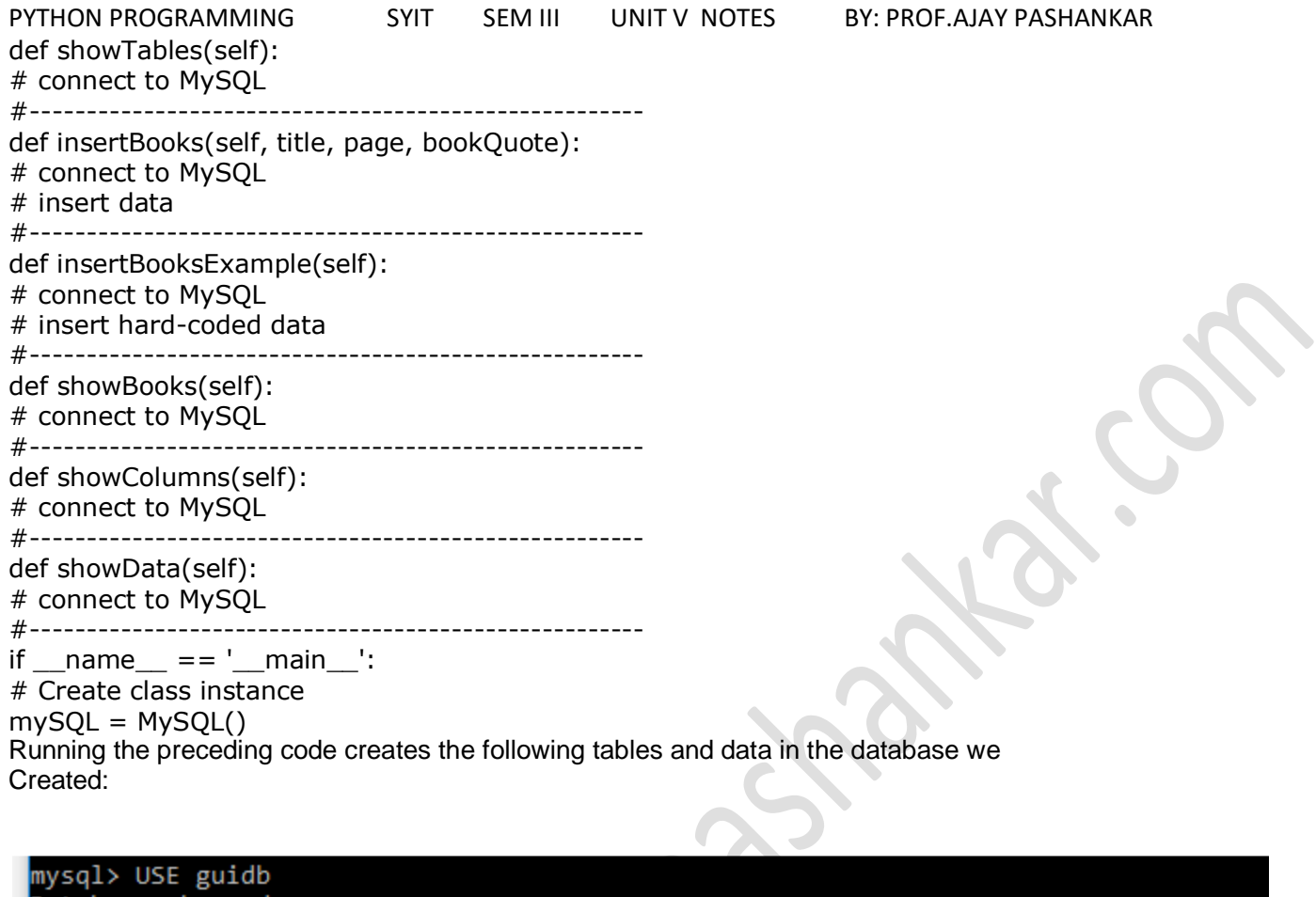

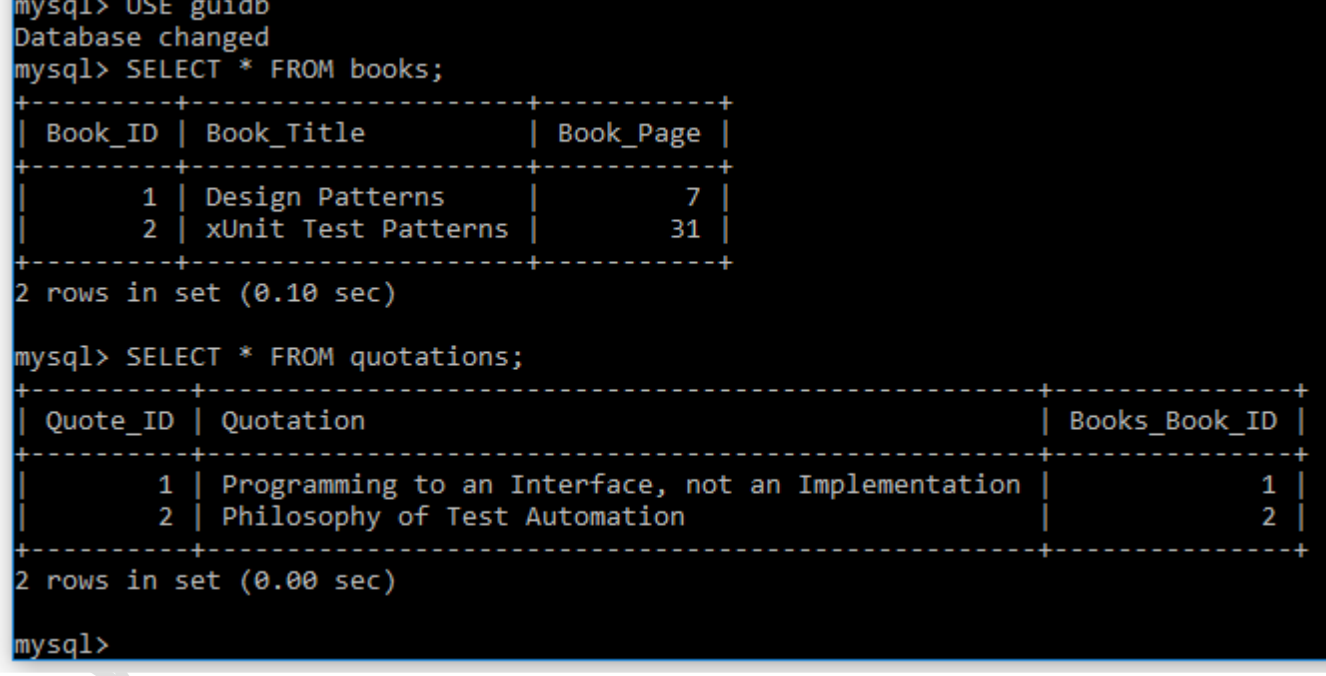

# **Using the SQL UPDATE command**

This recipe will use the code from the previous recipe, *Using the SQL INSERT command*, explain it in more detail, and then extend the code to update our data. In order to update the data that we previously inserted into our MySQL database tables, we use the SQL UPDATE command.

----------------------------------------------------------------------------------------------------------------------

import MySQLdb as mysql import Ch07\_Code.GuiDBConfig as guiConf

PYTHON PROGRAMMING SYIT SEM III UNIT V NOTES BY: PROF.AJAY PASHANKAR class MySQL(): # class variable GUIDB = 'GuiDB' #----------------------------------------------------- def showData(self): # connect to MySQL conn, cursor = self.connect() self.useGuiDB(cursor) # execute command cursor.execute("SELECT \* FROM books") print(cursor.fetchall()) cursor.execute("SELECT \* FROM quotations") print(cursor.fetchall()) # close cursor and connection self.close(cursor, conn) #========================================================== if  $name = -$  main  $\cdot$ : # Create class instance  $mySQL = MySQL()$ mySQL.showData()

We might not agree with the Gang of Four, so let's change their famous programming quote.

The Gang of Four are the four authors who created the world-famous book called *Design Patterns*, which strongly influenced our entire software industry to recognize, think, and code using software design patterns.

We will do this by updating our database of favorite quotes. First, we retrieve the primary key value by searching for the book title and then we pass that value into our search for the quote:

```
#------------------------------------------------------
def updateGOF(self):
# connect to MySQL
conn, cursor = self.connect()
self.useGuiDB(cursor)
# execute command
cursor.execute("SELECT Book_ID FROM books WHERE Book_Title =
'Design Patterns'")
primKey = cursor.fetchall([0][0]print("Primary key=" + str(primKey))
cursor.execute("SELECT * FROM quotations WHERE Books_Book_ID =
(%s)", (primKey,))
print(cursor.fetchall())
# close cursor and connection
self.close(cursor, conn)
#==========================================================
if name = = ' main ':
mySQL = MySQL() # Create class instance
mySQL.updateGOF()
```
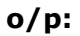

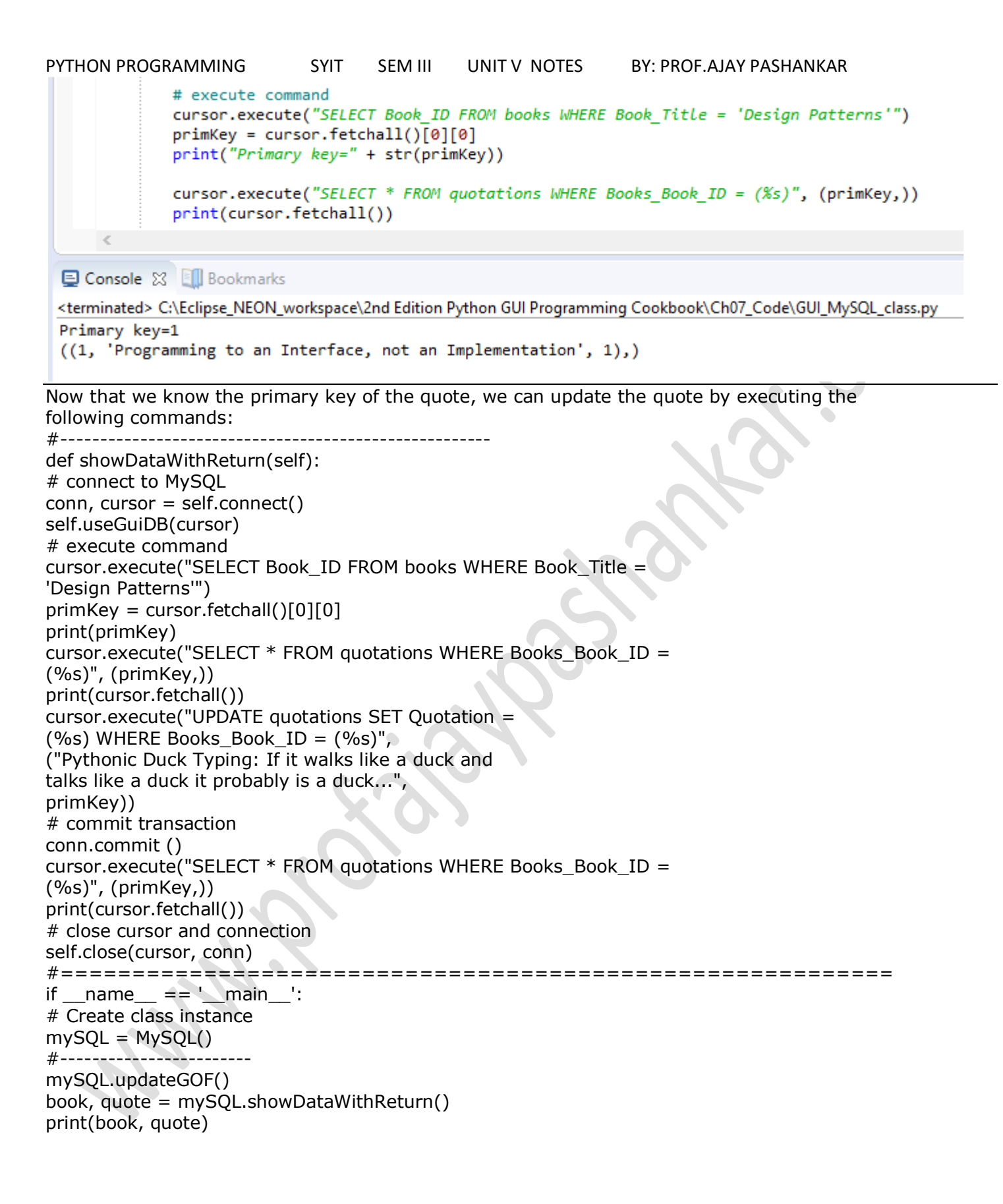

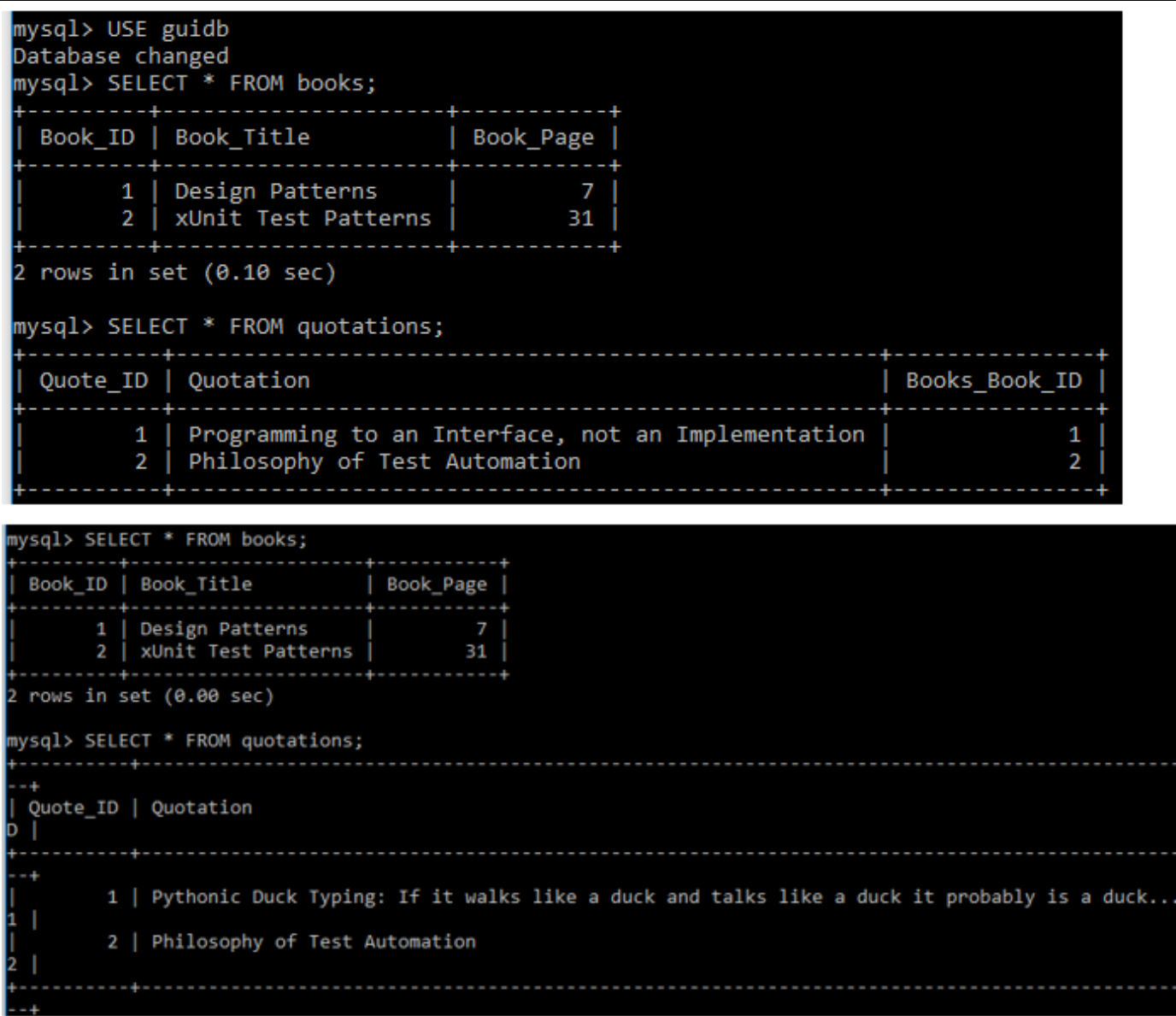

## **Using the SQL DELETE command**

In this recipe, we will use the SQL DELETE command to delete the data we created in the previous recipe, *Using the SQL UPDATE command*.

While deleting data might at first sight sound trivial, once we get a rather large database design in production, things might not be that easy any more.

Because we have designed our GUI database by relating two tables via a primary to foreign key relation, when we delete certain data, we do not end up with orphan records because this database design takes care of cascading deletes.

# create second Table inside DB -- # No FOREIGN KEY relation to Books Table cursor.execute("CREATE TABLE Quotations ( Quote\_ID INT AUTO\_INCREMENT, Quotation VARCHAR(250), Books\_Book\_ID INT, PRIMARY KEY (Quote\_ID) ) ENGINE=InnoDB")

PYTHON PROGRAMMING SYIT SEM III UNIT V NOTES BY: PROF.AJAY PASHANKAR After inserting data into the books and quotations tables, if we execute a DELETE statement, we are only deleting the book with Book\_ID 1 while the related quotation with the Books\_Book\_ID 1 is left behind. This in an *orphaned record*. There no longer exists a book record that has a Book\_ID of 1: mysql> SELECT \* FROM books; --------<del>-</del>-------------------Book\_ID | Book\_Title | Book\_Page | . . . . . . . . . . . 4 2 | xUnit Test Patterns |  $31$ 1 row in set  $(0.00$  sec) mysql> SELECT \* FROM quotations; Quote ID | Quotation Books Book ID 1 | Programming to an Interface, not an Implementation  $\mathbf{1}$ 2 | Philosophy of Test Automation  $\overline{2}$ . . . . . . . . . . . . . . . . 2 rows in set  $(0.00$  sec) mysql>

This situation can create a mess, which we avoid by using cascading deletes.

We do this in the creation of the tables by adding certain database constraints. When we created the table that holds the quotations in a previous recipe, we created our quotations table with a foreign key constraint that explicitly references the primary key of the books table, linking the two:

# create second Table inside DB cursor.execute("CREATE TABLE Quotations ( Quote\_ID INT AUTO\_INCREMENT, Quotation VARCHAR(250), Books\_Book\_ID INT, PRIMARY KEY (Quote\_ID), FOREIGN KEY (Books\_Book\_ID) REFERENCES Books(Book\_ID) ON DELETE CASCADE ) ENGINE=InnoDB") The FOREIGN KEY relation includes the ON DELETE CASCADE attribute, which basically tells our MySQL server to delete related records in this table when the records that this foreign key relates to are deleted. Without specifying the ON DELETE CASCADE attribute in the creation of our table we can neither delete nor update our data because an UPDATE is a DELETE followed by an INSERT. Because of this design, no orphan records will be left behind, which is what we want. In MySQL, we have to specify ENGINE=InnoDB on both the related tables in order to use primary to foreign key relations. Let's display the data in our database: #==========================================================  $if __name__ == '__main__':$ # Create class instance  $mySQL = MySQL()$ mySQL.showData() This shows us the following data in our database tables:

```
PYTHON PROGRAMMING SYIT SEM III UNIT V NOTES BY: PROF.AJAY PASHANKAR 
GUI_MySQL_class.py
This shows us that we have two records that are related via primary to foreign key
relationships.
When we now delete a record in the books table, we expect the related record in the
quotations table to also be deleted by a cascading delete. Let's try this by executing the
following SQL commands in Python:
import MySQLdb as mysql
import Ch07_Code.GuiDBConfig as guiConf
class MySQL():
#------------------------------------------------------
def deleteRecord(self):
# connect to MySQL
conn, cursor = self.connect()
self.useGuiDB(cursor)
# execute command
cursor.execute("SELECT Book_ID FROM books WHERE Book_Title =
'Design Patterns'")
primKey = cursor.fetchall() [0] [0]# print(primKey)
cursor.execute("DELETE FROM books WHERE Book_ID = (%s)",
(primKey,))
# commit transaction
conn.commit ()
# close cursor and connection
self.close(cursor, conn)
#==========================================================
if name == ' main ':# Create class instance
mySOL = MySOL()#------------------------
mySQL.deleteRecord()
mySQL.showData()
          mySQL.deleteRecord()
          mySQL.showData()
 El Console 23 Ell Bookmarks
 <terminated> C:\Eclipse_NEON_workspace\2nd Edition Python GUI Programming Cookbook\Ch07_Code\GUI_MySQL_class.py
 ((2, 'xUnit Test Patterns', 31), )
```

```
((2, 'Philosophy of Test Automation', 2),)
```
# **Storing and retrieving data from our MySQL**

# **database**

We will use our Python GUI to insert data into our MySQL database tables. We have

already refactored the GUI we built in the previous recipes in our preparation for

connecting and using a database.

We will use two textbox entry widgets into which we can type the book or journal title and

quotations into, which we will then store in our MySQL database.

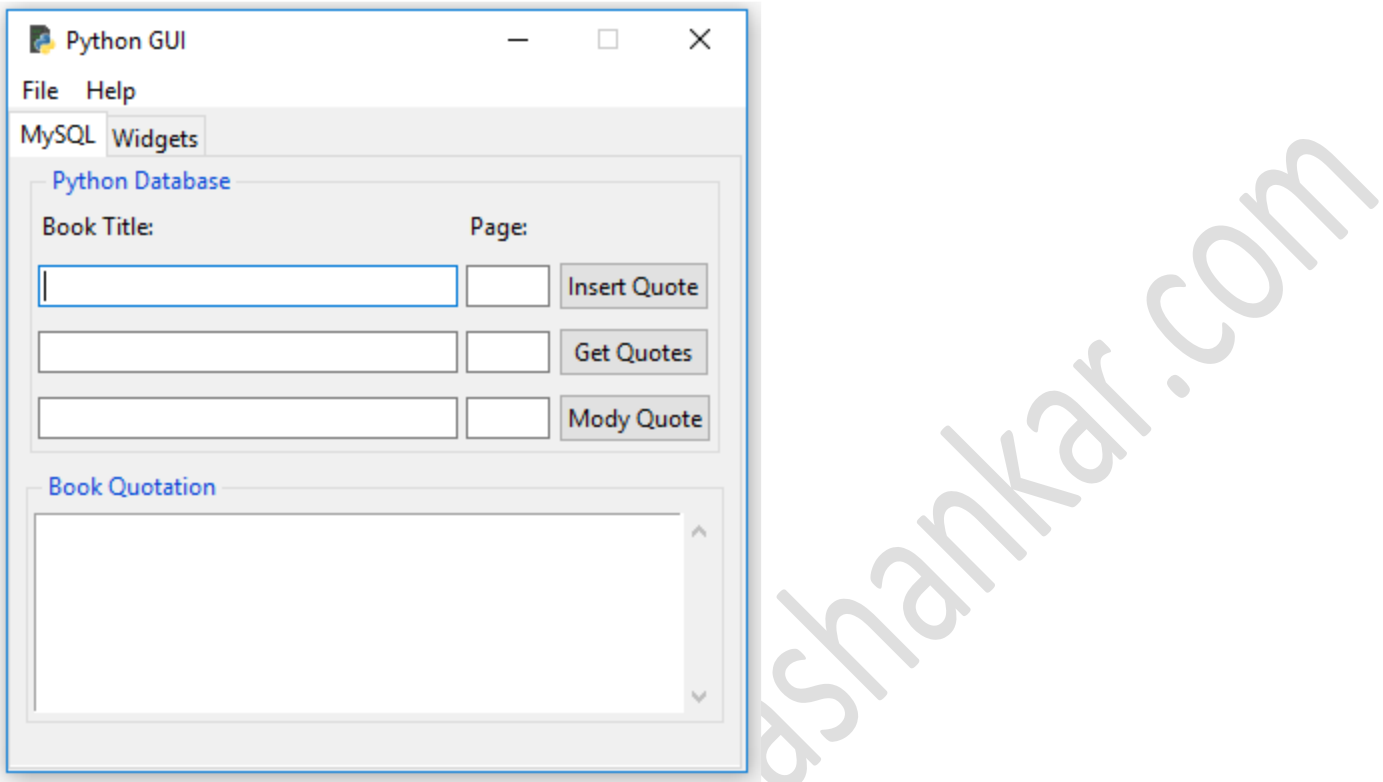

In order to make the buttons do something, we will connect them to callback functions as we did in the previous recipes. We will display the data in the ScrolledText widget below the buttons.

In order to do this, we will import the MySQL.py module, as we did before. The entire code that talks to our MySQL server instance and database resides in this module, which is a form of encapsulating the code in the spirit of object-oriented programming. We connect the **Insert Quote** button to the following callback function: # Adding a Button self.action = ttk.Button(self.mySQL, text="Insert Quote",

command=self.insertQuote)

self.action.grid(column=2, row=1)

# Button callback

def insertQuote(self):

title = self.bookTitle.get()

PYTHON PROGRAMMING SYIT SEM III UNIT V NOTES BY: PROF.AJAY PASHANKAR page = self.pageNumber.get()

quote = self.quote.get(1.0, tk.END)

print(title)

print(quote)

self.mySQL.insertBooks(title, page, quote)

When we now run our code, we can insert data from our Python GUI into our MySQL

database:

GUI\_MySQL.py

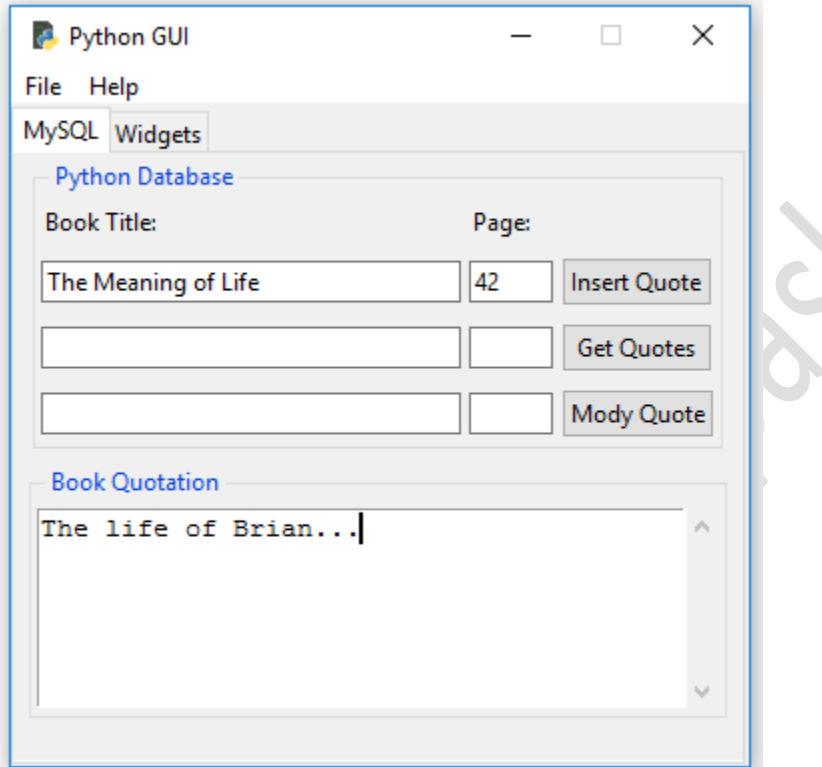

After entering a book title and book page plus a quotation from the book or movie, we insert the data into our database by clicking the **Insert Quote** button.

Our current design allows for titles, pages, and a quotation. We can also insert our favorite quotations from movies. While a movie does not have pages, we can use the page column to insert the approximate time when the quotation occurred within the movie.

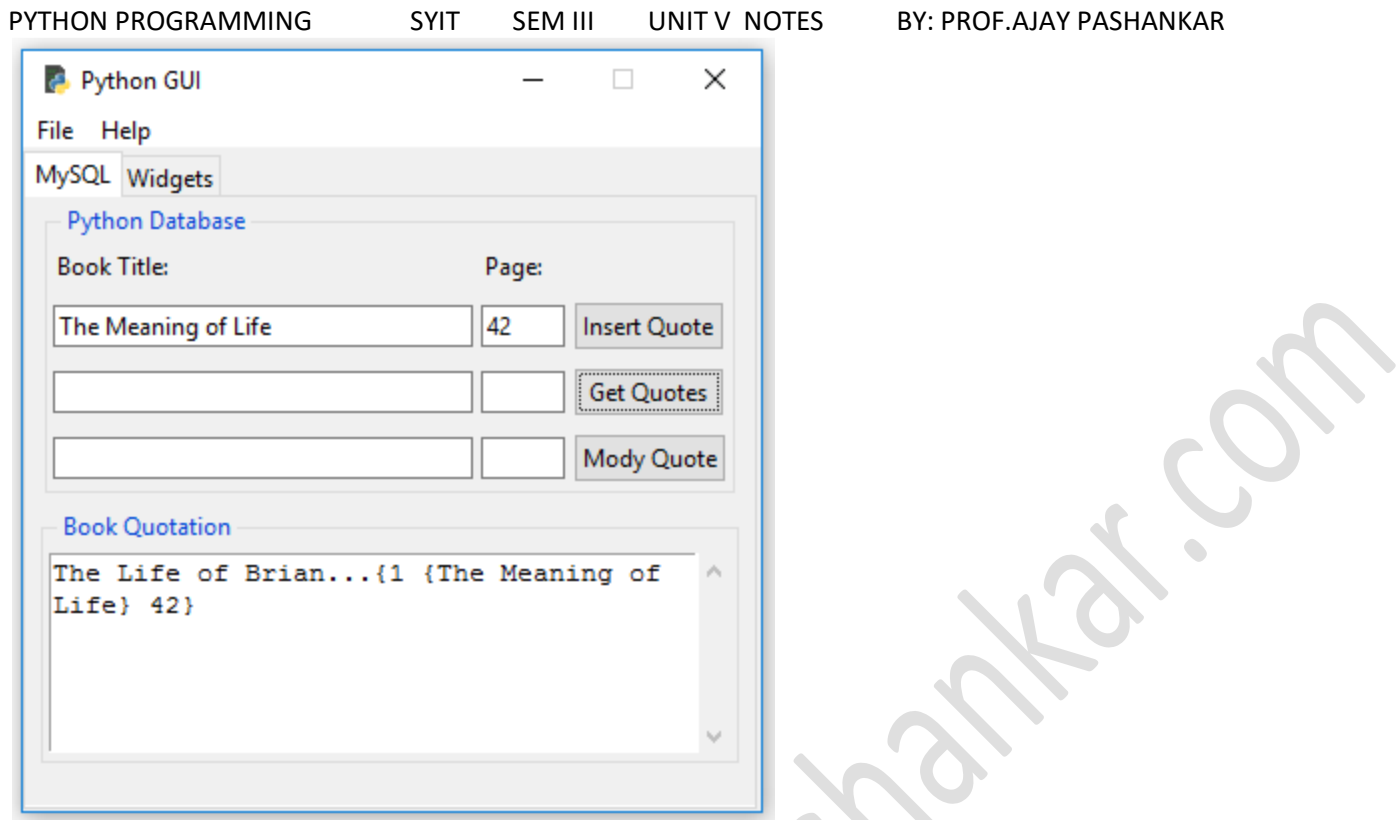

After inserting the data, we can verify that it made it into our two MySQL tables by clicking

the **Get Quotes** button, which then displays the data we inserted into our two MySQL

database tables, as shown in the preceding screenshot.

Clicking the **Get Quotes** button invokes the callback method we associated with the button

click event. This gives us the data that we display in our ScrolledText widget:

# Adding a Button

self.action1 = ttk.Button(self.mySQL, text="Get Quotes",

command=self.getQuote)

self.action1.grid(column=2, row=2)

# Button callback

def getQuote(self):

allBooks = self.mySQL.showBooks()

print(allBooks)

self.quote.insert(tk.INSERT, allBooks)

We use the self.mySQL class instance variable to invoke the showBooks() method, which is a part of the MySQL class we imported:

from Ch07\_Code.GUI\_MySQL\_class import MySQL

PYTHON PROGRAMMING SYIT SEM III UNIT V NOTES BY: PROF.AJAY PASHANKAR class OOP(): def \_\_init\_\_(self): # create MySQL instance self.mySQL = MySQL() class MySQL(): #----------------------------------------------------- def showBooks(self): # connect to MySQL conn, cursor = self.connect() self.useGuiDB(cursor) # print results cursor.execute("SELECT \* FROM Books") allBooks = cursor.fetchall() print(allBooks) # close cursor and connection self.close(cursor, conn) return allBooks